Издание шестое (H) инструкции пользователя: EVL510014 аппарат eVolution<sup>®</sup> 3e

### © 2013 eVent Medical . Все права защищены

Никакая часть данной инструкции пользователя не может быть воспроизведена или сохранена в поисковых системах или базах данных, или передана другому лицу в любом виде (электронном, фотокопии, машинописного текста или на любом другом носителе информации) без предварительного письменного разрешения фирмы eVent Medical.

Данная инструкция предназначена для модели eVolution и соответствует его технической модификации, но некоторые положения инструкции могут быть пересмотрены и изменены фирмой eVent Medical в любое время без предварительного уведомления. Рекомендуется использовать последнюю версию инструкции пользователя.

Настоящая инструкция пользователя никаким образом не ограничивает и не ущемляет прав фирмы eVent Medical производить изменения и модификации аппаратов описанных здесь (включая программное обеспечение) в любое время без предупреждения. При отсутствии специального письменного соглашения об обратном, фирма eVent Medical не обязана извещать владельца или пользователя аппарата о таких изменениях или модификациях аппаратов описанных здесь (включая программное обеспечение).

Данное руководство пользователя и иллюстрации относятся к:

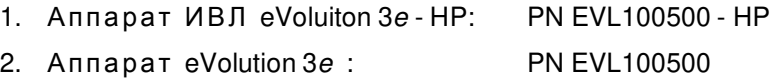

Все иллюстрации в данном руководстве относятся к аппарату eVolution 3e . Версии программного обеспечения и компонентов отображаются на экране при включении аппарата.

Аппарат ИВЛ eVolution могут использовать, обслуживать и калибровать только обученные специалисты.

Smart Sigh и Smart Nebulizer – торговые названия зарегистрированные фирмой eVent Medical. eVolution – зарегистрированное торговое название фирмы eVent Medical. Другие акронимы и сокращения, используемые в этой инструкции, могут являться зарегистрированными торговыми названиями других фирм.

По запросу фирма eVent Medical предоставляет подробную техническую, маркетинговую и другую информацию, которая может помочь клиницистам и обученным техническим специалистам.

eVent Medical 971 Calle Amanecer San Clemente, CA 92673

Tel: +1 949 492 8368 Fax: +1 949 492 8382

www.event-medical.com

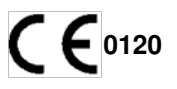

#### **США Европа**

Parkmore Business Park West Galway, Ireland

# Содержание

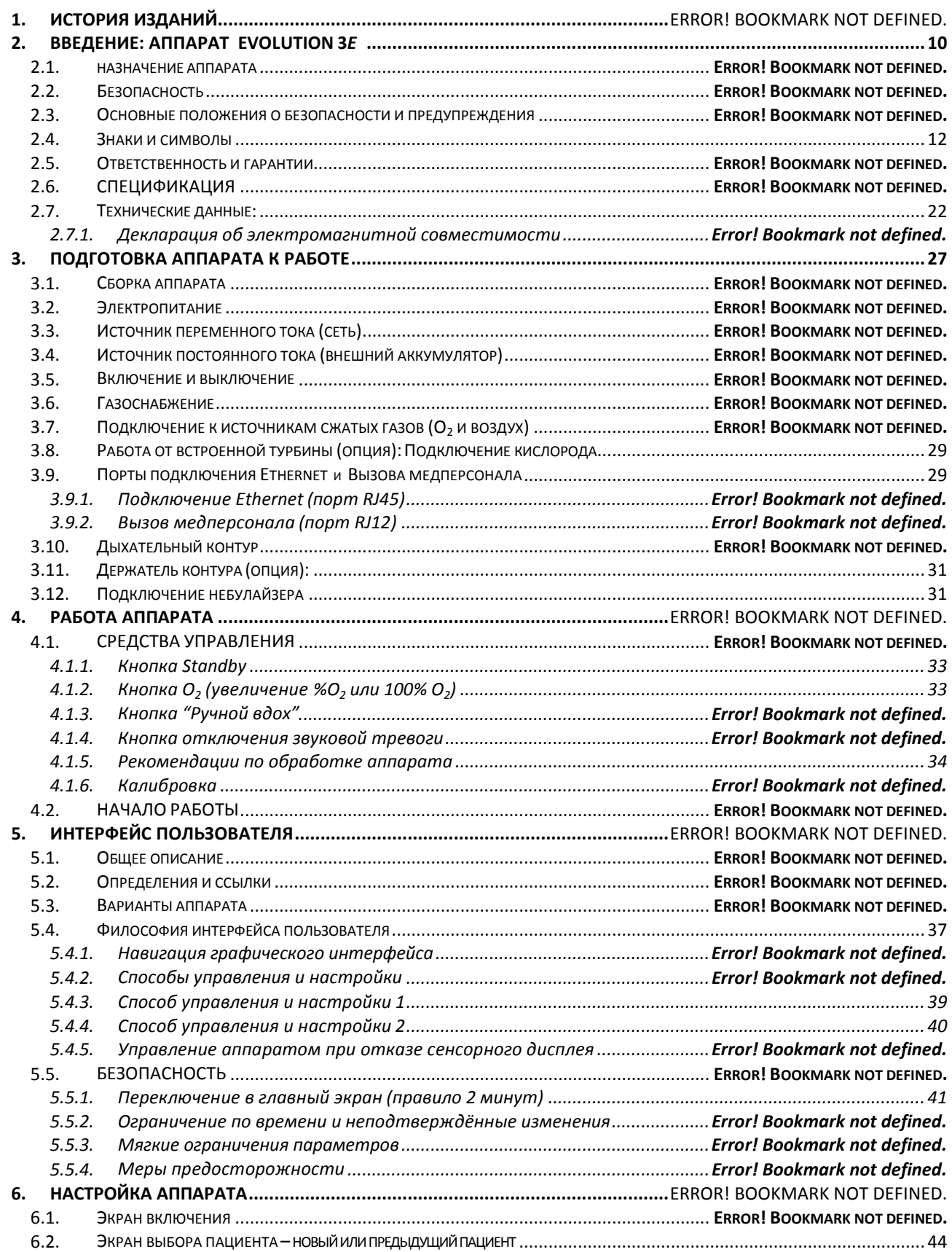

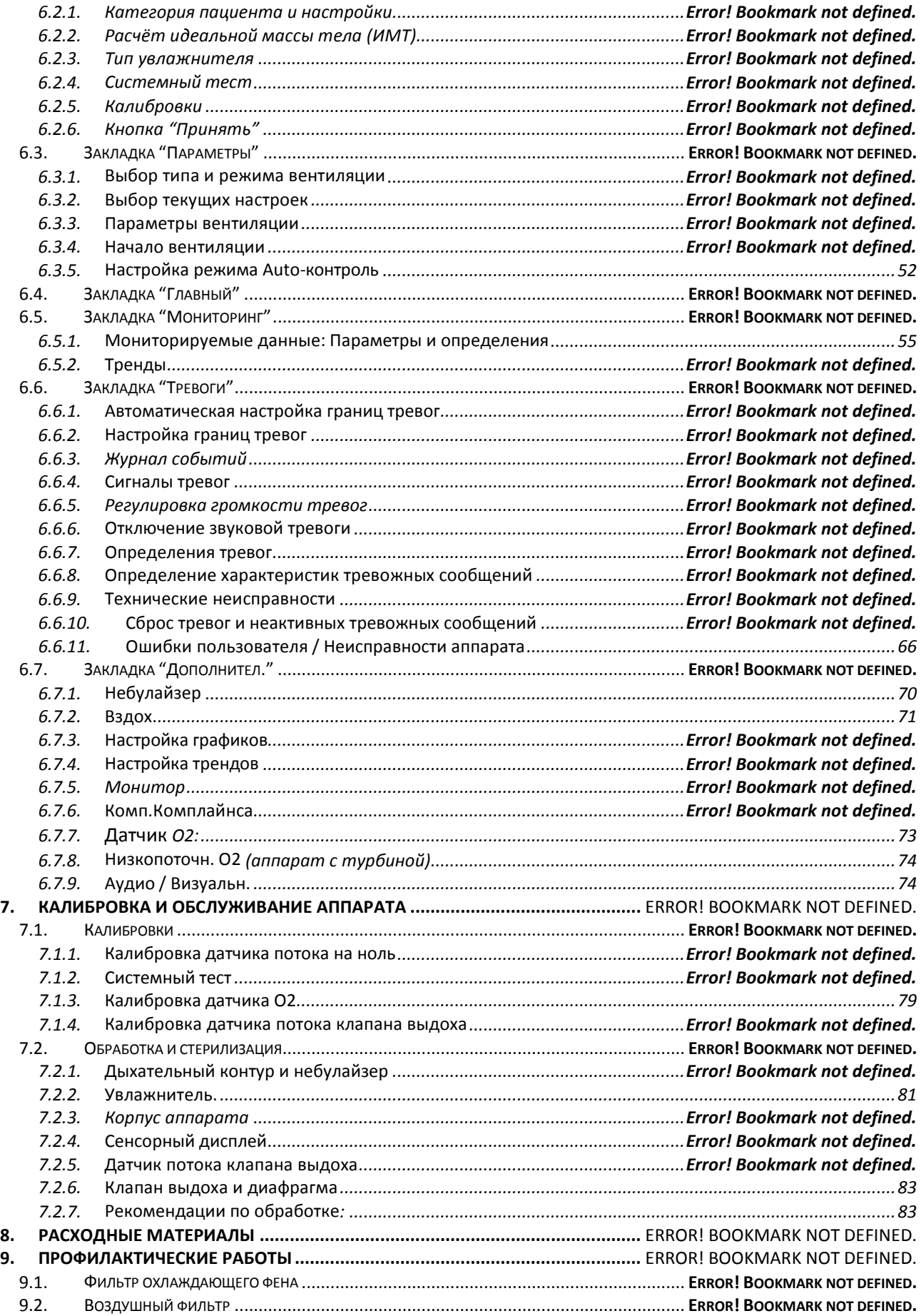

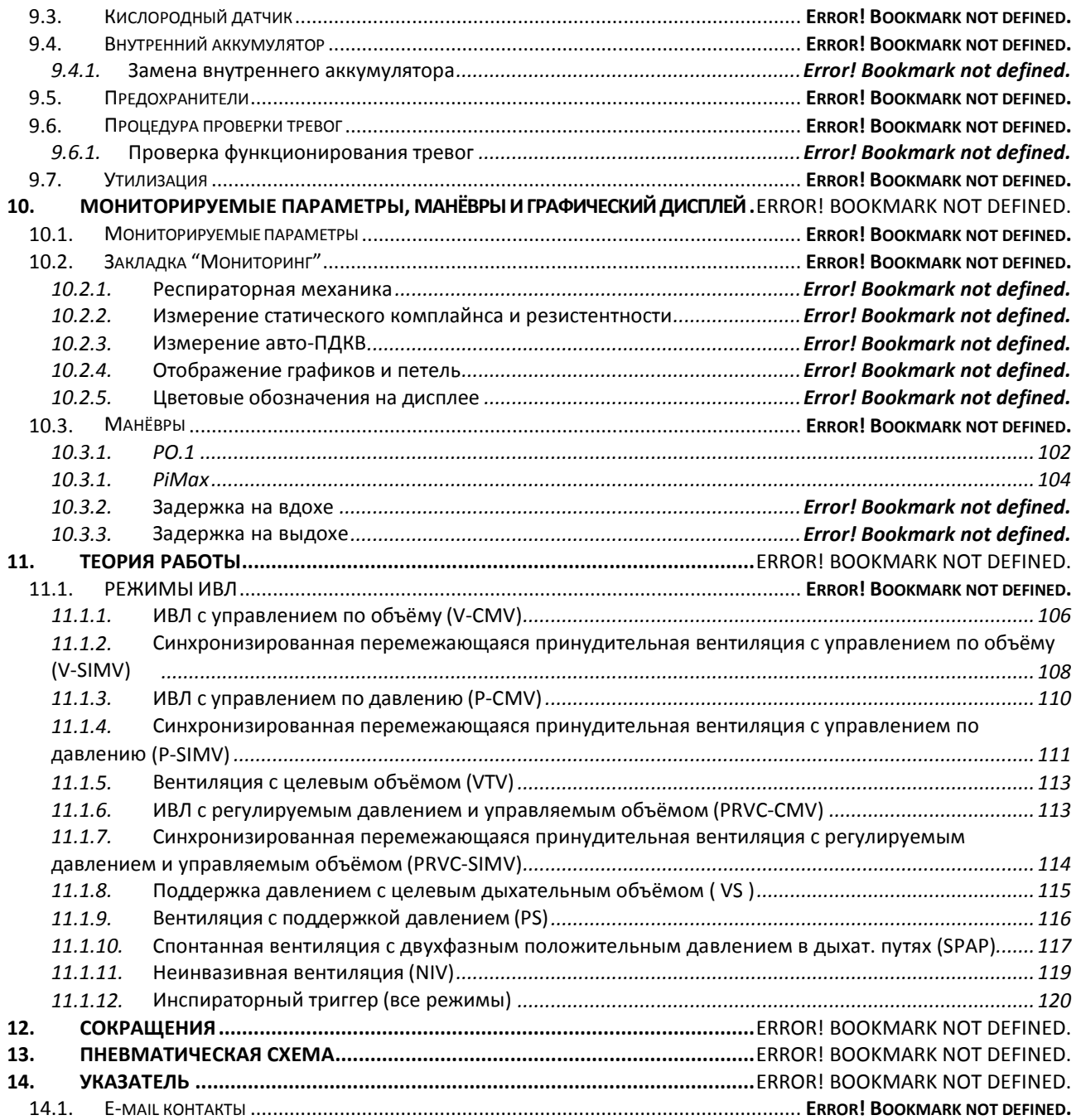

# Список рисунков

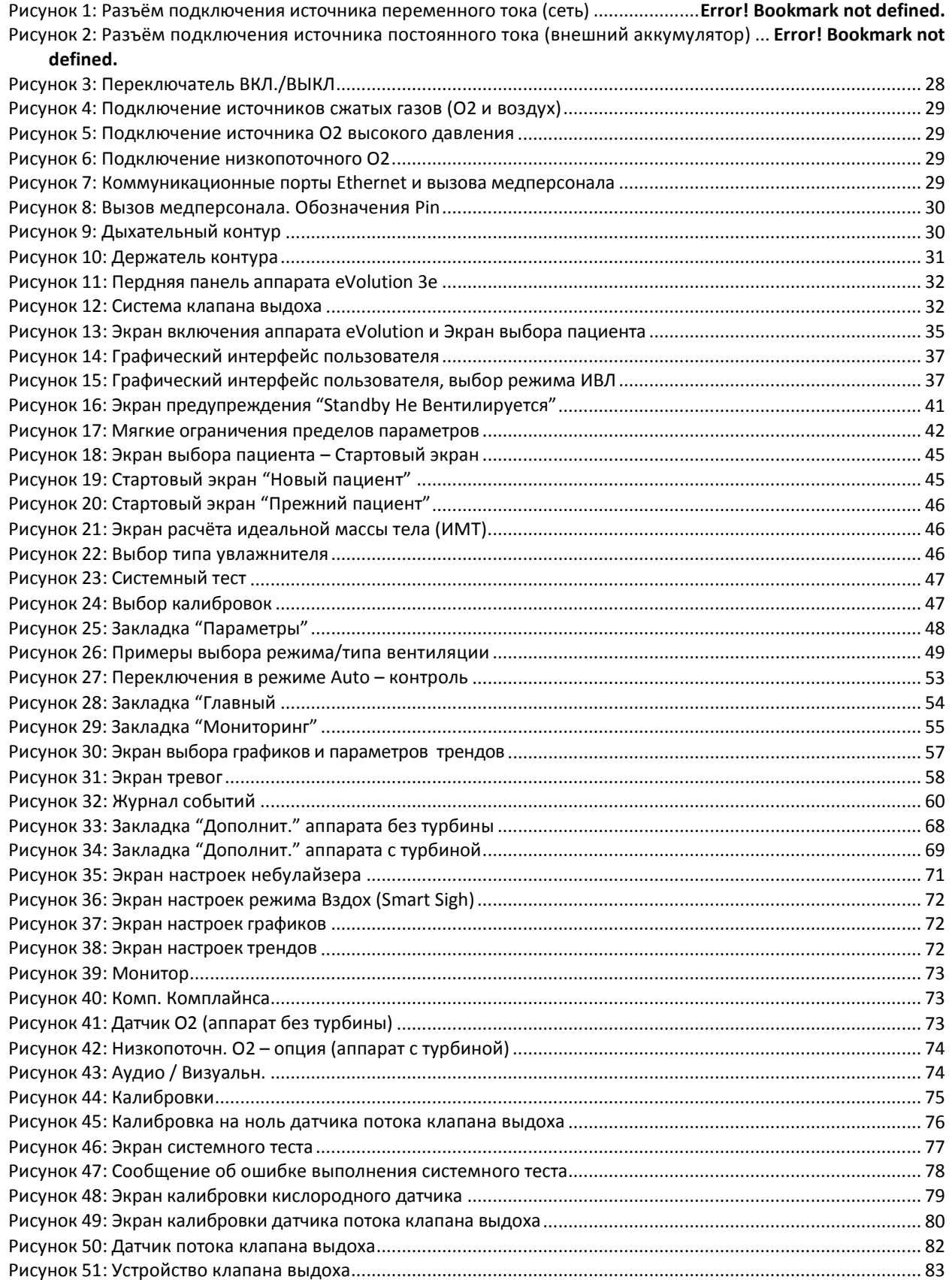

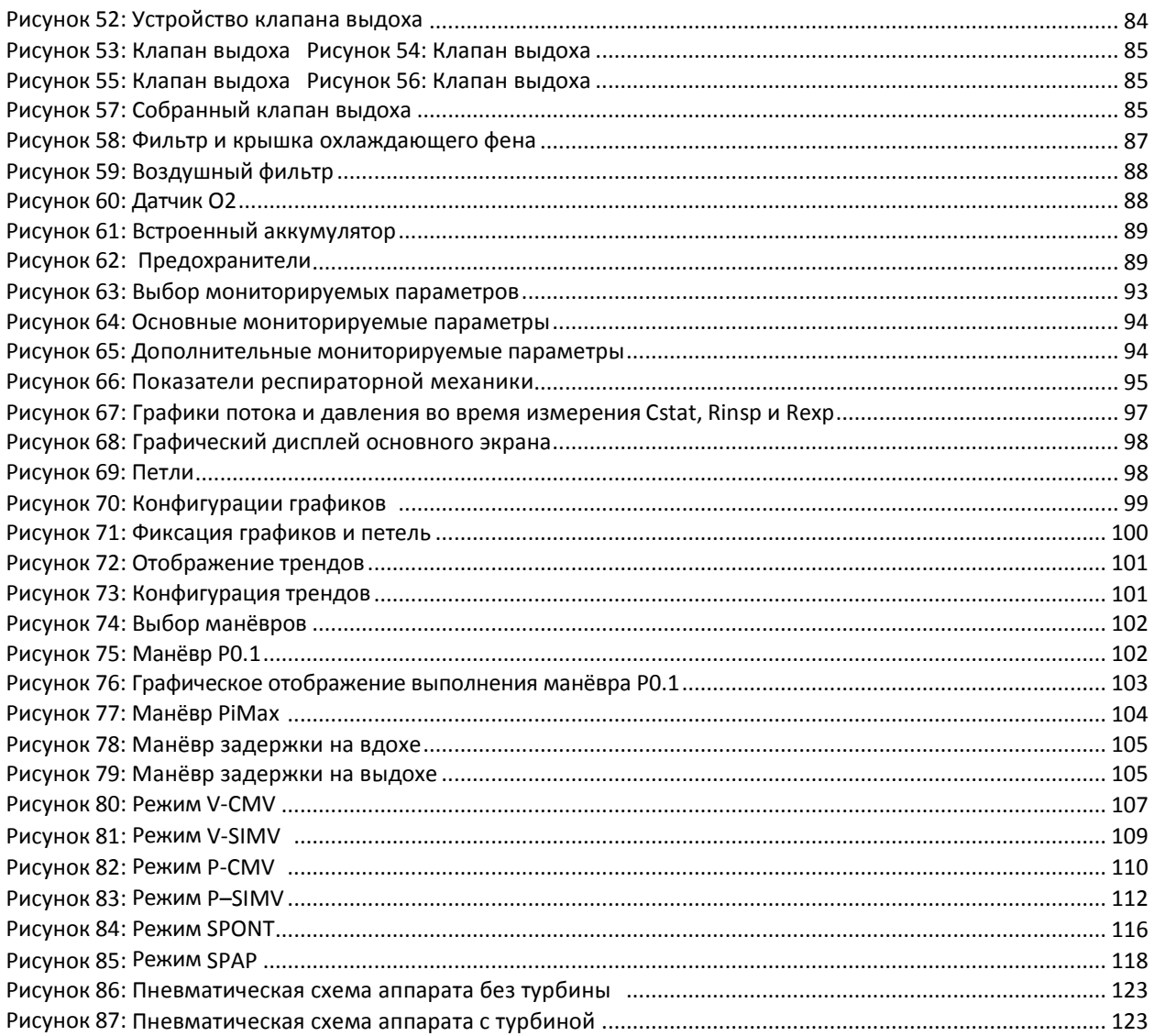

# Список таблиц

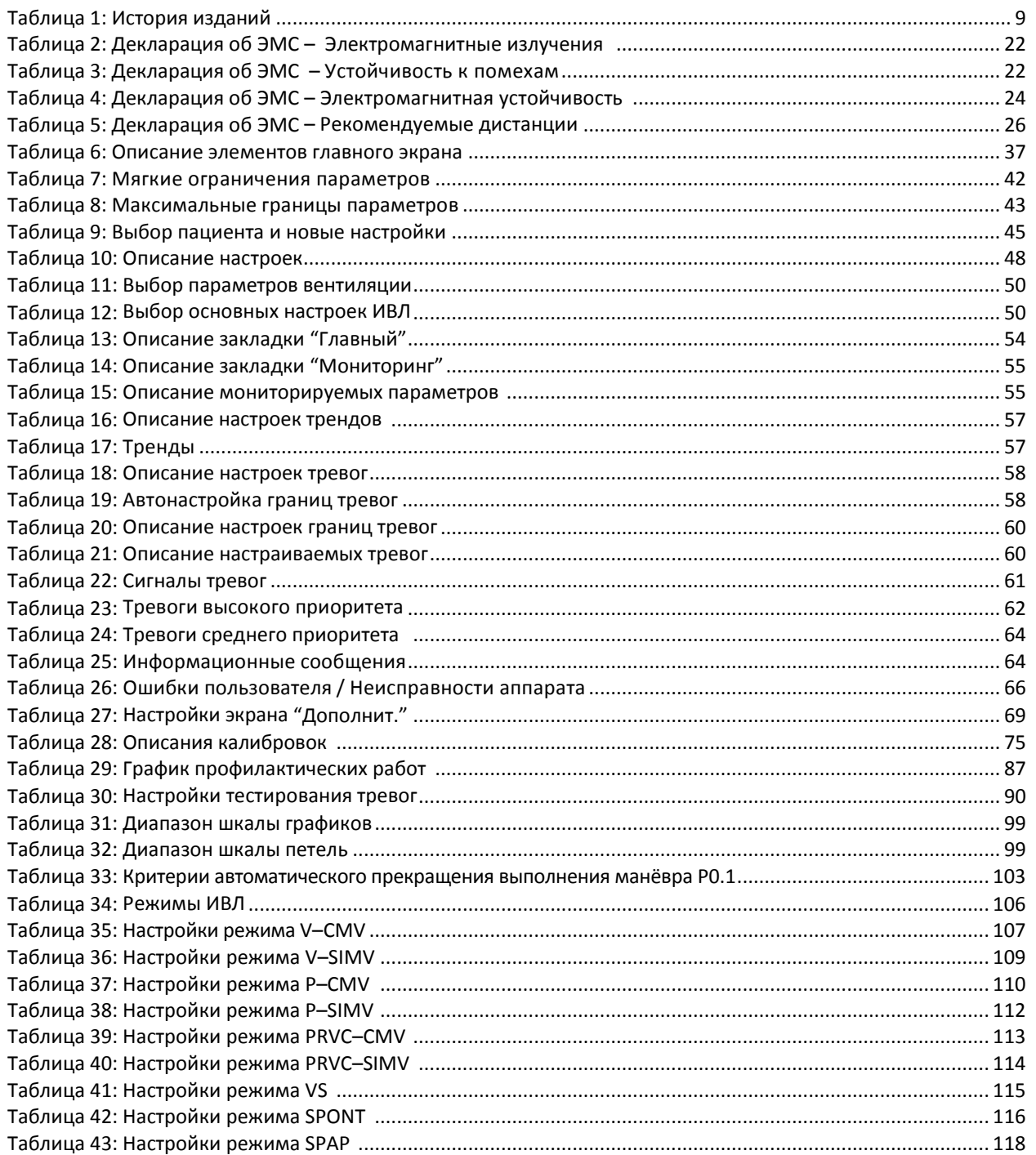

# **1. История изданий**

| Автор                 | Издание | Описание                                                                                                    | Дата<br>выпуска      |
|-----------------------|---------|----------------------------------------------------------------------------------------------------|----------------------|
| <b>Tony Arce</b>      | A       | Первоначальный вариант                                                                                                    | N/A                  |
| <b>Tony Arce</b>      | B       | Выпуск программного обеспечения SW 2.0.0                                                                                                    | N/A                  |
| <b>Tony Arce</b>      | C       | Выпуск программного обеспечения (ПО) SW 2.1.0<br>Обновлены экраны включения, стартовые и связанные с<br><b>НИМИ</b><br>Добавлены турецкий и польский языки<br>Обновление испанского языка в экранах калибровок<br>Добавлен Vte Спонт. в мониторируемые параметры и<br>тренды                                                             | 26-Сентябрь-<br>2011 |
| <b>Tony Arce</b>      | D       | Выпуск ПО SW 3.0.0:<br>Добавлена система работы от газов высокого давления                                                                                                    | 08-Декабрь-<br>2011  |
| <b>Tony Arce</b>      | Е       | Добавлен список расходных материалов, глава 9<br>Газоснабжение, Рис. 3 и Рис. 4<br>$\bullet$<br>Процедура обработки и стерилизации<br>Создание новой главы 11, Графики<br>Форматирование графического интерфейса пользователя                                                                                                    | 08-Май-2012          |
| <b>Brent Chamblee</b> | F       | Обновлённый указатель включает дополнительные ссылки<br>Обновлённый указатель включает дополнительные ссылки<br>Обновлены мониторируемые параметры и тренды<br>Обновлены рисунки и содержание в соответствии с ПО<br>eVolution 3e SWv3.2.0<br>Обновлена глава 6 с включением списка технических<br>неисправностей и ошибок пользователя. | 17-Сентябрь-<br>2012 |
| <b>Brent Chamblee</b> | G       | Обновлённый указатель включает дополнительные ссылки<br>Обновление содержания касающееся программного<br>обеспечения SWv3.3.0.                                                                                                    | 10-Декабрь-<br>2012  |
| <b>Brent Chamblee</b> | н       | Обновлённый указатель включает дополнительные ссылки<br>Обновление содержания касающееся программного<br>обеспечения SWv3.4.0.                                                                                                    | 04-Апрель-<br>2013   |

Таблица 1: История изданий

Здесь приводится краткое описание аппаратов eVolution 3e и eVolution 3e с системой работы от газов высокого давления, информация о безопасности, средствах управления и индикаторах. Обращайтесь к этому руководству и к руководству по техническому обслуживанию аппаратов eVoluiton 3eVentilator при выполнении профилактических работ.

## **2.1. Назначение аппарата**

Аппарат eVolution предназначен для долго- и/или краткосрочной респираторной поддержки взрослых и педиатрических пациентов в отделениях реанимации и интенсивной терапии, а также для внутрибольничной транспортировки пациентов. Аппарат предназначен для проведения инвазивной или неинвазивной управляемой и/или вспомогательной респираторной поддержки указанным пациентам. Аппарат относится к классу IIb медицинского оборудования и может использоваться только обученным квалифицированным персоналом по назначению врача.

Аппарат eVolution предоставляет следующие возможности и функции:

- Выбор концентрации кислорода во вдыхаемой смеси
- Режимы респираторной поддержки с управлением по объёму, по давлению или с регулируемым давлением и управляемым объёмом при управляемой, вспомогательной или спонтанной вентиляции
- Инспираторный триггер по потоку или по давлению
- Мониторинг апноэ и режим апнойной ИВЛ
- Выбор отображаемых на дисплее цифровых данных и графиков
- Мониторинг показателей респираторной механики
- Режим "Вздох" (Smart Sigh™) с регулированием его частоты и амплитуды
- Выбор режима работы небулайзера (Smart Nebulizer™)
- Распределение тревог по степени важности
- Режим спонтанной вентиляции с двухфазным положительным давлением в дыхательных путях (SPAP)
- Возможность ведения неинвазивной вентиляции (NIV) во всех режимах
- Режим Auto контроль
- Выполнение манёвров определения показателей PO.1, PiMax и PO.1 / PiMax
- Выбор пользователем графического интерфейса (GUI)
- **•** Расчёт идеальной массы тела (ИМТ)
- Встроенная турбина (источник сжатого воздуха **опция**)

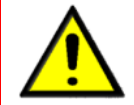

• **Только квалифицированный и обученный персонал имеет право работать и проводить техобслуживание аппарата eVolution : внимательно прочтите это руководство и храните его вблизи аппарата.**

- **Аппарат нельзя использовать в присутствии огнеопасных анестетиков.**
- **Перед использованием аппарата the eVolution, проверьте правильность его функционирования выполнив системный тест , проверку тревог и процедуру калибровки описанные в этом руководстве.**

#### $2.2.$ Безопасность

Знаки предупреждающие о потенциальной опасности даже при правильном использовании аппарата или для привлечения внимания к важной технической информации.

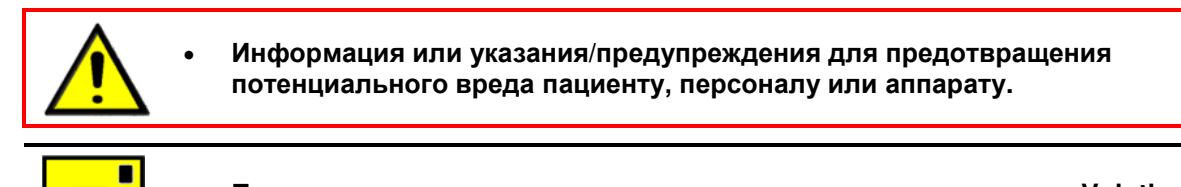

Поясняющие заметки и комментарии относящиеся к аппарату eVolution.

#### $2.3.$ Основные положения о безопасности и предупреждения

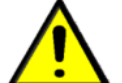

- Aппарат eVolution должен использоваться только персоналом прошедшим соответствующее клиническое и техническое обучение. Пациенты, находящиеся на ИВЛ, должны находиться под наблюдением компетентного медперсонала.
- Для работы аппарата используйте только медицинские воздух и кислород. Недопустимо использование анестетиков и взрывчатых газов. Убедитетсь, что используемые воздух и кислород не содержат масел.
- Во избежание возможного возгорания держите спички, зажженные сигареты и другие источники открытого огня вдали от аппарата.
- При использовании аппарата eVolution всегда необходимо иметь доступный альтернативный способ вентиляции.
- Если аппарат eVolution соединён с внешним устройством через сериальный порт, убедитесь,  $\bullet$ что кабель питания надежно заземлён.
- Прежде чем оставить пациента без присмотра, проверьте работу дистанционной системы тревог (вызов медперсонала) (nurse call).
- Не производите замену принадлежностей или деталей аппарата eVolution во время ИВЛ пациента.
- Не используйте аппарат eVolution пока не будет установлена внутренняя батарея хотя бы с минимальным зарядом.
- Если аппарат eVolution долго хранился на складе, перед его использованием зарядите внутреннюю батарею.
- Обслуживание аппарата должно проводиться в соответствии со всеми правилами техники безопасности.
- Ремонт, сборка и эксплуатация должны осуществляться только обученным персоналом. Аппарат должен ежегодно проходить проверку квалифицированным техперсоналом.
- Бактериальный фильтр обязательно должен располагаться между выходом аппарата "К пациенту" и дыхательным контуром для предотвращения перекрёстной контаминации.
- Не стерилизуйте аппарат eVolution.
- При обнаружении очевидных повреждений аппарата его жизнеобеспечивающая функция не может быть гарантирована. Немедленно прекратите использование аппарата и перейдите на альтернативный способ вентиляции.
- Не используйтет аппарат в положении, в котором может возникнуть препятствие работе охлаждающего фена, это может привести к перегреву аппарата.
- Использование дополнительных устройств в системе газовых потоков аппарата может привести к росту градиента давления в системе и, как следствие, к неверным измерениям показателей пациента.
- Во избежание электротравмы при проведении сервисного обслуживания, убедитесь, что аппарат отключен от источника питания.
- Аппарат eVolution отвечает всем требованиям IEC 60601-1-2, включая требования по защите от электромагнитных и радиочастотных полей. Тем не менее, некоторые устройства излучающие радиочастотный сигнал (радиотелефоны, сотовые телефоны, рации и т.д.) могут нарушить работу аппарата, находясь в непосредственной близости к нему. Медперсоналу необходимо помнить, что аппарат должен находиться в достаточной удалённости от источника радиоизлучения.
- Не используйте аппарат в условиях магнитно-резонансной томографии (MPT).
- Консультируйтесь с биоинженерным отделом вашего учреждения в случае сбоев в работе

аппарата и прежде, чем переместить его в другое место.

• Чтобы гарантировать правильную и длительную работу аппарата eVolution, профилактическое обслуживание, обработка и стерилизация должны выполняться в соответствии с интервалами и процедурами подробно описанными в данной инструкции.

# **2.4. Знаки и символы**

Следующие знаки и символы встречаются на аппарте eVolution и его экранах.

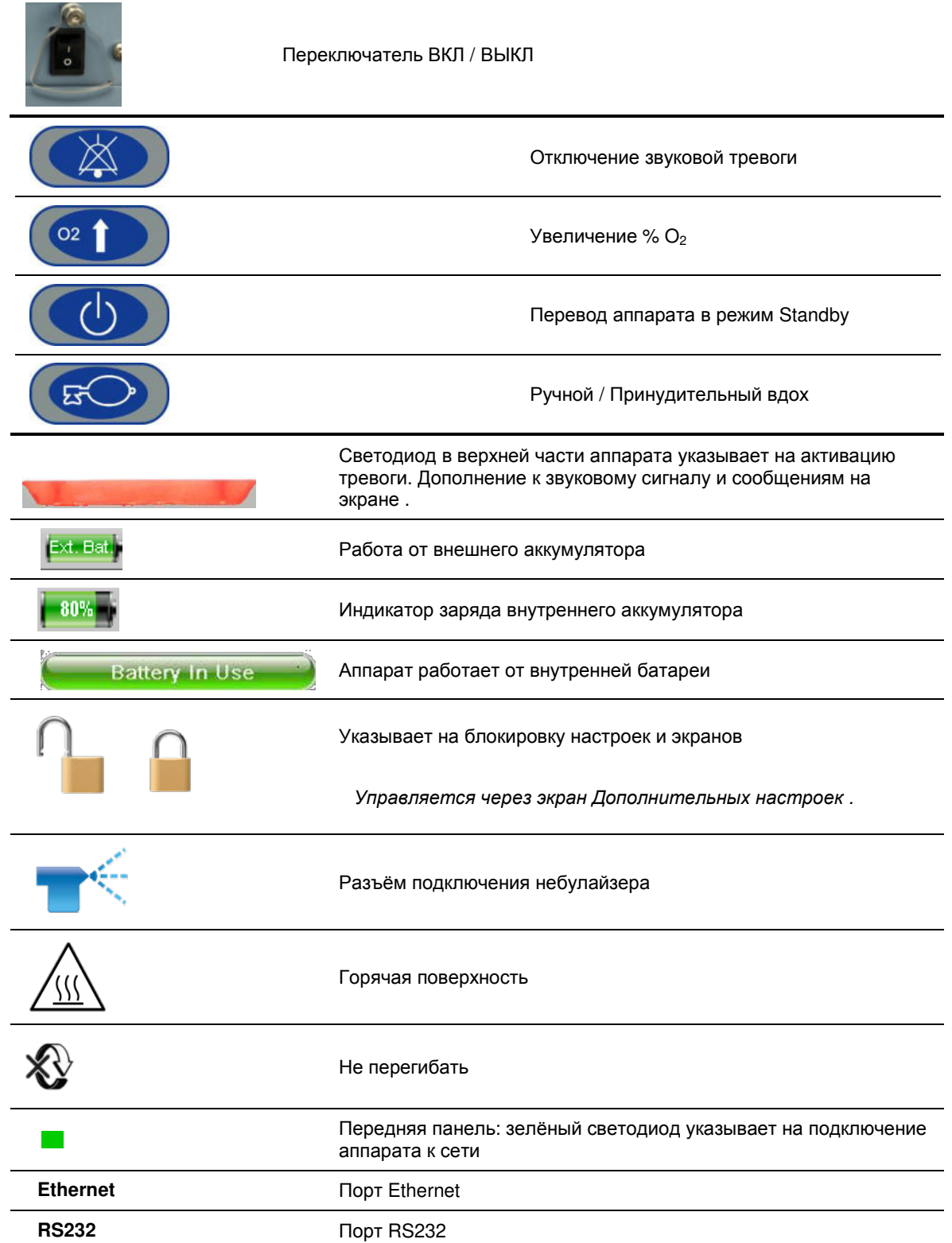

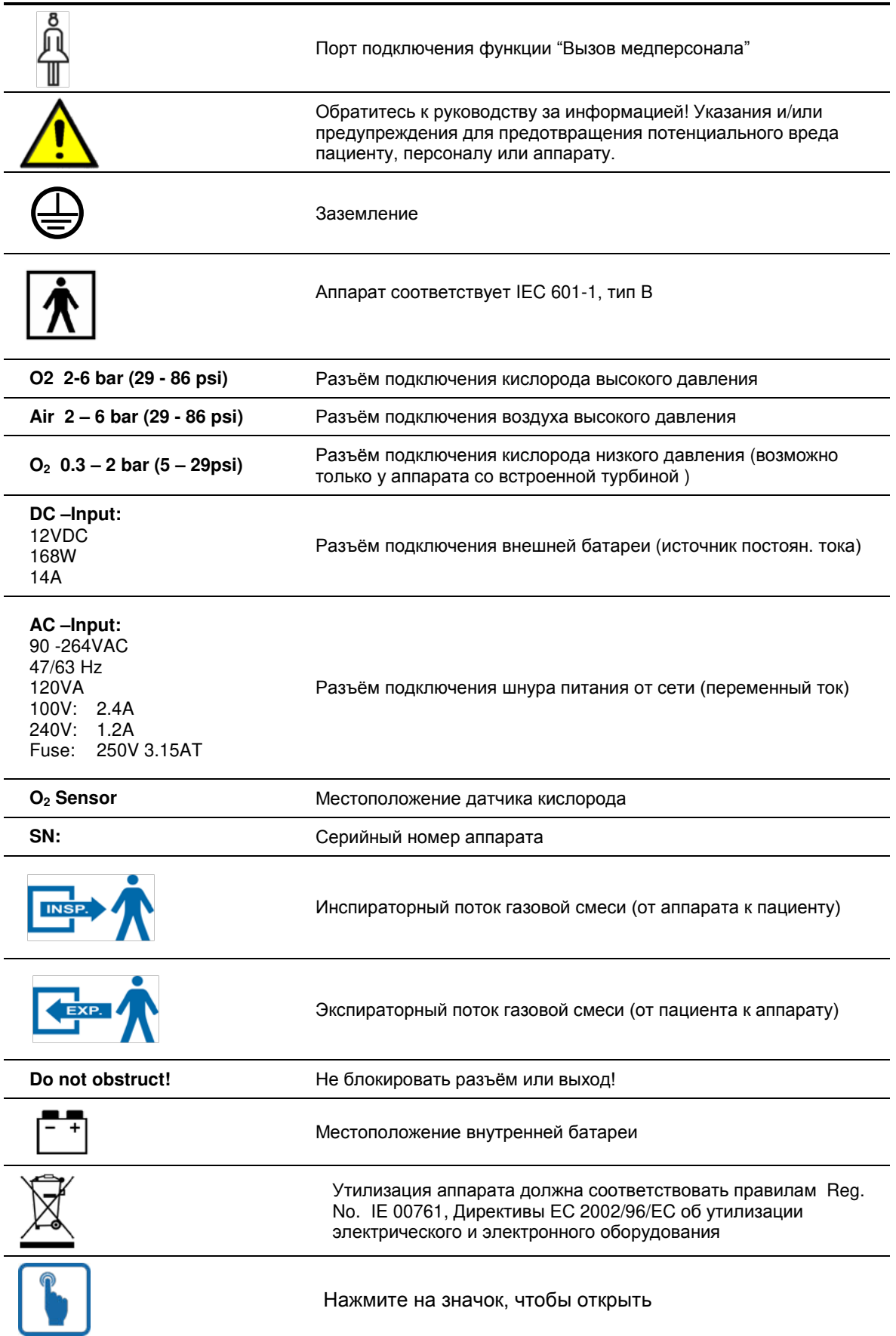

#### $2.5.$ Ответственность и гарантии

Производитель снимает с себя ответственность и не распространяет гарантийные обязательства на случаи когда пользователь или третье лицо:

- $\blacksquare$ Использует аппарат не по назначению
- $\blacksquare$ Использует аппарат с нарушениями требований инструкции пользователя
- Игнорирует предупреждения, предостережения и другие технические требования  $\blacksquare$
- $\blacksquare$ Самостоятельно внёс какие-либо изменения в аппарат
- Использует в работе с аппаратом принадлежности не рекомендованные  $\blacksquare$ производителем и/или не соответствующие международным стандартам.

#### Спецификации  $2.6.$

В этом разделе дана спецификация аппарата eVolution.

- В аппарате eVolution давление может быть отображено в смН<sub>2</sub>О, мбар и гектопаскалях (hPa).
- 1 мбар равен 1 hPa, который равен 1.016 смН<sub>2</sub>О. Все единицы измерения взаимозаменяем.

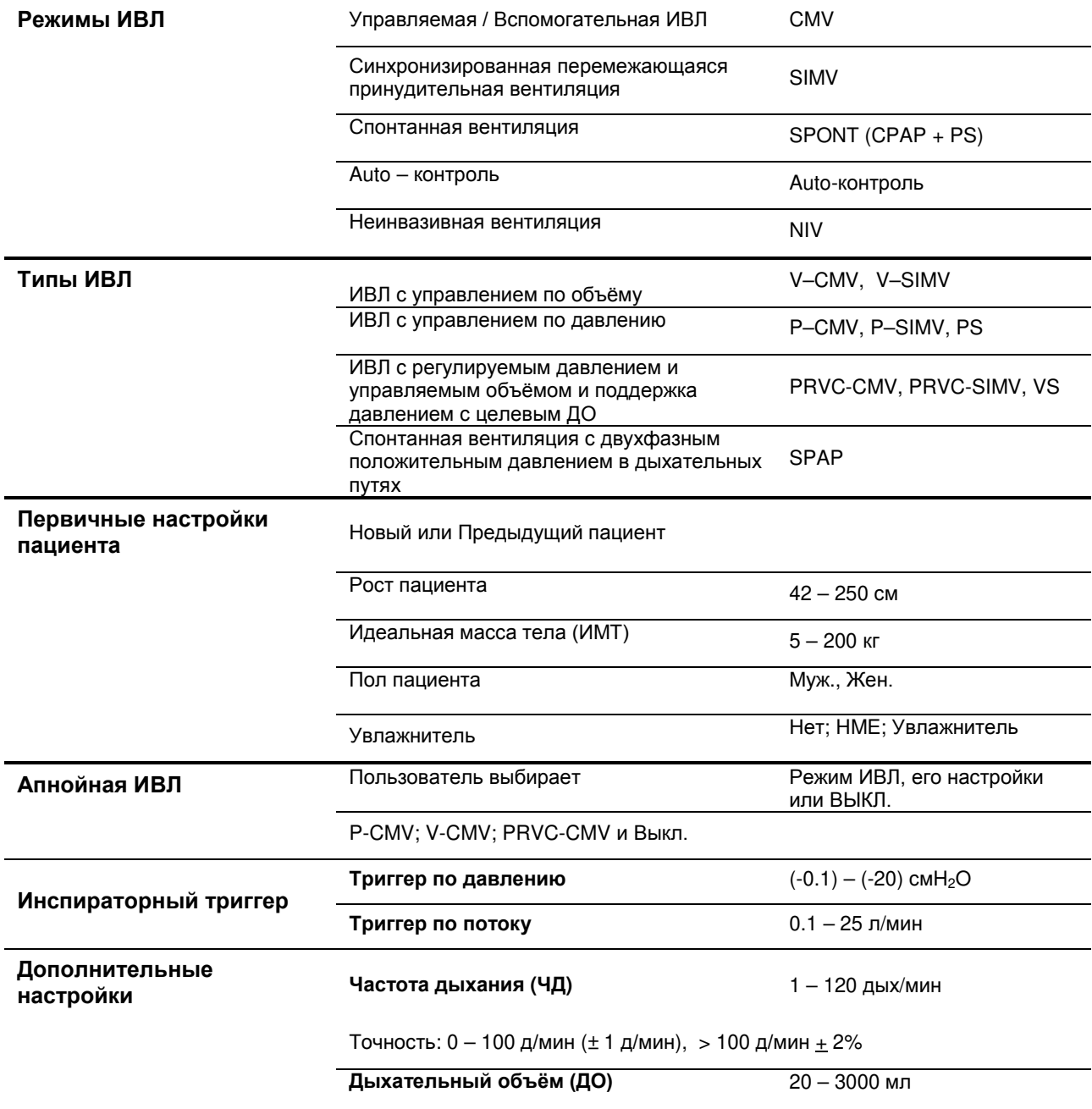

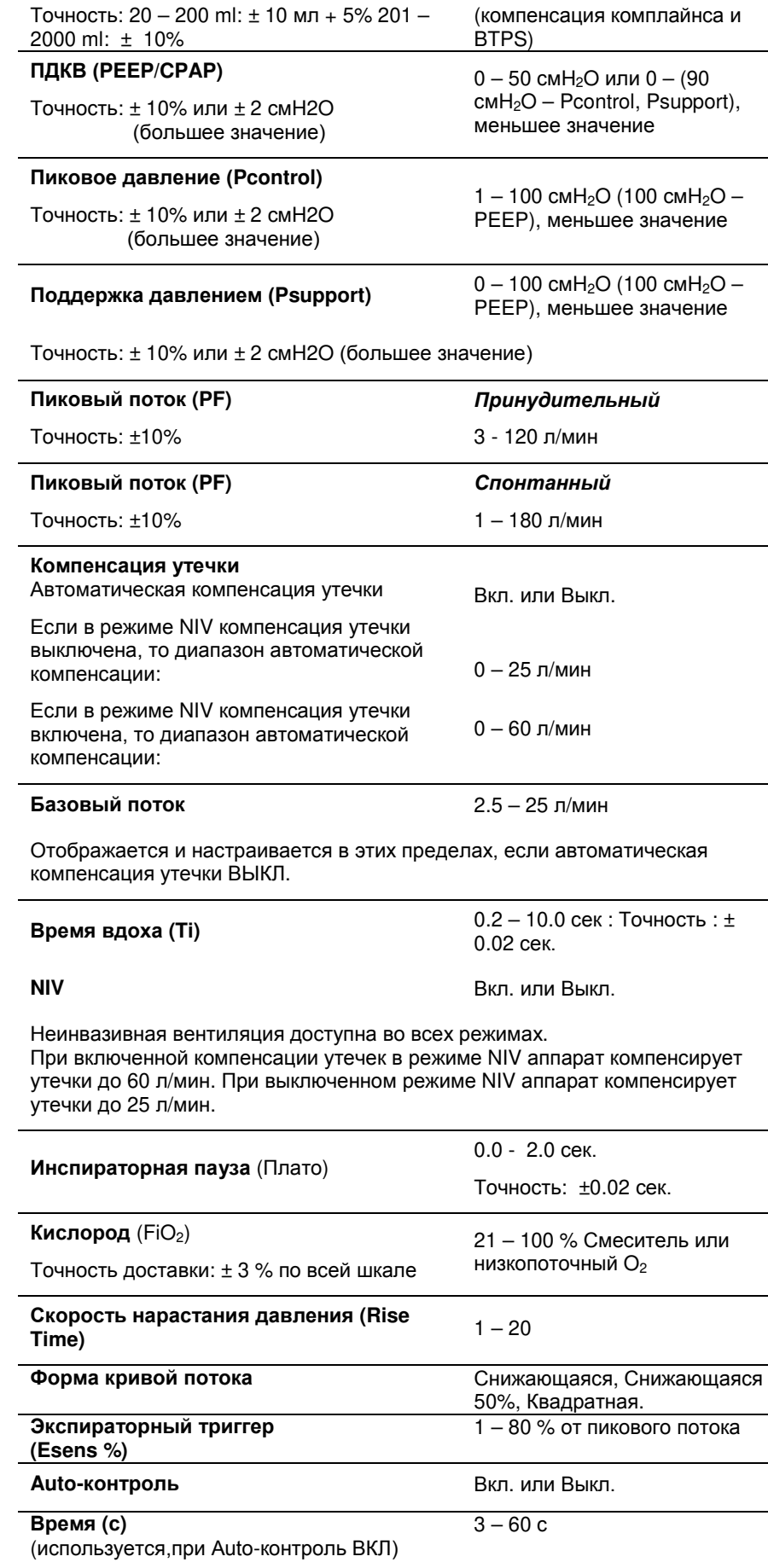

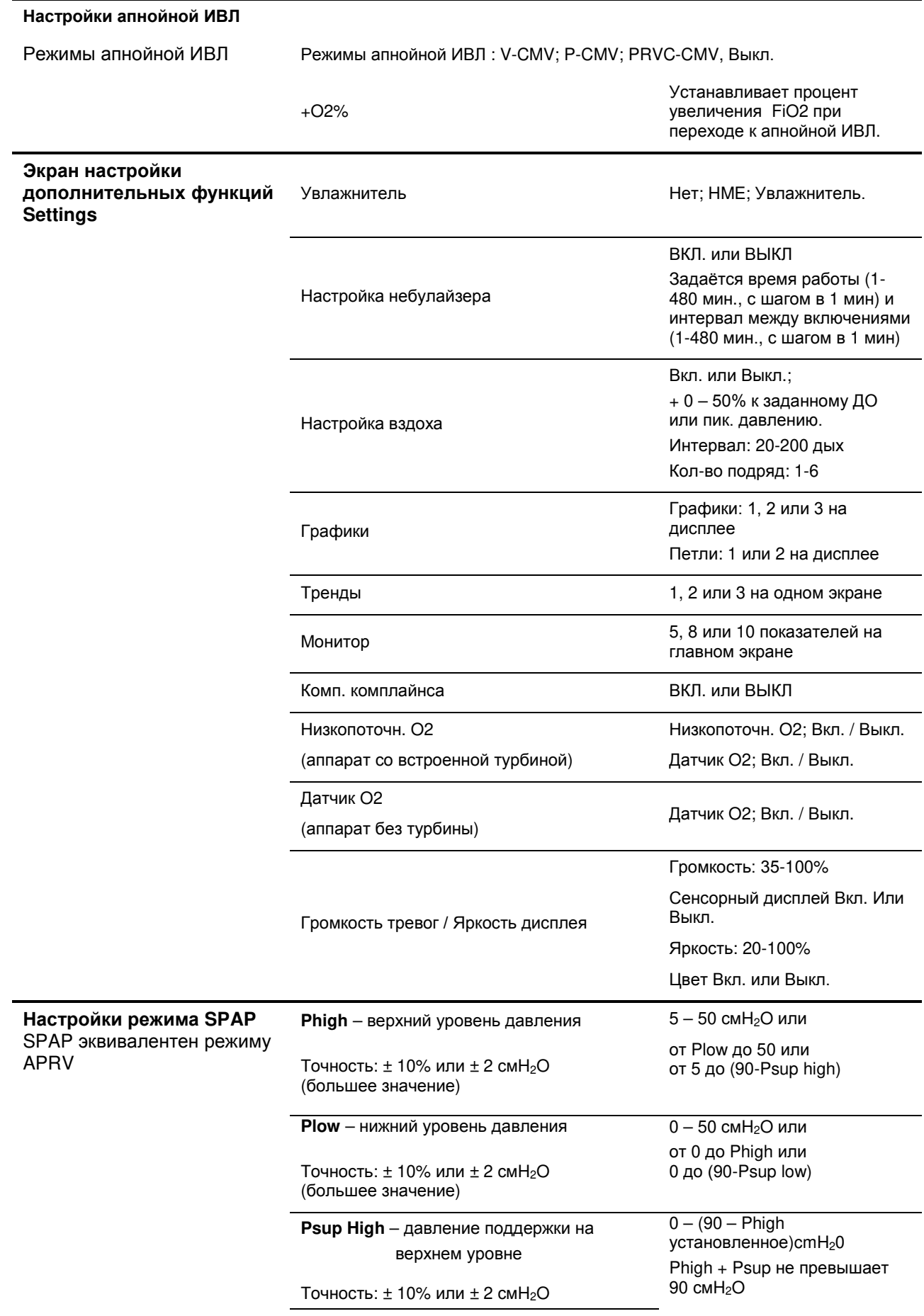

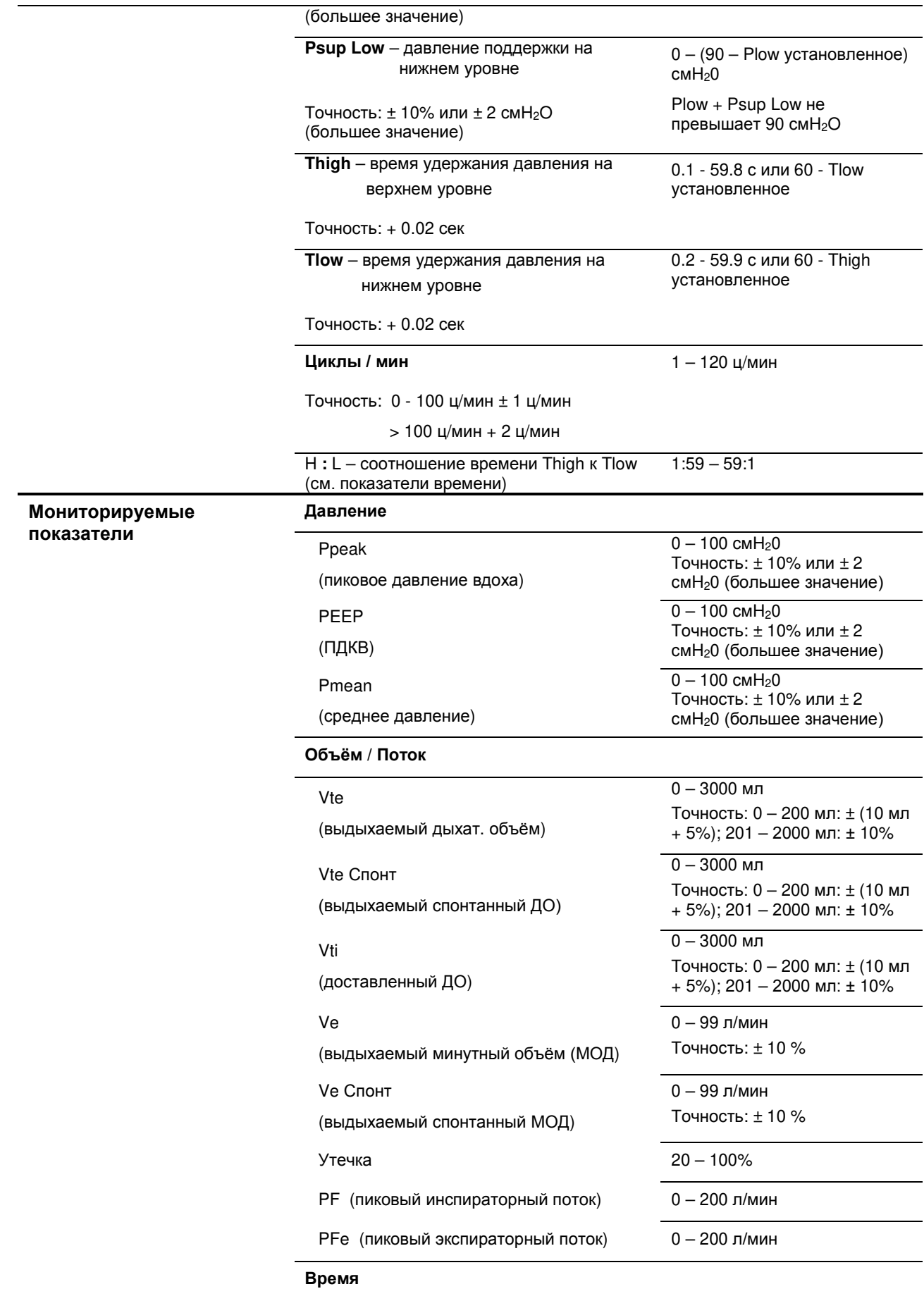

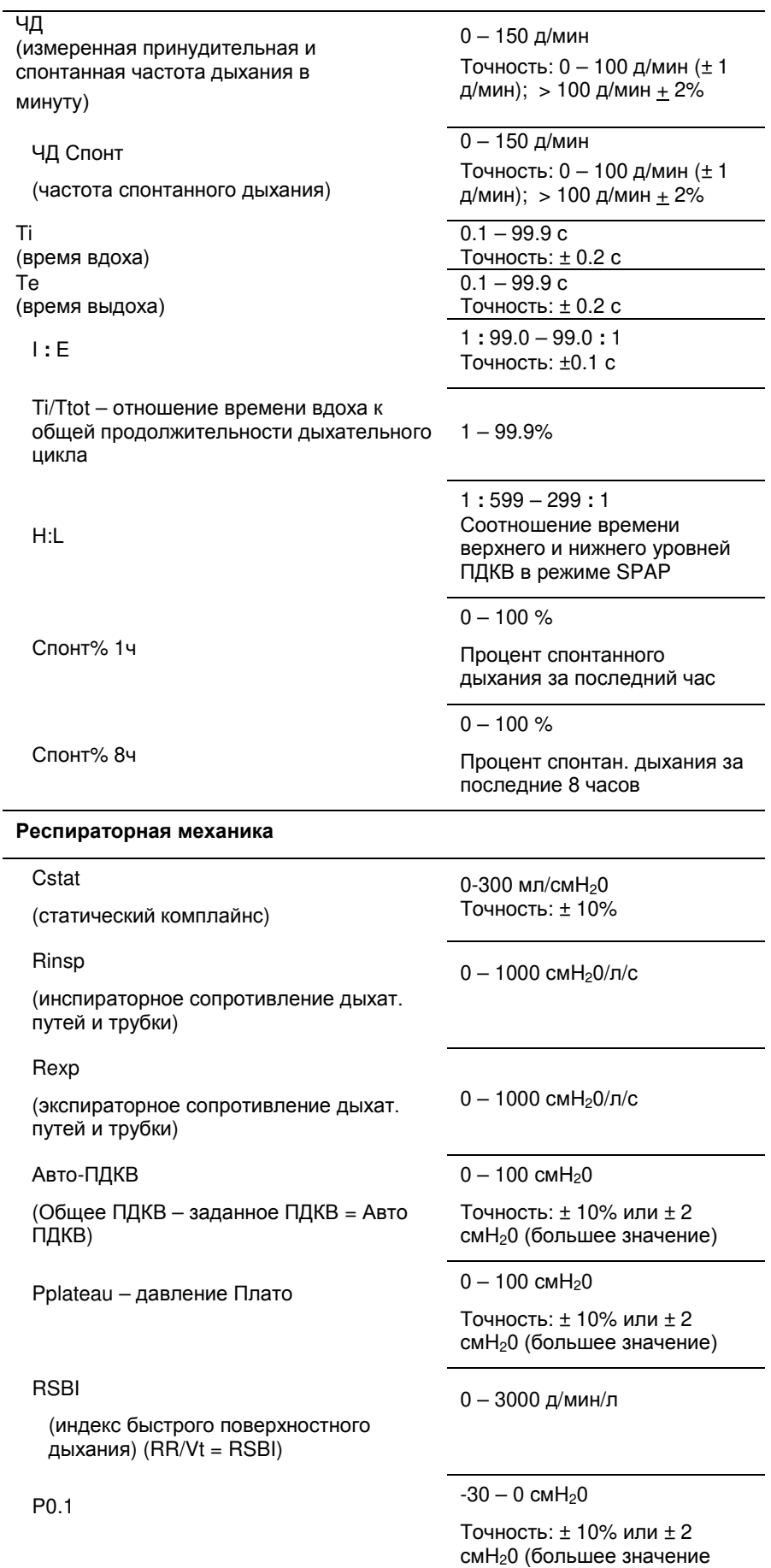

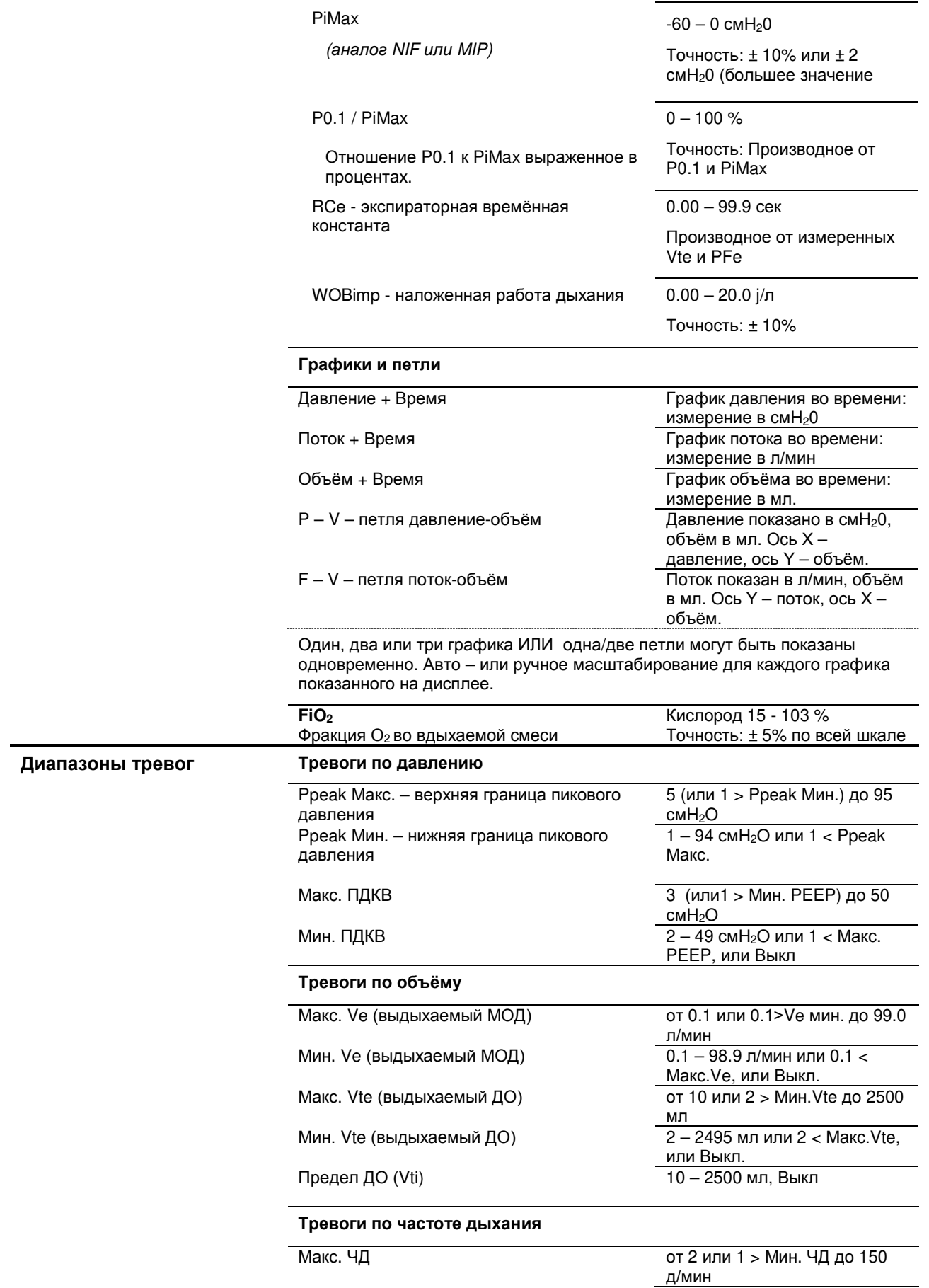

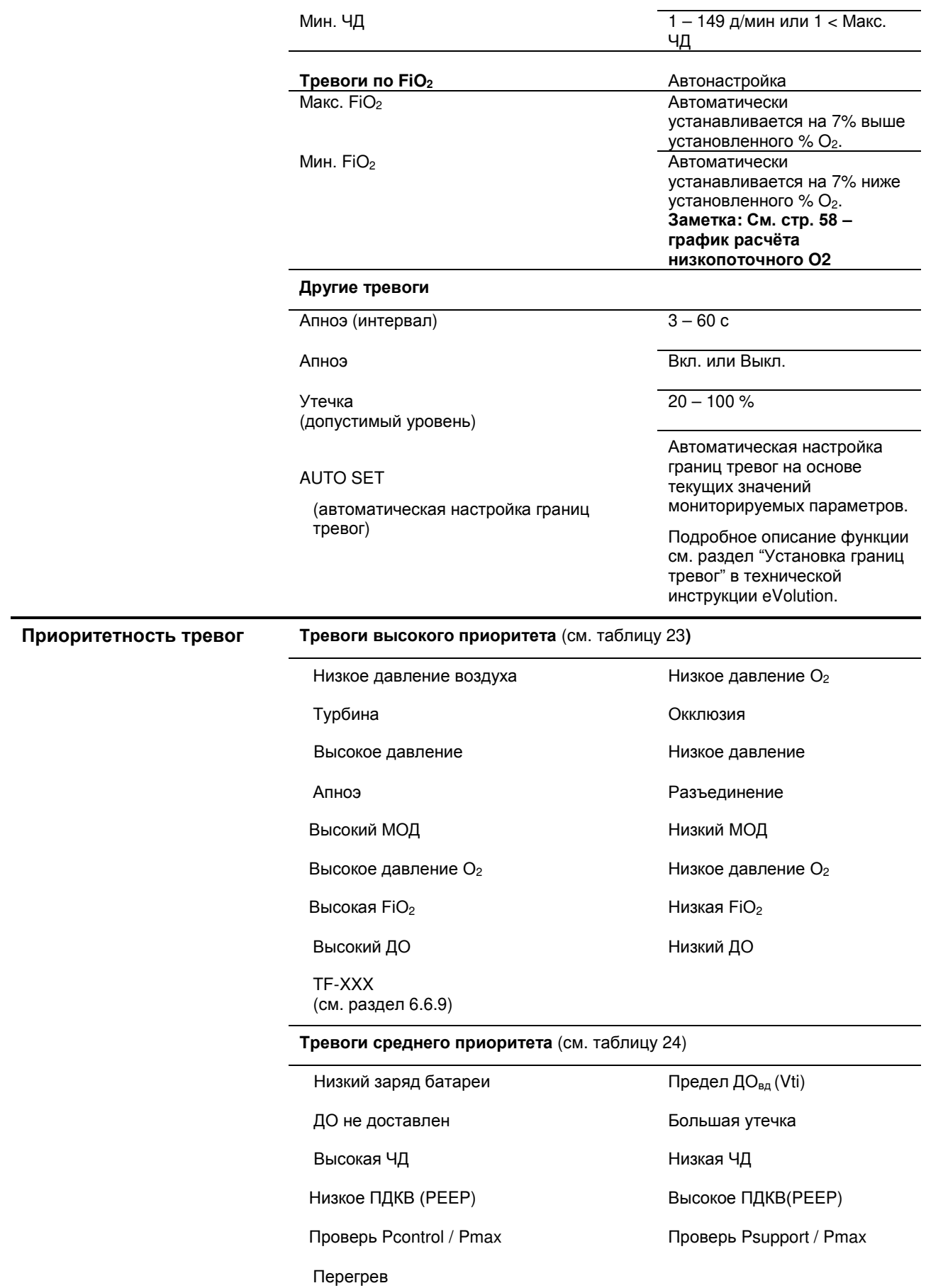

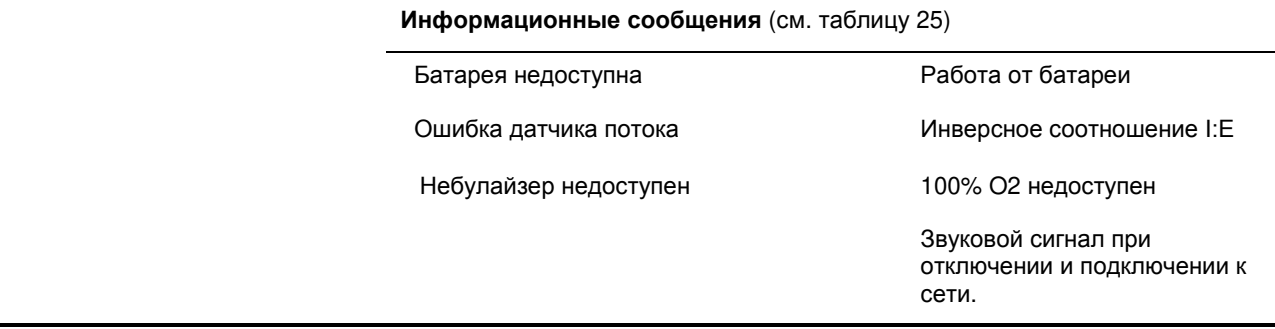

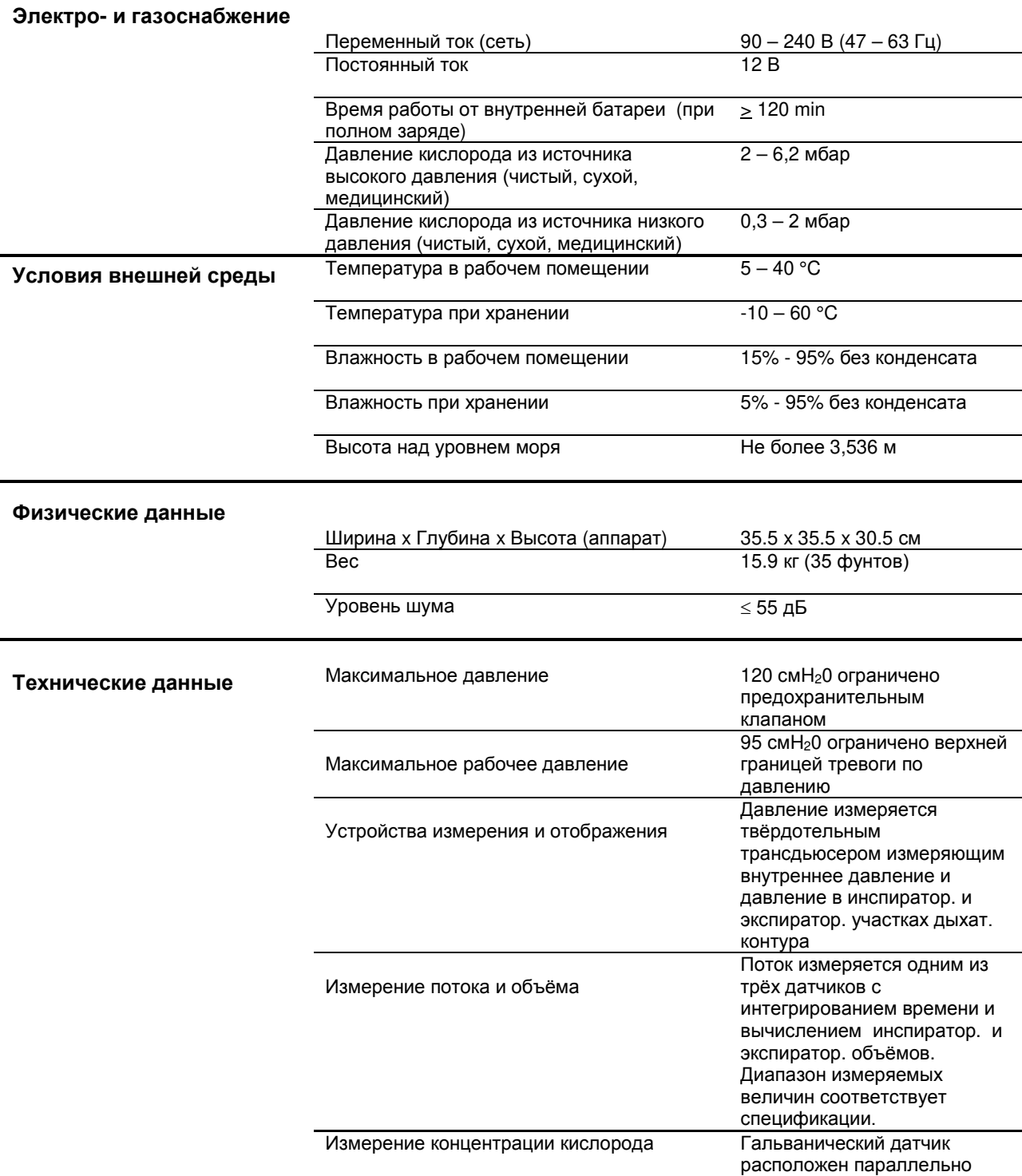

основному потоку, измеряет

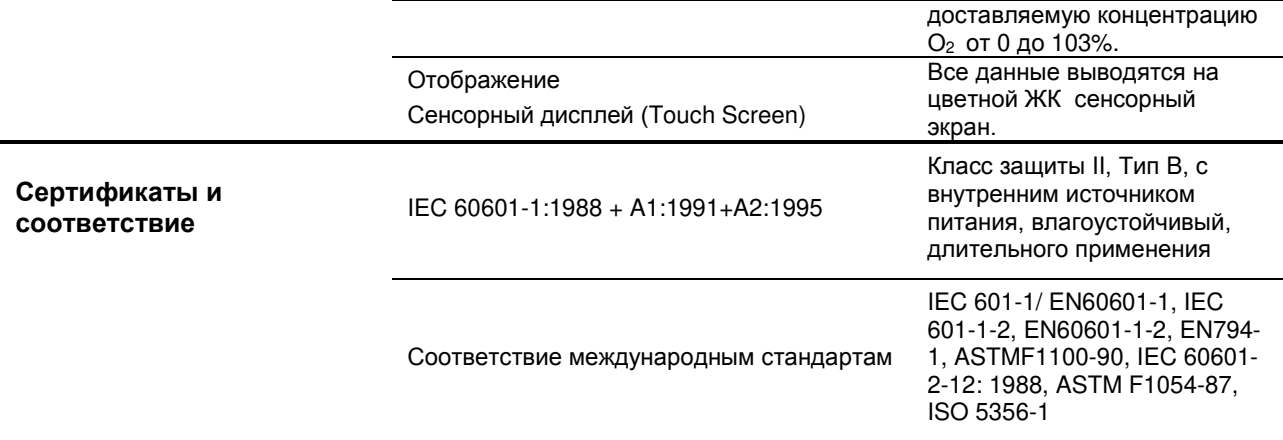

# **2.7. Технические данные:**

2.7.1. Декларация об электромагнитной совместимости (ЭМС)

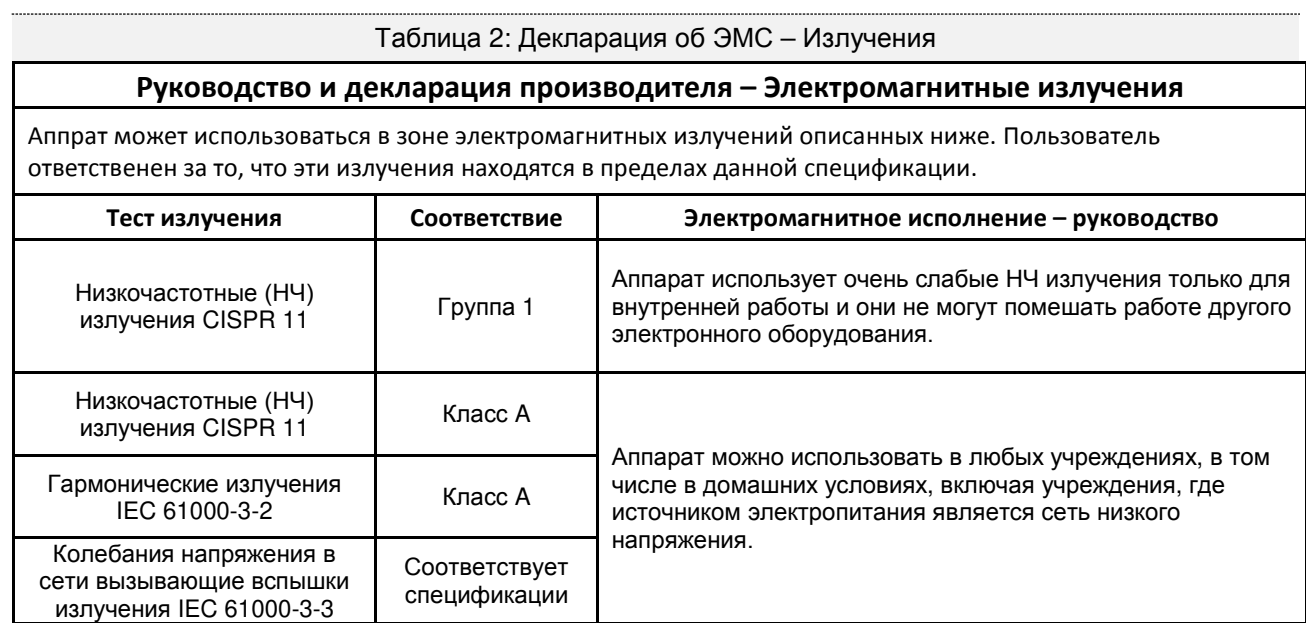

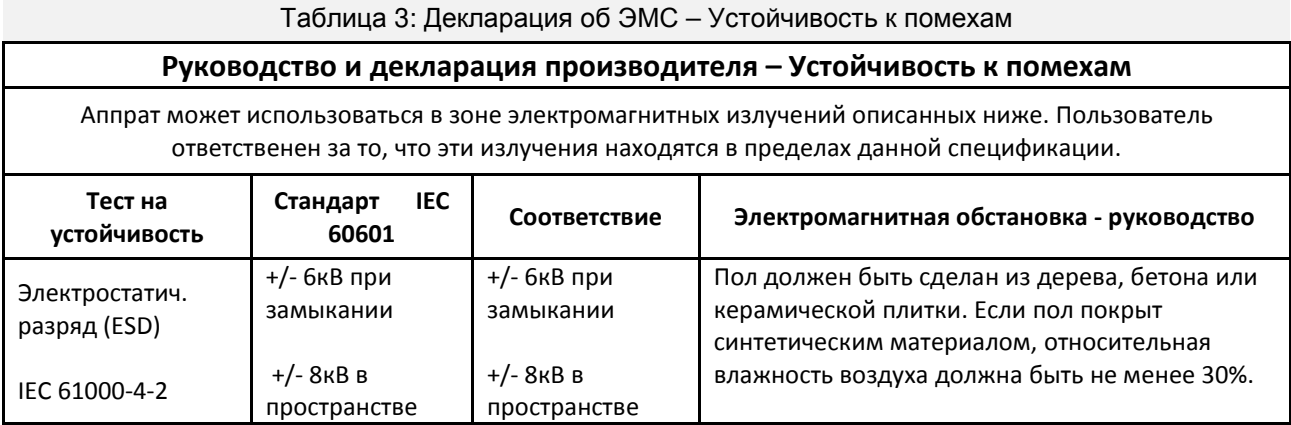

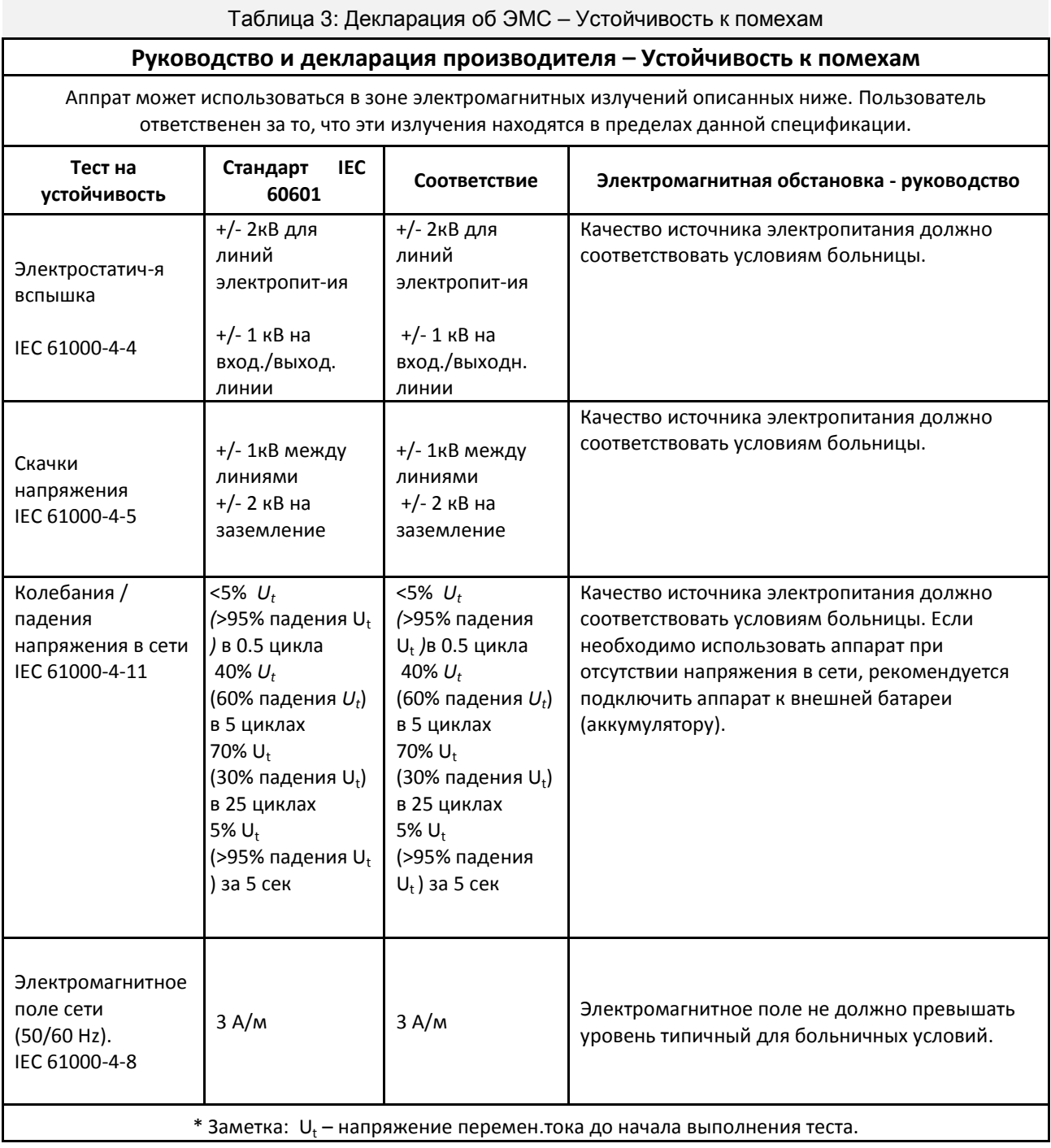

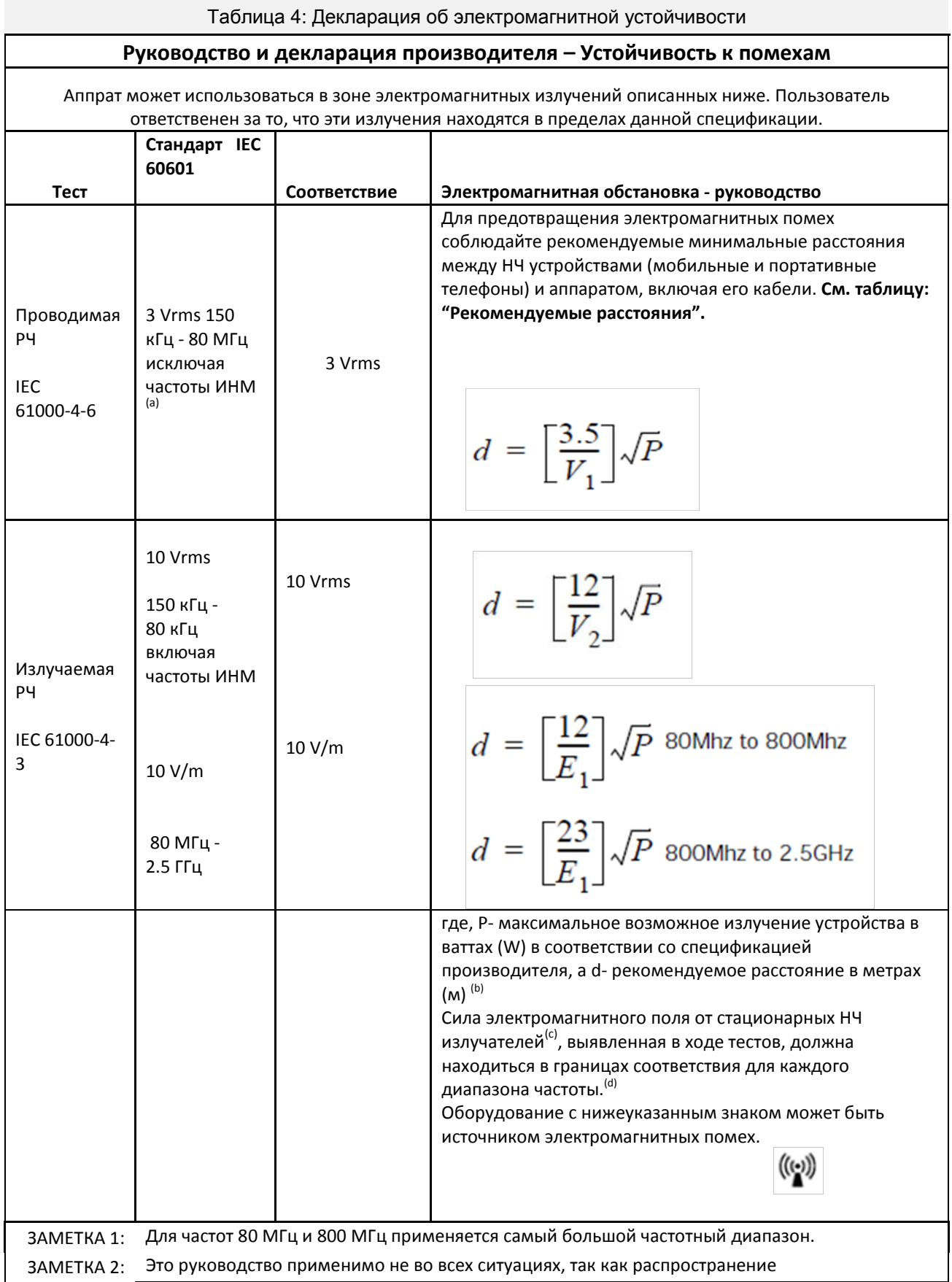

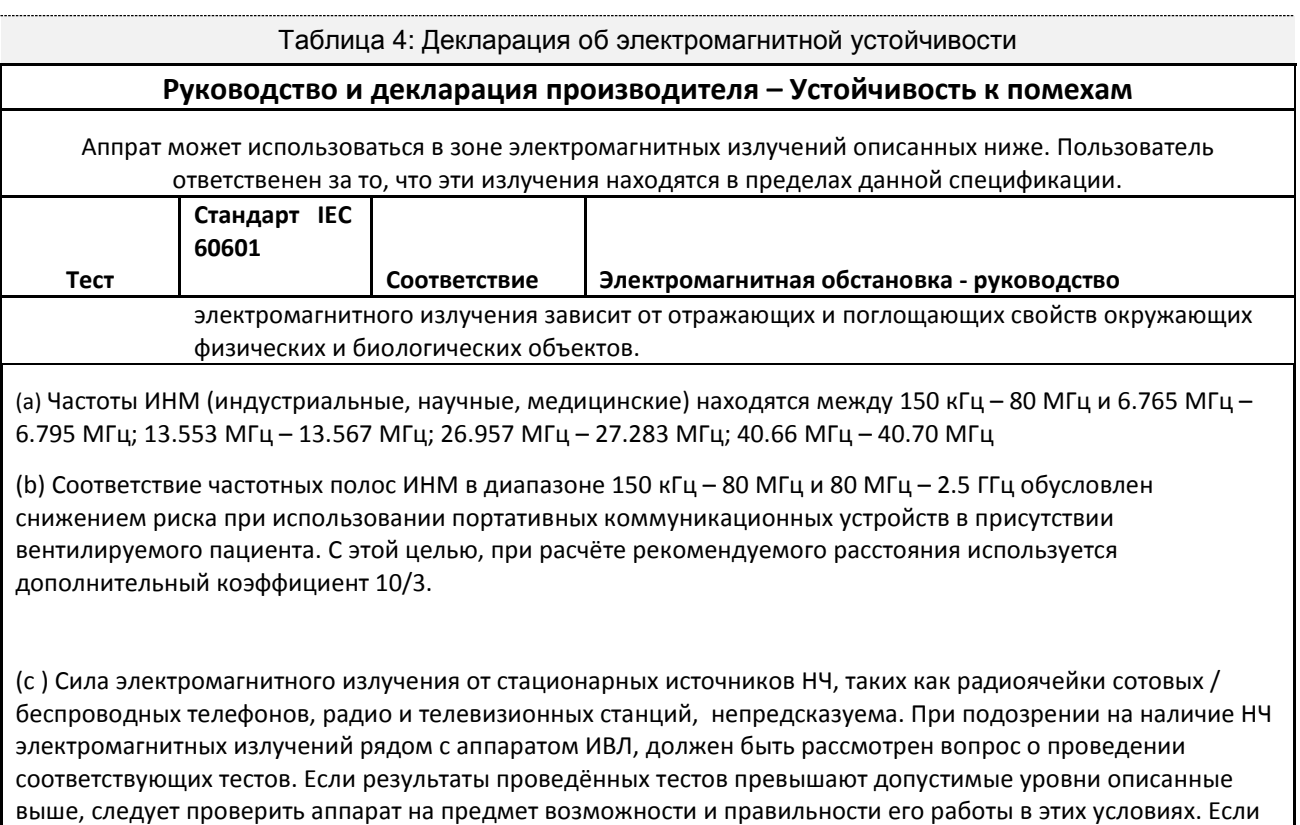

обнаружены отклонения в работе, необходимо принять дополнительные меры для обеспечения правильной

работы аппарата. Например, переместить аппарат в другое помещение или переориентировать его.

(d) В диапазоне частот от 150 кГц до 80 МГц сила электромагнитного поля не должна превышать 1V/m.

### Таблица 5: Декларация об ЭМС – Рекомендованные расстояния

# **Рекомендованные расстояния между НЧ портативными и мобильными коммуникационными устройствами и аппаратом eVolution**

Аппарат можно использовать в среде электромагнитных излучений, в которой НЧ излучения контролируются. Для предотвращения электромагнитных помех рекомендуется соблюдать расстояния между НЧ портативными и мобильными коммуникационными устройствами и аппаратом, указанные ниже.

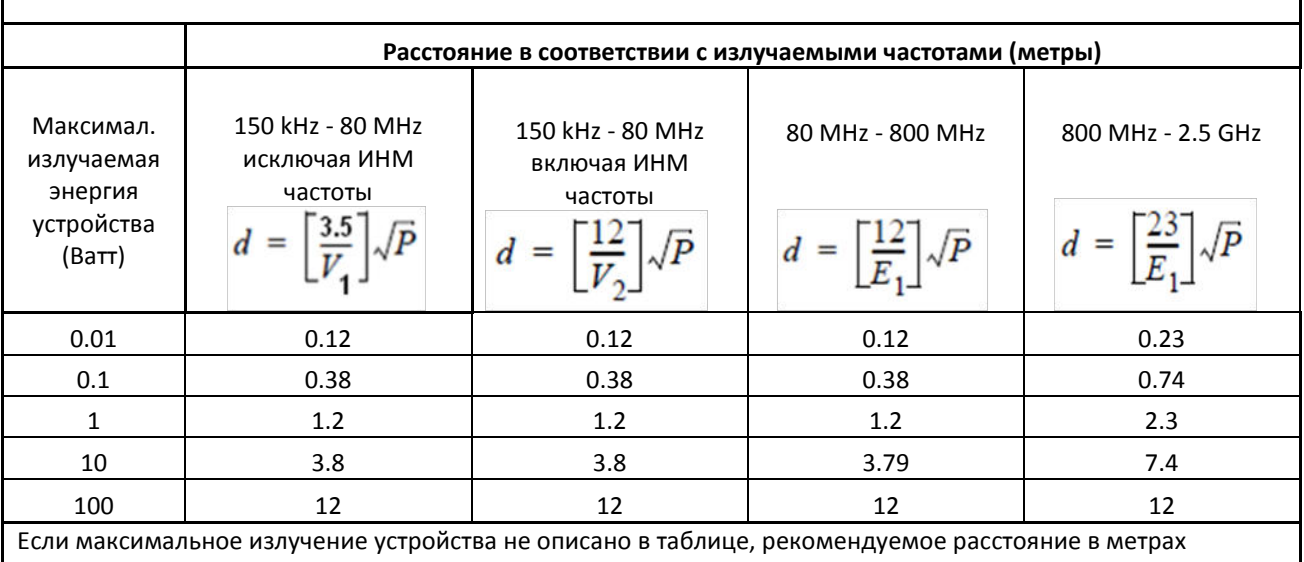

расчитывается с помощью уравнения соответствующего излучаемой частоте источника, где P – максимальное излучение в Ваттах (W) в соответствии со спецификацией производителя, а d – рекомендуемое расстояние в метрах (м).

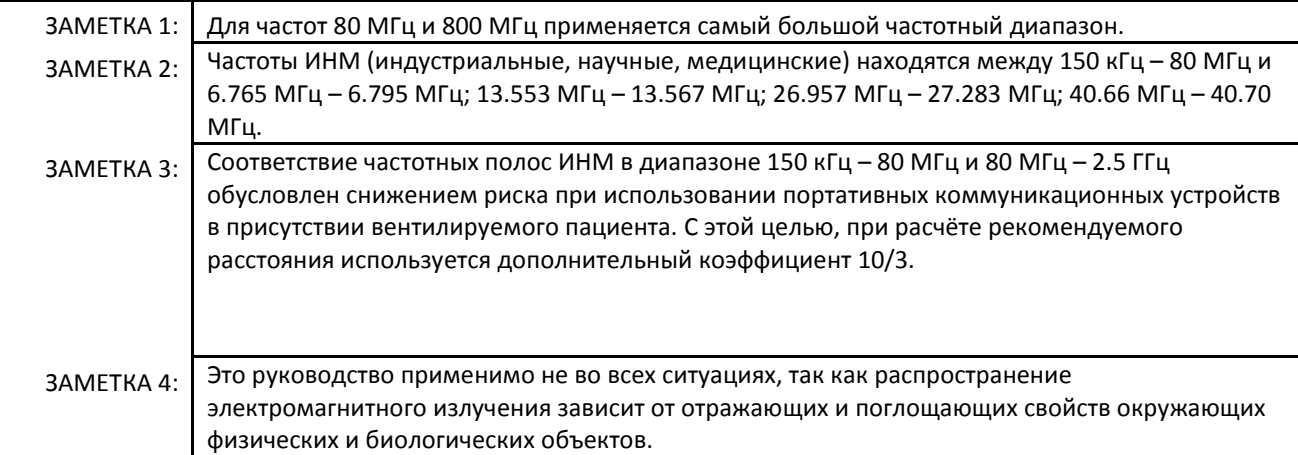

# **3. Подготовка аппарата к работе**

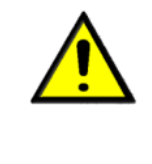

• **Сборка, тестирование и эксплуатация аппарата eVolution должны выполняться обученным и квалифицированным персоналом.**

• **Для установки аппарата на стойку необходимо участие двух человек. Один поддерживает аппарат, второй в это время фиксирует его к стойке. Убедитесь, что держатель контура расположен перед передней панелью аппарата.**

## **3.1. Сборка аппарата**

Аппарат eVolution включает в себя сам аппарат и стойку (продаётся отдельно). Сначала соберите стойку в соответствии с приложенной инструкцией и затем закрепите аппарат на стойке.

В комплект аппарата eVolution входят инструкция по сборке и инструкция пользователя.

#### **3.2.** Электропитание

Аппарат eVolution может работать от источника переменного или постоянного (встроенный или внешний аккумулятор (опция)) тока.

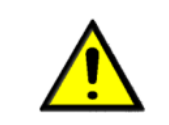

• **Шнур питания должен быть надёжно закреплён на аппарате с помощью клипсы, для предотвращения случайного разъединения.**

• **Не нарушайте заземление аппарата. Не используйте незаземлённый шнур питания.**

# **3.3. Источник переменного тока (сеть)**

Перед включением аппарта в сеть убедитесь, что её характеристики соответствуют спецификации аппарата (100-240 В, 47-63 Гц).

Используйте только трёхпроводной шнур питания и заземлённую розетку. Используйте только керамические предохранители 5x20мм, 3.15AT соответствующие IEC 60127-2/5 . Используйте только шнур питания соответствующий IEC 245 Code 53 или IEC 227 Code 53.

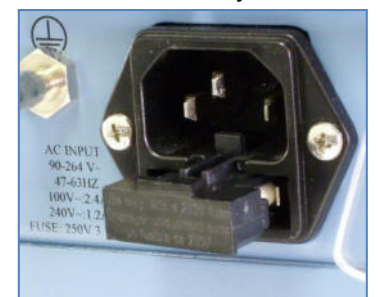

Рисунок 1: Разъём подключения шнура питания от источника переменного тока (сеть)

## **3.4. Источник постоянного тока (внешний аккумулятор)**

Аппарат может работать от источника постоянного напряжения 12 В. Разъём постоянного тока можно использовать только для подключения внешней батареи и зарядного устройства указанного в списке принадлежностей (раздел 8).

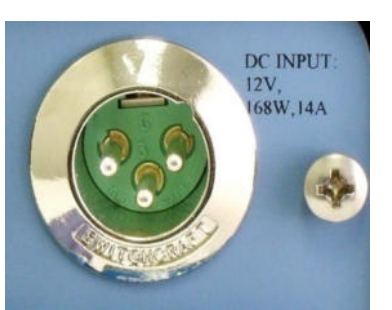

Рисунок 2: Разъём подключения источника постоянного тока

### **3.5. Переключатель Вкл. / Выкл.**

Переключатель Вкл./Выкл. аппарата eVolution находится на задней панели и защищён прозрачной пластиковой пластиной.

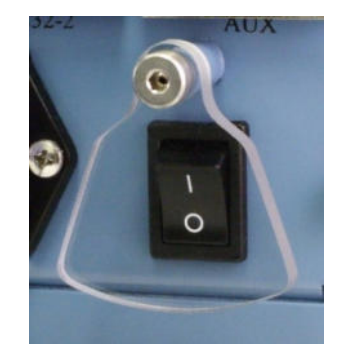

Рисунок 3: Переключатель Вкл. / Выкл.

Перед включением аппарата проверьте правильность подключения и сборки всех кабелей и шлангов.

### **3.6. Газоснабжение**

Разъём подключения кислорода находится на задней панели аппарата eVolution.

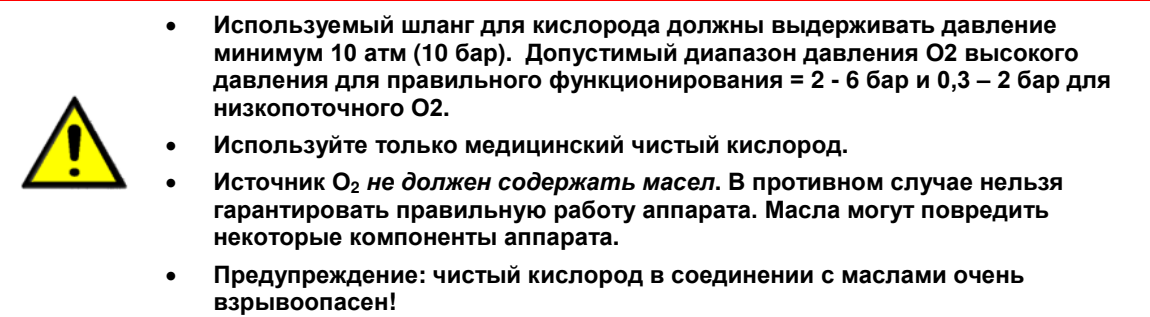

**3.7. Подключение сжатых газов (О2 и воздух)** 

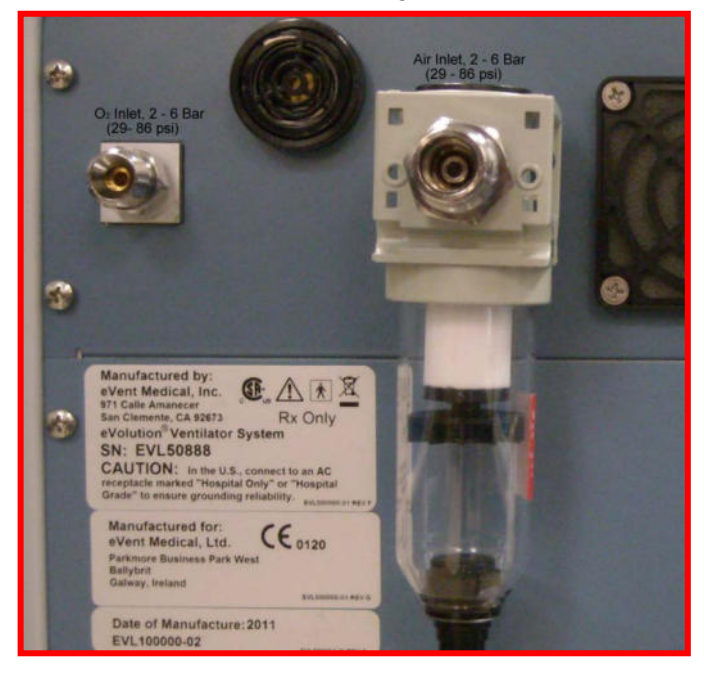

Рисунок 4: Подключение сжатых газов ( $O_2$  и воздух)

# **3.8. Подключение источников О2 у аппарата с турбиной**

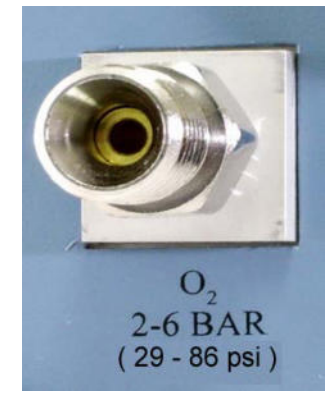

Рисунок 5: O2 высокого давления

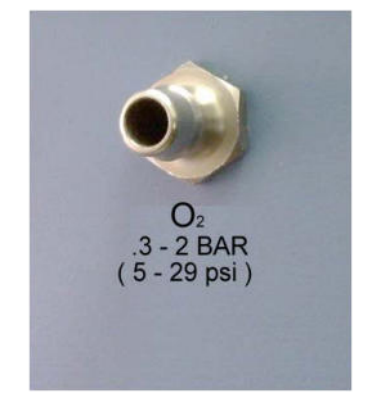

Рисунок 6: Низкопоточн. O2

# **3.9. Порты подключения Ethernet и вызова медперсонала**

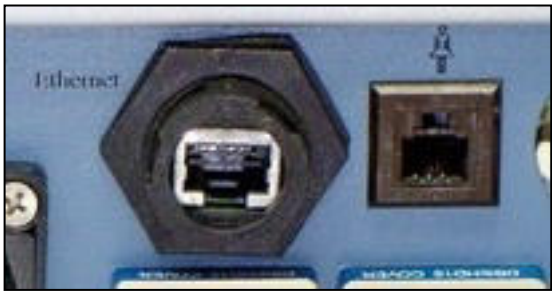

Рисунок 7: Коммуникационные порты Ethernet и вызова медперсонала

3.9.1. Подключение Ethernet (RJ45 порт)

Коммуникационный порт Ethernet используется для загрузки обновлённого программного обеспечения через стандартный кабель RJ45 Ethernet.

## 3.9.2. Вызов медперсонала (RJ12 порт

Интерфейс "Вызов персонала" позволяет аппарату соединяться с системой дистанционной передачи сигнала тревоги. Распределение контактов в порте:

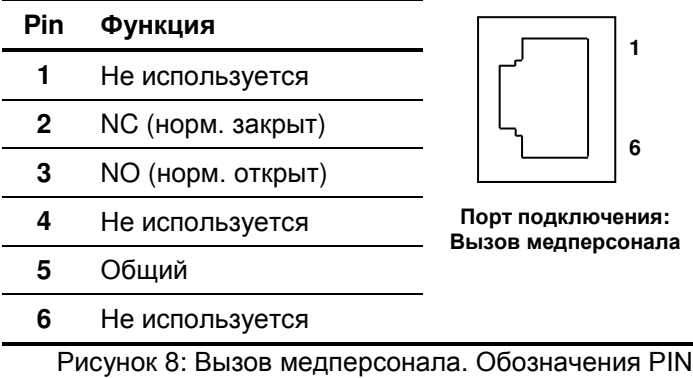

### 3.9.2.1. Спецификация

Максимальное напряжение:125 V постоянного тока / 150 V переменного тока Максимальная мощность: 30 W, 60 VA

### **3.10. Дыхательный контур**

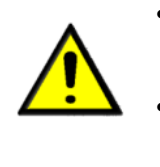

- **Для предотвращения перекрёстного заражения необходимо всегда использовать бактериальные фильтры соответствующие ASTMF1100-90, F1054-87 и ISO 5356-1 в инспираторной части дыхательного контура.**
- **Не используйте антистатические и электропроводящие трубки для контура пациента.**
- **Перед подключением аппарата к пациенту выполните Системный тест.**

Используйте аппарат только с дыхательными контурами (одноразового или многоразового применения) соответствующими международным стандартам ASTMF1100-90, F1054-87, ISO 5356-1, EN794-1, EN1281-1 и EN12342.

Дыхательный контур может включать в себя следующие компоненты:

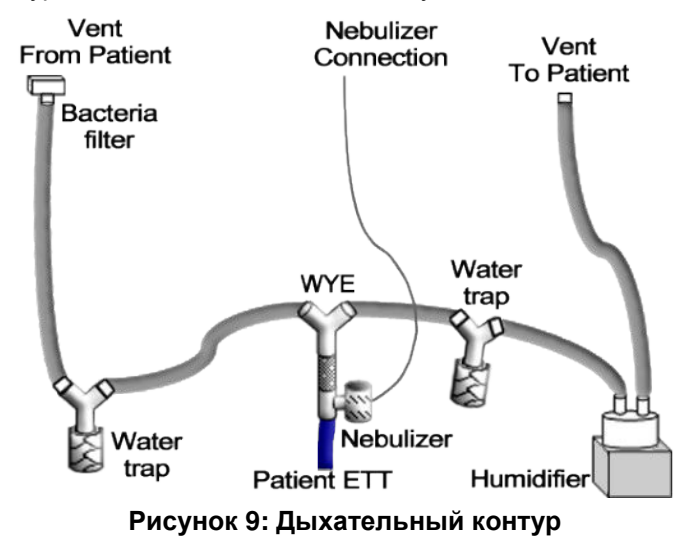

# **3.11. Держатель контура (опция):**

Собранный держатель контура (PN: F710616) включает в себя части показанные на рисунке. Установка производится следующим образом:

- Установите крепёж на боковую рельсу аппарата с любой стороны и крепко затяните винт.
- Вставьте в гнездо крепежа держатель и зафиксируйте его.
- Установите держатель шлангов на конце гибкой части и зафиксируйте его винтом.

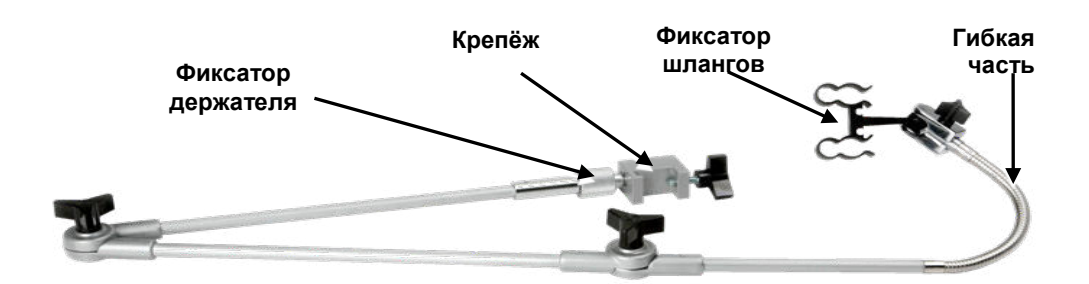

**Рисунок 10: Собранный держатель контура.**

## **3.12. Подключение и использование неулайзера**

Аппарат eVolution должен использоваться только со стандартными струйными небулайзерами малого объёма (одноразовые или многоразовые) соответствующими международным стандартам ASTMF1100-90, F1054-87, ISO 5356-1, EN794-1, EN1281-1 и EN12342. Поместите небулайзер в инспираторной части дыхательного контура и применяйте по клиническим показаниям следуя инструкциям производителя. Дополнительная информацию по управлению небулайзером дана в главе 6.7.1.

# **4. Работа аппарата**

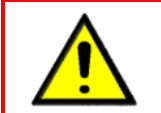

• **Аппарат eVolution должен использоваться только обученным персоналом, способным оценить состояние пациента и ход лечения.** 

# **4.1. Средства управления и контроля**  Лампа тревожной сигнализации  $\Leftarrow$ œ Сенсорный дисплей Индикатор сети Аппарат не работает **Standby** Ручной вдох Отключение 100% O2 звуковой тревоги Ручка управленияm Volution "От пациента" "К пациенту"  $\sqrt{2}$ Небулайзер

**Рисунок 11: Передняя панель аппарата eVolution 3e** 

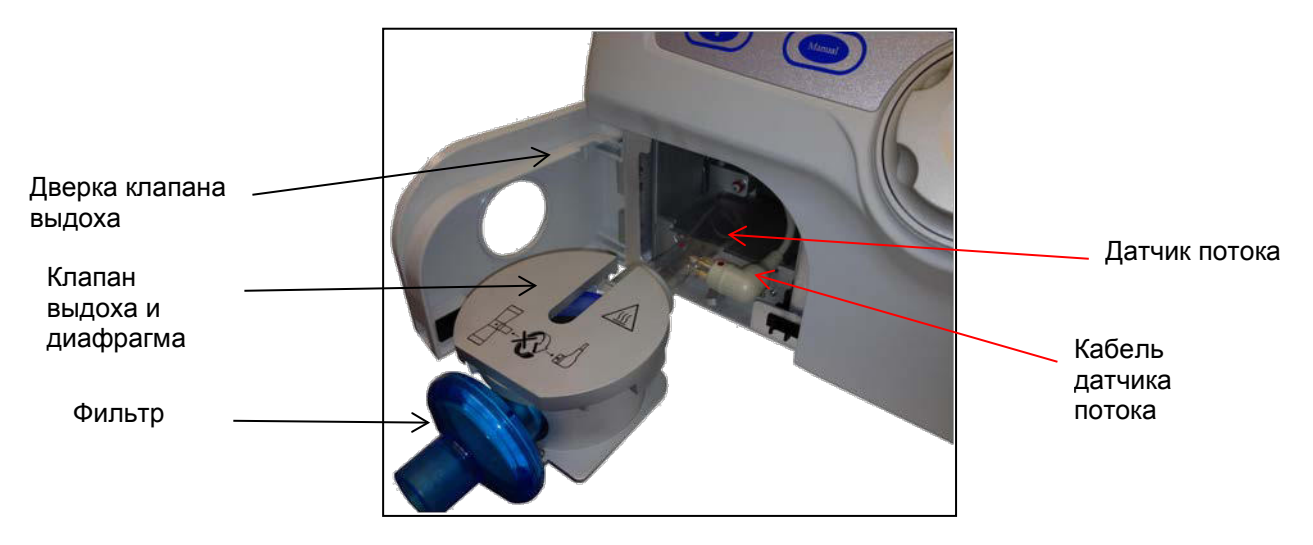

**Рисунок 12: Система клапана выдоха**

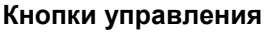

#### **Навигационные кнопки и индикаторы**

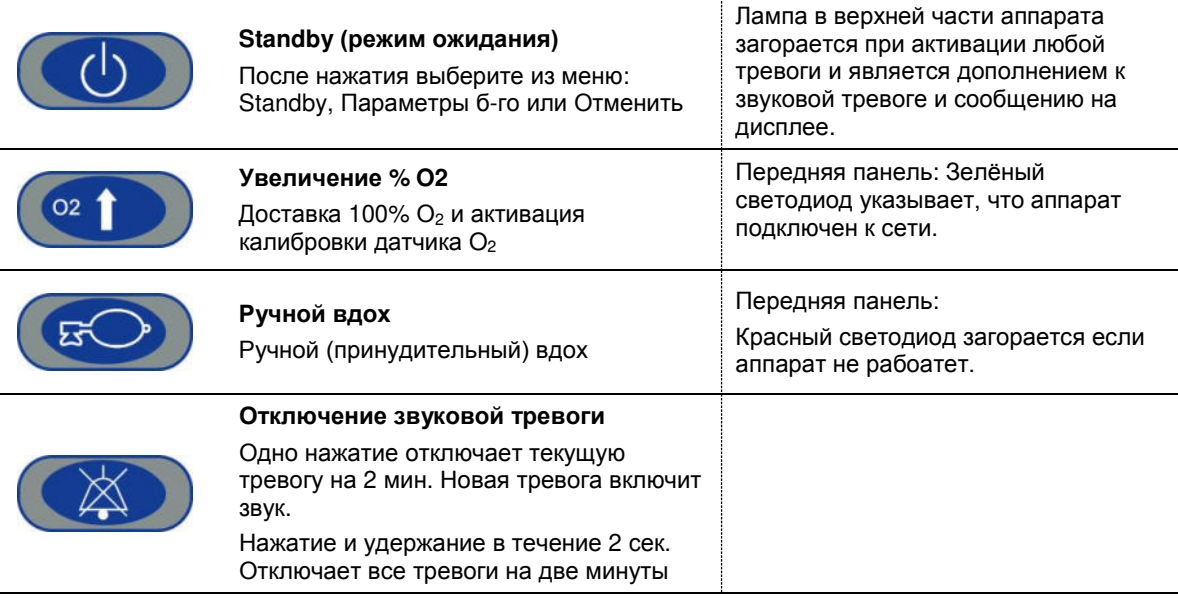

*Сенсорный экран и***/***или Ручка управления* для выделения параметра и его изменения. Выбранное поле выделяется цветом, произведённые изменения подтверждаются нажатием на поле или на вращающуюся ручку управления.

## 4.1.1. Кнопка Standby (режим ожидания)

При нажатии на кнопку **Standby** появится экран с тремя опциями.

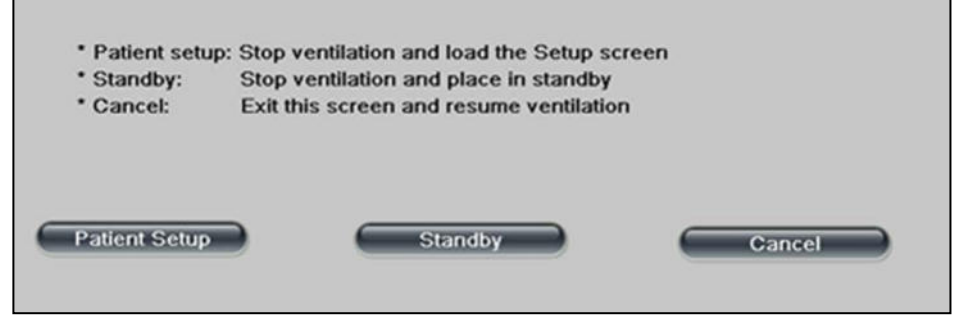

- Выбор пациента: Прекратить вентиляцию и перейти в экран выбора пациента.
- Standby: Прекратить вентиляцию и перевести аппарат в режим ожидания. Надпись "Standby" появится в левом верхнем углу дисплея под часами и датой.
- Отменить: Выбор этой опции закроет этот экран, аппарат продолжит ИВЛ без прерывания с прежними параметрами и вернётся в экран из которого вы пришли.
- 4.1.2. Кнопка O2 (увеличение %O2 или 100% O2)

Нажатие на кнопку **100% O<sup>2</sup>** на передней панели аппарата включает доставку 100% кислорода. Эта функция доступна во всех режимах. Одно нажатие на кнопку обеспечивает вентиляцию 100% кислородом в течение трёх минут, затем аппарат возвращается к прежнему значению. При активации функции на дисплее появляется соответствующий индикатор. Нажатие на кнопку до истечения трёх минут прекращает доставку 100% О2 и возвращает аппарат к прежним установкам. В течение двух минут после нажатия этой кнопки тревоги не срабатывают, что позволяет провести санацию ТБД или произвести другие действия с пациентом.

Дополнительно к этому при доставке 100% O2 выполняется калибровка датчика  $O_2$ .

## 4.1.3. Кнопка "Ручной вдох

Нажатие на кнопку **"Ручной вдох"** приводит к доставке принудительного вдоха в следующую фазу выдоха. При этом в правом верхнем углу дисплея появляется соответствующий индикатор в течение всего времени ручного вдоха. Значок  $\bullet$  и **красный** цвет на графиках указывают на то, что идёт доставка принудительного или ручного вдоха. Кнопка функционирует во всех режимах ИВЛ.

4.1.4. Кнопка отключения звуковой тревоги

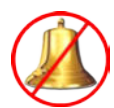

**Временное отключение звуковой тревоги:** Нажатие на кнопку отключает звуковую тревогу на две минуты. Если ситуация, вызвавшая включение тревоги, разрешена, визуальный индикатор исчезает. В противном случае визуальный индикатор тревоги остаётся на дисплее до тех пор, пока ситауция не будет исправлена. При возникновении новой тревоги звук будет включен вновь и появится сообщение на дисплее. Повторное нажатие на кнопку до истечения двух минут, включит звуковую тревогу.

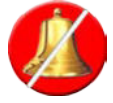

**Отключение звуковой тревоги:** Нажмите и удерживайте кнопку в течение двух секунд для отключения всех звуковых тревог на две минуты. Если в этот период появится новая тревога, звукового сигнала не будет, но сообщение на дисплее будет показано. Повторное нажатие на кнопку до истечения двух минут

включит звуковую тревогу.

4.1.5. Рекомендации по уходу за сенсорным дисплеем

Каждый раз после использования или по мере необходимости, протирайте дисплей мягкой тряпкой смоченной изопропиловым спиртом или очистителем для стекла не содержащим абразивных веществ, с последующим протиранием дисплея насухо. См. главу 8.6.

- Большинство очистительных средств для стёкл и зеркал подходят для ухода за сенсорным дисплеем.
- Не используйте средства содержащие уксус!
- Обращайтесь с сенсорным дисплеем осторожно и не используйте абразивные вещества и жёсткие тряпки во избежание царапин.

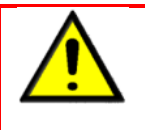

• **Профилактическое обслуживание, уход и стерилизация должны выполняться в соответствии с рекомендуемыми интервалами и процедурами подробно описанными в инструкции пользователя. Это обеспечит длительную работу аппарата eVolution.** 

### 4.1.6. Калибровка

При включении аппарат eVolution проходит калибровку всех систем и сенсорного дисплея для точного функционирования. Для рассмотрения определённых критериев калибровки и за дополнительной информацией обращайтесь к инструкции по техническому обслуживанию. Дополнительная информация о калибровках дана в главе 7.1.

# **4.2. Настройка аппарата**

При включении аппарата на короткое время появляется стартовый экран, а затем автоматически загружается экран выбора пациента.

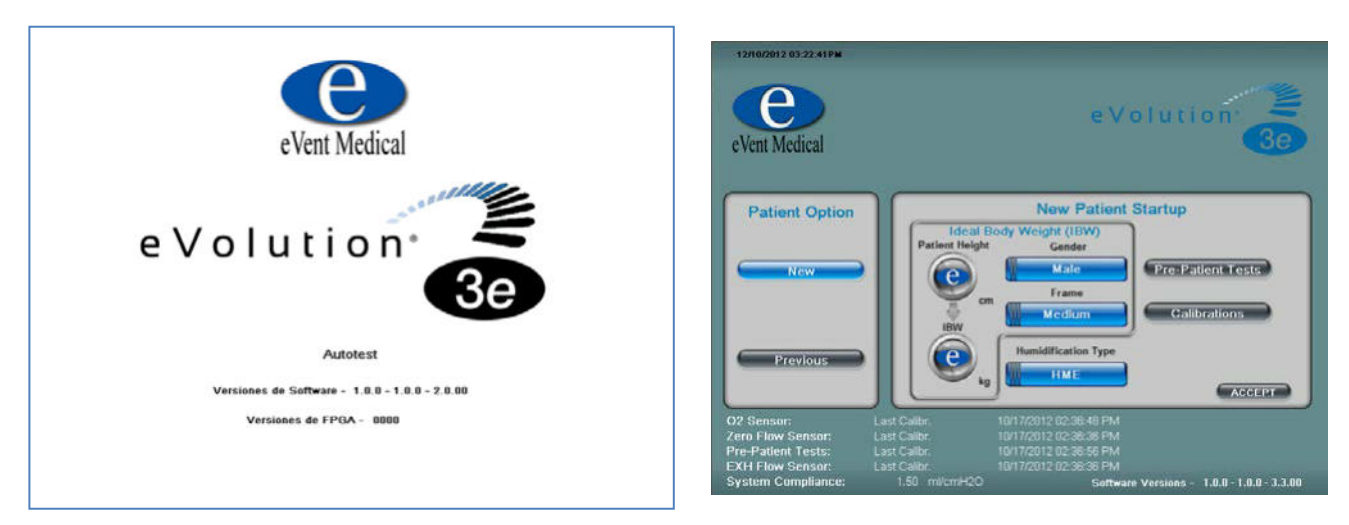

**Рисунок 13: Стартовый и экран выбора пациента**

# **5. Интерфейс пользователя**

# **5.1. Описание**

Пользователь может вводить данные и управлять аппаратом eVolution через сенсорный дисплей, кнопки управления и посредством вращающейся ручки управления.

Сенсорный дисплей с диагональю 12.1" (31 см) аппарата eVolution очень чувствителен даже к самому лёгкому нажатию.

### **5.2. Определения и ссылки**

- UI: Интерфейс пользователя
- GUI: Графический интерфейс пользователя
- TS: Сенсорный дисплей (Touch Screen)
- PIB Информационный бюллетень об аппарате
- TIB Технический информационный бюллетень
- CIB Клинический информационный бюллетень

Термин "Сенсорный дисплей" (Touch Screen) относится к ЖК дисплею аппарата, который имеет функциональные возможности сенсорного экрана.

Следующая информация даёт общее представление о свойствах сенсорного экрана аппарата eVolution.

## **5.3. Варианты аппарата**

- eVolution 3e (с турбиной) Номер в каталоге: EVL100500
- 
- eVolution 3e (HP) Номер в каталоге: EVL100500-HP
- **Вы должны знать как с помощью сенсорного экрана и кнопок выбирать, активировать и подтверждать введённые параметры.** (Дополнительная информация дана в технической инструкции аппарата eVolution)

# **5.4. Философия интерфейса пользователя (User Interface)**

# 5.4.1. Навигация графического интерфейса

The top portion of the Touch Screen allow the user to access additional parameter settings, special feature settings, monitoring, alarm settings and configuration settings. Each of these user screens is enabled with touch screen functionality.

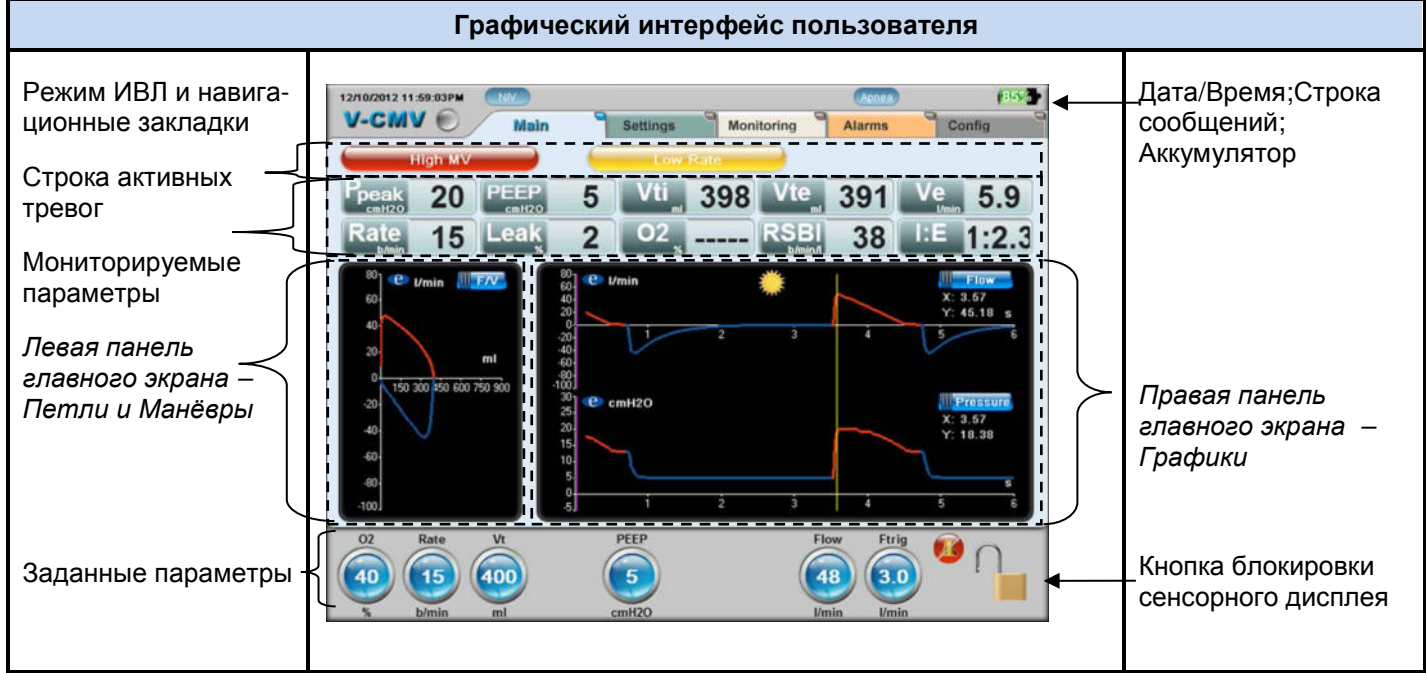

**Рисунок 14: Графический интерфейс пользователя**

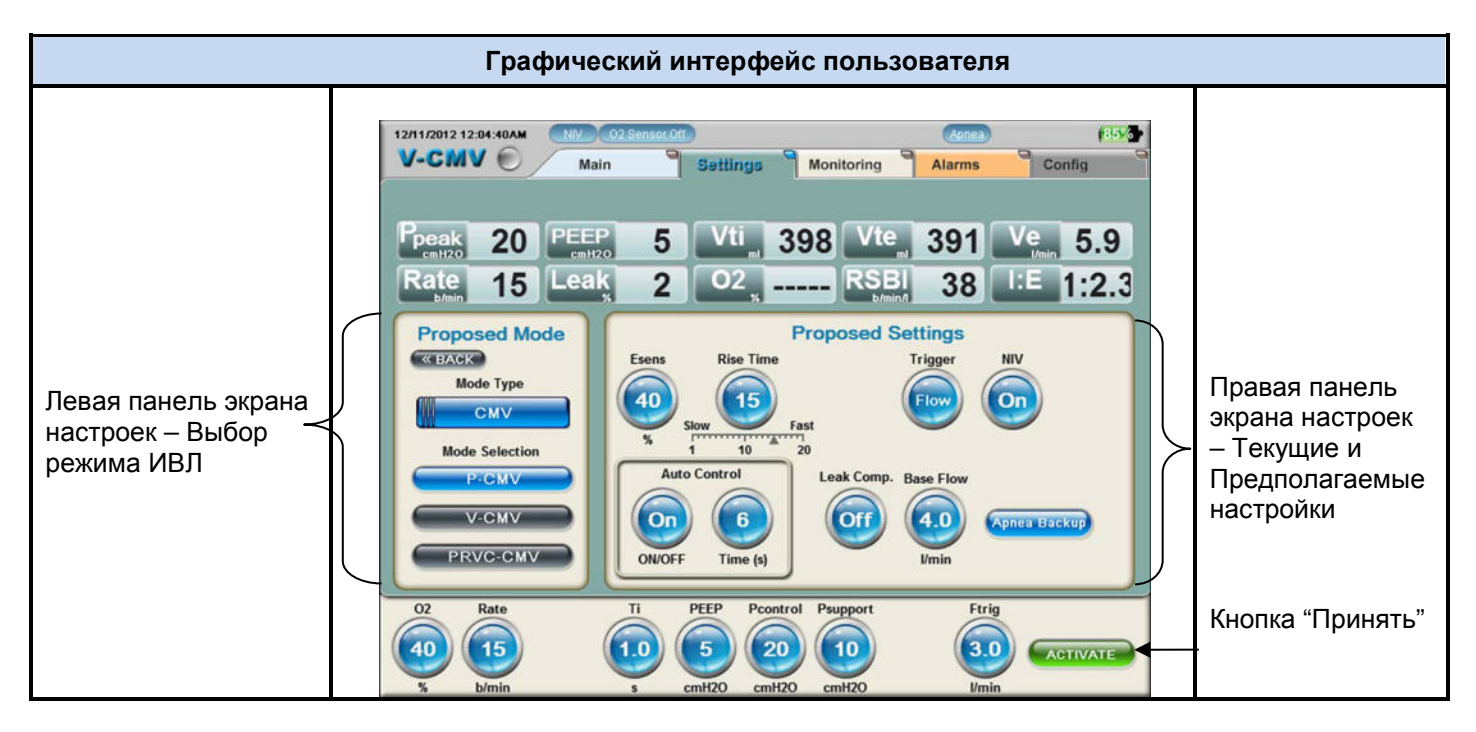

**Рисунок 15: Графический интерфейс пользователя. Режимы ИВЛ.**

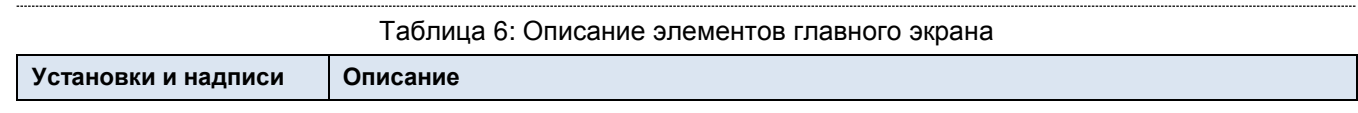
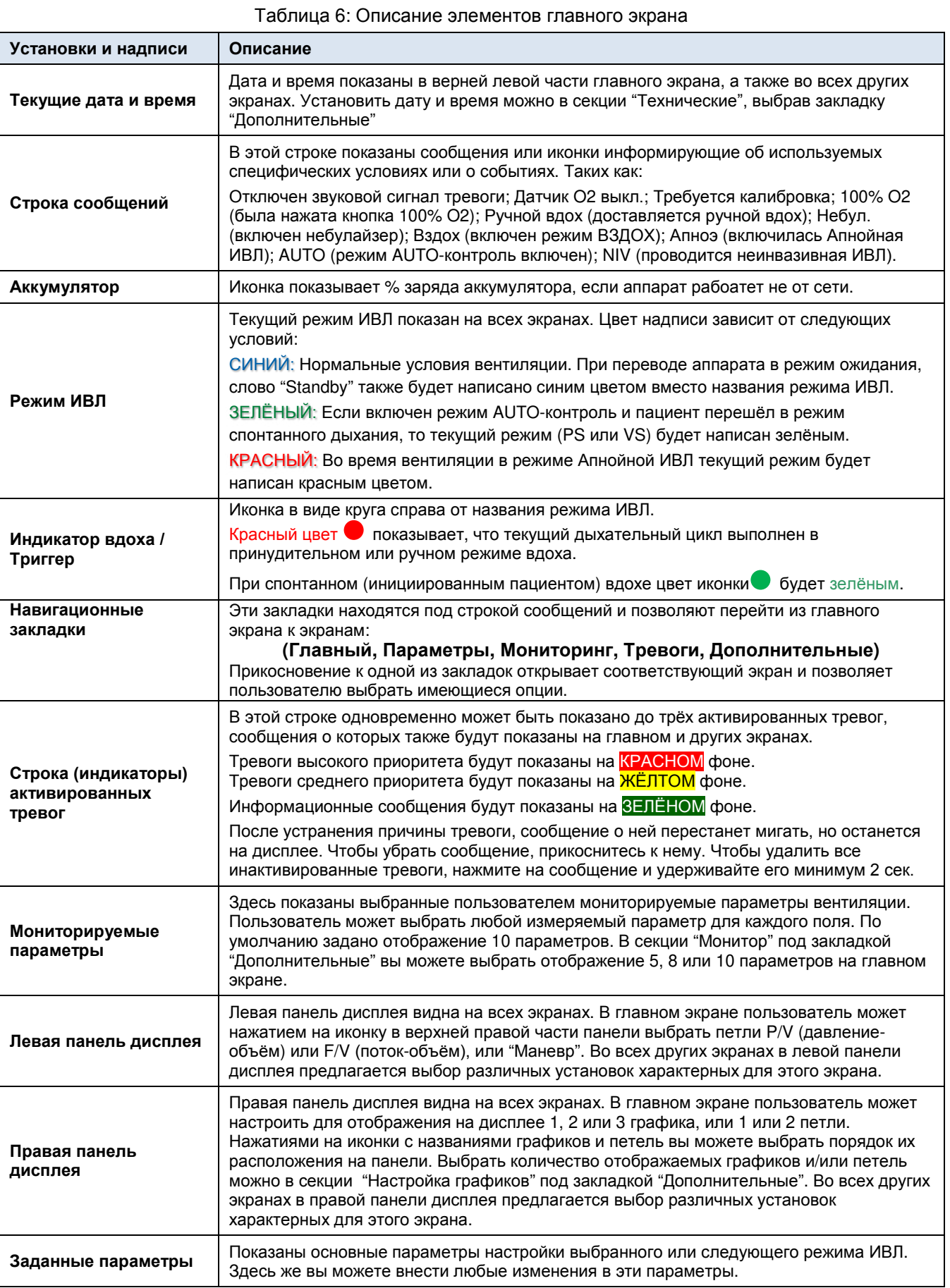

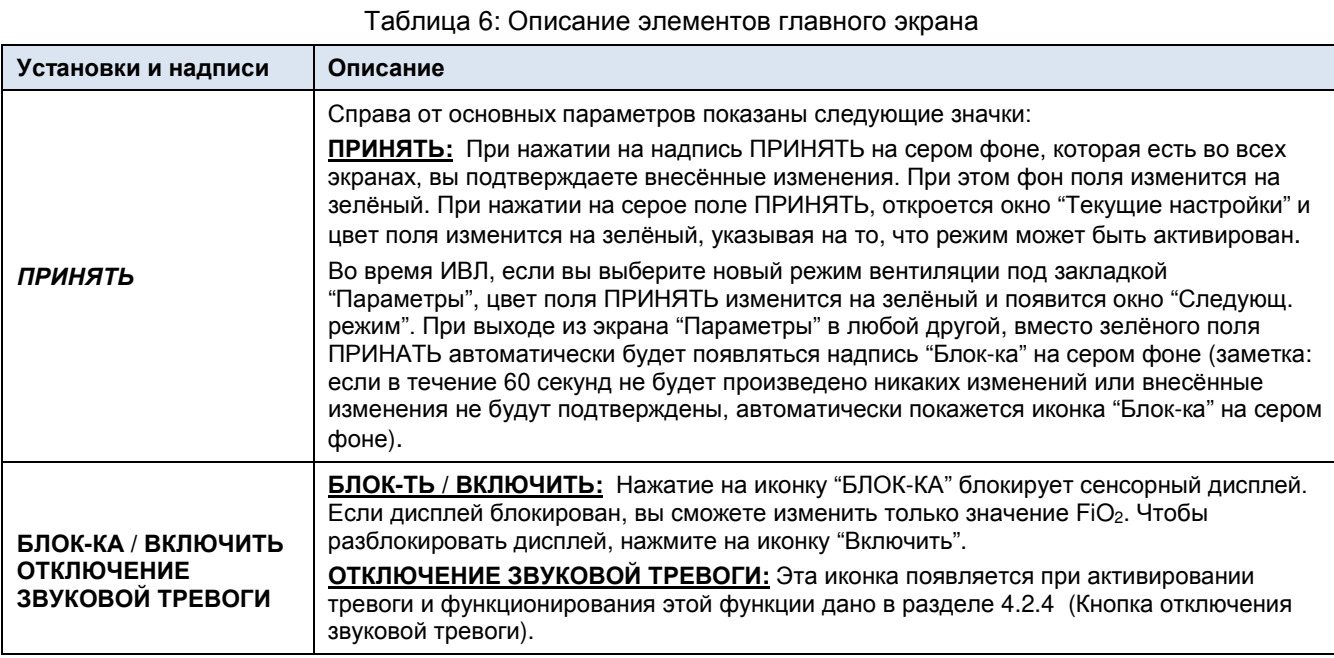

5.4.2. Способы управления и настройки

Во избежание ввода неверных или нежелательных изменений используется метод двойного контроля. Выбор и активация параметра осуществляется нажатием на его обозначение на экране или с использованием вращающейся ручки управления (РУ) и нажатием на неё. Выбранный параметр будет выделен зелёной рамкой. Вращением РУ измените значение параметра. Нажмите на значок параметра на экране или на РУ, чтобы принять и подтвердить произведённое изменение.

5.4.3. Способ 1

Нажмите на значок на экране (рамка значка окрасится в зелёный цвет)

Измените значение (вращение РУ)

Принять новое значение (нажать значок на экране)

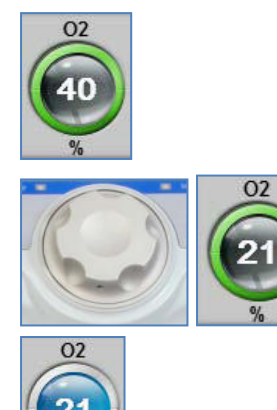

### 5.4.4. Способ 2

Нажмите на значок на экране (рамка значка окрасится в зелёный цвет)

Измените значение (вращение РУ)

Принять новое значение (нажать на РУ)

5.4.5. Управление аппаратом при отказе сенсорного экрана

Жёлтая рамка указывает на выбранный параметр

Вращая РУ выберите параметр

Активируйте его (нажатие на РУ)

Измените значение (вращение РУ)

Принять новое значение (нажать на РУ)

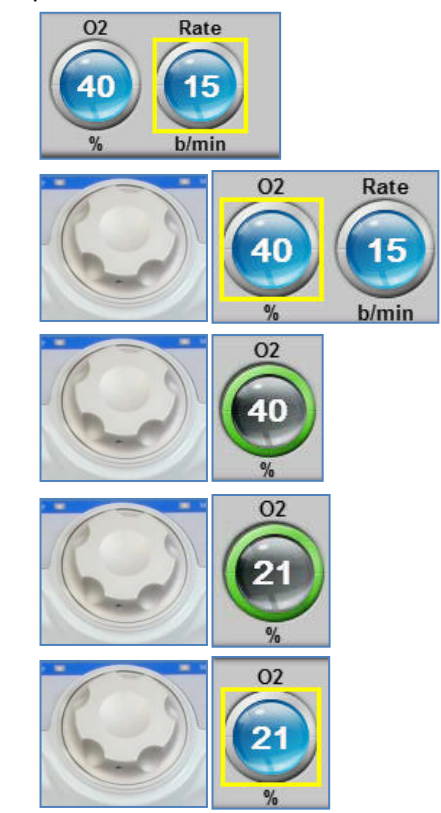

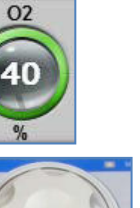

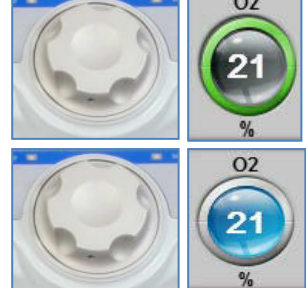

### **5.5. Безопасность**

5.5.1. Переключение в основной экран (правило двух минут)

**Во время вентиляции** пациента аппарат автоматически переключается в главный экран через две минуты (120 сек) после завершения пользователем каких-либо действий. Это правило относится ко всем экранам/окнам за исключением перечисленных ниже.

#### **Экраны / Окна исключённые из правила 2-х минут**

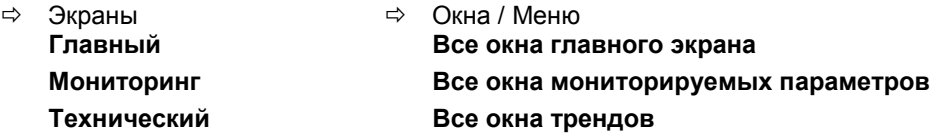

**В режиме ожидания (Standby):** До начала вентилации аппарат будет находиться в режиме ожидания и на окне графиков главного экрана будет предупредительная надпись (Standby НЕ вентилируется!) как показано на рисунке 16. Через две минуты нахождения в режиме ожидания аппарат автоматически переключится в главный экран с предупредительным сообщением "Standby НЕ вентилируется!".

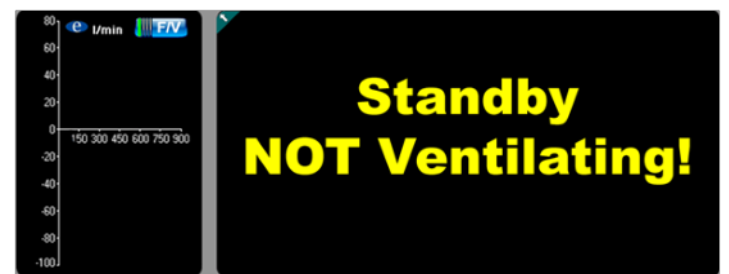

Рисунок 16: Standby Не Вентилируется! (предупредительное сообщение)

- 5.5.1.1. Это означает, что если во время режима ожидания пользователь будет переходить к другим экранам (исключая технический), аппарат через 2 минуты автоматически переключится в главный экран с предупредительным сообщением.
- 5.5.1.2. Как только пользователь активирует вентиляцию, главный экран переключится в нормальный вид как описано выше. Если пользователь вновь переведёт аппарат в режим ожидания, предупредительное сообщение пооявится снова и будет применено правило двух минут.

### 5.5.2. Ограничение времени и неподтверждённые изменения

Аппарат eVolution имеет автоматические настройки ограничения времени и неприемлимых / неподтверждённых изменений и возврата к предыдущим настройкам для безопасности пациента.

#### 5.5.2.1. Ограничение времени

Для изменения режима ИВЛ или какого-либо параметра отводится 60 сек. Если в течение этих 60 сек. пользователь подтвердит сделанные изменения, произойдёт автоматический возврат к текущим (прежним) настройкам или к настройкам по умолчанию.

Если пользователь во время изменения одного параметра каснётся другого поля до принятия сделанного изменения, то значение параметра вернётся к предыдущей величине через 10 сек.

#### 5.5.2.2. Неподтверждённые изменения

Если пользователь при изменении параметра введёт неприемлимую величину или каснётся другого поля до принятия сделанного изменения, то значение параметра вернётся к предыдущей величине (функция отмены).

5.5.3. Мягкие ограничения пределов параметров

Конкретные элементы управления обновляются в соответствии с границами заданных значений (мягкие границы). Такие ограничения существуют в разных моделях аппаратов и обеспечивают дополнительную защиту от установки некоторых параметров выше предельно допустимых значений. Мягкое ограничение предела параметра предусматривает обязательную 2 секундную остановку прежде, чем значение данного параметра превысит этот уровень.

- Мягкие ограничения пределов параметров применимы к: PEEP (ПДКВ), Pcontrol (пиковому давлению), Psupport (давлению поддержки), Plow, Phigh, Psup Ниж. и Psup Верх. в режиме SPAP. Поскольку аппраты eVolution 3e компенсируют PEEP, то при увеличении PEEP пиковое давление вдоха (Pcontrol) будет изменяться в соответствии с изменениями PEEP в пределах мягких ограничений обоих параметров. Специфические параметры режима SPAP (Plow и Psup Ниж., а также Phigh и Psup Верх.) также связаны этими взаимоотношениями.
- В Таблице 7 показаны мягкие ограничения для описанных выше параметров.
	- o Мягкое ограничение будет достигнуто, когда выбирается один из параметров и изменяется его значение:

| <u>I au INIU A 7 . INIXI NUC UI DAHIN TEHIX TIADAMETDUB</u> |           |            |  |                       |  |
|-------------------------------------------------------------|-----------|------------|--|-----------------------|--|
| Параметр А                                                  |           | Параметр В |  | Ограничение           |  |
| <b>PEEP</b>                                                 |           | Pcontrol   |  | 50 смH <sub>2</sub> O |  |
| <b>PEEP</b>                                                 | $\ddot{}$ | Psupport   |  | 50 смH <sub>2</sub> O |  |
| Plow                                                        |           | Psup low   |  | 50 см <sub>H2</sub> O |  |
| Phigh                                                       |           | Psup high  |  | 50 CMH <sub>2</sub> O |  |

Таблица 7: Мягкие ограничения параметров

- 5.5.3.1. При выборе параметра на зелёной рамке будут показаны следующие знаки:
	- БЕЛАЯ стрелка указывает на текущее значение параметра
	- ОРАНЖЕВАЯ линия уровень мягкого ограничения параметра
	- КРАСНАЯ линия предельно допустимое значение параметра

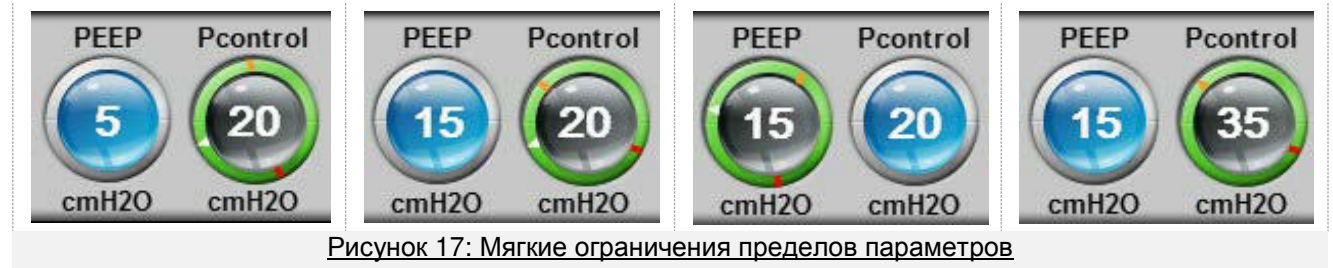

### 5.5.3.2. БЕЛАЯ стрелка

- БЕЛАЯ стрелка на зелёной рамке будет перемещаться при изменении параметра, указывая текущее значение.
- 5.5.3.3. ОРАНЖЕВАЯ линия мягкого ограничения предела
	- ОРАНЖЕВАЯ линия для **Параметров A** и **B** зависит от значения каждого из них в момент начала изменения и мягкое ограничение предела будет достигнуто суммой обоих значений (**Параметр A** + **Параметр B** = 50 смH2O). Например:
		- o Если установлено PEEP= 20 смH2O и Pcontrol= 20 смH2O
			- Если пользователь начнёт изменять значение PEEP, то мягкое ограничение предела этого параметра будет равно 30 смH2O. Потому что PEEP  $(30) +$  Pcontrol  $(20) = 50$  cmH2O  $(30 + 20 = 50)$ .
			- Также при изменении значения Pcontrol (если PEEP = 20 смH2O) мягкое ограничение предела этого параметра будет равно 30 смH2O. Потому что PEEP (20) + Pcontrol (30) = 50 cmH2O (20 + 30 = 50).

### 5.5.3.4. КРАСНАЯ линия

- КРАСНАЯ линия предельно допустимое значение параметра
	- o КРАСНАЯ линия на зелёной рамке показывает допустимый предел для данного параметра и показывает, что выше этого уровня увеличить параметр невозможно. В Таблице 8 показаны максимальные границы параметров.

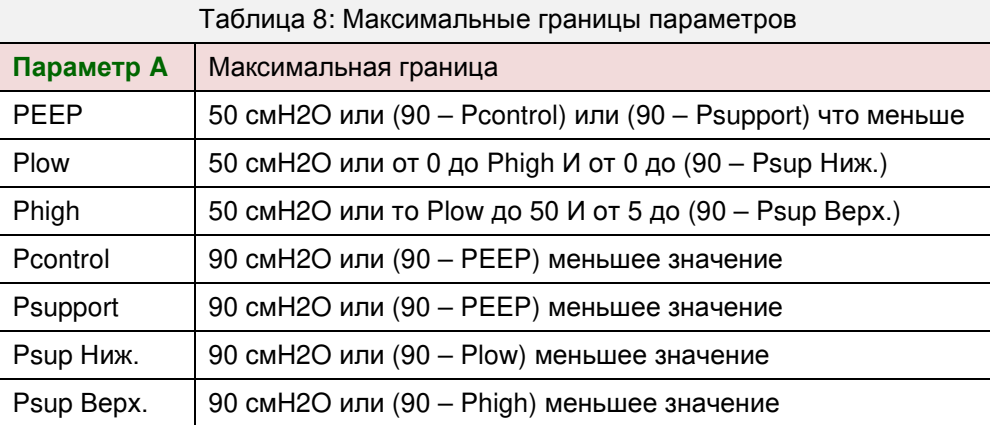

- 5.5.3.5. При достижении уровня мягкого ограничения параметра:
	- Изменение значения параметра прекратится на этой границе и дальнейшее его увеличение будет возможно только через 2 секунды.
	- БЕЛАЯ стрелка изменит цвет на ОРАНЖЕВЫЙ на этой границе и опять станет БЕЛОЙ только после пересечения уровня мягкого ограничения значения параметра.
	- Если вы остановитесь на уровне мягкой границы параметра не пересекая её, никаких звуковых сигналов не будет и вы можете оставить значение на этом уровне, подтвердив его.
	- Если вы продолжите увеличение значения выше мягкой границы:
		- Значение параметра задержится на 2 сек. на уровне этой границы и только затем вы сможете продолжить увеличивать значение параметра.
		- o Система безопасности аппарата будет издавать сигнал тревоги низкого приоритета следующим образом:
			- Первый сигнал прозвучит при пересечении границы и затем будет звучать при каждом повороте ручки управления или нажатии на неё.
- 5.5.3.6. При достижении предельно допустимого значения параметра
	- Изменение значения остановится на этой границе и дальнейшее его увеличение будет невозможно.
	- БЕЛАЯ стреллка изменит свой цвет на КРАСНЫЙ на этой границе и будет оставаться такой. Стрелка изменит цвет на БЕЛЫЙ только после снижения значения параметра.

#### 5.5.4. Меры предосторожности

Сенсорный дисплей чувствителен к механическим повреждениям. Не прикасайтесь к дисплею карандашами, ручками или ногтями. Царапины на поверхности дисплея могут влиять на его чувствительность к прикосновениям. Прикасайтесь к экрану только подушечками пальцев или специальной ручкой с закруглённым концом. Вы можете использовать любые перчатки при работе с сенсорным дисплеем.

# **6. Настройка аппарата**

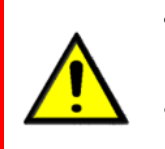

• **Изменения в меню настроек аппарата должны выполняться только обученным персоналом. Изменения в конфигурации могут серьёзно повлиять на последующую вентиляцию.** 

• **Если в меню опций отключено использование датчика О2, обязательно обеспечьте альтернативный способ измерения концентрации кислорода.**

#### **6.1. Экран включения**

Здесь отображаются версии программного обеспечения (ПО) и комплектующих деталей аппарата.

- Экран включения
- Логотип eVent Medical
- Логотип аппарата eVolution
- Светящаяся изогнутая строка показывает время прохождения теста самодиагностики
- Номер версии ПО
- Версия комплектующих деталей

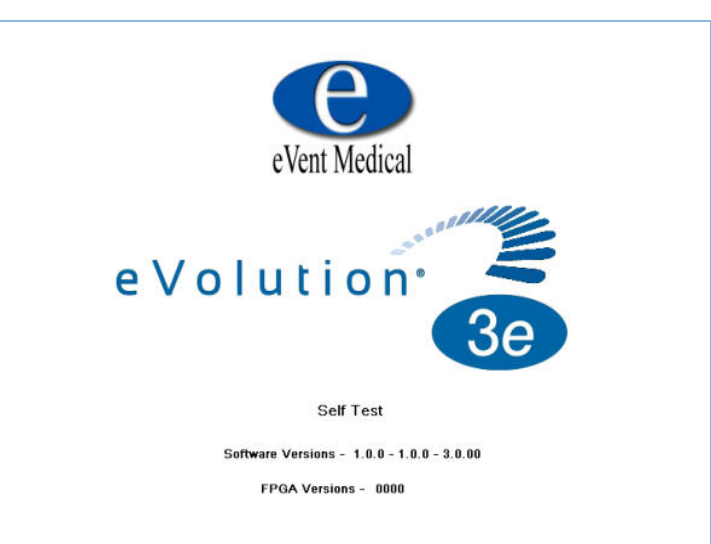

### **6.2. Экран выбора пациента - Новый или предыдущий пациент**

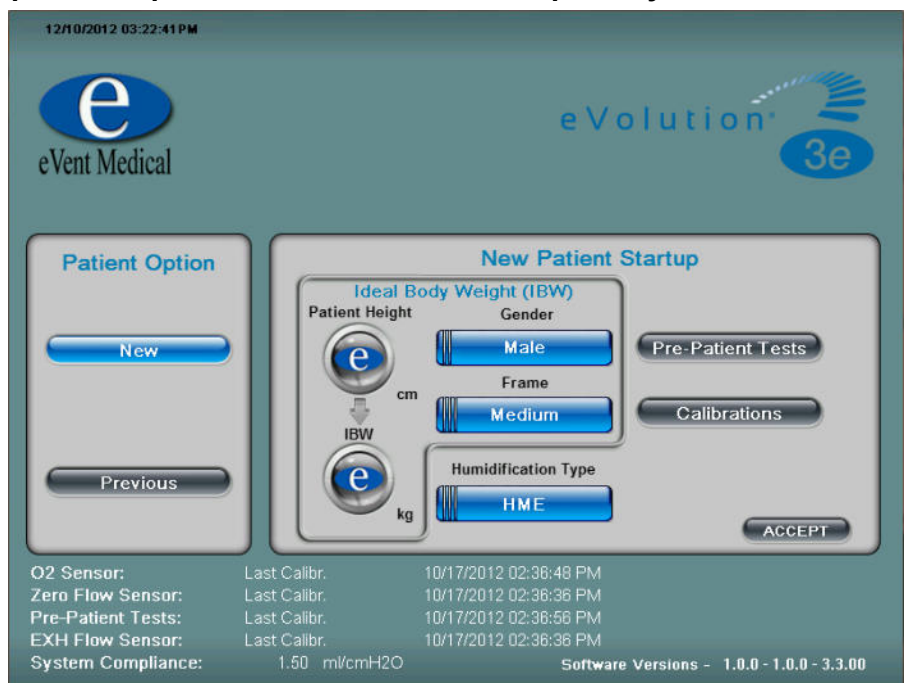

### **Рисунок 18: Экран выбора пациента – Стартовый экран**

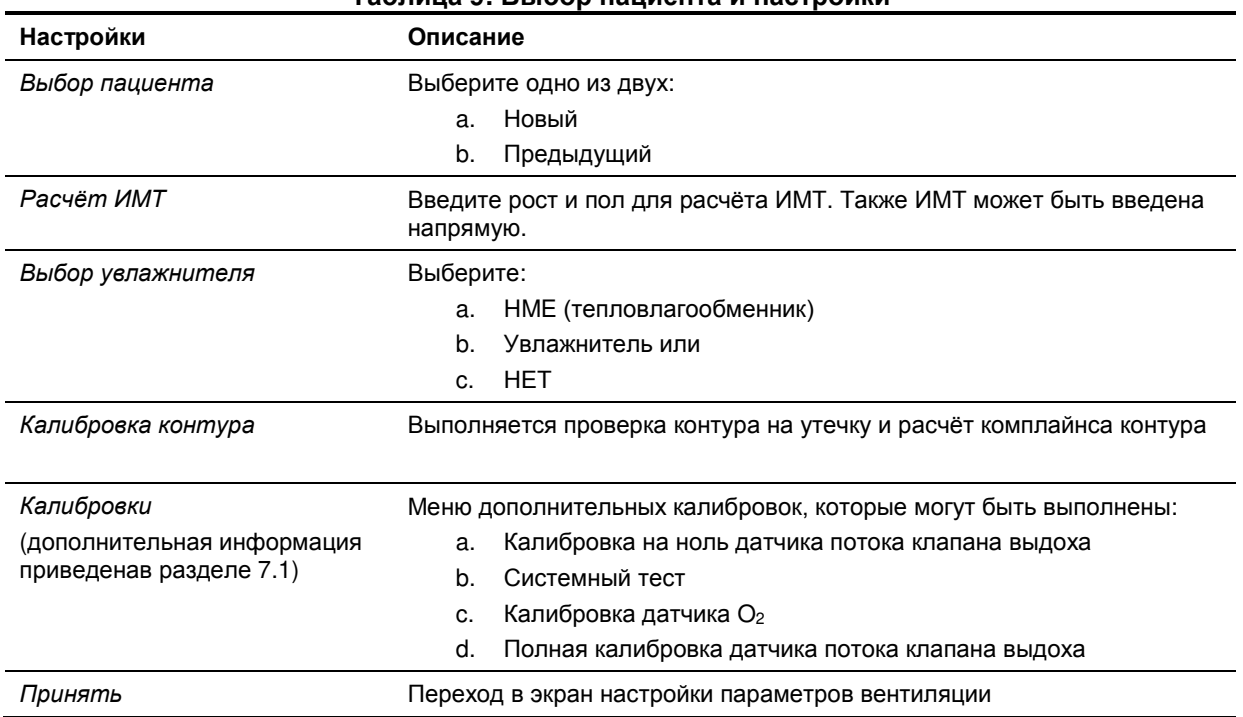

#### **Таблица 9: Выбор пациента и настройки**

#### 6.2.1. Выбор категории пациента

**Новый пациент**: Установка предварительных параметров вентиляции основанных на ИМТ (пользователь вводит пол и рост пациента). ИМТ может быть введена напрямую.

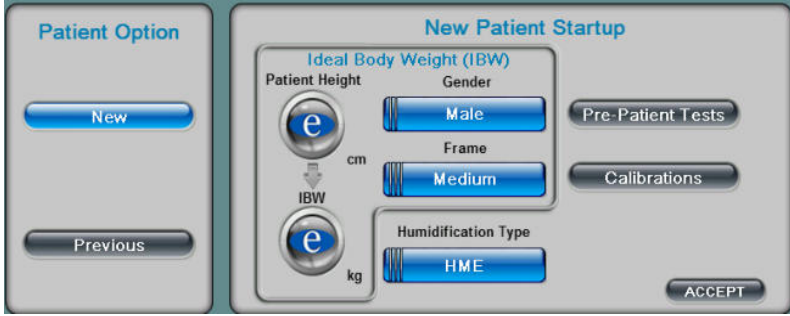

**Рисунок 19: Стартовый экран "Новый пациент"**

**Предыдущий пациент**: Установка параметров вентиляции на основе данных введённых в предыдущий раз. При необходимости можно изменить значение ИМТ и тип увлажнителя. Также доступны следующие калибровки: Калибровка датчика потока клапана выдоха; Системный тест и Калибровка датчика О2.

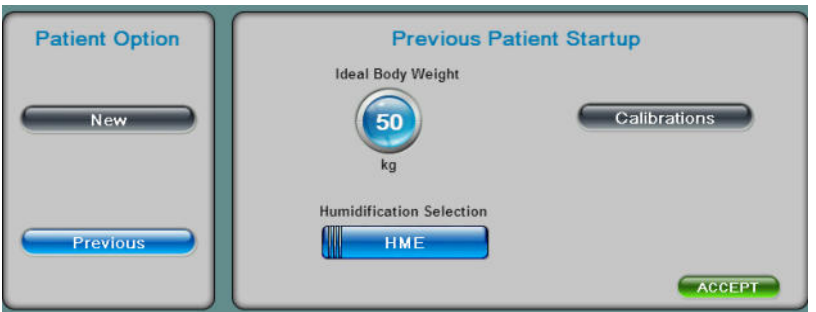

**Рисунок 20: Стартовый экран "Предыдущий пациент"**

6.2.2. Расчёт идеальной массы тела (ИМТ)

Введите пол и рост пациента для расчёта ИМТ. Если известен вес пациента, его можно ввести напрямую в окно ИМТ.

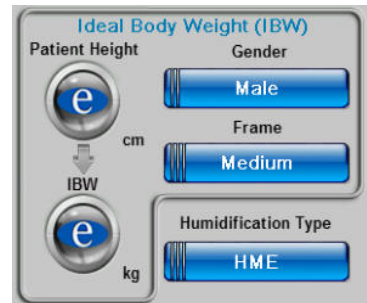

**Рисунок 21: Экран расчёта ИМТ**

6.2.3. Выбор увлажнителя

Выберите используемый тип увлажнителя: HME (тепловлагообменник), Увлажнитель или НЕТ:

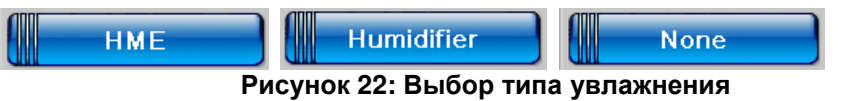

### 6.2.4. Калибровка контура

Выберите "Калибровка контура" для прохождения следующих процедур:

- Системный тест: Расчёт комплайнса контура и проверка на утечку
- Автоматическое обнуление датчика потока клапана выдоха
- Нажатие на кнопку "Назад" вернёт вас в предыдущий экран

Выполнение этих калибровок занимает приблизительно 20 сек..

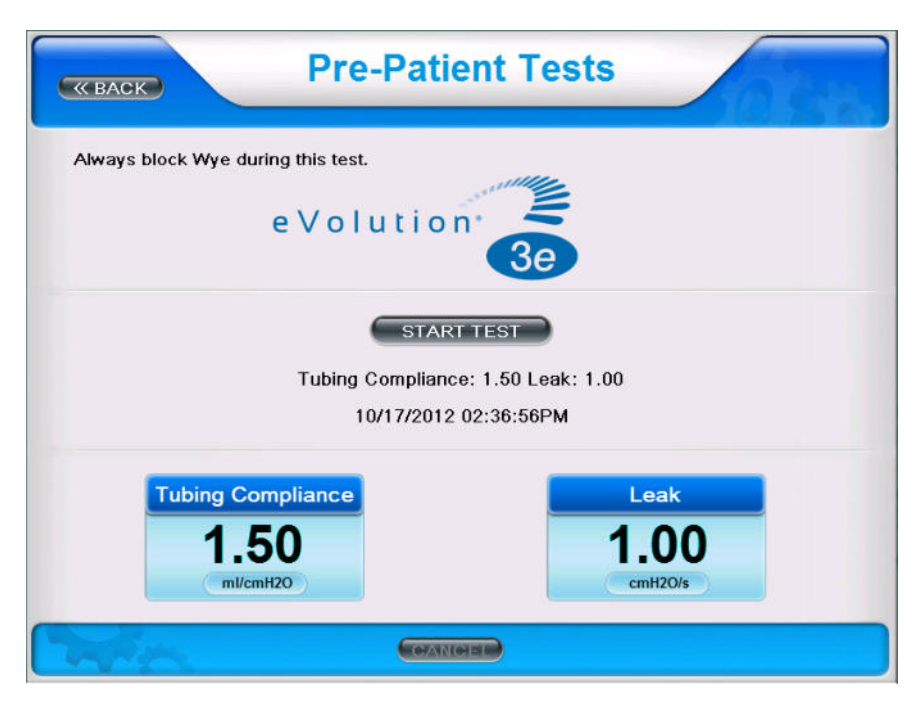

**Рисунок 23: Экран системного теста (калибровки контура)**

### 6.2.5. Калибровки

При нажатии на кнопку "Калибровки" откроется следующее меню:

- Zero Flow Sensor: Калибровка на ноль датчика потока клапана выдоха
- Калибровка контура: Расчёт комплайнса контура и утечки
- Датчик O2.: Калибровка кислородного датчика
- Клапан выдоха: Полная калибровка датчика потока клапана выдоха

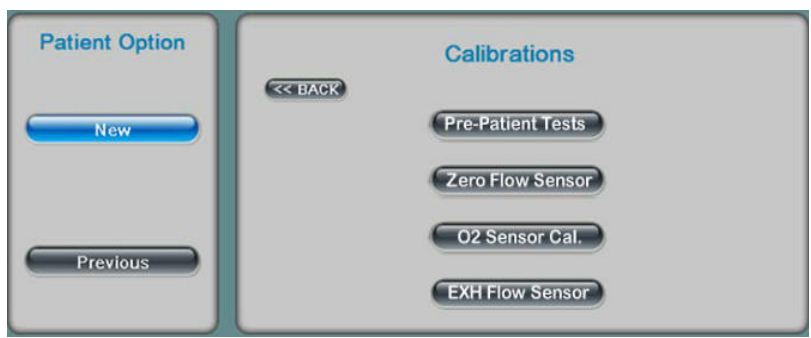

**Рисунок 24: Меню калибровок**

Подробная информация приведена в главе 7 данного руководства.

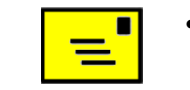

• **При замене датчика O2 и датчика потока клапана выдоха рекомендуется выполнить обе калибровки соответственно.** 

### 6.2.6. Принять

Нажатие на значок "Принять" переключает аппарат в экран настроек параметров вентиляции с парарметрами расчитанными на основании введённой ИМТ.

#### **6.3. Экран настроек**

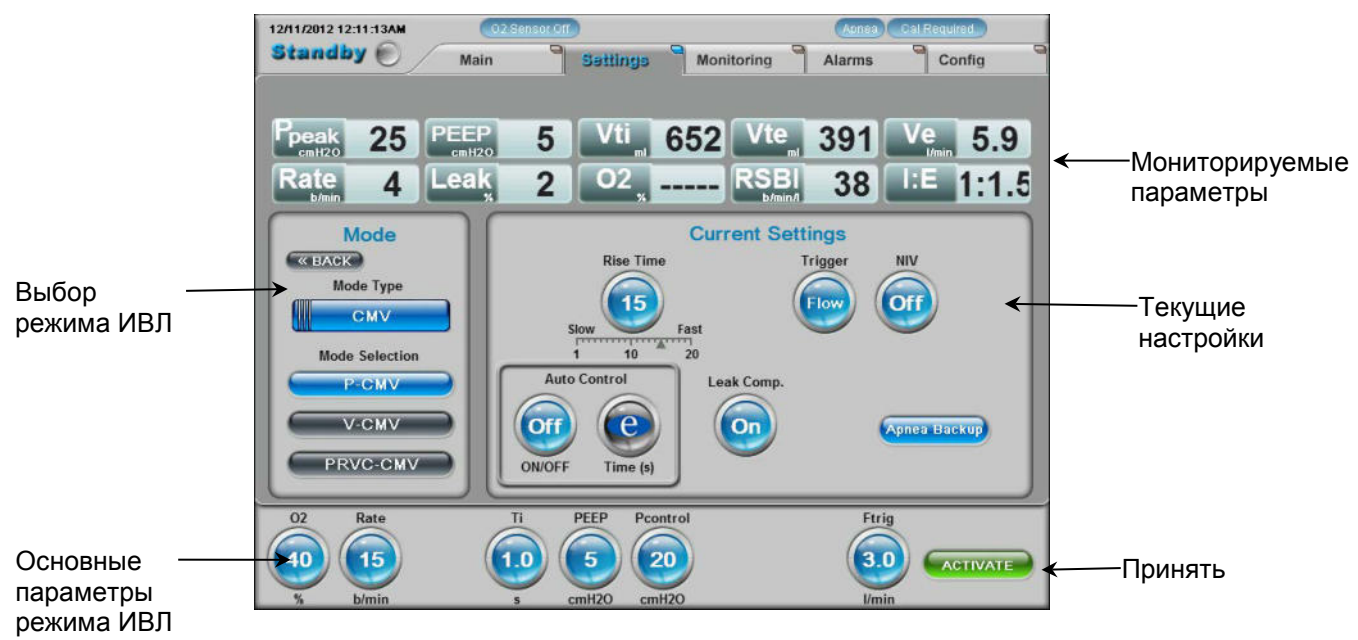

**Рисунок 25: Экран настроек**

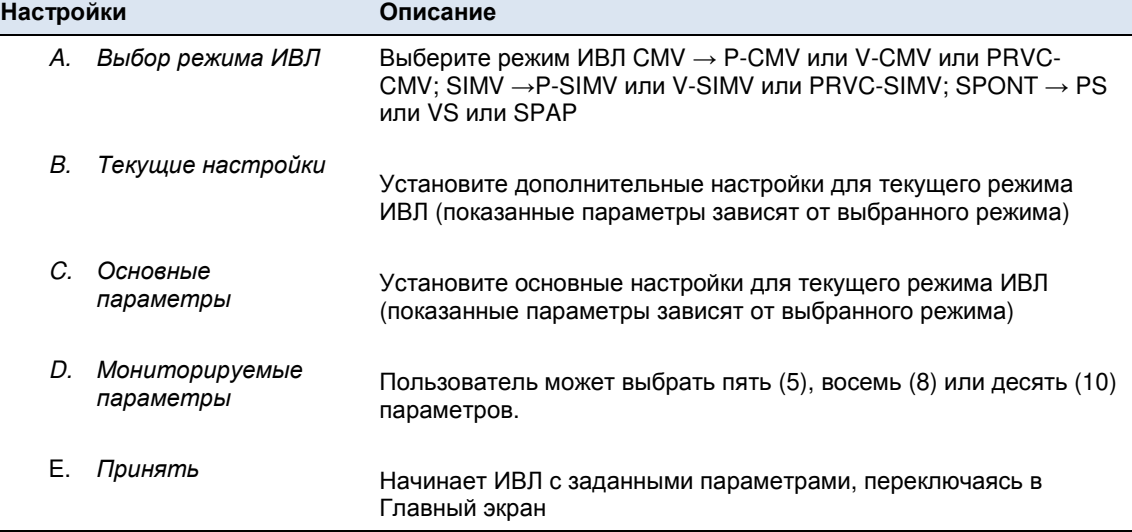

#### **Таблица 10: Описание экрана настроек**

#### 6.3.1. Выбор режима вентиляции

Используя панель выбора режимов ИВЛ, сначала выберите тип ИВЛ CMV, SIMV или SPONT. После этого, из меню выберите режим вентиляции: с управлением по давлению (P), с управлением объёму (V), с регулируемым давлением и управляемым объёмом (PRVC), поддержка давлением (PS), поддержка объёмом (VS) или спонтанное дыхание с двухфазным положительным давлением в дыхательных путях (SPAP).

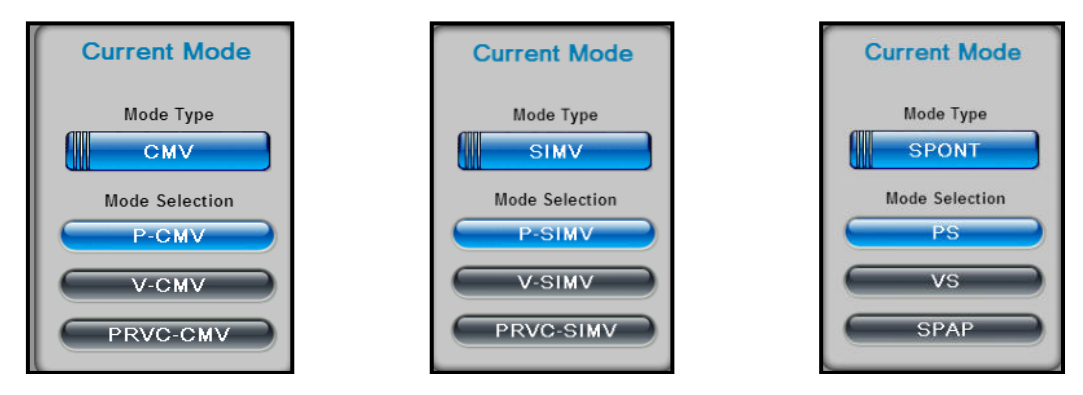

**Рисунок 26: Примеры выбора режима вентиляции**

Затем введите основные и дополнительные установки вентиляции в соответствующих разделах, где будут показаны только те параметры, которые соответствуют выбранному режиму ИВЛ.

### 6.3.2. Выбор и настройки параметров ИВЛ

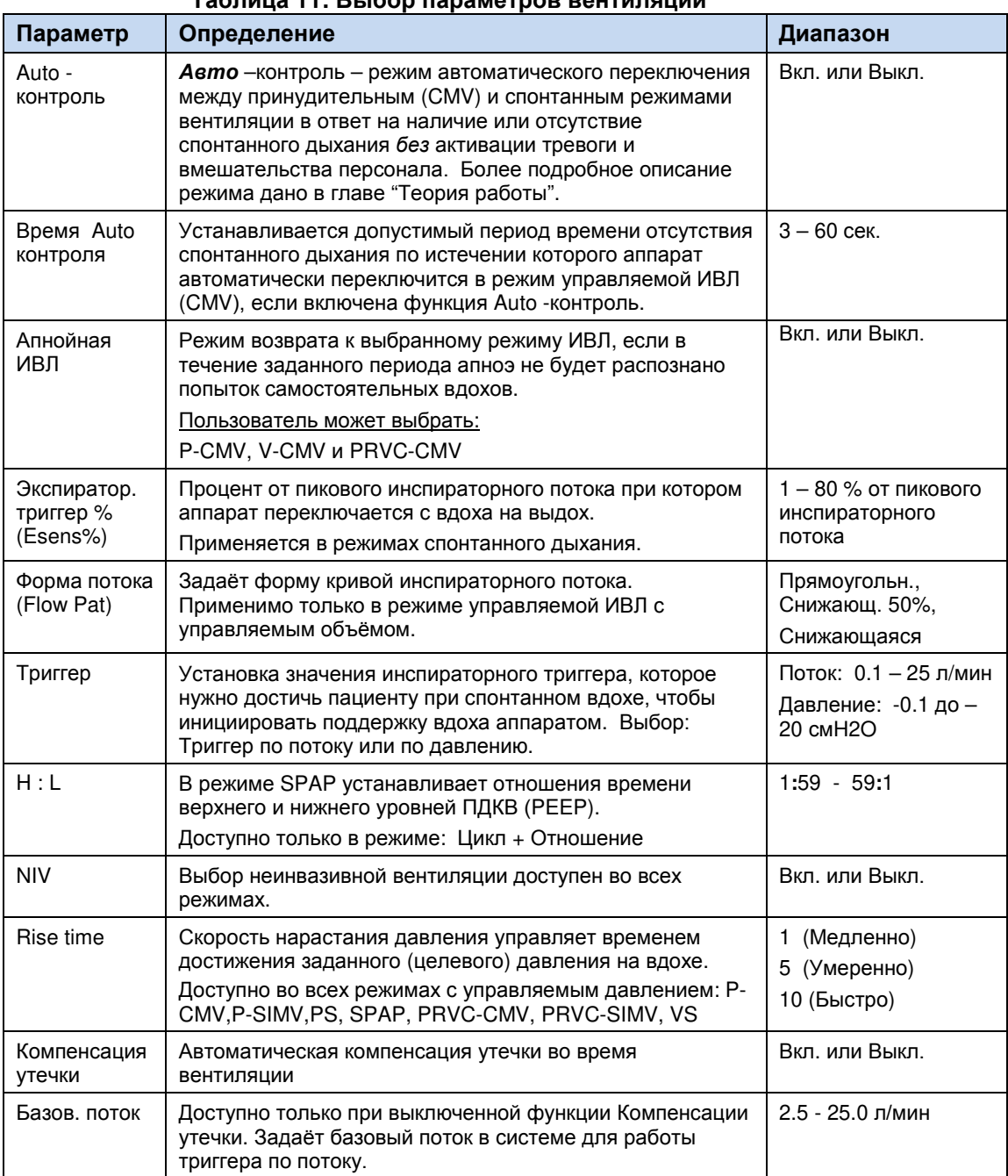

## **Таблица 11: Выбор параметров вентиляции**

# 6.3.3. Параметры вентиляции

# **Таблица 12: Выбор основных настроек ИВЛ**

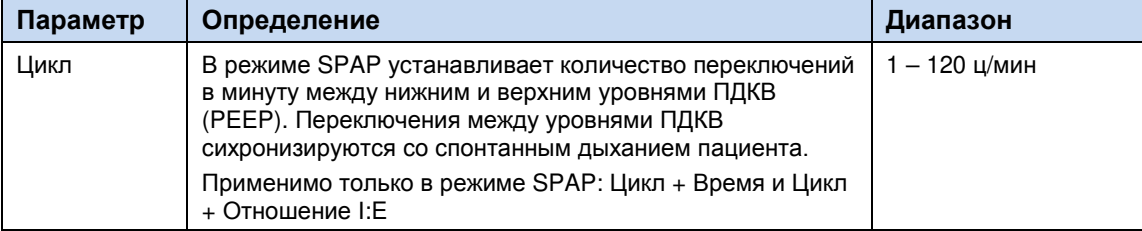

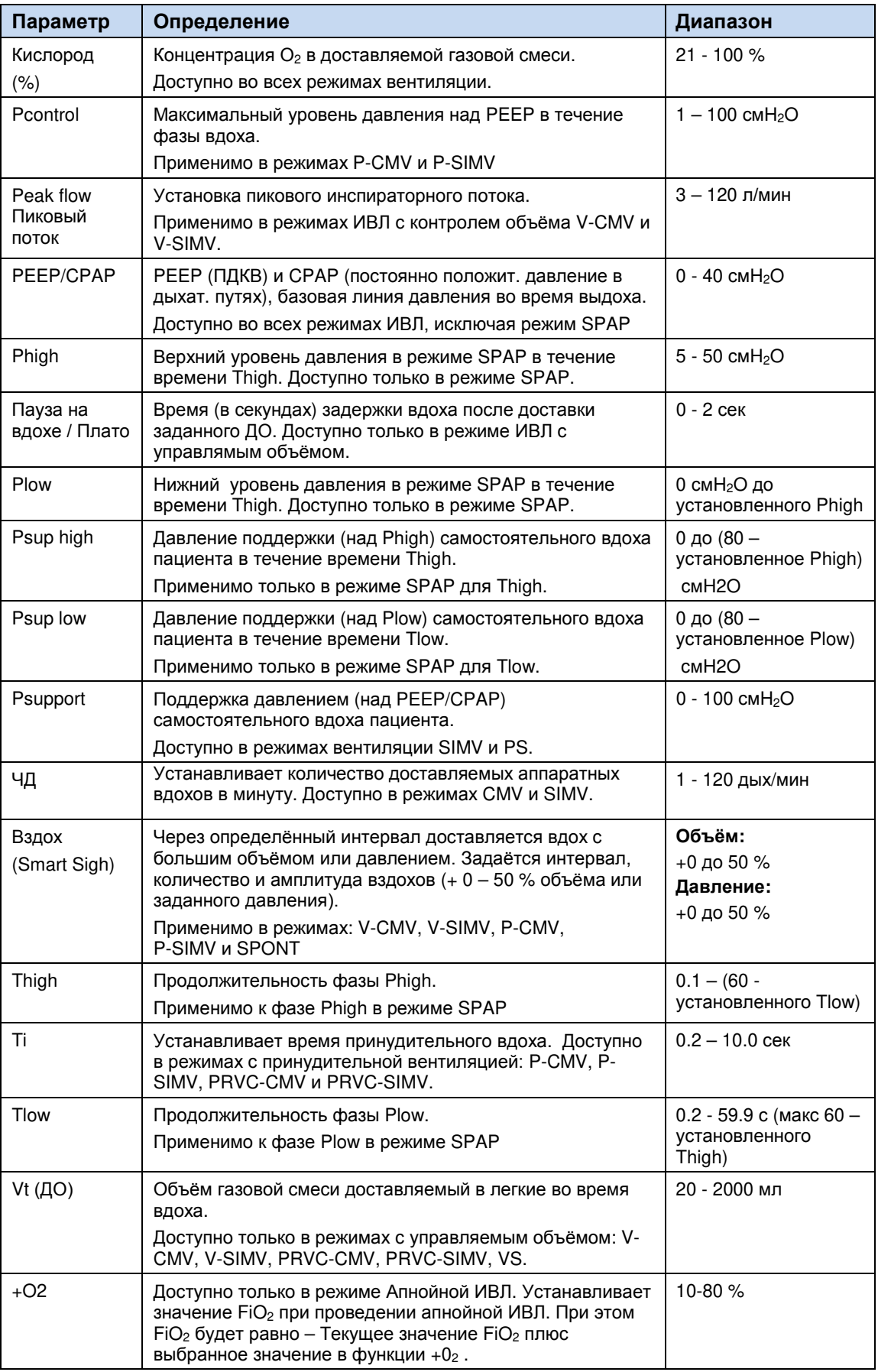

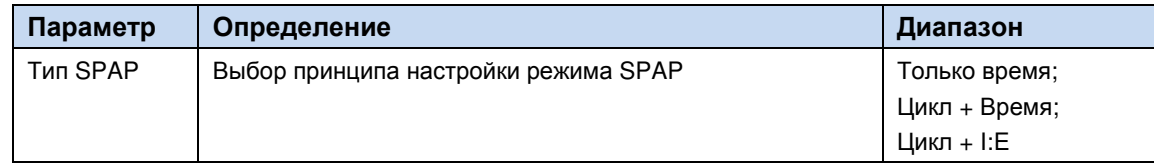

#### 6.3.4. Начало вентиляции

После установки всех параметров вентиляции для соответствующего режима, нажмите на поле "Принять". Аппарат начнёт ИВЛ в выбранном режиме и с заданными установками и переключится в главный экран.

### 6.3.5. Настройки режима Auto-контроль

Режим Auto – контроль – специальная функция, обеспечивающая автоматическое переключение между режимами управляемой и спонтанной вентиляции в ответ на наличие или отсутствия спонтанного дыхания пациента. Это интеллектуальная стратегия более раннего распознавания и обеспечения соответствующей респираторной поддержки пациентам, которые готовы к спонтанному дыханию.

Режим Auto – контроля эффективно используя установленные режимы, обеспечивает оптимальную респираторную поддержку пациентов с переменными усилиями спонтанного дыхания. Пользователь может выбрать режим Auto – контроля, как альтернативу Апнойной ИВЛ. Если режим Auto – контроль включен, аппарат будет переключаться из режима

управляемой вентиляции (CMV) в соответствующий режим спонтанного дыхания при распознавании двух эффективных попыток вдоха пациента. Если в течение установленного времени ожидания (сек.) не будет распознано ни одной попытки спонтанного вдоха, аппарат автоматически, без активации тревоги, переключится в режим управлямой ИВЛ. Время ожидания регулируется пользователем.

#### **Режимы перехода при включении режима Auto– контроль:**

P–CMV – переключение в - PS – переключение в – P–CMV V–CMV – переключение в - VS – переключение в – V–CMV PRVC–CMV – переключение в - VS – переключение в – PRVC–CMV

Время ожидания в режиме Auto – контроля, как правило, устанавливается короче, чем для режима апнойной ИВЛ, чтобы обеспечить переключение между принудительной и спонтанной вентиляцией без активации тревоги и снижение нагрузки на медперсонал при изменении типа дыхания пациента.

Включение режима Auto – контроля вместо стандартной Апнойной ИВЛ, автоматически отключает последнюю. При отключение режима Auto – контроля, Апнойная ИВЛ автоматически активируется.

Включение режима Auto – контроля возможно только из режимов управляемой ИВЛ (CMV), как показано ниже. При включении режима Auto обратите внимание, что вам необходимо задать значения параметров Скорость нарастания давления (Rise time) и Экспираторный триггер (Esens).

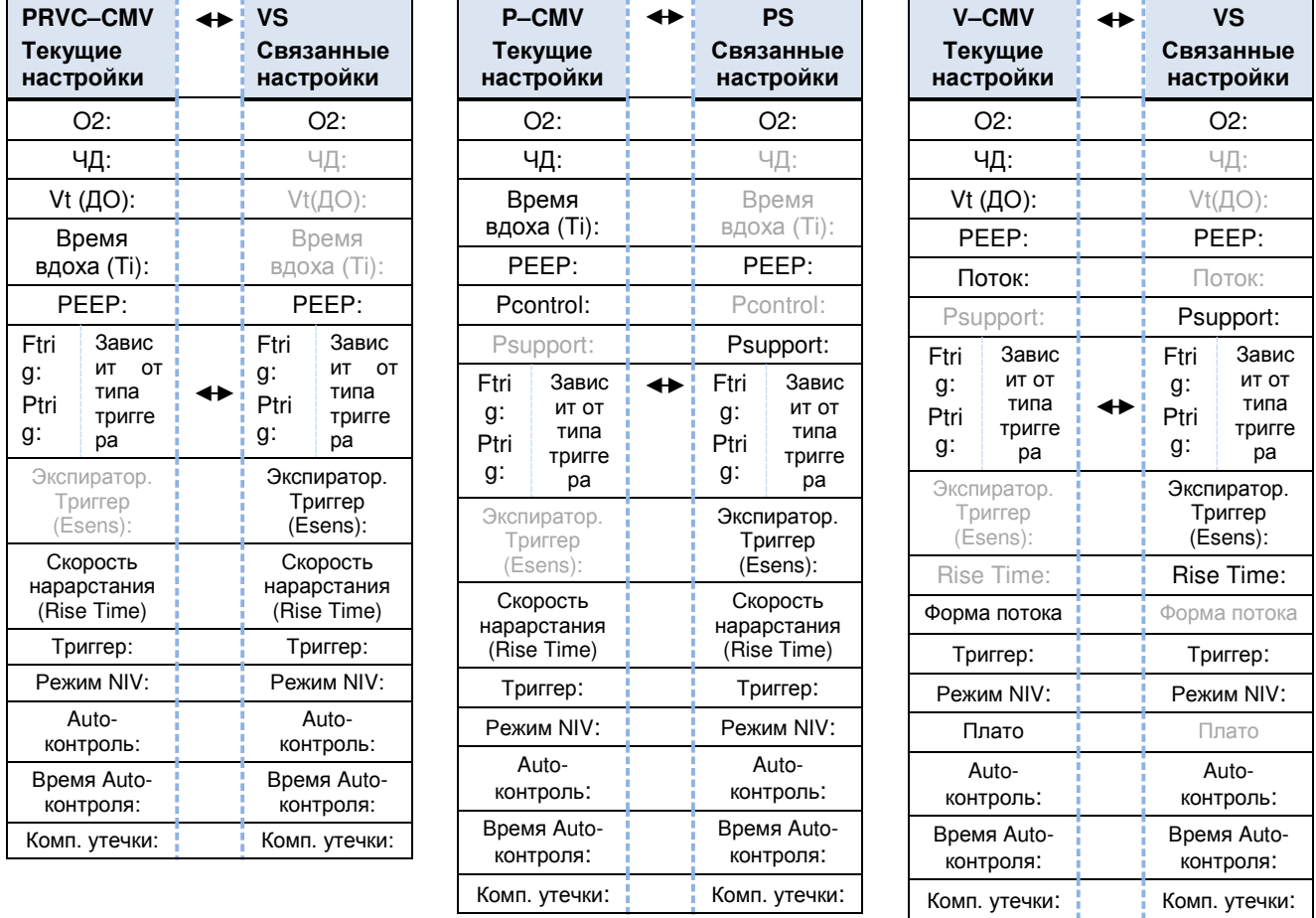

**Рисунок 27: Переключения в режиме Auto - контроль**

# **6.4. Закладка "Главный"**

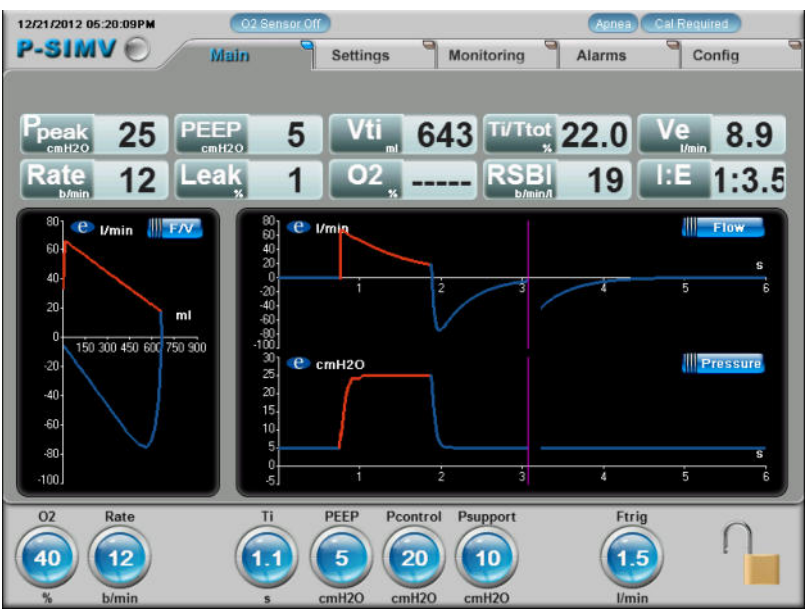

**Рисунок 28: Главный экран**

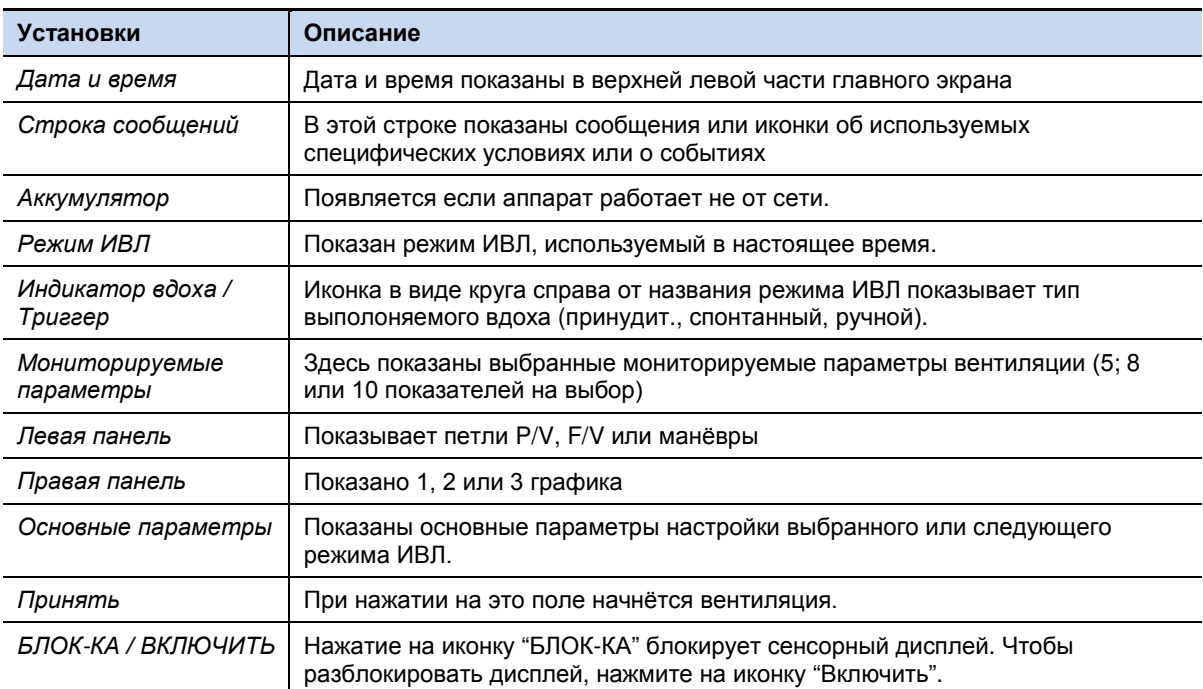

#### **Таблица 13: Описание элементов главного экрана**

# **6.5. Закладка "Мониторинг"**

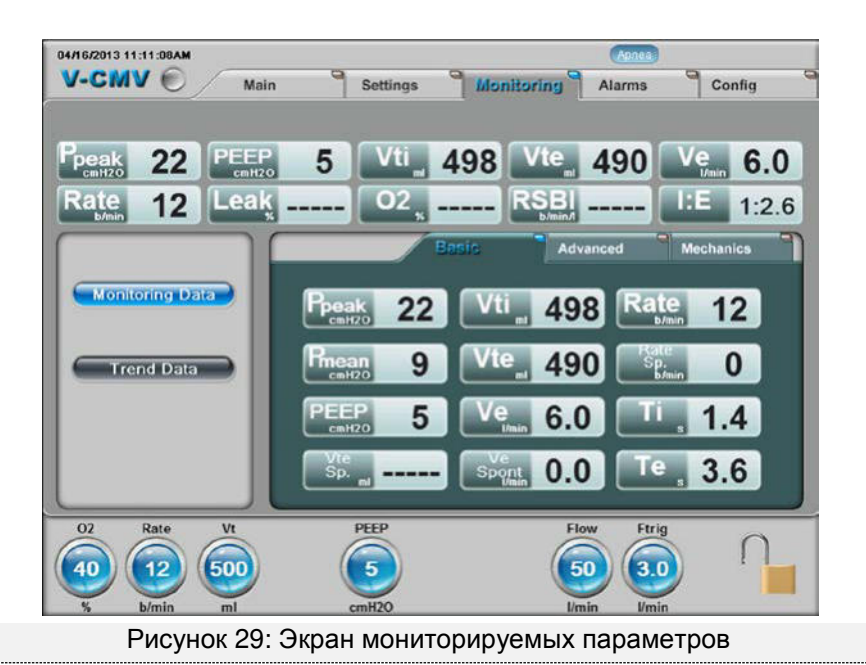

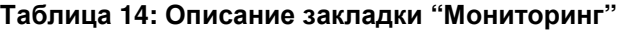

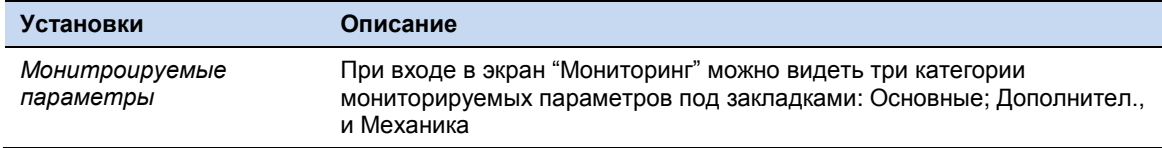

### 6.5.1. Мониторируемые параметры и определения

Дополнительная информация о мониторируемых параметрах дана в **главе 10**.

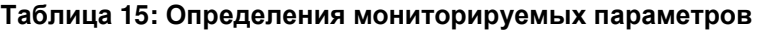

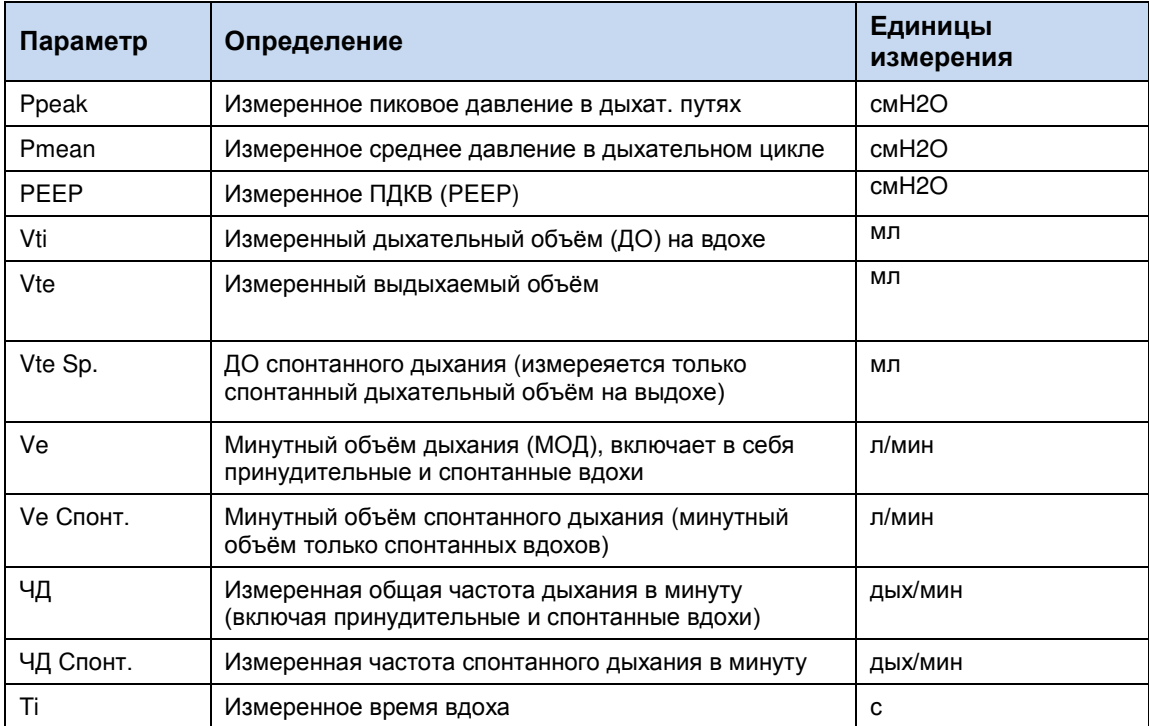

| Параметр         | Определение                                                                                                    | Единицы<br>измерения |
|------------------|----------------------------------------------------------------------------------------------------|----------------------|
| Тe               | Измеренное время выдоха                                                                                                    | C                    |
| Утечка           | Измеренный поток утечки в %                                                                                                    | $\%$                 |
| PF               | Пиковый инспираторный поток                                                                                                    | л/мин                |
| PFe              | Пиковый экспираторный поток                                                                                                    | л/мин                |
| O <sub>2</sub>   | Фракция кислорода во вдыхаемой смеси                                                                                                    | $\frac{1}{\alpha}$   |
| l:El             | Соотношение времени вдоха ко времени выдоха                                                                                                    | XX:XX                |
| H:L              | Соотношения времени верхнего и нижнего уровней<br>ПДКВ (РЕЕР) в режиме SPAP                                                                                                    | XX:XX                |
| Ti/Ttot          | Соотношение времени вдоха к общей<br>продолжительности дыхательного цикла                                                                                                    | $\%$                 |
| Спонт % 1ч       | Процентное отношение частоты спонтанного дыхания<br>к общей частоте дыхания за последний час                                                                                                    | $\%$                 |
| Спонт % 8ч       | Процентное отношение частоты спонтанного дыхания<br>к общей частоте дыхания за последние восемь часов                                                                                                    | $\%$                 |
| Cstat            | Статический комплайнс                                                                                                    | мл/смН2О             |
| Auto PEEP        | Измеренное скрытое положительное давление в<br>конце выдоха                                                                                                    | cмH2O                |
| Rinsp            | Инспираторная резистентность                                                                                                    | смН2О/л/с            |
| Rexp             | Экспираторная резистентность                                                                                                    | смН2О/л/с            |
| Pplateau         | Давление плато                                                                                                    | cмH2O                |
| <b>RSBI</b>      | Индекс быстрого поверхностного дыхания                                                                                                    | дых/мин/л            |
| P <sub>0.1</sub> | Окклюзионное давление создаваемое пациентом в<br>первые 100мс спонтанного вдоха в окклюзионном<br>контуре.                                                                                                    | cмH2O                |
| PiMax            | Максимальное отрицательное давление создаваемое<br>пациентом при спонтанном вдохе в окклюзионном<br>контуре (смН <sub>2</sub> О), указывающее на сократительную<br>способность дыхательных мышц. Манёвр недоступен<br>для новорождённых пациентов.                 | CMH <sub>2</sub> O   |
| P0.1 / PiMax     | Окклюзионное давление РО.1 делённое на<br>максимальное инспираторное давление выраженное<br>$B\%$ .<br>Этот показатель появится на дисплее только после<br>выполнения обоих манёвров (P0.1 и PiMax) и будет<br>показано как отношение одного показателя к другому. | $\%$                 |
| RCe              | Экспираторная временная константа                                                                                                    | с                    |
| WOBimp           | Работа дыхания                                                                                                    | j/п                  |

 $\equiv$ 

• Все мониторируемые и измеренные параметры отображаются с корректировкой BTPS (индекс пересчёта с учётом температуры, давления и влажности).

# 6.5.2. Тренды

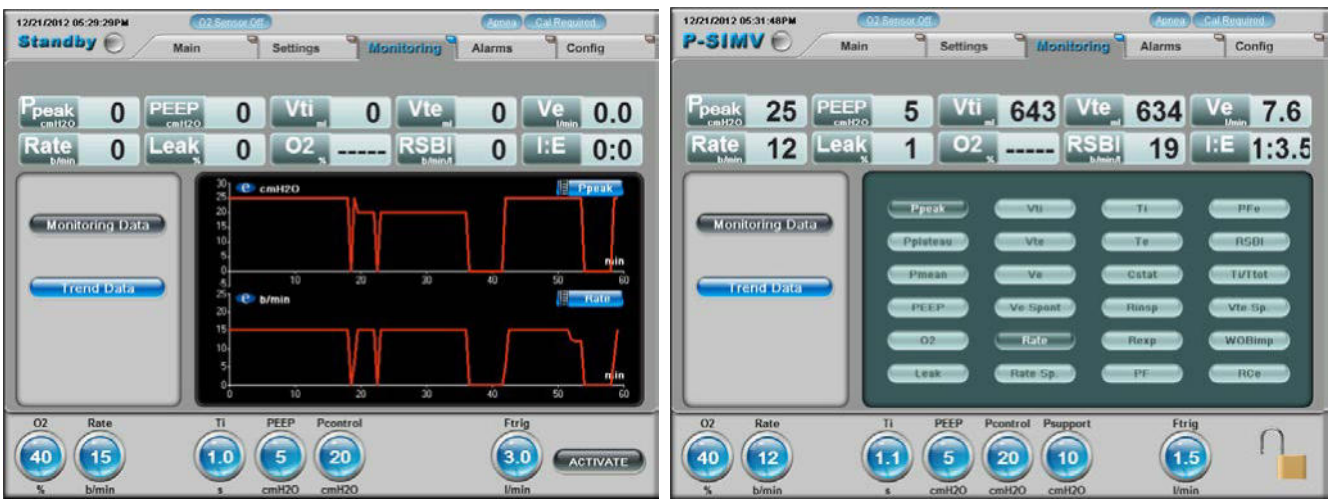

### **Рисунок 30: Экран выбора графиков и параметров трендов**

# **Таблица 16: Описание настроек трендов**

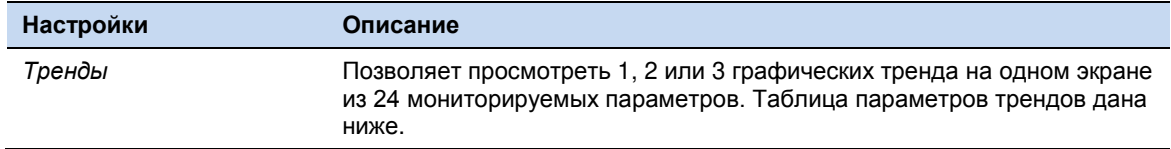

## 6.5.2.1. Параметры заносимые в тренды

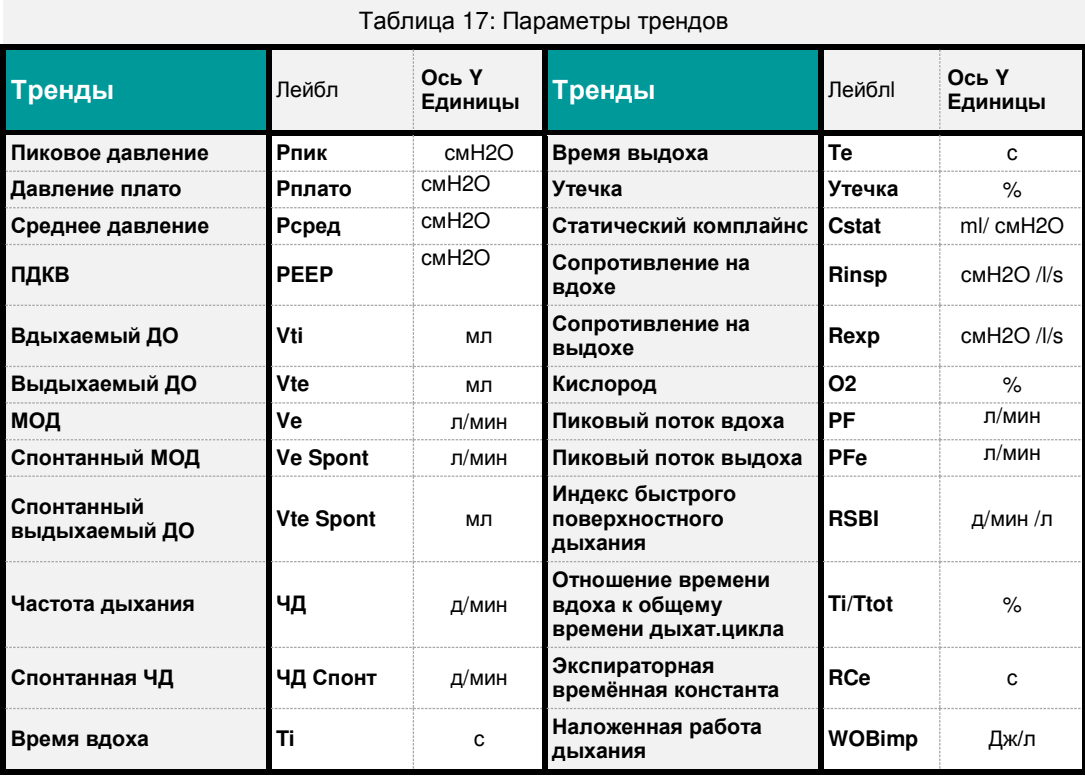

# **6.6. Закладка "Тревоги"**

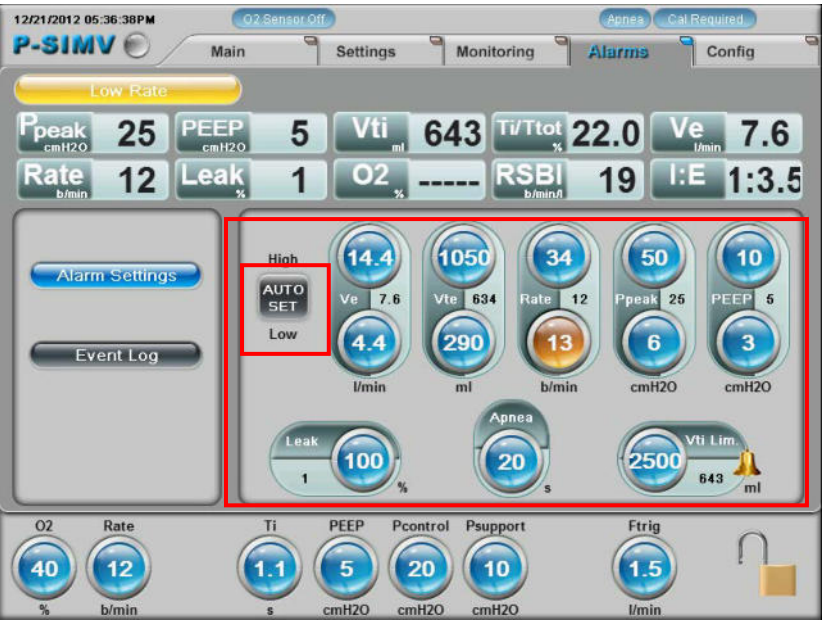

**Рисунок 31: Экран "Тревоги"** 

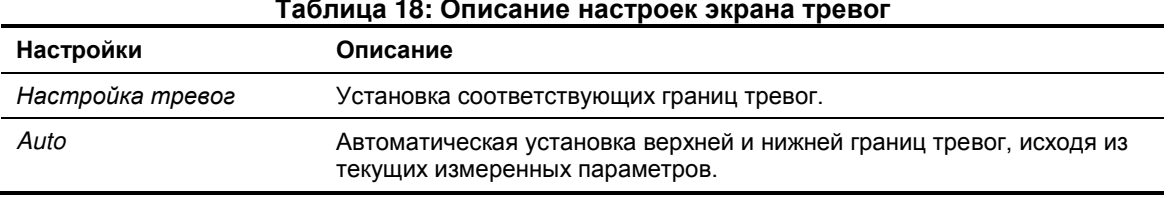

#### **Таблица 18: Описание настроек экрана тревог**

### 6.6.1. Автоматическая установка границ тревог

Автоматически устанавливает верхнюю и нижнюю границы тревог на основе текущих измеренных величин.

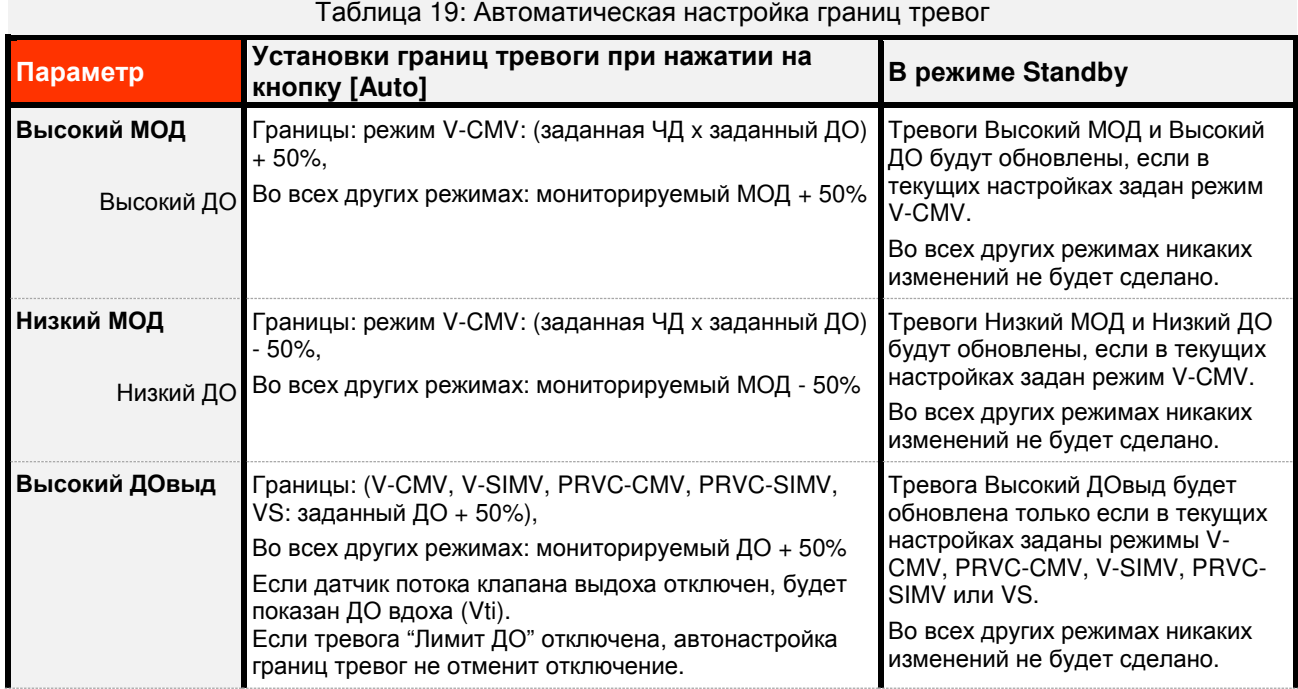

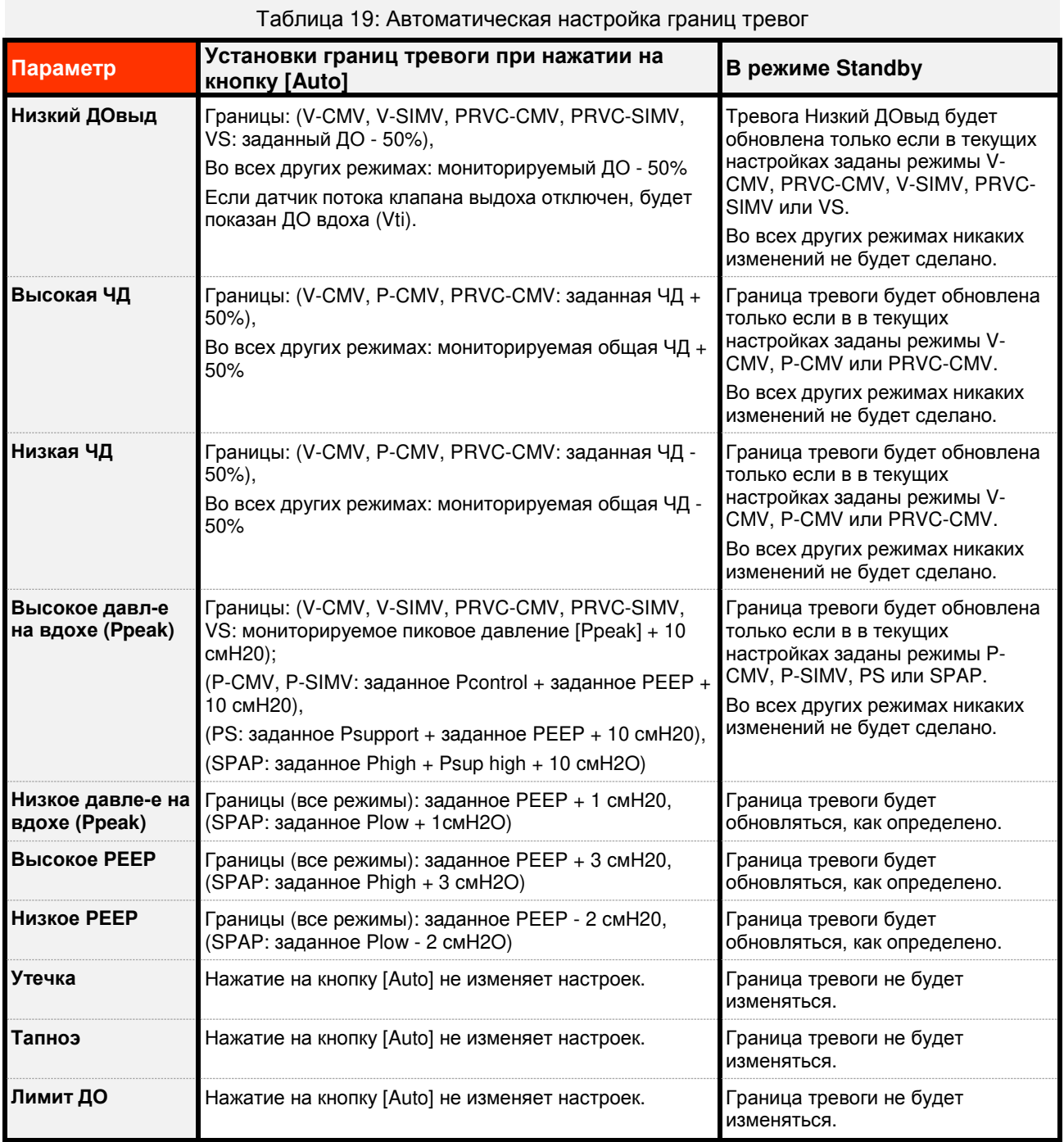

### 6.6.2. Настройка границ тревог

Чтобы попасть в экран настройки тревог, нажмите закладку "Тревоги". На экране будут отображены текущие настройки, которые вы можете изменить по своему усмотрению. Нижняя и верхняя границы тревог взаимосвязаны (значение нижней границы всегда меньше верхней границы тревоги).

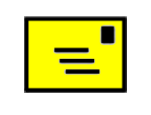

• **Программное обеспечение аппарата автоматически выставляет верхнюю и нижнюю границы по концентрации О<sup>2</sup> на 7% выше и ниже установленного значения FIO2. Это тревога устанавливается по умолчанию и не отображается на экране тревог.** 

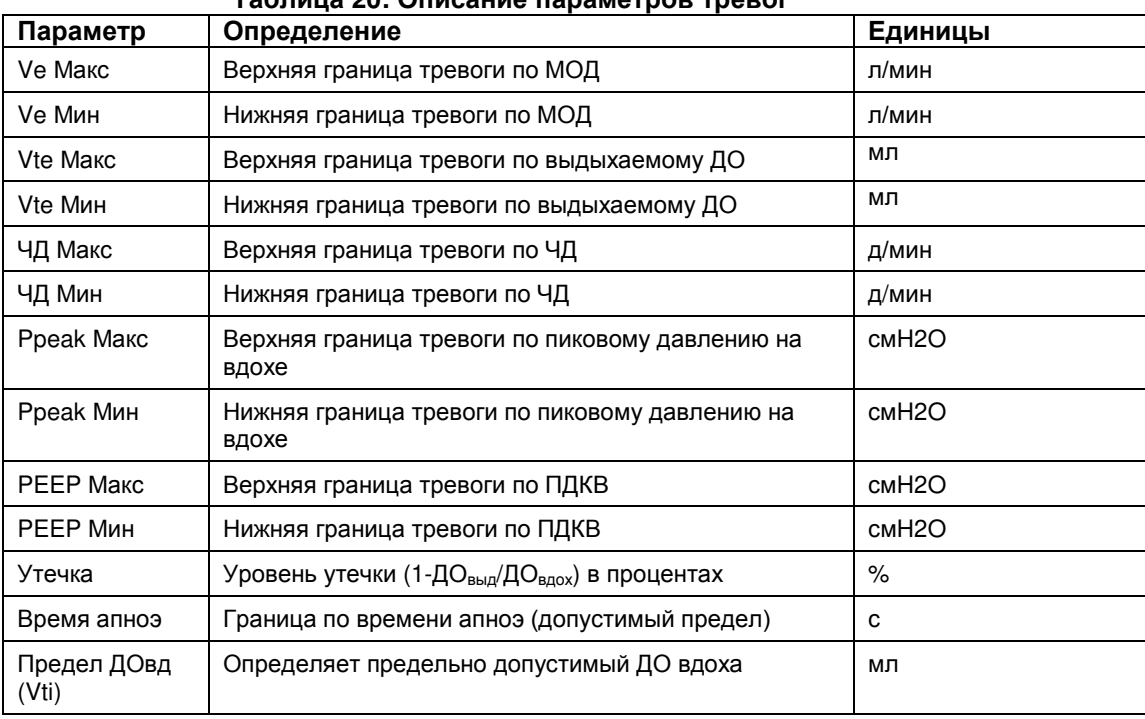

### **Таблица 20: Описание параметров тревог**

### 6.6.3. Журнал событий

Доступ в журнал осуществляется через закладку "Тревоги". В журнале хранятся записи о последней тысяче (1000) событий. Все события могут быть рассортированы по:

- Идентификационному номеру (ID) в порядке их появления.
- По типу события. Например, чтобы просмотреть все изменения настроек или все тревоги вместе.
- По событиям отображающим конкретные события, такие как тревога "Высокое давл-е на вдохе" или изменения PEEP.

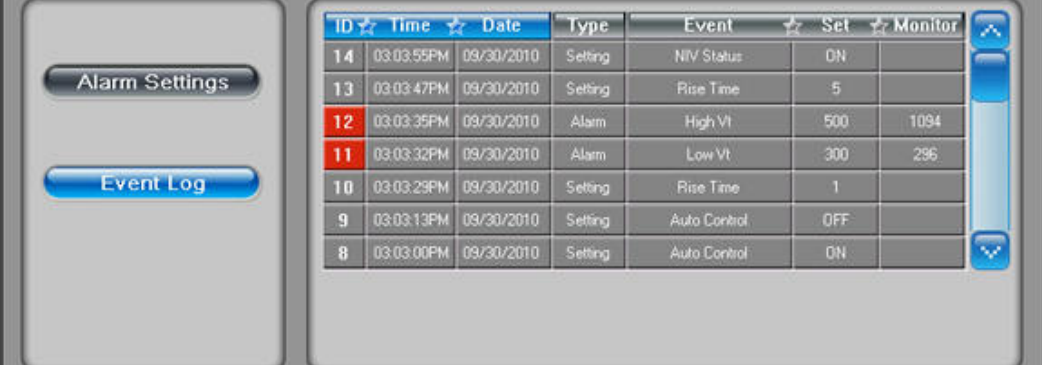

#### **Рисунок 32: Журнал событий**

#### **Таблица 21: Описание настраиваемых тревог**

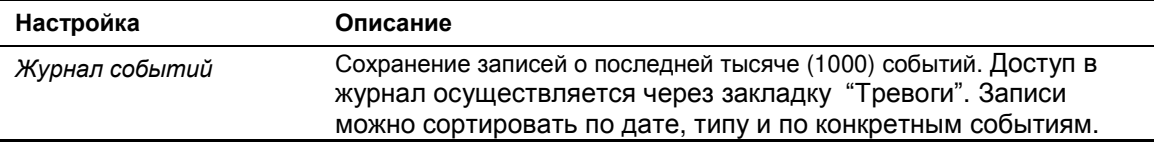

### 6.6.4. Сигналы тревог

Все визуальные и звуковые тревоги соответствуют рекомендациям IEC 60601-1-1- 8, EN475 и IEC 60417-5576.

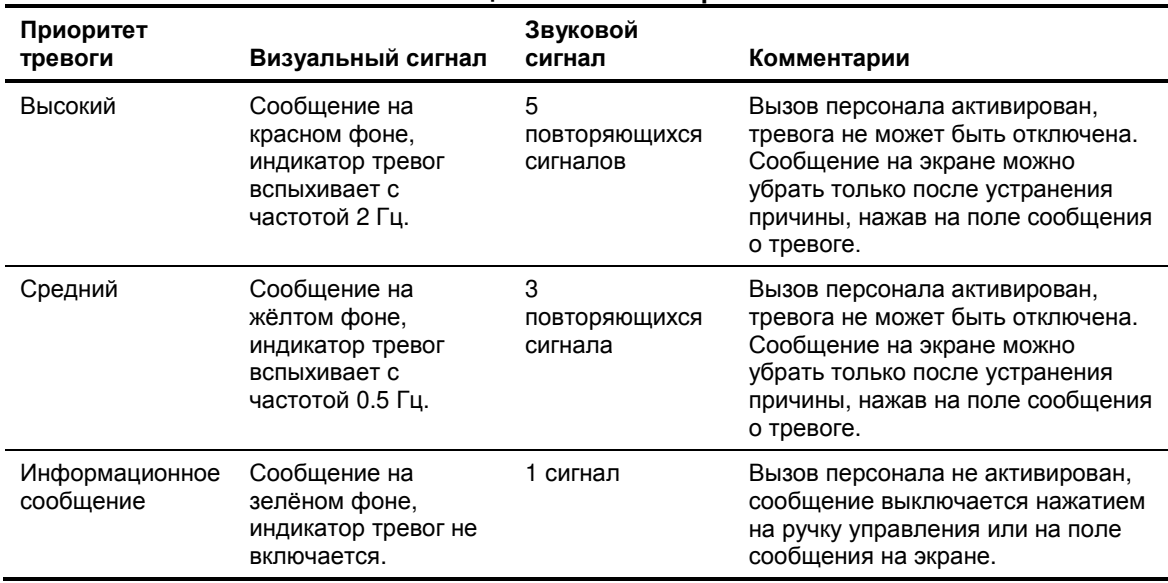

**Таблица 22: Сигналы тревог**

Все тревоги отображаются в верхней части экрана слева направо и распределены по приоритету. Информационные сообщения отображаются по одному, в порядке их возникновения. Прикоснитесь к полю тревожного сообщения, чтобы убрать его после исправления ситуации. Чтобы убрать все сообщения об устранённых тревогах, нажмите и удерживайте поле сообщения в течение 2 сек минимум.

#### 6.6.5. Громкость звуковых тревог

.

Каждый приоритет тревог имеет уникальный звуковой тон и паттерн. Несмотря на особый сигнал для каждой тревоги, громкость звуковой тревоги (дБ) основывается на установленном уровне громкости тревоги выраженном в %. Заводская установка громкости - 100%. Громкость звуковых тревог можно регулировать в экране "Дополнительные настройки".

6.6.6. Кнопка отключения звуковой тревоги

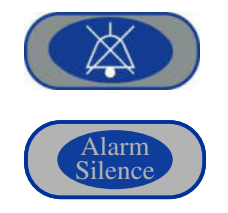

Чтобы отключить звуковую тревогу на две минуты нажмите на кнопку **Выключение звуковой тревоги**. Возникновение новой тревоги или повторное нажатие на эту кнопку вновь включит сигнал тревоги. Нажмите и удерживайте кнопку выключения звуковой тревоги в течение двух секунд, чтобы отключить текущую и вновь возникающие тревоги на 2 минуты.

При отключённой звуковой тревоге индикатор тревоги продолжает гореть и сообщение на экране остаётся до устранения причины тревоги и нажатия на поле сообщения о тревоге, как показано в таблице 22.

## 6.6.7. Описание тревог

В главе дано описание тревог и действия аппарата в ответ на возникшую ситуацию.

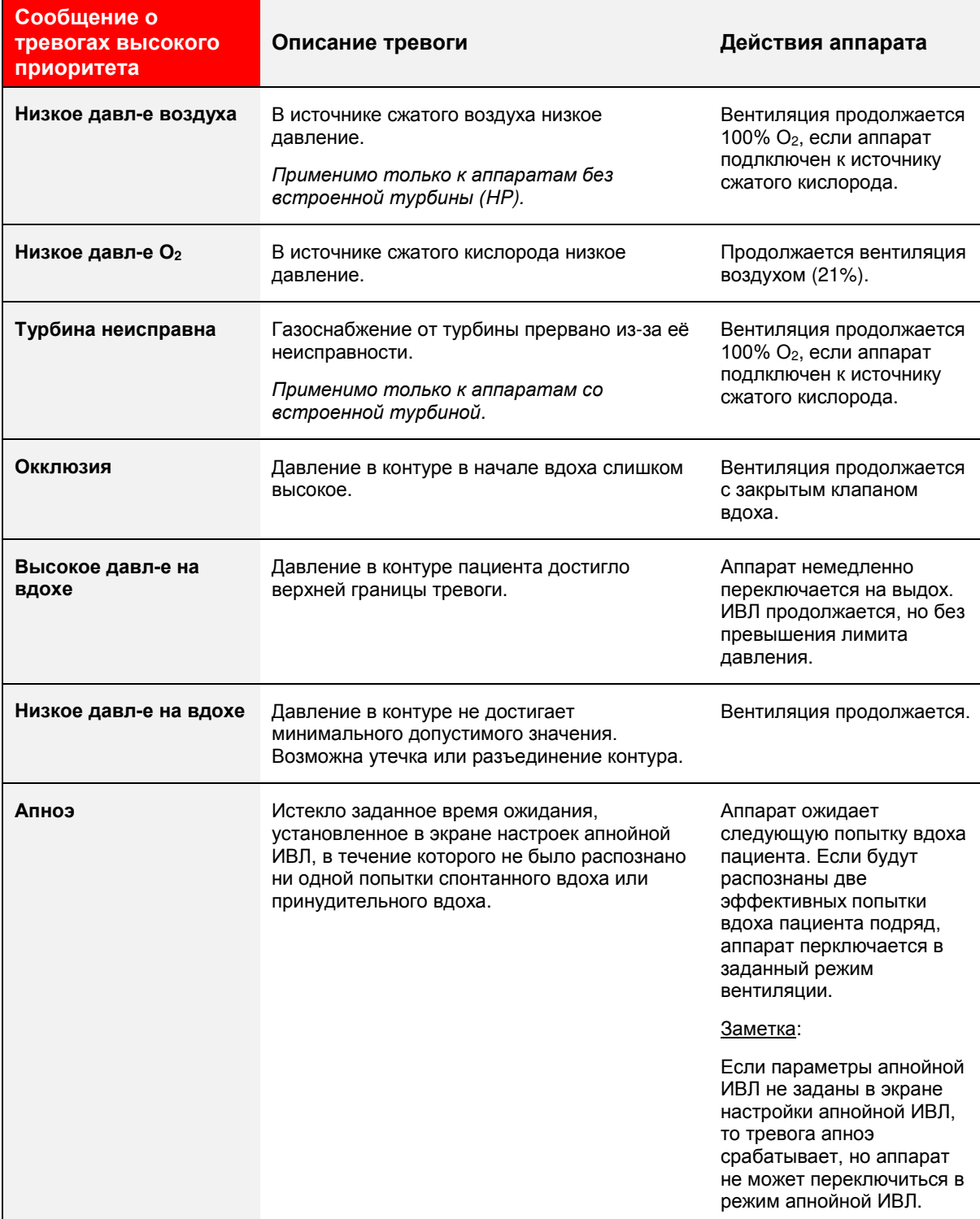

# **Таблица 23: Тревоги высокого приоритета**

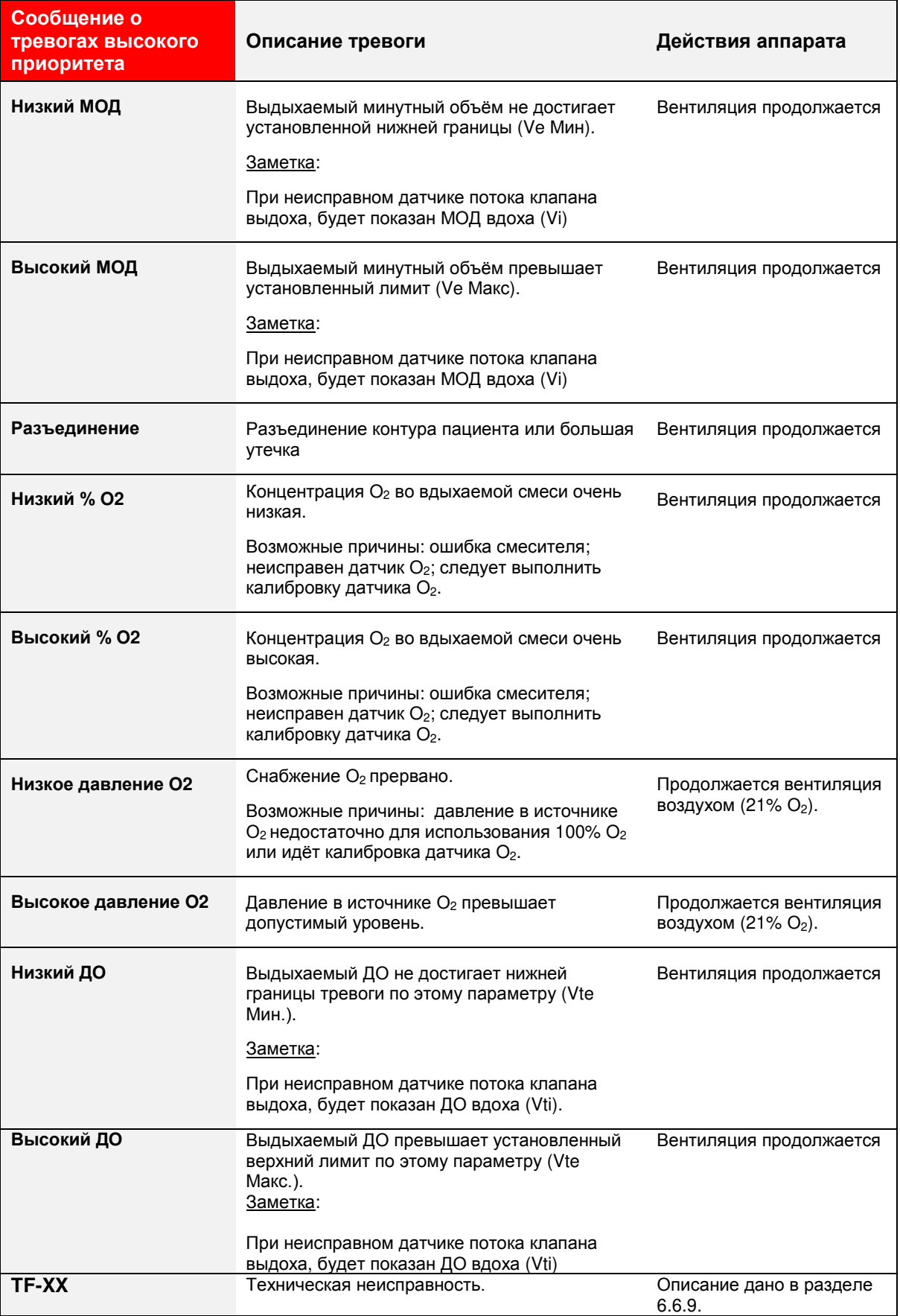

# **Таблица 24: Тревоги среднего приоритеа**

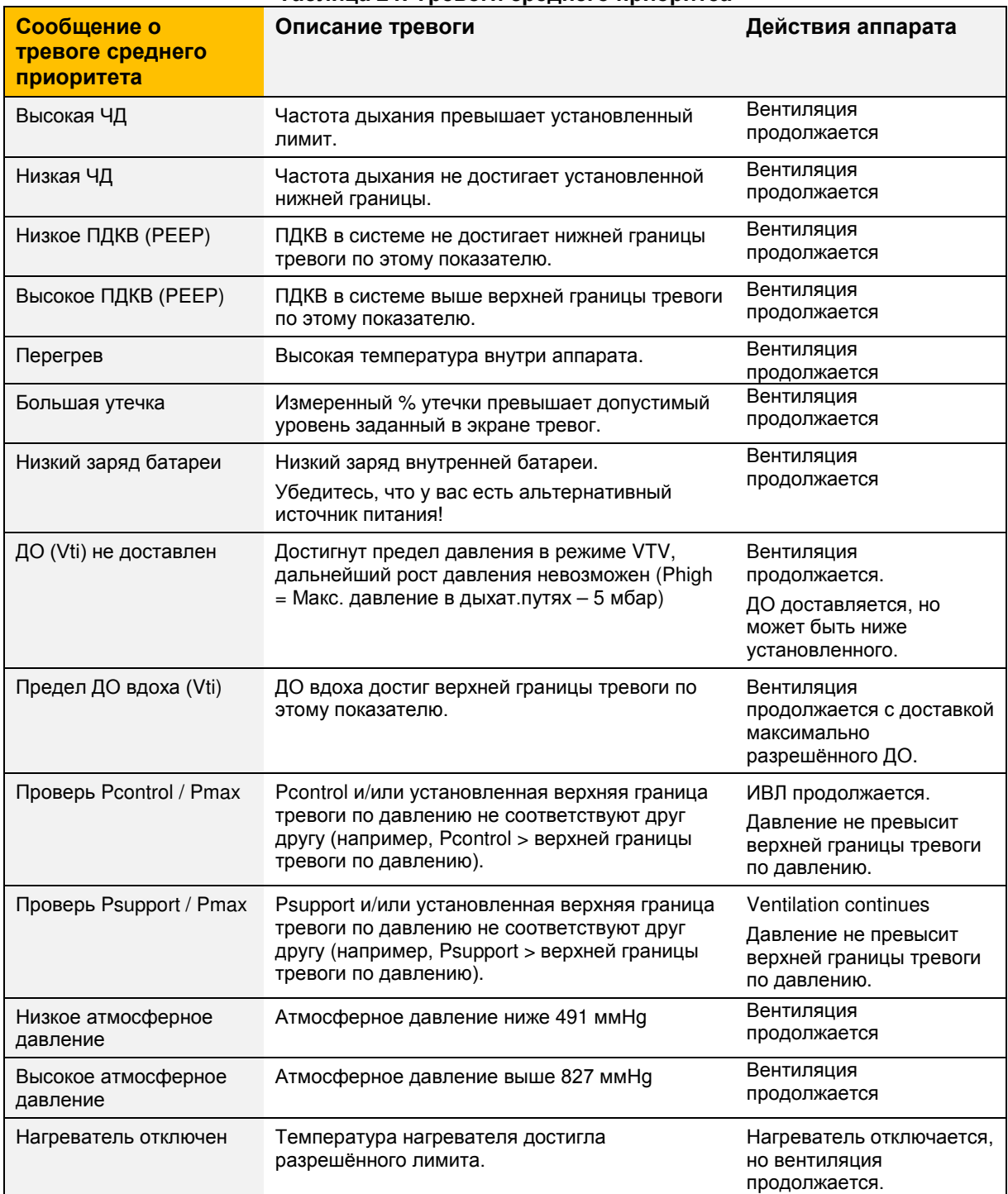

# **Таблица 25: Информационные сообщения**

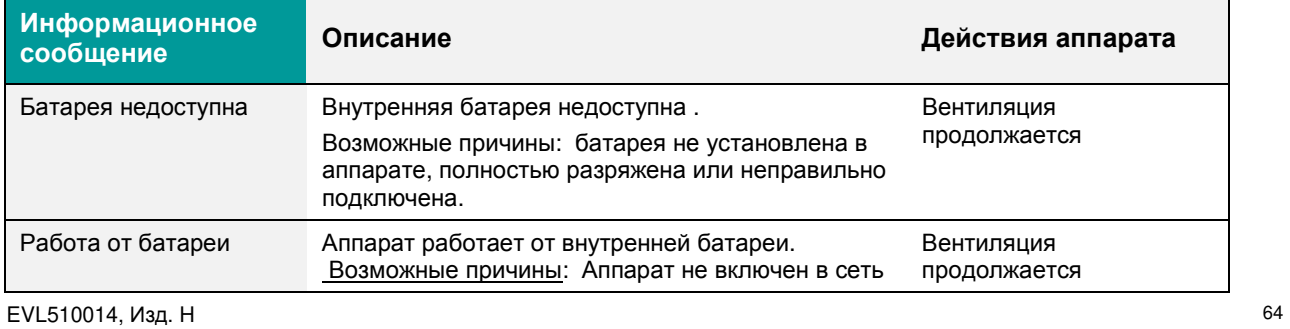

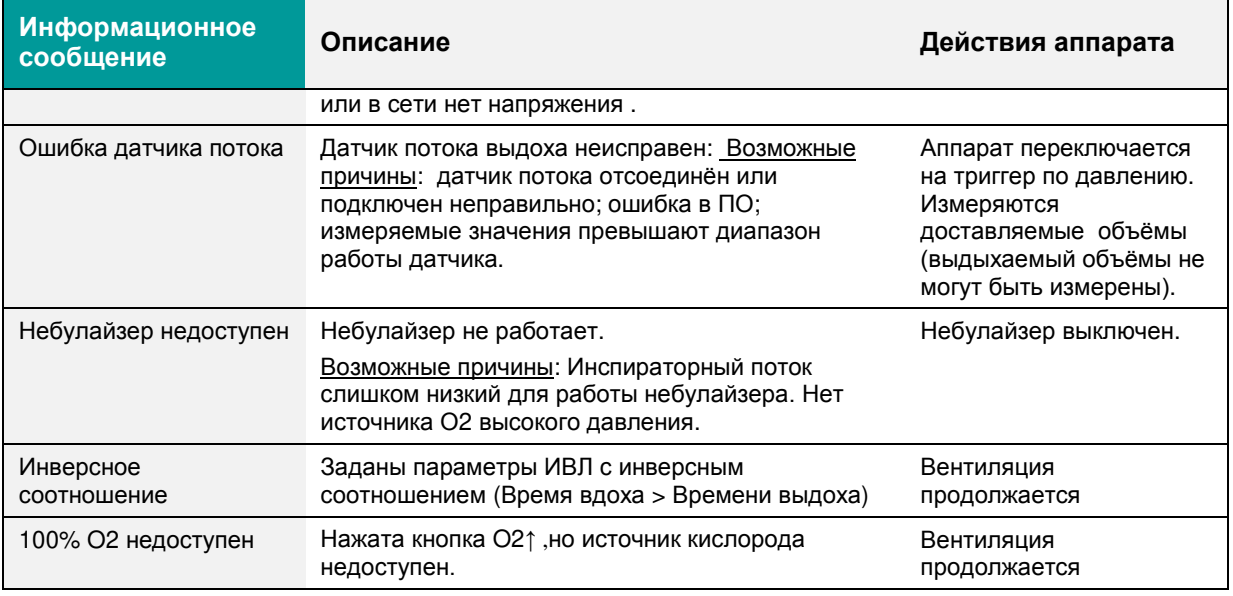

#### 6.6.8. Определение характеристик тревог

- o Существует два типа сообщений: "Неисправность" и "Тревогa":
	- Неисправности относятся к техническим неполадкам.
	- Тревоги связаны с условиями работы и настройками аппарата.
- o Все тревоги распределены по приоритетности (высокого, среднего и низкого приоритета).
- o Все тревоги и выявленные неисправности заносятся в журнал событий.
- o Сообщения о неисправностях на дисплей не выводятся. Сообщения о тревогах выводятся на дисплей только во время вентиляции, за исключением трёх тревог, которые могут быть показаны в режиме ожидания (Standby): Низкое давление O2 (отключена в аппарате без встроенной турбины (НР)) , Высокое давление O2 и Низкий заряд батареи.
- 6.6.9. Технические неисправности
	- o TF-01 Неисправность Звука
		- ПО аппарата сообщает о сбое в аудиосистеме при посылке запроса аудиодекодеру или при получении сигнала от него.
	- o TF-02 Неисправность турбины
		- Сообщение о неисправности турбины, если во время вентиляции активировалась тревога о неисправности турбины и аппарат не подключен к источнику сжатого кислорода.
	- o TF-03 POST Неисправность
		- Сообщение о том, что один или более тестов POST не выполнены. POST тесты выполняются при включении аппарата.
	- o TF-04 Неисправность ПО системы "Сторожевая собака"
		- Реализует алгоритм обнаружения повреждения программного обеспечения какой-либо из систем аппарата.
	- o TF-05 Неисправность комплектующих системы "Сторожевая собака"
		- Реализует алгоритм обнаружения повреждения любой комплектующей детали какой-либо из систем аппарата.
	- o TF-06 Неисправность датчика воздуха на входе (CRC)
- Сообщение о повреждении данных датчика воздуха на входе в аппарат. Этот тест выполняется только во время включения аппарата.
- o TF-07 Неисправность памяти NVRAM
	- Активируется при несовпадении данных хранящихся в памяти NVRAM (калибровки, настройки и т.д.) и полученных при выполнении тестов во время включения аппарата.
- o TF-08 Неисправность датчика потока воздуха на вдохе
	- При включении аппарата обнаружено повреждение датчика потока воздуха на вдохе. Во время вентиляции активируется при обнаружении повреждения датчика и при этом не обнаружено подключение к O2.
- o TF-10 Экстремально низкий заряд внутренней батареи
	- Активируется в случае работы аппарта от внутренней батареи и при снижении её заряда ниже 10%.
- o TF-11 Неисправность датчика O2 на входе (CRC)
	- Сообщение о повреждении данных датчика кислорода на входе в аппарат. Этот тест выполняется только во время включения аппарата.
- o TF-12 Неисправность датчика O2 на вдохе
	- При включении аппарата обнаружено повреждение датчика потока О2 на вдохе. Во время вентиляции активируется при обнаружении повреждения датчика и при этом не обнаружено подключение к источнику воздуха.
- 6.6.10. Сброс неактивных тревог и сообщений
	- o Сброс неактивной тревоги
		- После устранения причины тревоги сообщение о ней перестанет мигать, но останется в строке тревог / сообщений.
		- Нажмите на поле сообщения неактивной тревоги чтобы удалить его. Появится следующее сообщение, если имеются другие неактивные тревоги.
		- В строке тревог могут быть удалены только неактивные тревоги. Нажатие на поле активной тревоги не удалит его.
	- o Сброс всех неактивных тревог
		- Нажмите на поле сообщения о тревоге и удерживайте его минимум 2 сек.

### 6.6.11. Ошибки пользователя / Неисправности аппарата

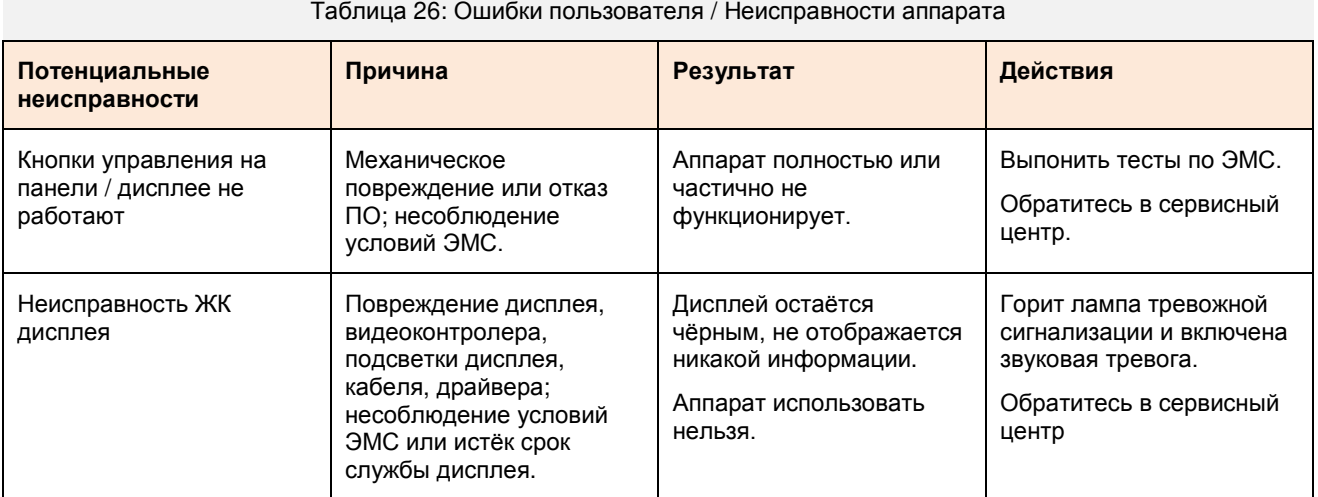

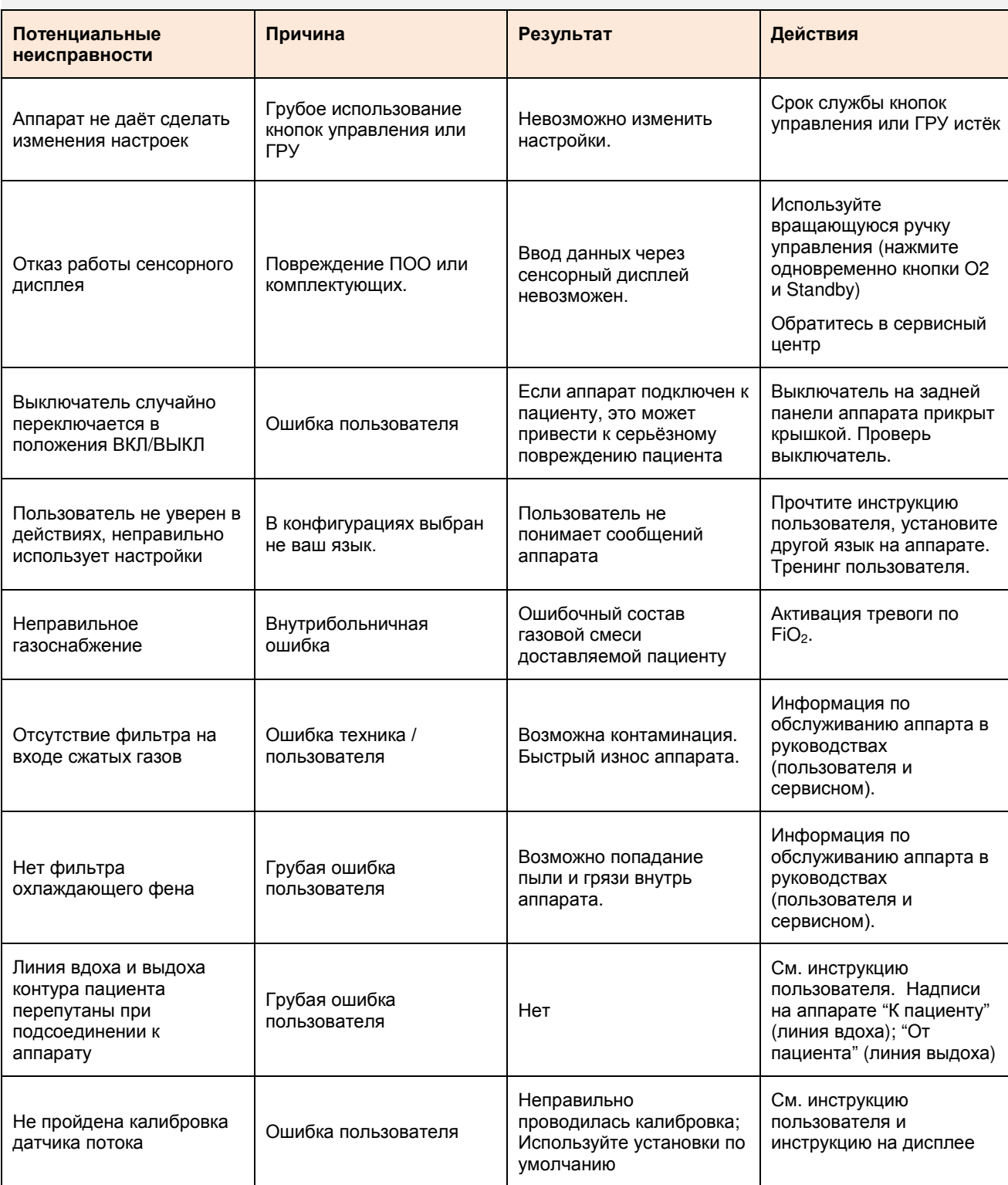

### Таблица 26: Ошибки пользователя / Неисправности аппарата

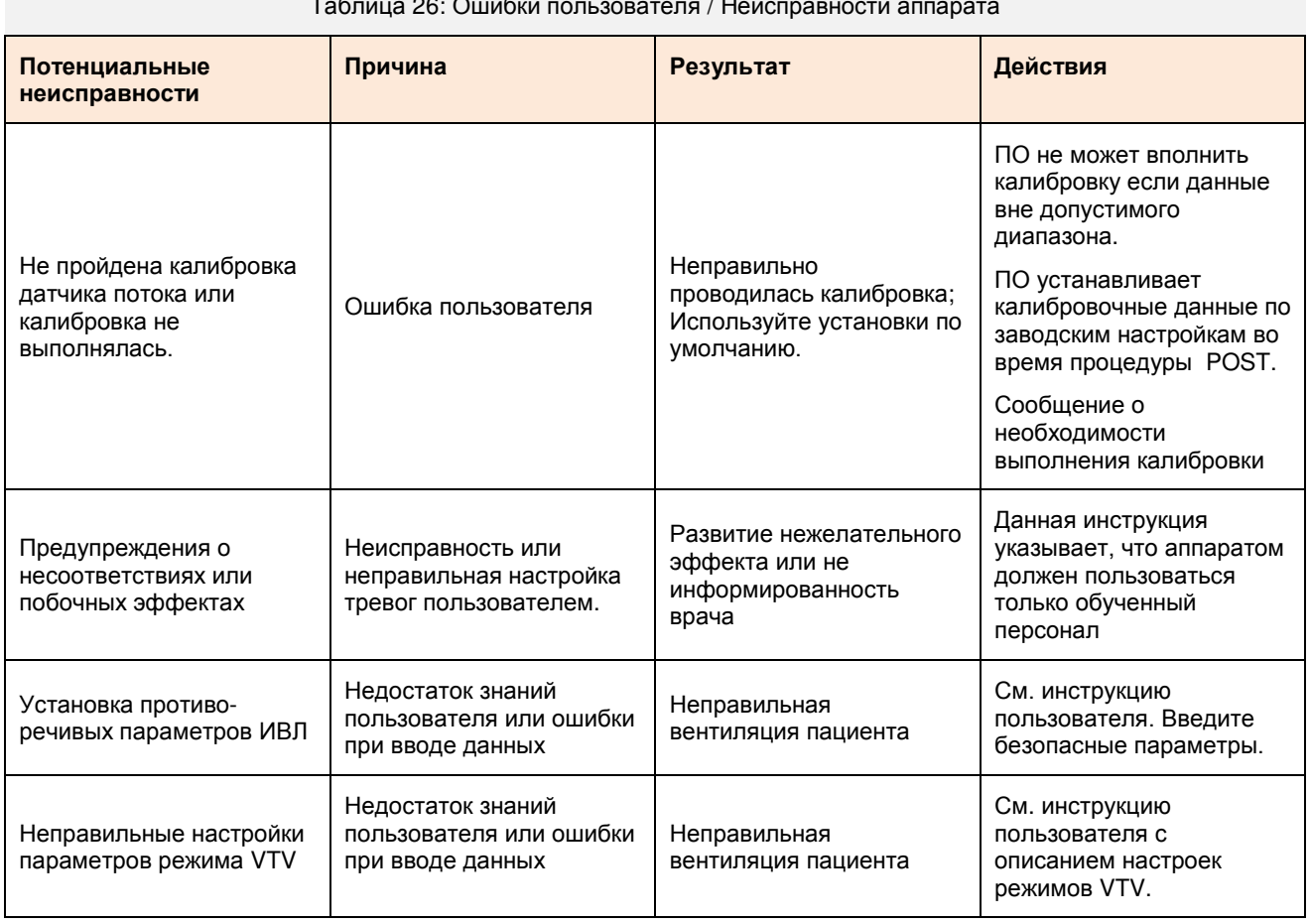

### Таблица 26: Ошибки пользователя / Неисправности аппарата

# **6.7. Закладка "Дополнит."**

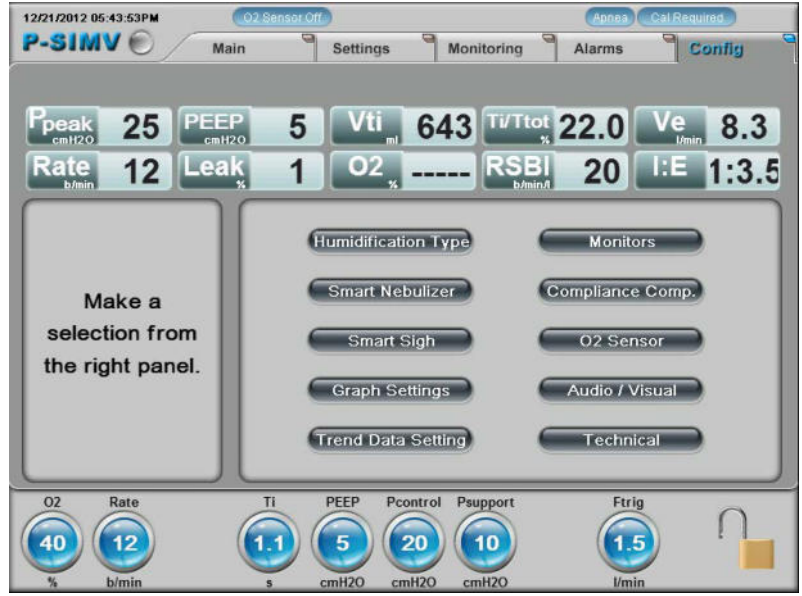

**Рисунок 33: Закладка "Дополнит." аппарата без турбины**

| 12/21/2012 05:48:26PM                        | 02 Sensor Off                                                                                                    | Cal Required<br>Aones                                                             |
|----------------------------------------------|----------------------------------------------------------------------------------------------------|-----------------------------------------------------------------------------------|
| <b>Standby</b><br>Main                       | Q<br>Q<br>Settings<br>Monitorina                                                                                                | 0<br>$\overline{\mathcal{A}}$<br>Alarms<br>Config                                 |
|                                              |                                                                                                    |                                                                                   |
| PEEP<br>0<br><b>peak</b><br>cmHzo<br>cmH2O   | Vti<br>0<br>Ω                                                                                                    | Vte<br>Ve<br>0.0<br>0                                                             |
| Leak<br>Rate<br>0<br>b/min                   | 02                                                                                                    | <b>RSBI</b><br>HЕ<br>0:0<br>0<br><b>b/min/l</b>                                   |
| Make a<br>selection from<br>the right panel. | <b>Humidification Type</b><br><b>Smart Nebulizer</b><br><b>Smart Sigh</b><br><b>Graph Settings</b><br><b>Trend Data Setting</b> | <b>Monitors</b><br>Compliance Comp.<br>Low Flow O2<br>Audio / Visual<br>Technical |
| 02<br>Rate<br>15<br>77<br>b/min              | PEEP<br>Pcontrol<br>Ti<br>20<br>1.0<br>5<br>cmH <sub>2O</sub><br>cmH <sub>20</sub>                                              | Ftrig<br>3.0<br><b>ACTIVATE</b><br><i><b>I/min</b></i>                            |

**Рисунок 34: Закладка "Дополнит." аппарата с турбиной**

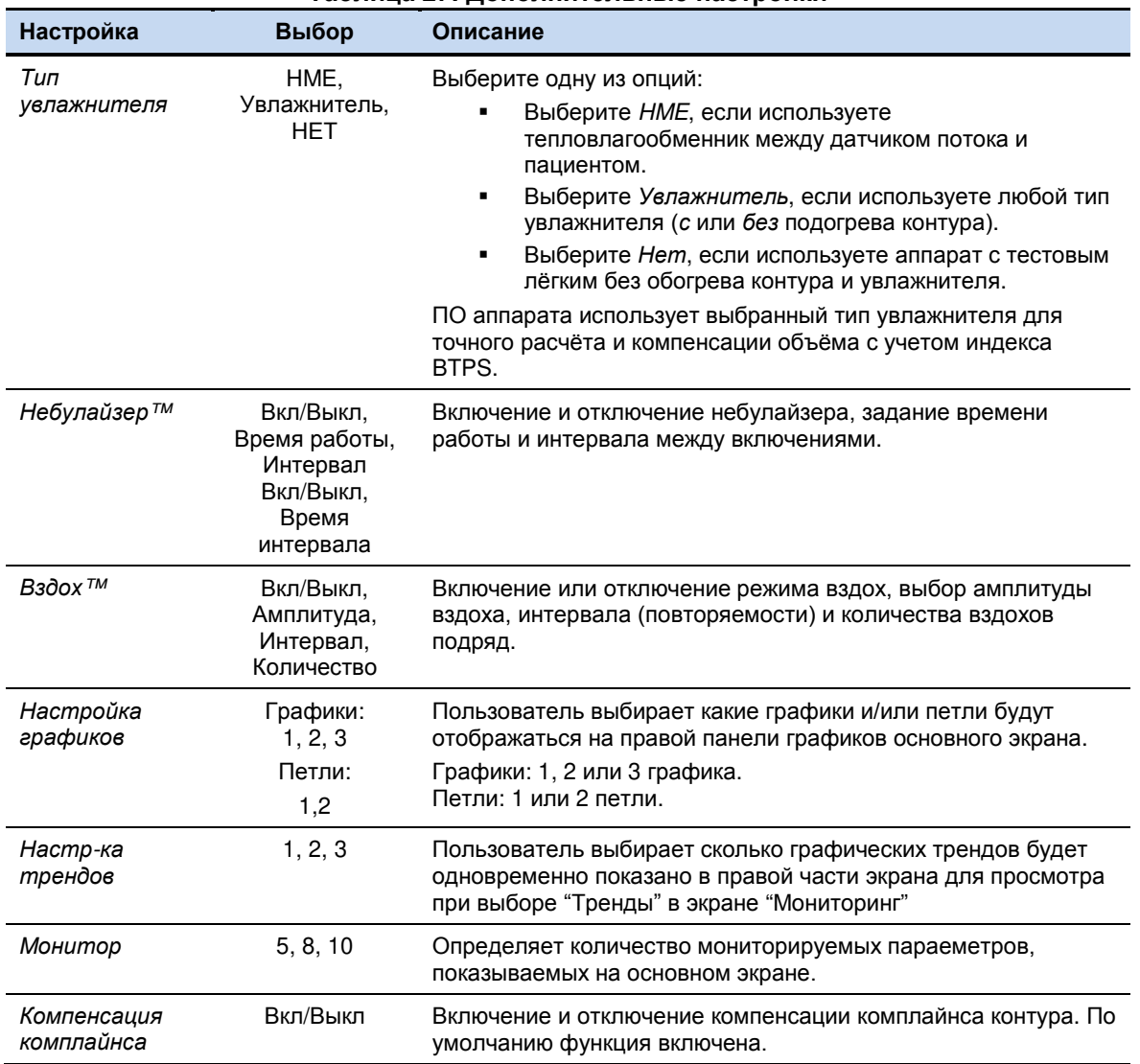

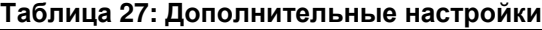

**Таблица 27: Дополнительные настройки**

| Настройка                                                                         | Выбор    | Описание                                                                                                    |
|-----------------------------------------------------------------------------------|----------|----------------------------------------------------------------------------------------------------|
| Датчик О2                                                                         | Вкл/Выкл | Пользователь также может включить или отключить датчик О $_{\rm 2.}$<br>По умолчанию датчик включен (ВКЛ)                                                        |
| Концентратор<br>Ο2<br>Доступно только<br>в аппаратах со<br>встроенной<br>турбиной | Вкл/Выкл | Включение и отключение источника О <sub>2</sub> низкого потока.<br>Заметка: Тревога "Низкое давление О2" отключена при<br>работе от низкопоточного источника О2. |
|                                                                                   |          |                                                                                                    |

При использовании концентратора O2 подключите источник низкопоточного кислорода к соответствующему разьёму на задней панели аппарата и отрегулируйте поток для достижени FiO2. На графике внизу приведены примерные точки расчёта низкопоточного О2 для достижения FiO2 в зависимости от МОД. Для достижения FiO2 = 1.0 (100% кислород), поток кислорода из концентратора должнен быть на 1-2 л/мин больше пиковоги инспираторного потока исходящего из аппарата.

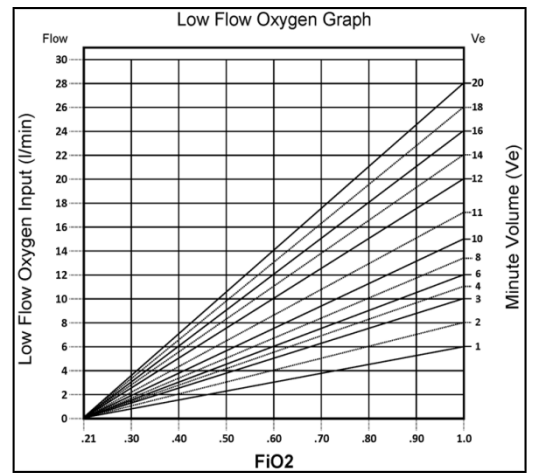

Графики расчёта и установления отношений основанных на минимальном пиковом потоке из концентратора О2, необходимом для достижения желаемого FiO2.

#### **Для расчёта необходимого минимального потока О2 из концентратора:**

- 1. Выберите желаемое значение FiO2 на горизонтальной оси
- 2. Проведите вертикаль до пересечения с установленным МОД (значения даны на правой вертикальной оси
- 3. Проведите горизонталь к левой вертикальной оси (цифра дана в л/мин)

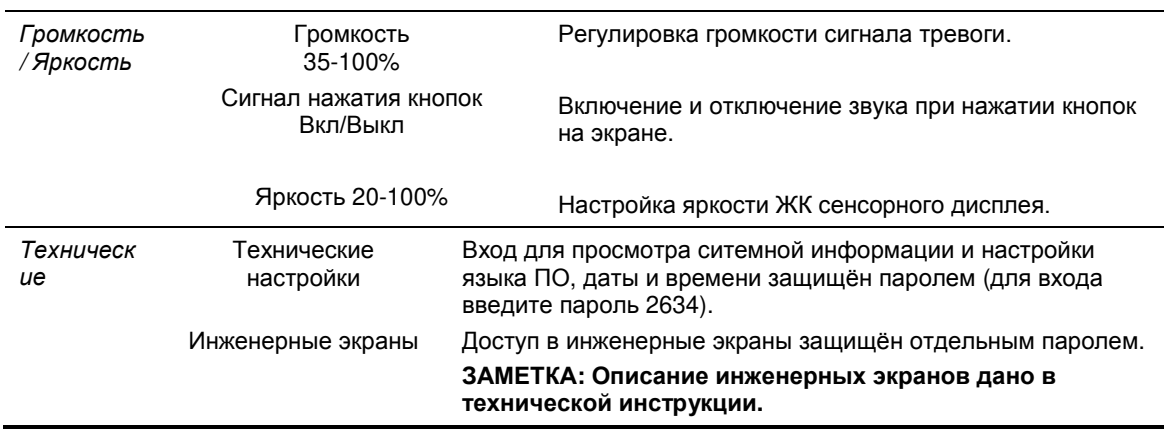

### 6.7.1. Небулайзер™

При выборе функции "Небулайзер" откроется меню, где вы можете:

- Вкл/Выкл небулайзер.
- Установить время работы небулайзера.
- Включить или отключить интервал между автоматическими включениями.
- Установить время интервала (время между включениями небулайзера).

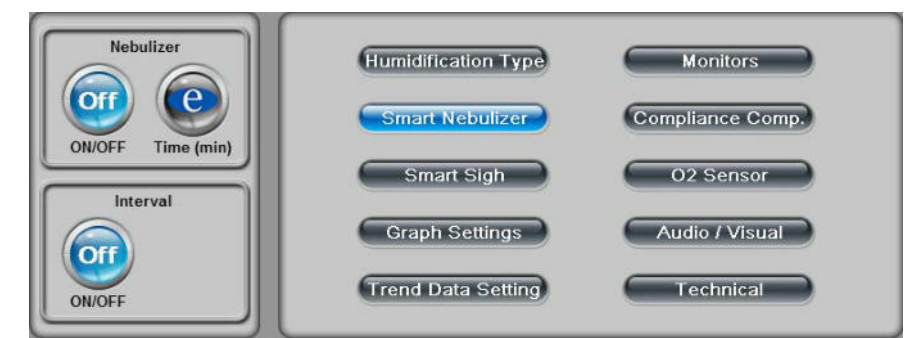

**Рисунок 35: Экран настроек небулайзера**

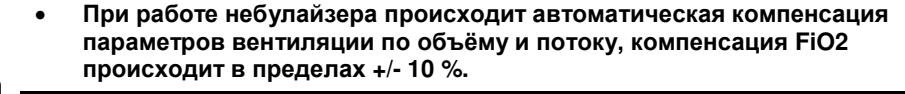

• **Если используется аппарат без встроенной турбины, то работа небулайзера невозможна при отсутствии источника О2 высокого давления. Также, в этом случае происходит автоматическая компенсация параметров вентиляции по объёму и потоку, но FiO2 не компенсируется.** 

Во время ингаляции клапан небулайзера открывается только в фазу вдоха, пропуская поток газа через внешнюю ёмкость с лекарственным средством.

Линия небулайзера с дисковым фильтром подключается к разъёму на передней панели аппарата. Подробное описание работы небулайзера дано в разделе 4.0 этой инструкции.

Через разъём нулайзера на передней панели подаётся давление в диапазоне от 0,97 до 1,52 бар, что создаёт поток в 6 л/мин. Включение небулайзера невозможно при работе аппарата от концентратора О2. Наличие источника сжатого кислорода необходимо для работы небулайзера. Во время работы небулайзера объём и поток компенсируются.

Во всех режимах ИВЛ, вдыхаемый дыхательный объём (Vti) расчитывается исходя из доставляемого объёма (Vtd) с компенсацией комплайнса контура (объём остающийся в контуре) и объёма камеры небулайзера по следующей формуле:

• Vti = Vtd – Vcompliance + Vnebulizer

Функция небулайзера отключена и на экране будет сообщение "Небулайзер недоступен", если:

- Отсутствует источник сжатого кислорода
- В режимах с управляемым объёмом и VTV если
	- $\circ$  Заданный ДО (Vt) V<sub>камеры небулайзера</sub> + V<sub>контура пациента</sub> = < 100 мл.
- Если во время работы небулайзера или до его включения поток ниже 5 л/мин.
- 6.7.2. Вздох™

При активации режима "Вздох" откроется меню, где вы можете выбрать:

- Включить или выключить режим
- Амплитуду вдоха, 0–50% (основывается на текущем типе и режиме вентиляции)
- Установить интервал (через каждые 20-200 обычных вдохов)
- Установить количество вздохов подряд (от 1 до 6).

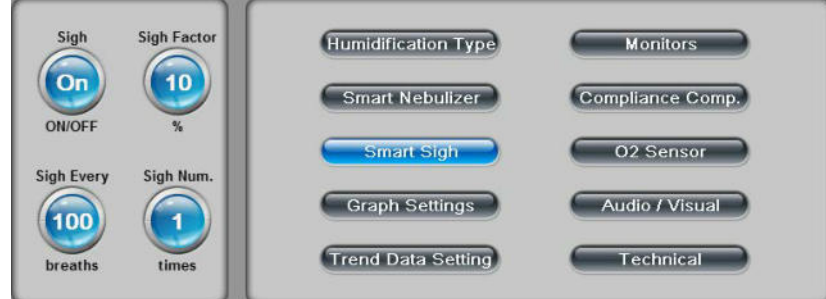

**Рисунок 36: Экран настроек режима Вздох**

### 6.7.3. Настройка графиков

В экране настройки графиков вы можете:

- Выбрать графики или петли, которые будут отображены на главном экране
- Выбрать количество графиков или петель показываемых на главном экране

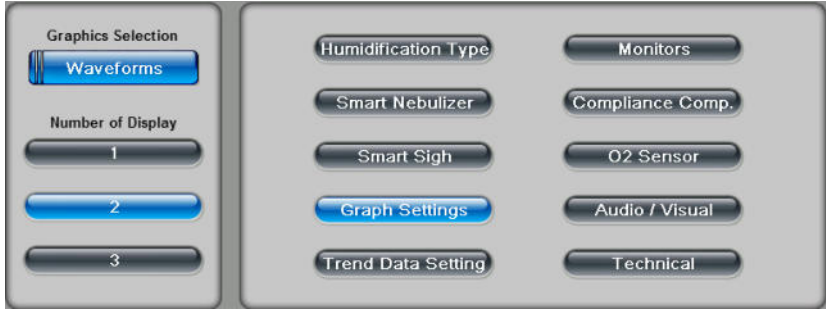

**Рисунок 37: Экран настройки графиков**

### 6.7.4. Настройка трендов

В экране настроек трендов вы можете:

• Выбрать количество графических трендов показываемых одновременно на экране.

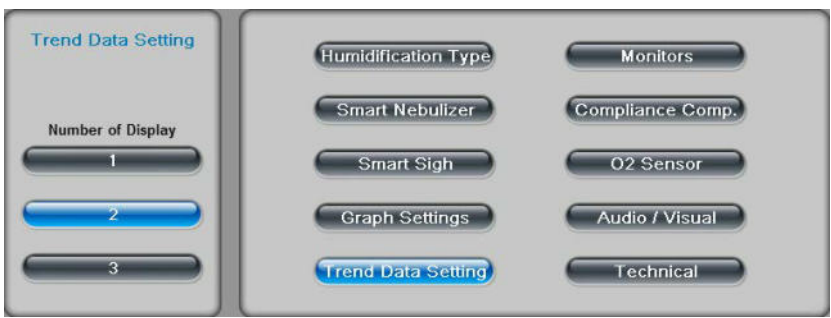

**Рисунок 38: Trend Data Settings**

### 6.7.5. Монитор

После нажатия на закладку *Монитор*, откроется дополнительное меню, где вы можете:

• Выбрать количество отображаемых мониторируемых параметров на главном экране.

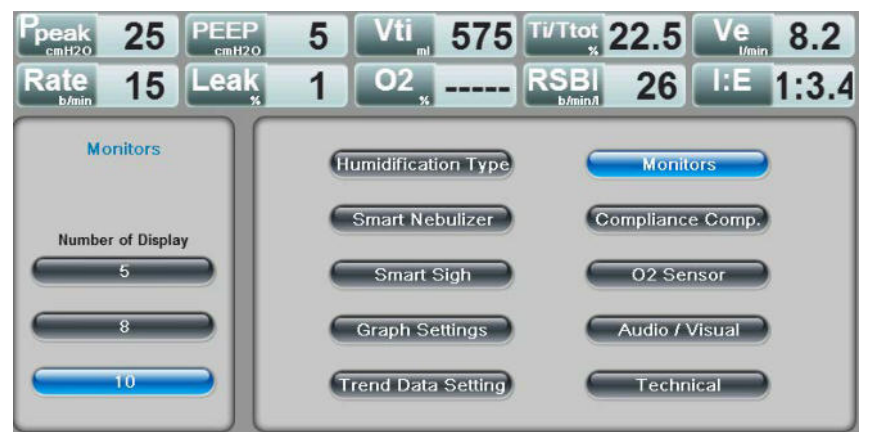

**Рисунок 39: Monitors**

6.7.6. Компенсация комплайнса

Выбрав эту закладку вы можете в левой части экрана:

• Отключить или Включить компенсацию комплайнса контура и дополнительных приспособлений. По умолчанию эта функция ВКЛЮЧЕНА .

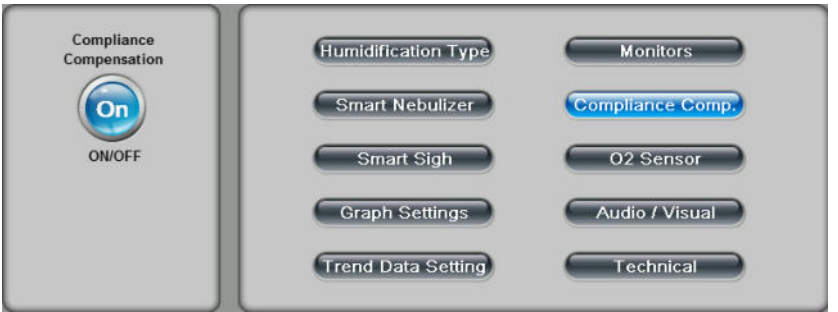

**Рисунок 40: Компенсация комплайнса**

### 6.7.7. Датчик O<sub>2</sub>:

Выбрав эту закладку вы можете в левой части экрана:

Включить или Выключить датчик O<sub>2</sub>.

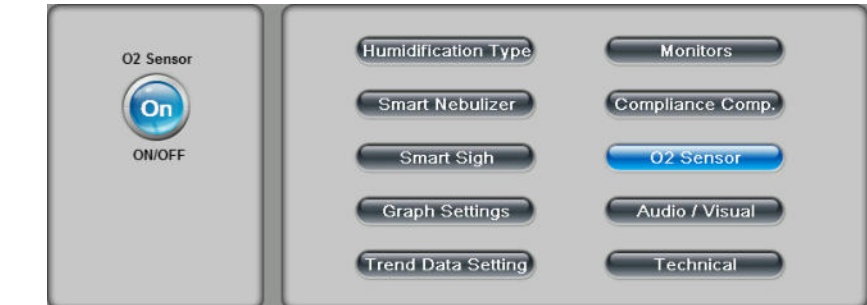

**Рисунок 41: Датчик O2 – Меню аппарата без встроенной турбины**
#### 6.7.8. Концентратор O2 (Blower Based System)

Выбрав эту закладку вы можете в левой части экрана:

- Включить или Выключить функцию работы аппарата от концентратора O2
- Включить или Выключить датчик O<sub>2.</sub>

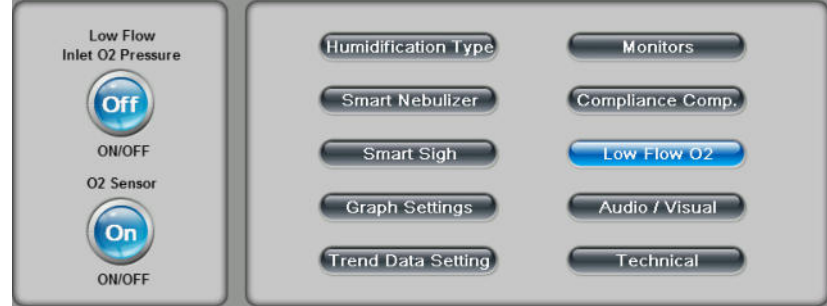

**Рисунок 42: Концентратор O2 – Опция (аппарат со встроенной турбиной)**

6.7.9. Громкость / Яркость

Выбрав эту закладку вы можете в левой части экрана:

- Установить громкость звуковых тревог. По умолчанию установлена максимальная (100%) громкость.
- Включить или отключить звук, воспроизводимый при нажатии кнопок на экране. По умолчанию звук ВЫКЛЮЧЕН.
- Настроить яркость дисплея. По умолчанию установлена максимальная (100%) яркость.
- Включить или выключить цветной дисплей.

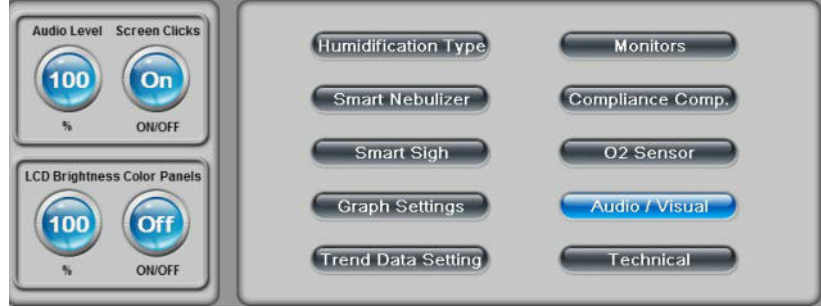

**Рисунок 43: Экран настроек громкости и яркости**

## **7. Калибровки и обслуживание**

В этой главе описано обслуживание аппарта eVolution, включая калибровки, стерилизацию, профилактические работы, проверку тревог и утилизацию.

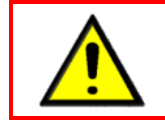

• **Обслуживание аппарата должно выполняться только обученным персоналом.** 

## **7.1. Калибровки**

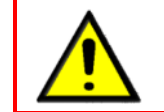

• **Перед использованием аппарата всегда необходимо выполнить системный тест и тестирование тревог.** 

При включении аппарта появляется стартовый экран. Выберите поле "КАЛИБРОВКИ". В меню калибровок выберите калибровку, которую вы хотите выполнить.

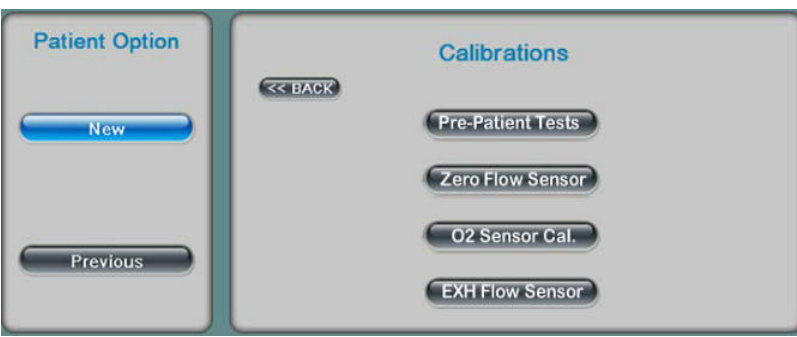

**Рисунок 44: Меню калибровок**

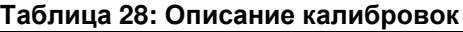

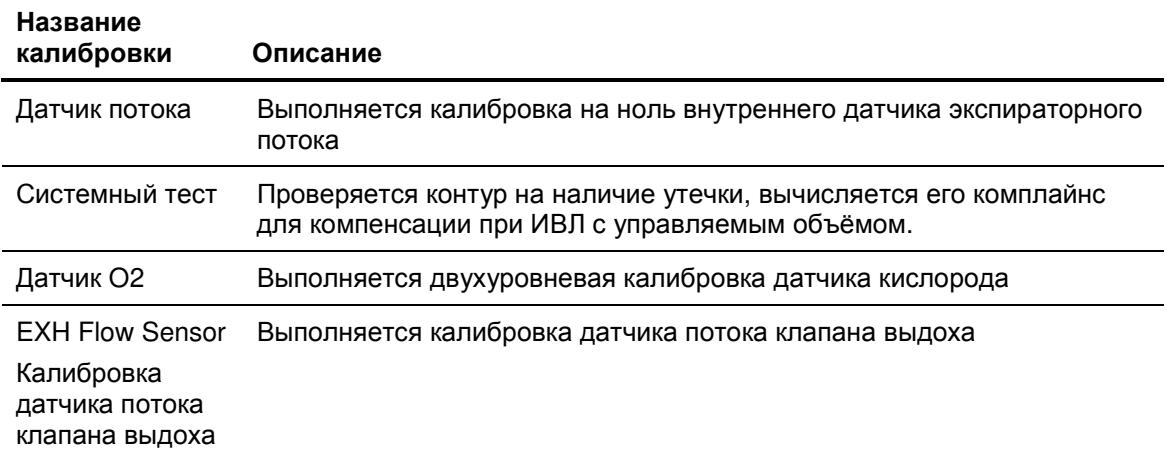

#### 7.1.1. Калибровка на ноль внутреннего датчика экспираторного потока

Выполняется процесс калибровки на ноль внутреннего датчика экспираторного потока. Информация о состоянии датчика при нулевом потоке сохраняется в памяти и используется как отправная точка для всех вычислений.

• Необходимо выполнять каждый раз после замены датчика потока или при наличии отклонений в измерениях.

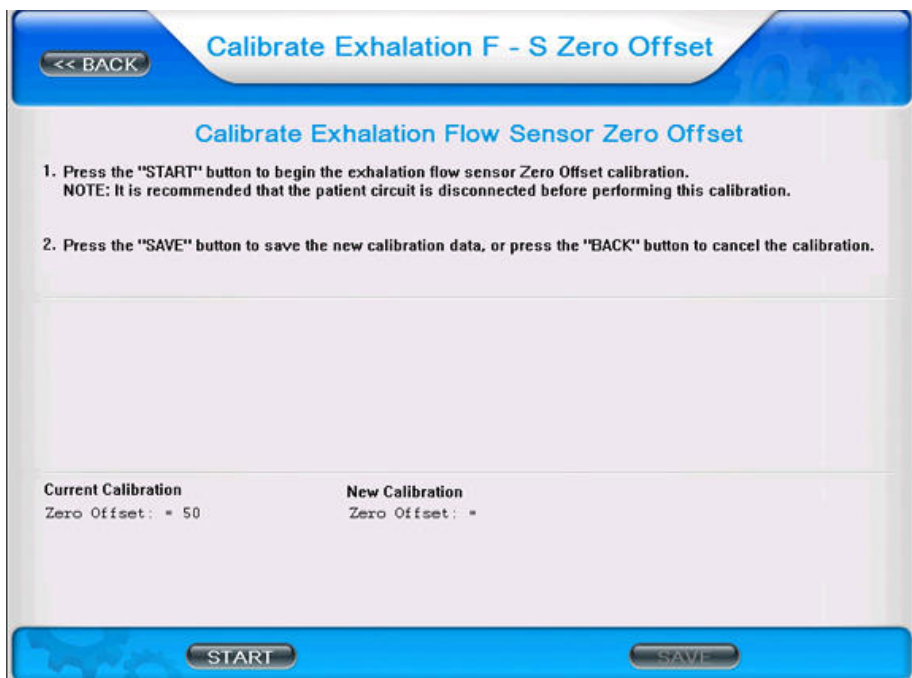

**Рисунок 45: Калибровка на ноль датчика потока**

Экран калибровки датчика потока позволяет техперсоналу обнулять внутренний датчик экспираторного потока. Информация на экране даёт пошаговую инструкцию выполнения теста. Калибровку необходимо выполнять после замены датчика экспираторного потока, проведения ремонтных работ аппарата или если наблюдаются некорректные измерения выдыхаемых объёмов. После выполнения калибровки на дисплее появится сообщение об успешном её завершении. Нажмите 'Сохранить" для сохранения данных в памяти аппарата. Сообщение о том, что данные сохранены также появится на дисплее. За дополнительной информацией обращайтесь к технической инструкции аппарата eVolution.

Последовательность выполнения калибровки датчика экспираторного потока:

- 1. Убедитесь, что что контур пациента отсоединён от аппарата и рядом с датчиком экспираторного потока отсутствует какое – либо движение воздуха.
- 2. Нажмите "Начать"

Нормальные значения, полученные после калибровки, находятся в диапазоне 47 – 53

#### 7.1.2. Системный тест

Системный тест используется для проверки целостности компонентов контура пациента. Во время проведения теста вы можете обнаружить и определить количественно утечку и устранить её до начала вентиляции пациента. При проведении теста также высчитывается комплайнс (растяжимость) контура. Вычисленный показатель будет использоваться для компенсации объёма при ведении ИВЛ с управляемым объёмом для точной доставки заданного дыхательного объёма.

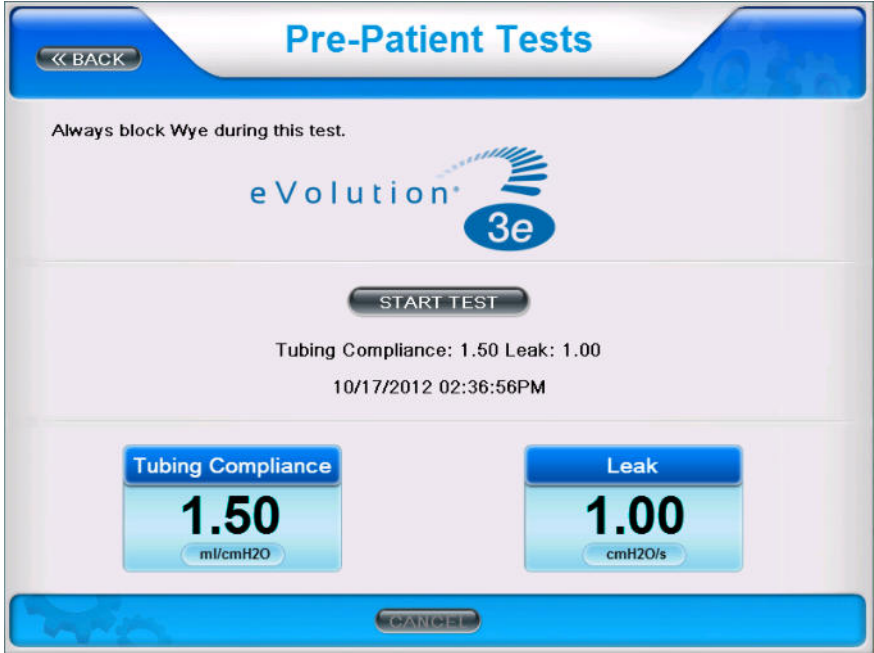

**Рисунок 46: Экран выполнения системного теста**

- 1. Подсоедините собранный контур к аппарату.
- 2. Нажмите "Начать" чтобы начать процедуру. Через некоторое время появится надпись 'Блокируйте тройник' (используйте любую заглушку).
- 3. После выполнения теста появится сообщение о его выполнении ('OK') и уровень измеренной утечки. Если будет обнаружена какая-либо ошибка, появится специальный код ошибки.

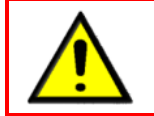

• **Рекомендуется выполнять системный тест каждый раз перед началом вентиляции, после замены контура и при обнаружении и устранении утечки.**

#### 7.1.2.1. Экран двойной ошибки выполнения системного теста

Если пользователь пытается начать ИВЛ при ошибке в выполнении системного теста, на экране появится сообщение с предупреждением / выбором:

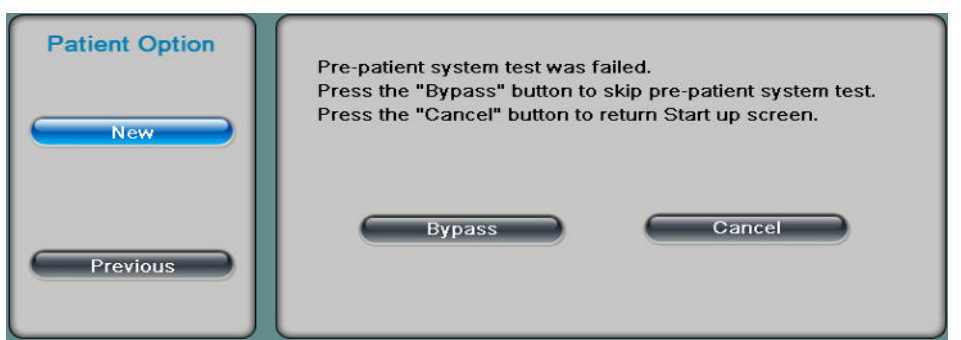

**Рисунок 47: Сообщение об ошибке выполнения системного теста**

Выбрав "Пропустить", вы сможете перейти к вентиляции с предыдущими данными о комплайнсе контура, сохранёнными после успешного выполнения системного теста, которые и будут использованы в данном случае. Этот ответ сохраняется в журнале событий.

Выбор поля "Отменить" вернёт вас в экран выбора пациента.

Внесите необходимые изменения и повторите выполнение системного теста.

- Выберите 'Начать' для выполнения теста.
- Повторите процедуру выполнения теста описанную выше.
- Если при выполнении теста будет обнаружена какая-либо ошибка, вместо 'OK' будет показан специфический код ошибки для её поиска и устранения.

#### 7.1.3. Калибровка датчика O2

Калибровку датчика О2 необходимо выполнить перед началом работы с аппаратом и в случаях описанных ниже.

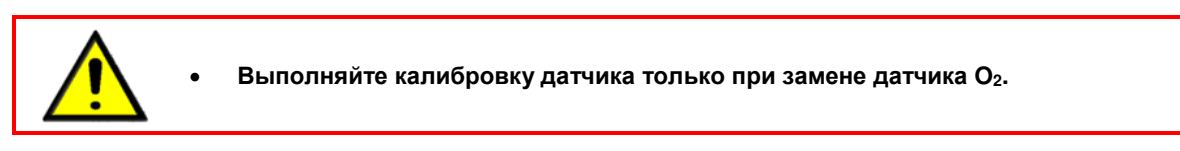

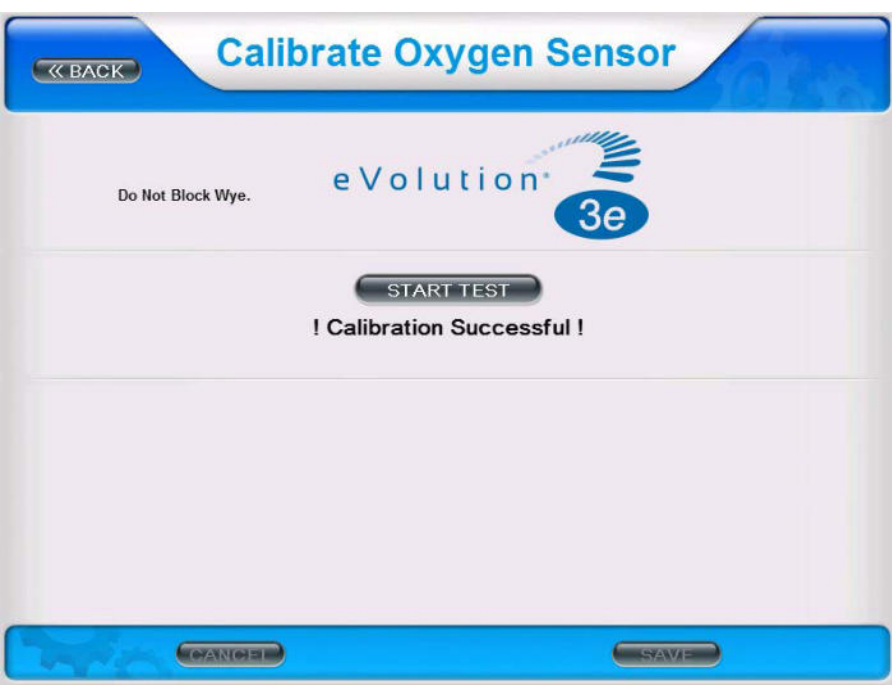

**Рисунок 48: Экран калибровки кислородного датчика**

Выполнение калибровки датчика кислорода:

- При выборе типа пациента "Новый" или нажатия на поле "Калибровки" при выборе типа пациента "Предыдущий", выберите поле "Калибровка датчика О2".
- Оставьте тройник пациента открытым и нажмите "Начать".
- Аппарат автоматически выполнит двухуровневую калибровку датчика, после чего появится сообщение о прохождении теста 'OK' или сообщение с указанием кода ошибки.
- По завершению теста нажмите "Сохранить", для сохранения данных в памяти аппарата и затем нажмите "Назад" для возврата в экран выбора пациента.
- В любой момент вы можете нажать на поле "Отменить" и тогда в памяти будут сохранены данные о последнем успешном выполнении этой калибровки.

• **Выполняйте эту калибровку ТОЛЬКО при замене датчика потока. Calibrate Exhalation Flow Sensor** << BACK 1. Perform the Air Valve calibration prior to this calibration. 2. Connect the To Patient port with the From Patient port using a single patient circuit tube. 3. Select START to begin. 4. Select SAVE to save the new calibration data or select STOP to cancel the calibration. **INH Valve Command Desired Flow Inhalation Flow** 0.00 0 0.00 LPM **PWM Current Calibration New Calibration** Ê Saved: 12/22/2010 03:52:35 PM  $\begin{array}{cccc} \text{Saved: } 12 \times 22 \times 2010 \text{ } 03:52:35 \text{ } \text{PH} \\ \text{Low} & \text{flow} \\ 1 & 0.00 & 0 & 0 \\ 1 & 0.00 & 0 & 0 \\ \text{N}_3 & 0.20 & 23 & 0 & 4095 \\ \text{N}_5 & 0.20 & 23 & 0 & 4095 \\ 5 & 0.40 & 43 & 0 & 4095 \\ 6 & 0.50 & 52 & 0 & 4095 \\ 6 & 0.50 & 52 & 0 & 4095 \\ \end{array}$ Low Flow:<br>Nun LPM ADC MinADC MaxADC  $\mathbf{r}$ START<sup>3</sup> **CONSTANTING** 

**Рисунок 49: Экран калибровки датчика потока клапана выдоха**

Экран калибровки датчика потока клапана выдоха позволяет техническому или медицинскому персоналу выполнить калибровку внутреннего датчика потока клапана выдоха. На экране дана пошаговая инструкция выполнения этой задачи. Калибровку необходимо выполнять если датчик потока был заменён или если наблюдаются некорректные измерения выдыхаемых объёмов. Сообщение об успешном выполнении калибровки будет показано на дисплее после её завершения.

После завершения каждой из калибровок, в экране выбора пациента будет показана запись об успешном прохождении калибровки с указанием даты и времени.

## **7.2. Обработка и стерилизация**

Для безопасной и эффективной работы аппарата eVolution, выполняйте все работы по очистке и стерилизации тщательно и строго в соответствии с рекомендациями.

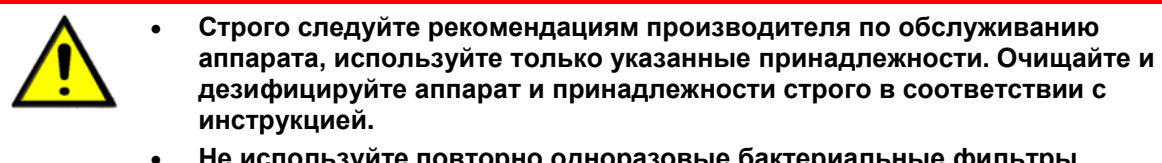

- **Не используйте повторно одноразовые бактериальные фильтры, датчики потока или другие принадлежности. Они должны быть уничтожены после однократного применения.**
- **Поскольку процедуры обработки, дезинфекции и стерилизации различны в разных лечебных учреждениях, фирма eVent Medical не даёт конкретных указаний, не требует выполнения специальных методов соответствующих всем имеющимся стандартам и не несёт ответственности за эффективность обработки, дезинфекции, стерилизации и/или других процедур принятых в конкретном лечебном учреждении для ухода за пациентом. В этой инструкции даны только общие рекомендации по обработке, дезинфекции и стерилизации. Только пользователь несёт всю ответственность за качество и эффективность используемых им методов.**

#### 7.2.1. Контур пациента и небулайзер

Обрабатывайте и стерилизуйте компоненты контура пациента в соответствии с рекомендациями производителя контуров.

• Замена и утилизация одноразовых компонентов контура выполняется в соответствии с рекомендациями производителя.

Используйте только контуры и небулайзеры соответствующие международным стандартам (ASTMF1100-90, F1054-87, ISO 5356-1, EN794-1, EN1281-1 и EN12342).

## 7.2.2. Увлажнитель Devices

Обрабатывайте и стерилизуйте компоненты увлажнителя в соответствии с рекомендациями производителя.

• Замена и утилизация одноразовых компонентов выполняется в соответствии с рекомендациями производителя.

Используйте только увлажнители соответствующие международным стандартам (EN 8185-1, ISO 9360 ASTMF1100-90, F1054-87, ISO 5356-1, EN794-1, EN1281-1 и EN12342).

#### 7.2.3. Корпус аппарата

Обработайте поверхность аппарата, включая газовые коннекторы, водяные ловушки и кабель питания, мягкой тряпкой смоченной изопропиловым спиртом или любым подходящим антибактериальным или бактерицидным средством после каждого использования.

- Не пытайтесь обрабатывать или стерилизовать внутренние части аппарата. Внутренние компоненты не требуют стерилизации.
- 7.2.4. ЖК сенсорный дисплей

Смочите мягкую салфетку изопропиловым спиртом или любым неабразивным стеклоочистителем и протрите дисплей аппарата после каждого использования или по мере необходимости.

- Большинство неабразивных стеклоочистителей подходит для обработки дисплея аппарата.
- **Не используйте растворы уксусной кислоты!**
- Во избежание появления царапин на дисплее не используйте жесткую и грубую ткань для обработки.
- 7.2.5. Датчик потока клапана выдоха

Следуйте инструкции данной ниже.

- **Датчик нельзя автоклавировать!**
- **Срок службы датчика ограничен. Датчик можно использовать до тех пор, пока данные его калибровки находятся в допустимом диапазоне.**
- **Не очищайте датчик изнутри механическими способами, с помощью сжатого воздуха или струёй воды, потому что это повредит тонкую измерительную проволоку!**

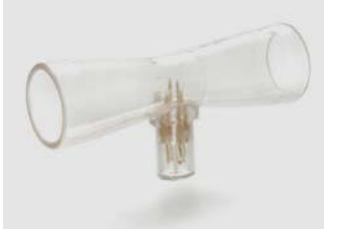

**Рисунок 50: Датчик потока**

Очистка датчика потока: Очистка производится ТОЛЬКО замачиванием в 70% растворе этилового спирта is:

- Приготовьте 70% раствор этилового спирта solution or equivalent
- Погрузите датчик в приготовленный раствор на 2 5 минут (убедитесь, что все части находятся в растворе), периодически делайте плавные полоскательные движения датчиком.
- По истечении 2 5 минут выньте датчик и немедленно погрузите и прополощите его в четырёх (это минимальный объём) литрах дистилированной воды при температуре 20-30 градусов Цельсия.
- Достаньте датчик из воды и внимательно осмотрите его. Убедитесь, что загрязнений не осталось.
- Для убедительной очистки и дезинфеции датчика потока повторите процедуру с 70% раствором этилового спирта дважды.
	- o Замените датчик, если его не удаётся очистить польностью или после инфекционных пациентов.
- Положите датчик и дайте ему полностью высохнуть.

#### 7.2.6. Система клапана выдоха

Обрабатывайте крышку клапана выдоха после каждого пациента

• Следуйте инструкции данной ниже.

Замените крышку если она повреждена или после пятидесяти (50) циклов обработки.

- Обрабатывайте диафрагму клапана выдоха после каждого пациента
- Следуйте инструкции данной ниже.

Замените диафрагму клапана выдоха если она повреждена или после десяти (10) циклов обработки.

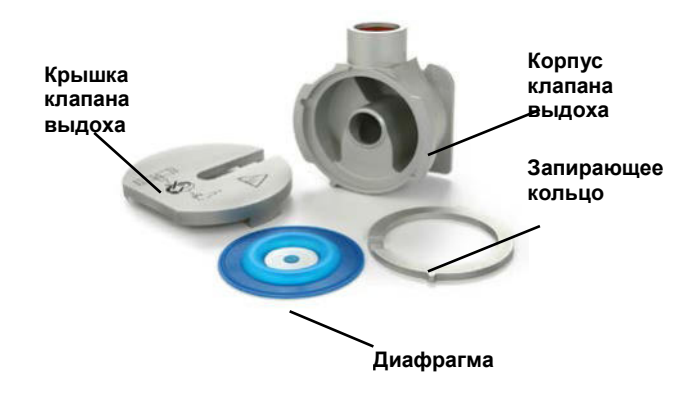

#### **Рисунок 51: Клапан выдоха**

#### 7.2.7. Инструкция:

Обработка клапана выдоха: ТОЛЬКО следующие четыре (4) части клапана выдоха можно обрабатывать погружением в специальный энзимный раствор: Корпуск клапана выдоха, Крышка клапана, Запирающее кольцо и Диафрагма клапана выдоха.

- Приготовьте, следуя инструкции производителя, энзимный раствор для замачивания на основе, например, раствора типа MetriCide OPA (производство Metrex Research Corp, Romulus, MI) или подобных ему и убедитесь с помощью тестовых полосок MetriCide Solution Testing Strips в правильной концентрации приготовленного раствора.
- Полностью погрузите детали клапана в приготовленный раствор на 12 минут при температуре раствора минимум 20°C или рпи большей температуре для достижения лучшего эффекта.
- По истечении 12 минут выньте детали и немедленно погрузите и прополощите их минимум в 9 литрах дистилированной воды в течение 1-2.
- Повторите погружение в энзимный раствор дважды, а промывание и полоскание в дистилированной воде трижды. Девять (9) литров – минимальное количество воды необходимое для каждого промывания.
- Протрите все детали салфеткой смоченной в 70% изопропиловом или этиловом спирте, затем сухой салфеткой и дайте высохнуть деталям на воздухе.
- Осмотрите все части клапана и убедитесь, что на них не осталось загрязнений.

Процесс сборки клапана выдоха: смотри рисунки 52 – 57.

- 1. Поместите мембрану ( 1 ) в верхнюю часть корпуса клапана выдоха ( 2 ). Убедитесь, что лицевая сторона мембраны смотрит вверх (текст на мембране внизу).
- 2. Поместите запирающее кольцо ( 3 ) в верхнюю часть корпуса клапана выдоха над мембраной, убедившись, что выступы кольца соответствуют прорезям в корпусе клапана. См. рисунок 53
- 3. Установите крышку клапана выдоха ( 4 ) на верхнюю часть корпуса и плотно закрутите по часовой стрелке, прежде убедившись, что прорези на крышке и корпусе расположены правильно. См. рисунки 54, 55 и 56.
- 4. Убедитесь, что уплотнительное кольцо ( 5 ) закреплено в пазе проксимального (к контуру пациента) выхода клапана выдоха.
- 5. Вставьте в проксимальный выход датчик потока клапана выдоха ( 6 ). Убедитесь, что датчик плотно сидит в корпусе клапана.
- 6. Подсоедините кабель датчика потока ( 7 ) к датчику, правильно совместив ножевые клеммы с разъёмом датчика (НЕ ВКРУЧИВАТЬ!)
- 7. Разместите бактериальный фильтр ( 8 ) на дистальном выходе клапана выдоха. Убедитесь, что фильтр плотно закреплён.

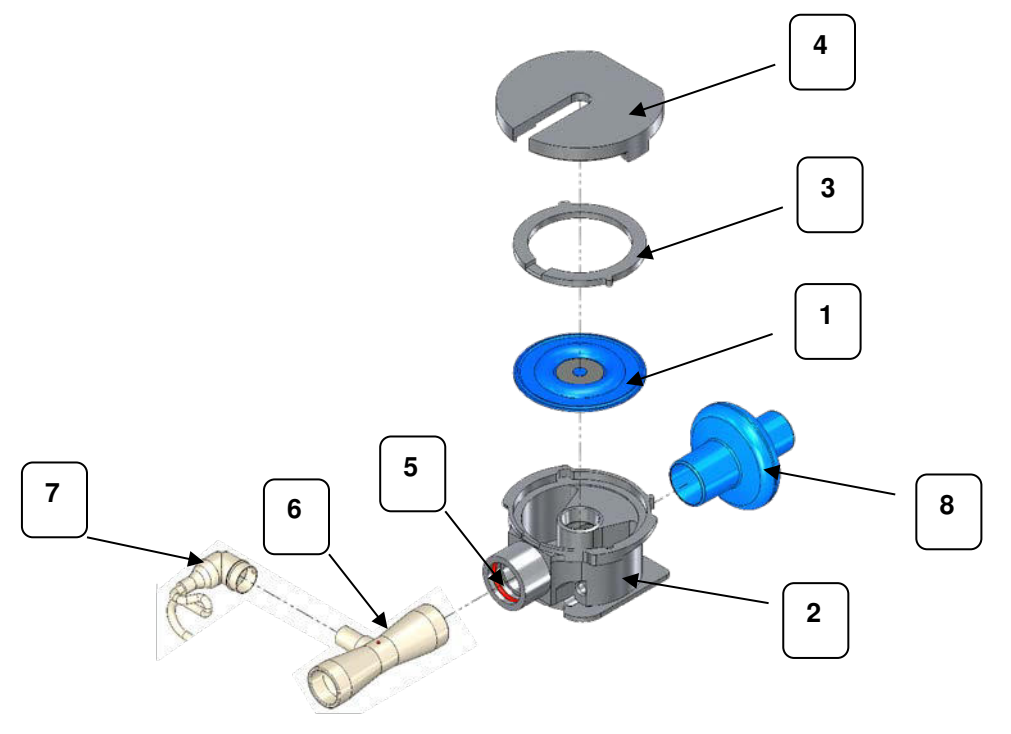

**Рисунок 52: Система клапана выдоха** 

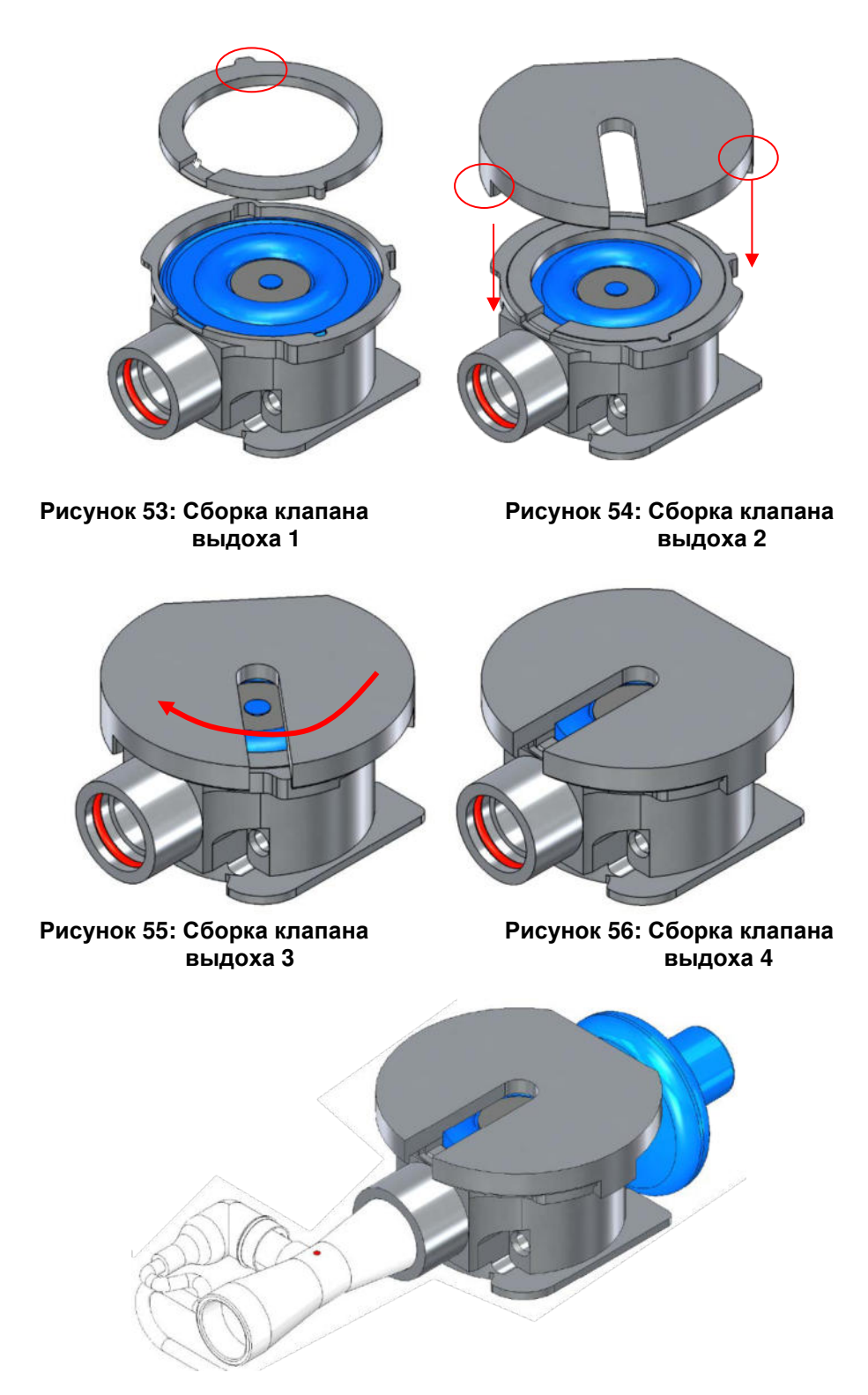

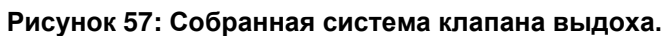

# **8. Расходные материалы**

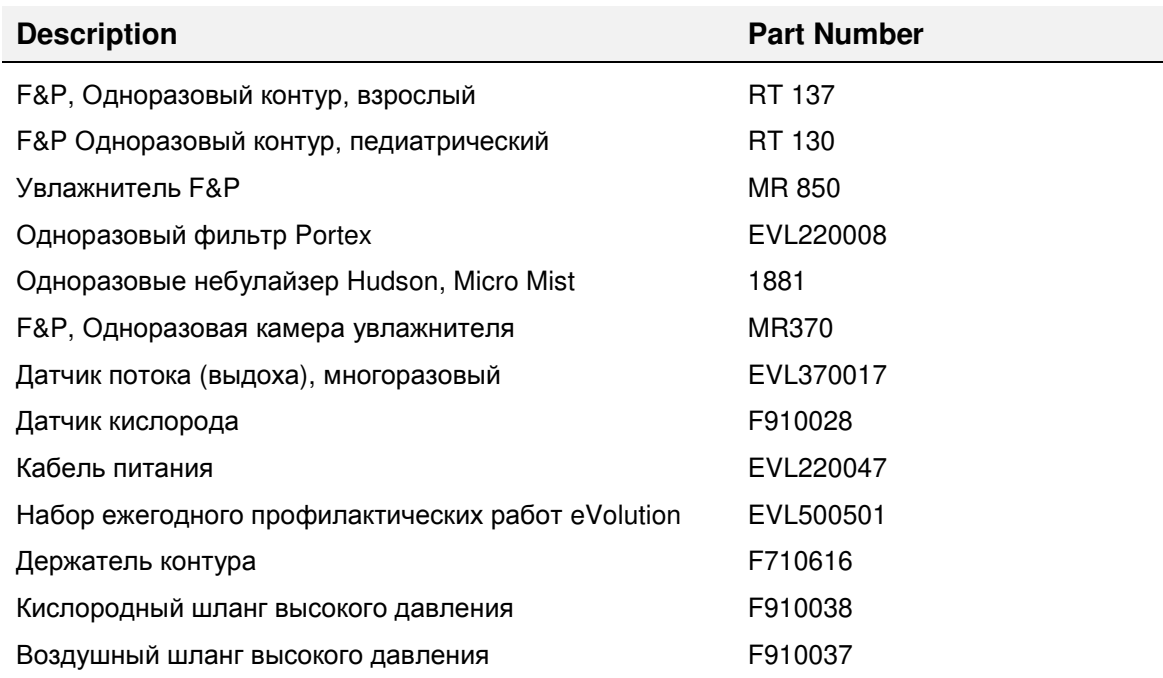

## **9. Профилактические работы**

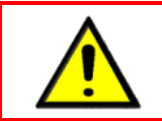

• **В соответствии с этой инструкцией, профилактические работы должны выполняться только обученным персоналом**.

Профилактические работы по обслуживанию аппарата eVolution должны проводиться в следующие сроки.

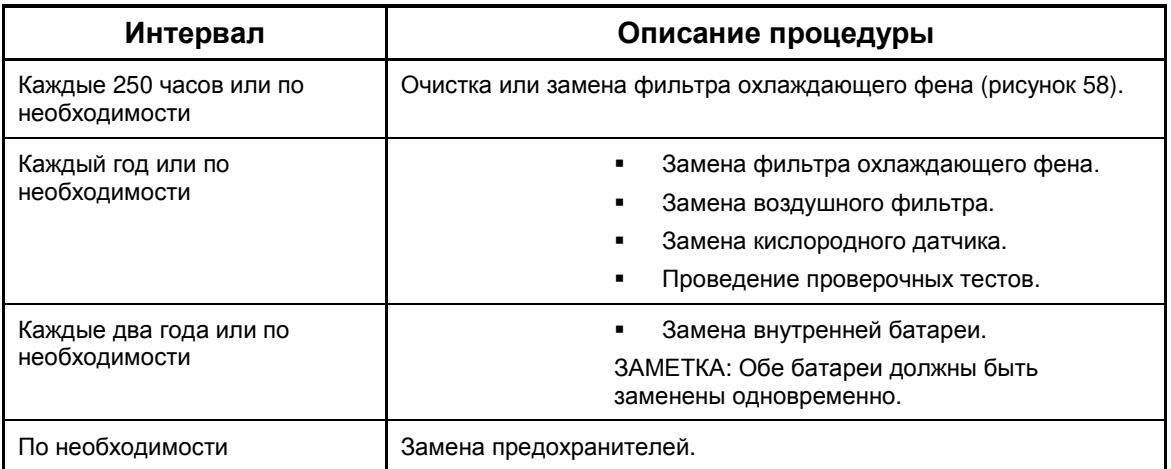

### **Таблица 29: Сроки проведения профилактических работ**

## **9.1. Фильтр охлаждающего фена**

**Очистка или замена фильтра охлаждающего фена ежегодно или по необходимости**

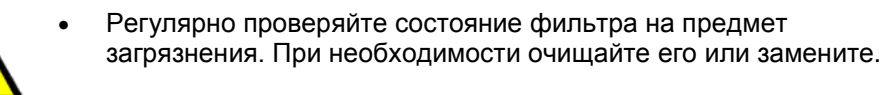

- 1. Используйте отвертку чтобы снять крышку фильтра на задней панели.
- 2. Замените фильтр или промойте его под водой. Обратно устанавливайте только абсолютно сухой фильтр.
- CAUTION: DO NOT OBSTRUCT DBSTRUCT!

**FIRTHDIES** 

3. Закрепите крышку фильтра с помощью отвёртки.

**Рисунок 58: Фильтр охлаждающего фена и крышка**

## **9.2. Воздушный фильтр**

#### **Очистка или замена воздушного фильтра ежегодно или по необходимости**

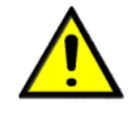

• Регулярно проверяйте состояние фильтра на предмет загрязнения, очищения и/или замены.

- 1. Осторожно выньте фильтр воздухозабора из его места.
- 2. Замените или промойте фильтр под проточной водой и тщательно высушите его.
- 3. Вставьте фильтр обратно.

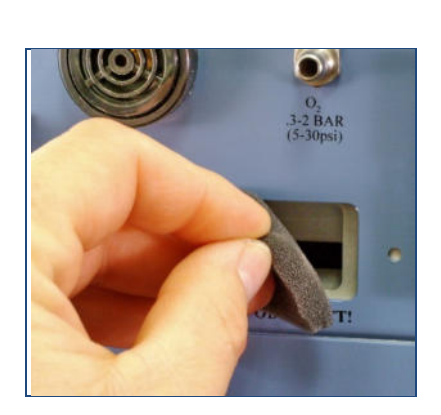

**Рисунок 59: Воздушный фильтр**

## **9.3. Кислородный датчик**

#### **Замена кислородного датчика ежегодно или по необходимости**

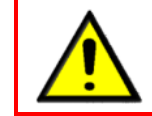

• Используйте только рекомендованный тип датчиков. Обязательно проведите калибровку датчика  $O_2$  после замены.

- 1. Осторожно отсоедините кабель от датчика.
- 2. Выкрутите датчик против часовой стрелки.
- 3. Вкрутите по часовой стрелке новый датчик.
- 4. Подсоедините кабель к новому датчику.
- 5. Закройте крышку и закрутите винты.

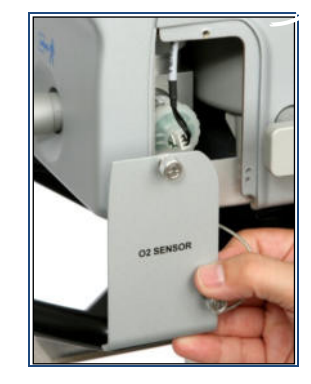

**Рисунок 60: Датчик O2**

## **9.4. Внутренняя батарея**

**Каждые два года или по необходимости: Замена внутренней батареи**

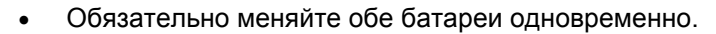

- Используйте только рекомендуемый тип батарей.
- После замены батарей обязательно проведите Системный тест и тестирование тревог.
- После замены батарей, проведите их калибровку (см. инструкцию по техническому обслуживанию).

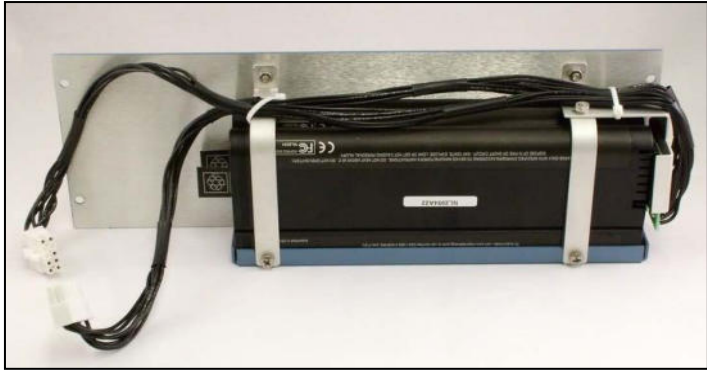

**Рисунок 61: Внутренняя батарея**

- 9.4.1. Удаление батареи из аппарата
	- 1. Отключите аппарат от сети.
	- 2. Используя отвёртку # 2 Philips, открутите на задней панели четыре шурупа фиксирующие лоток с внутренней батареей.
	- 3. Осторожно вытяните лоток с батареями.
	- 4. Снимите фиксаторы закрепляющие батареи в лотке, удалив по два винта. Используйте крестовую и хек – отвёртки.
	- 5. Отсоедините провода и удалите обе батареи.
	- 6. Установите новые батареи в лоток и подсоедините провода. Рифлёная сторона батареи должна смотреть от стенки лотка.
	- 7. Плотно закрепите фиксаторы батареи, затянув винты.
	- 8. Задвиньте лоток и затяните винты.

#### **9.5. Предохранители**

#### **По необходимости: Замена предохранителей**

- 1. Отсоедините кабель питания от сети.
- 2. Надавите на зажим между предохранителями и выньте предохранительный блок.
- 3. Замените предохранители 3.15A, тип T, H 250V.
- 4. Установите предохранительный блок обратно.

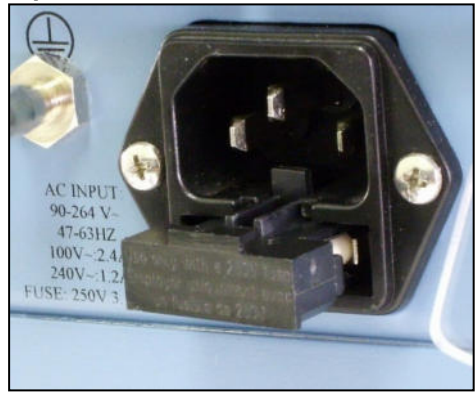

**Рисунок 62: Предохранители**

## **9.6. Процедура проверки тревог**

Процедура тестирования тревог, приведённая ниже, соответствует рекомендации EN 794-1. Смотрите главу 1, раздел Сертификаты и соответствие.

Следуйте инструкции чтобы проверить работу аппарата eVolution и тревог перед его подключением к пациенту.

- 9.6.1. Проверка функционирования тревог
	- Тревога "Высокое давление на вдохе"
	- Тревога "Низкое давление на вдохе"
	- Тревога "Разъединение"
	- Тревоги "Низкий МОД" и "Низкий ДО"
	- Тревоги "Низкий % О<sub>2</sub>" и "Низкое давление О<sub>2</sub>"
	- Тревога "Низкое давление воздуха"
	- Тревога апнойной ИВЛ
	- Тревога "Работа от батареи"
	- Тревоги "Низкий заряд батареи" и "Батарея разряжена"

#### **1. Выберите следующие настройки и установки:**

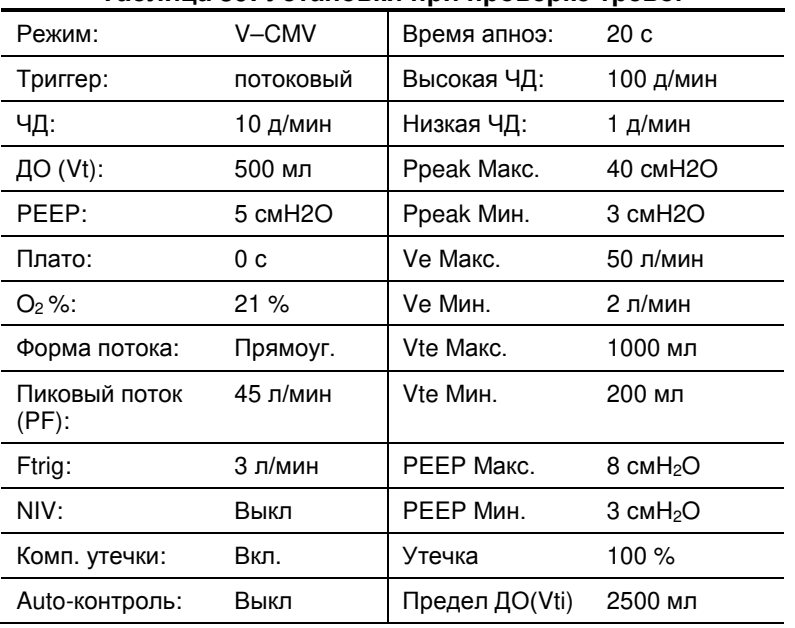

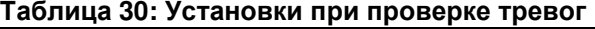

#### **2. Выполните проверки следующих тревог:**

*Высокое давление на вдохе***:** Дайте аппарату поработать с заданными установками и с подсоединённым тестовым лёгким (типа Puritan-Bennett # 612 или эквивалентным). Установите границу тревоги Высокое Pпик на 6 смH2O. Убедитесь, что тревога включается после двух дыхательных циклов и давление в контуре не превышает 6 смН<sub>2</sub>О. Верните границу тревоги Макс. Рпик к 40 смН<sub>2</sub>О.

*Низкое давл***-***е на вдохе***,** *Разъединение***,** *Низкий МОД***:** Измените тревогу Низкий МОД на 12 л/мин и отсоедините тестовое лёгкое. Убедитесь, что тревоги *Разъединение* и *Низкий ДО* включатся после следующего вдоха, а тревоги *Низкое давление* и *Низкий МОД* включатся через несколько дыхательных циклов. Верните границу тревоги Мин. МОД к 2 л/мин и присоедините тестовое лёгкое.

*Низкое давление О***2/***Низкий* **%** *О***2:** Установите FiO<sup>2</sup> на 100 и отсоедините кислородный шланг. Убедитесь, что тревога *Низкое давление О*<sup>2</sup> прозвучит немедленно, а тревога *Низкий % О*<sup>2</sup> через несколько вдохов. Верните установку FiO<sup>2</sup> к 0.21.

*Отсутствие воздуха/Низкое давление воздуха***:** Отсоедините или пережмите воздушный шланг. Убедитесь, что тревога *Отсутствие воздуха* прозвучит немедленно, а тревога *Низкое давление воздуха* через несколько вдохов. Подключите воздушный шланг к аппарату или освободите его, чтобы давление воздуха вернулось к нормальному значению.

**Окклюзия:** Установите границу Ppeak Макс. на 20 смH2O и заблокируйте экспираторную часть дыхательного контура. Убедитесь, что сигнал тревоги *Окклюзия* включится через два вдоха и будет активирован до тех пор, пока вы не разблокируете контур. Разблокируйте контур и установите границу тревоги Ppeak Макс. на 40 см $H_2O$ .

*Апнойная ИВЛ***:** Измените время апноэ на 10 секунд, а частоту дыханий установите = 5 дых/мин. Убедитесь, что сигнал тревоги *Апнойная ИВЛ* включится через 20 сек. и начнётся Апнойная вентиляция (индикатор *Апнойная ИВЛ* появится в правом верхнем углу экрана). Верните установку частоты дыхания к 10 дых/мин

*Работа от батареи***:** Отсоедините шнур питания и убедитесь, что сигнал тревоги прозвучит незамедлительно. Проверьте чтобы аппарат переключился на питание от внутренней батареи без перерыва вентиляции (индикатор работы от внутренней батареи и приблизительная ёмкость будут отображены в левом нижнем углу дисплея). Включите шнур питания в сеть и убедитесь, что на дисплее появился индикатор питания от сети.

*Низкий заряд батареи и Батарея разряжена***:** Если требуется провести данный тест, убедитесь в том, что заряд внутренней батареи более 95%. Отключите кабель питания от сети и установите FiO<sub>2</sub>= 0.21. Автономная работа аппарата должна продолжаться примерно 2 – 4 часа в зависимости от заданных параметров. Убедитесь, что тревога среднего приоритета о низком заряде батареи включится при истощении заряда батареи. При этом аппарат должен продолжать вентиляцию до тех пор, пока не включится тревога "Батарея разряжена". Перед отключением из-за разряда батареи аппарат включит сигнал тревоги высокого приоритета, который будет звучать минимум в течение одной минуты (в действительности тревога высокого приоритета "Аппарат не работает" будет звучать немного дольше). Если имеется внешний аккумулятор, то аппарат будет сначала работать от него до полного его истощения и только потом переключится на внутреннюю батарею.

*Высокая* **FIO2:** Отсоедините электрический кабель от датчика кислорода. Дайте аппарату поработать с установленными параметрами. Концентрация O2 постепенно поднимется. Убедитесь, что сигнал тревоги *Высокая* FiO<sup>2</sup> будет активирован в течение нескольких минут.

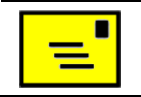

• **Процедура проверки тревог завершена.**

### **9.7. Утилизация**

Для утилизации аппарата, его компонентов и расходных материалов пользователь должен:

- Доставить аппарат или его компоненты производителю бесплатно, или
- Доставить аппарат лицензированной частной или государственной фирме имеющей право на утилизацию медицинского оборудования, или
- Самостоятельно переработать или утилизировать аппарат или его компоненты.

Утилизация должна выполняться в соответствии с законами и регламентирующими правилами. Консультируйтесь с местными представителями власти во избежание нарушения законов. Переработка и утилизация не должны:

- Сопровождаться риском для здоровья людей.
- Вредить окружающей среде.
- Сопровождаться шумом или раздражающим запахом.
- Наносить вред или изменять окружающий ландшафт.

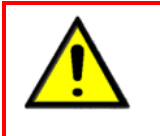

 **Внутренняя батарея и датчик кислорода содержат свинец и кислоту. Утилизируйте эти компоненты в соответствии с местными правилами и законами.** 

- **Риск электротравмы! Некоторые компоненты аппарата несут на себе остаточное напряжение даже после отсоединения аппарата от сети.**
- **Всегда отсоединяйте аппарат от сети и отсоединяйте внутреннюю батарею перед снятием крышек корпуса аппарата.**

## **10. Мониторируемые параметры, Манёвры и Графический дисплей**

### **10.1. Мониторируемые параметры**

Мониторируемые параметры постоянно отображаются в виде цифровых показателей в верхней части всех экранов в течение всего времени вентиляции, в том числе при навигации по закладкам. Если вы хотите заменить отображаемый показатель, прикоснитесь к нему на экране и после появления меню выберите тот параметр, на который вы хотите заменить предыдущий, прикоснувшись к нему. Замена будет произведена тотчас.

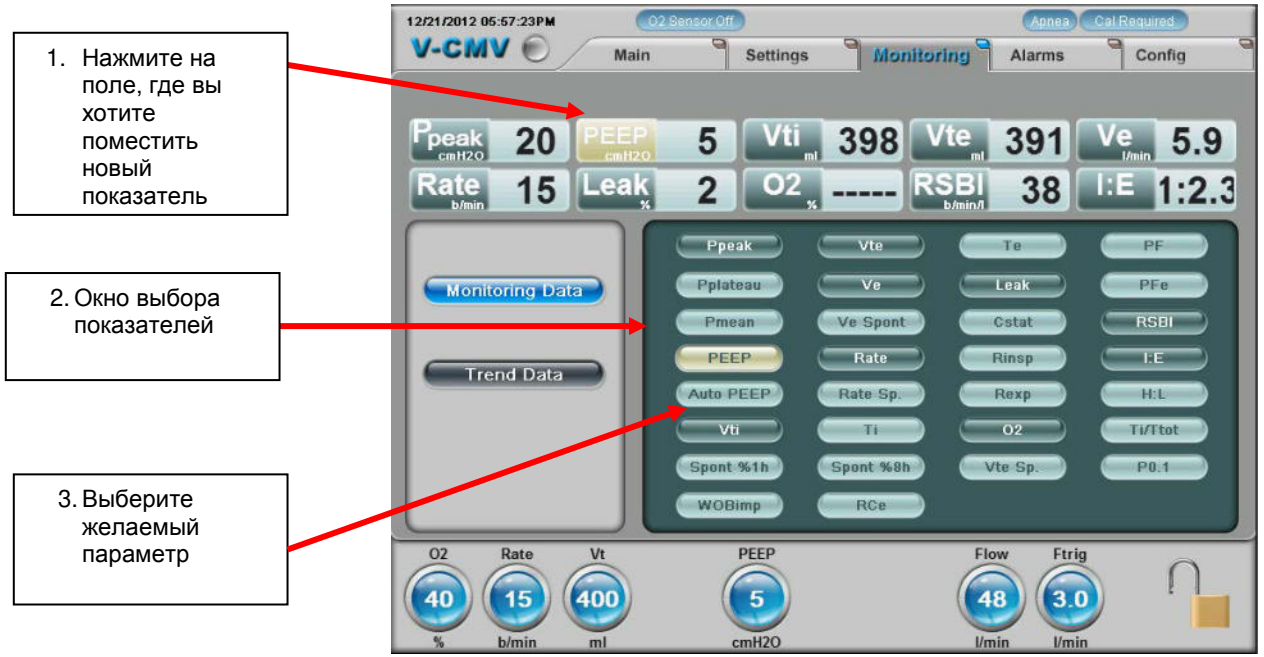

**Рисунок 63: Выбор мониторируемых параметров**

Одновременно в разделе мониторируемых параметров может быть отображаться 5, 8 или 10 показателей. Чтобы изменить количество отображаемых параметров, зайдите в раздел "Монитор", нажав закладку "Дополнительные".

## **10.2. Закладка "Мониторинг"**

Все параметры можно просмотреть, нажав на закладку "Мониторинг". Здесь находится три окна: "Основные", "Дополнительные" и "Механика".

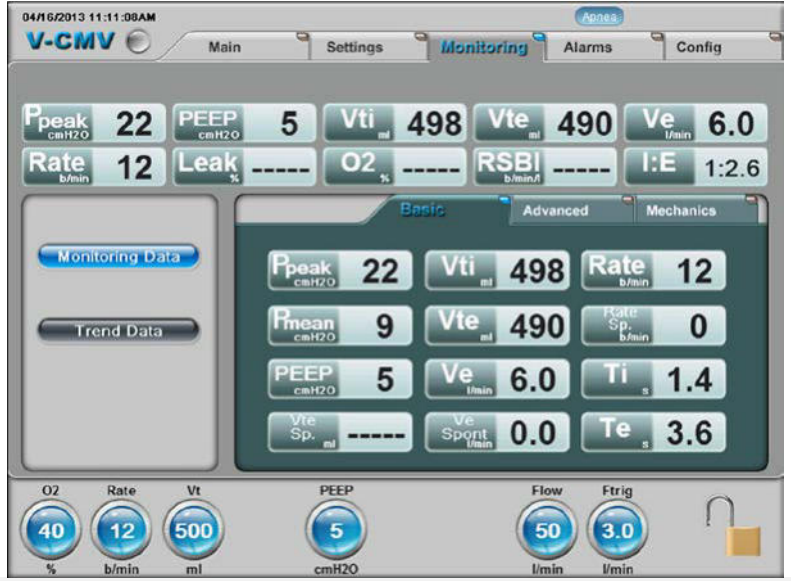

Рисунок 64: Основные мониторируемые параметры

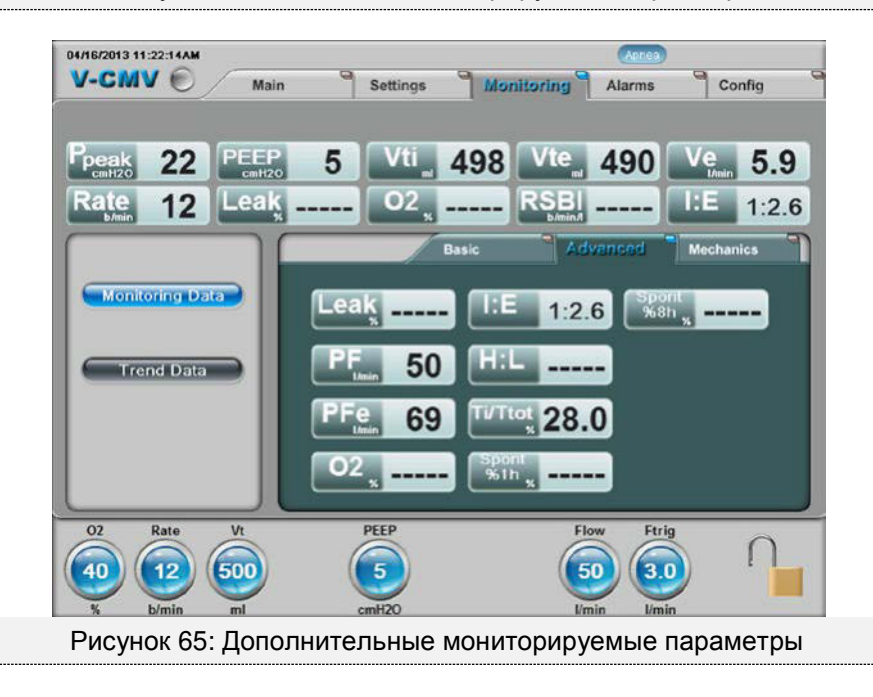

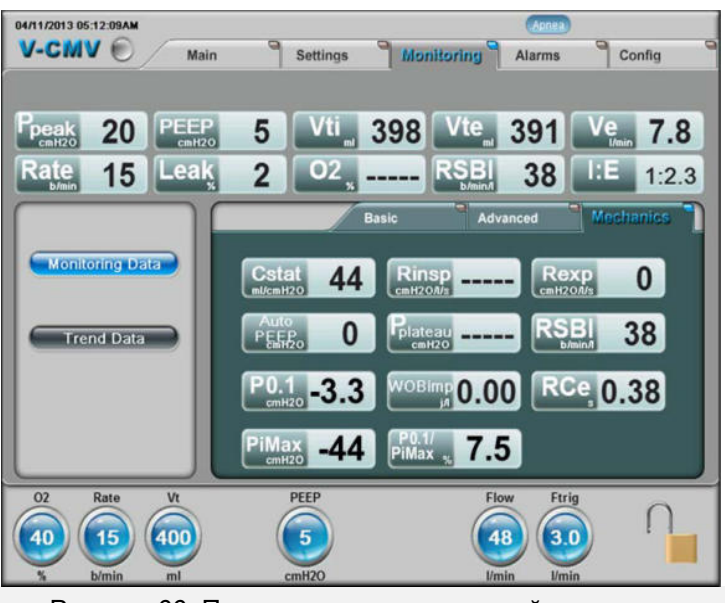

Рисунок 66: Показатели респираторной механики

10.2.1. Показатели респираторной механики

В разделе показаны цифровы показатели состояния лёгочной системы с учётом компенсации комплайнса контура.

- Cstat Статический комплайнс
	- o Статический комплайнс (Cstat) показатель жёсткости лёгких и расчитывается во всех режимах принудительной вентиляции, когда конечный инспираторный поток ниже 5 л/мин. Во время спонтанного дыхания в режиме SIMV, измерение и отображение Cstat возможно только при выполнении манёвра *Задержка на вдохе* в течение 0.2 сек или более. При этом стабильное давление PIP – PEEP или Pplat – PEEP служит знаменателем, а реальный доставленный ДО числителем. Cstat = Vt/(PIP – PEEP если имеется) или Vt/(Pplat – PEEP если имеется)
	- o Чтобы измерить статический комплайнс (Cstat) вручную, аппарат должен работать в режиме с управлением по объёму и с постоянной формой инспираторного потока, что обеспечивает прекращение потока при достижении необходимого давления в лёгких. Чтобы начать процесс измерения, нажмите на поле "Задержка вдоха", пролистав окно с отображением петель, и в случае если время плато на вдохе будет больше 200 мс, а поток менее 5 л/мин, значение Cstat будет успешно измерено.
	- o Следует отметить, что попытки спонтанного вдоха пациента во время проведения измерения могут помешать правильному проведению измерения и привести к недостоверному результату.
- Rinsp Резистентность (сопротивление) на вдохе
	- o Резистентность на вдохе (Rinsp) отображает сопротивление инспираторному потоку дыхательных путей, трубок контура пациента и лёгких. Rinsp автоматически расчитывается в режимах с управляемым объёмом только если форма потока прямоугольная (постоянный поток) и пауза на вдохе > 0.20 сек.
- Rexp Резистентность (сопротивление) на выдохе
	- o Резистентность на выдохе (Rexp) отображает сопротивление экспираторному потоку дыхательных путей, трубок контура пациента и лёгких. Rexp автоматически расчитывается в режимах с управляемым объёмом при любой форме потока и пауза на вдохе > 0.20 сек.
- Auto PEEP авто-ПДКВ
	- o Авто-ПДКВ (скрытое, нежелательное) значение ПДКВ сверх установленной пользователем величины желаемого ПДКВ. Авто-ПДКВ = общее ПДКВ – установленное ПДКВ и высчитывается при выполнении манёвра *Задержка на выдохе*. Если существует авто-ПДКВ, то будет показано его цифровое значение.
- Pplateau Давление плато
	- o Этот показатель высчитывается во всех режимах с управляемым давлением и с паузой на вдохе > 0.1 сек. после выполнения манёвра *Задержка на вдохе*.
- RSBI индекс быстрого поверхностного дыхания (индекс Тобина)
	- o Индекс быстрого поверхностного дыхания отношение частоты дыхания к дыхательному объёму.
- P0.1 окклюзионное давление Р0.1
	- o Окклюзионное давление Р0.1, также известное, как P100, определяет максимальное снижение давления в дыхательных путях создаваемое в первые 100 мс спонтанного вдоха при окклюзии инспираторного клапана. P0.1 указывает на силу сигнала, формируемого в дыхательном центре, и усилия вдоха, которые способен приложить пациент.
- PiMax максимальное инспираторное давление при спонтанном вдохе
	- o Максимальное отрицательное давление создаваемое пациентом при спонтанном вдохе из блокированного контура (смH2O) является индикатором усилий создаваемых дыхательными мышцами. Измерение недоступно для новорождённых пациентов.
- P0.1 / PiMax
	- o Отношение PO.1 к PiMax выраженное в процентах (%).
- WOBimp работа дыхания
	- o Работа дыхания (WOBimp) мониторируемый показатель, который также сохраняется в трендах, показывает работу совершаемую пациентом по преодолению сопротивления дыхательных путей, эндотрахеальной трубки, контура, увлажнителя, клапанов аппарата, а также затраты на инициацию аппартного триггера. Вычисление показателя происходит только при инициации вдоха пациентом и определяется изменением давления в дыхательных путях (Paw) соотнесённым с дыхательным объёмом (Vti) нормализованным к общему доставленному ДО.
- RCe экспираторная временная константа
	- o RCe мониторируемый показатель, который также сохраняется в трендах, определяющий общий комплайнс респираторной системы и сопротивление на выдохе. Произведение R – резистентность на C – комплайнс респираторной системы, выраженное в секундах и есть RCe. Во время ИВЛ, RCe – произведение сопротивляния и комплайнса респираторной системы пациента и дополнительных элементов (эндотрахеальной трубки [ЭТТ], фильтров, контура, клапана выдоха). Поскольку сопротивление ЭТТ зависит от потока, RCe также зависит от него.
	- o RCe вычисляется во всех режимах по наклону выдыхаемого сегмента петли поток / объём как временной показатель в отношении выдыхаемого объёма (Vte) к пиковому экспираторному потоку (PFe) в течение 75% времени выдоха. Таким образом, RCe – отношение Vte и PFe при 75% от максимального выдыхаемого объёма.
	- $\circ$  Расчёт показателя: Vte / PFe = 1временная константа (сек)

#### 10.2.2. Измерения статического комплайнса и резистентности

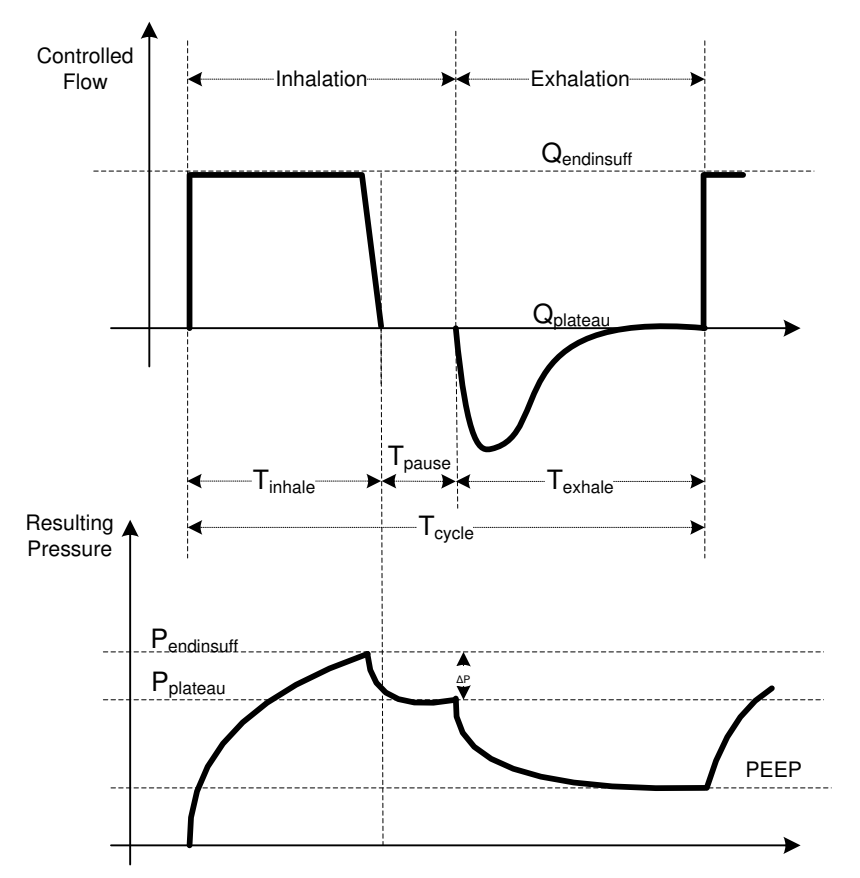

#### **Рисунок 67: Графики потока и давления при измерении Cstat, Rinsp и Rexp**

10.2.3. Измерение Авто-ПДКВ

Для измерения автоПДКВ, нажмите на поле "Задержка выдоха", пролистав окно с отображением петель. Если существует авто-ПДКВ, то будет показано его цифровое значение. Авто-ПДКВ – значение ПДКВ сверх установленной пользователем величины желаемого ПДКВ. Если авто-ПДКВ отсутствует, на дисплее будет показано значение равное нулю. Попытки спонтанного вдоха пациента могут помешать проведению манёвра и привести к недостоверному результату.

10.2.4. Отображение графиков и петель

На главном экране показаны несколько графиков и петель. По умолчанию, в правой части отображаются графики Поток-Время и Давление-Время, а в левой части – петля Поток-Объём .

10.2.5. Цветовые обозначения на дисплее

Цветной графический дисплей предоставляет полезную информацию о каждом дыхательном цикле. В главном экране, в верхнем левом угле показан режим ИВЛ, а сразу справа от него находится индикатор вдоха. Красный цвет показывает, что доставляется принудительный вдох, а зелёный говорит о том, что вдох инициирован пациентом. Светодиод горит в течение всей фазы вдоха.

На графиках и петлях красный участок соответствует фазе принудительного вдоха, а синий участок отражает фазу выдоха. В случае спонтанного дыхания фаза вдоха будет показана зелёным цветом, а фаза выдоха также будет отображена синим цветом.

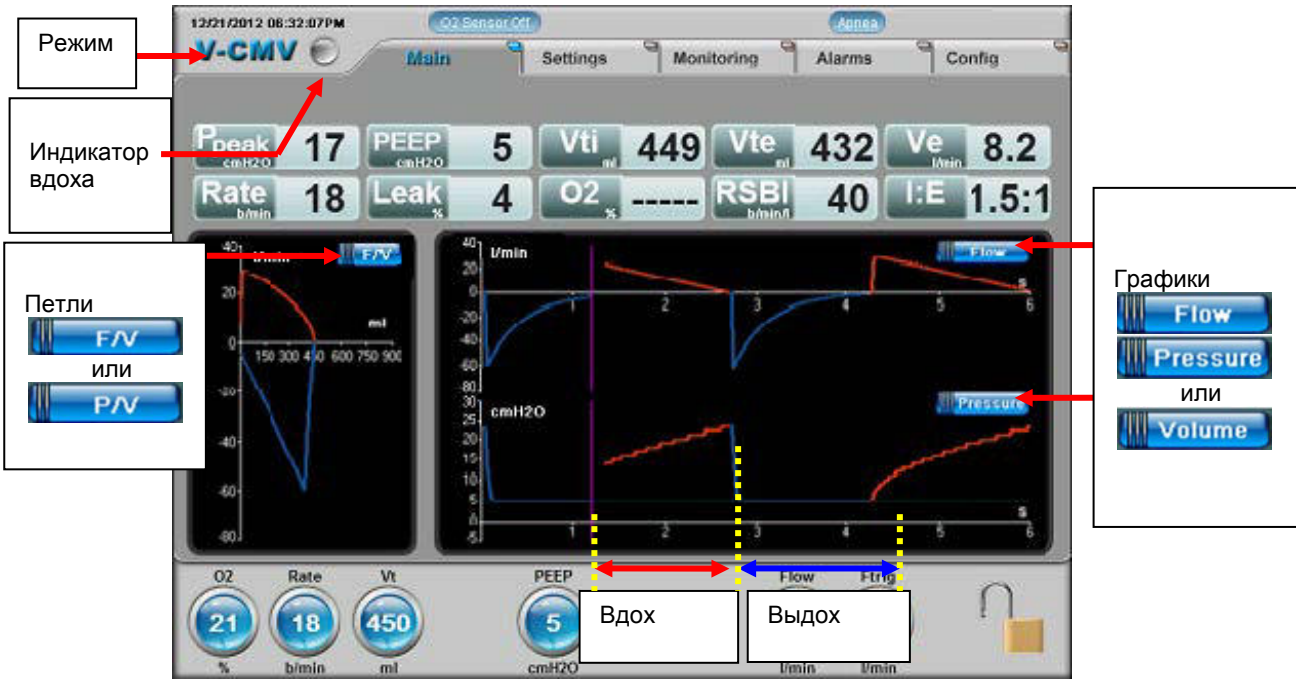

**Рисунок 68: Главный экран с графиками**

#### 10.2.5.1. Конфигурации графического дисплея

В левой панели основного экрана отображаются петли. Нажатием на поле с названием петли (F/V) вы можете осуществить выбор между петлями Поток-Объём и Давление-Объём. Нажав на поле с названием петли P/V вы перейдёте в экран выполнения манёвра задержки на вдохе или на выдохе.

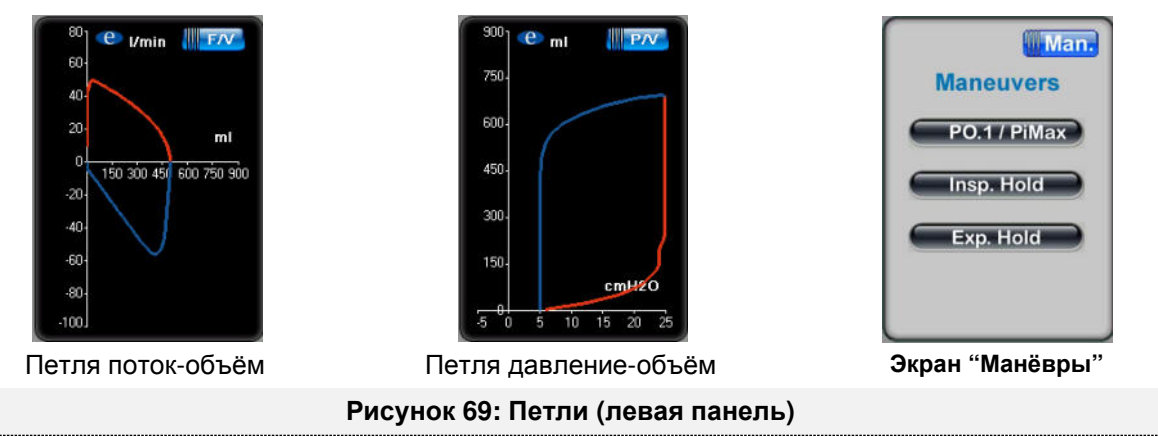

Прикосновением к названиям графиков в правой части главного экрана вы можете выбрать желаемый график. Прокрутка графиков осуществляется в следующем порядке: Поток-Время, Давление-Время и затем Объём-Время.

Вы можете вывести на дисплей один, два или три графика одновременно или вместо графиков вывести одну или две петли.

Для изменения количества отбражаемых графиков зайдите в окно "Дополнительные" и выберите "Настройка графиков". В левой части экрана выберите желаемое число графиков и/или петель, которые будут показаны на основном экране.

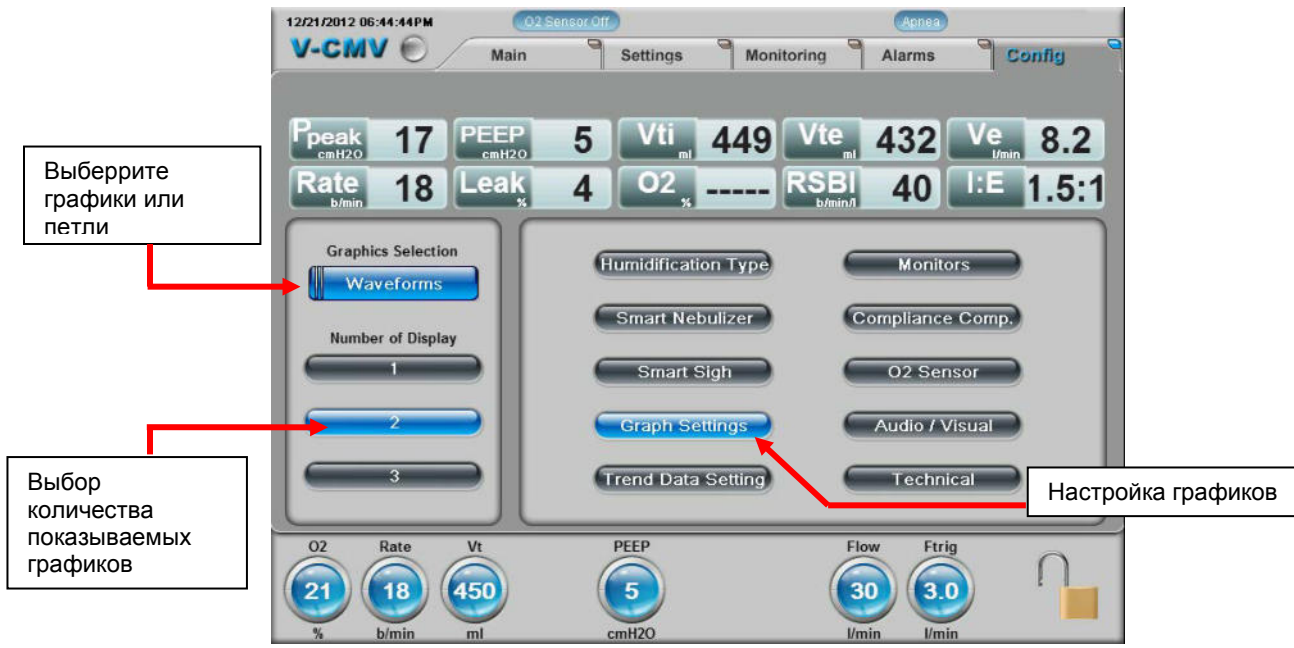

**Рисунок 70: Конфигурация графиков**

#### 10.2.5.2. Изменение масштаба графиков

По умолчанию установлено автомасштабирование, при этом аппарат расчитывает оптимальный масштаб для отображения графиков и петель на экране. Логотип фирмы eVent Medical **C** рядом с осью Y показывает, что включено автомасштабирование.

Для изменения масштаба графика прикоснитесь к оси Y графика, масштаб которого вы хотите изменить. Повторные нажатия позволят вам просмотреть все возможные варианты масштаба.

По умолчанию шкала времени на оси Х отображает интервал равный шести секундам с посекундной разбивкой. Нажатием на ось Х вы можете изменить масштаб. Повторные нажатия позволят вам просмотреть все возможные варианты масштаба.

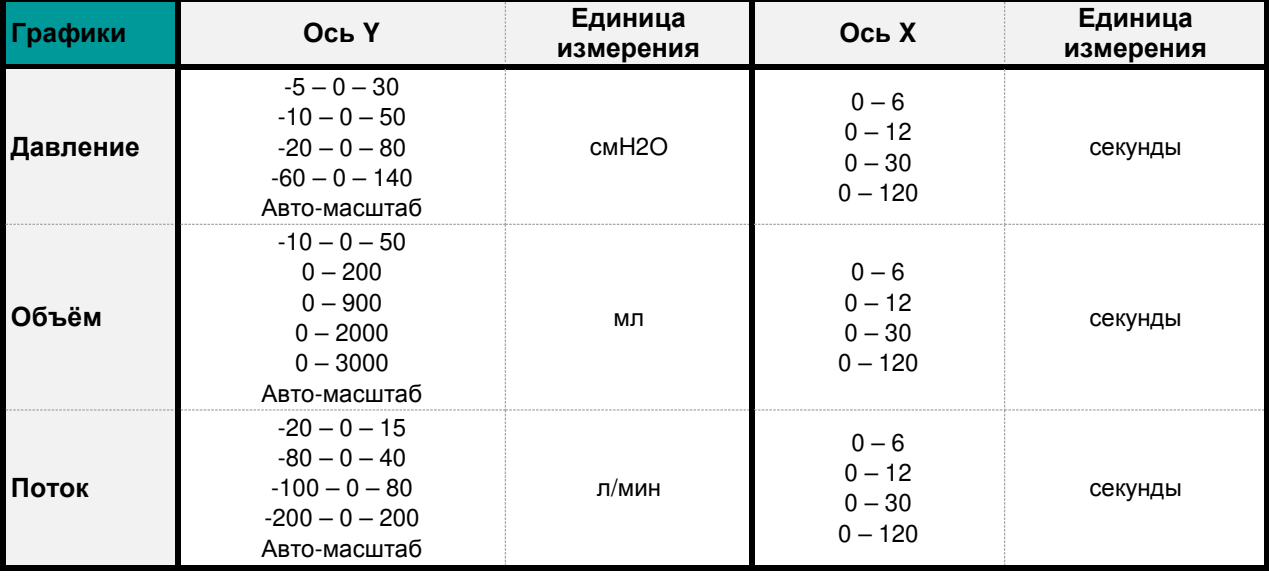

## **Таблица 31: Диапазон масштаба графиков**

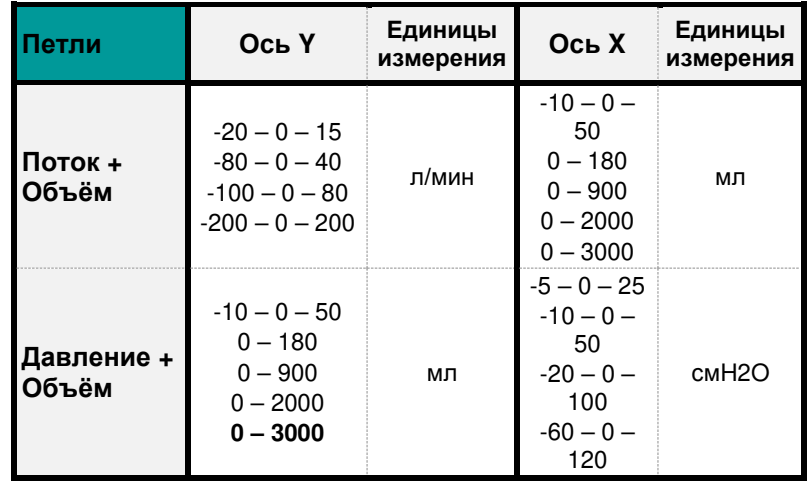

#### 10.2.5.3. Фиксация графиков и петель

Нажатием на поле графиков в любом месте кроме осей Х и Y вы можете фиксировать графики. Тотчас на дисплее появится значок снятия фиксации и курсор. Движением руки вы можете переместить курсор в любом направлении к желаемому месту. При перемещении курсора будут показаны цифровые значения для каждой точки и для каждого графика. Для снятия фиксации нажмите на соответствующий значок. Фиксация петель выполняется таким же образом. Курсор применим только для графиков.

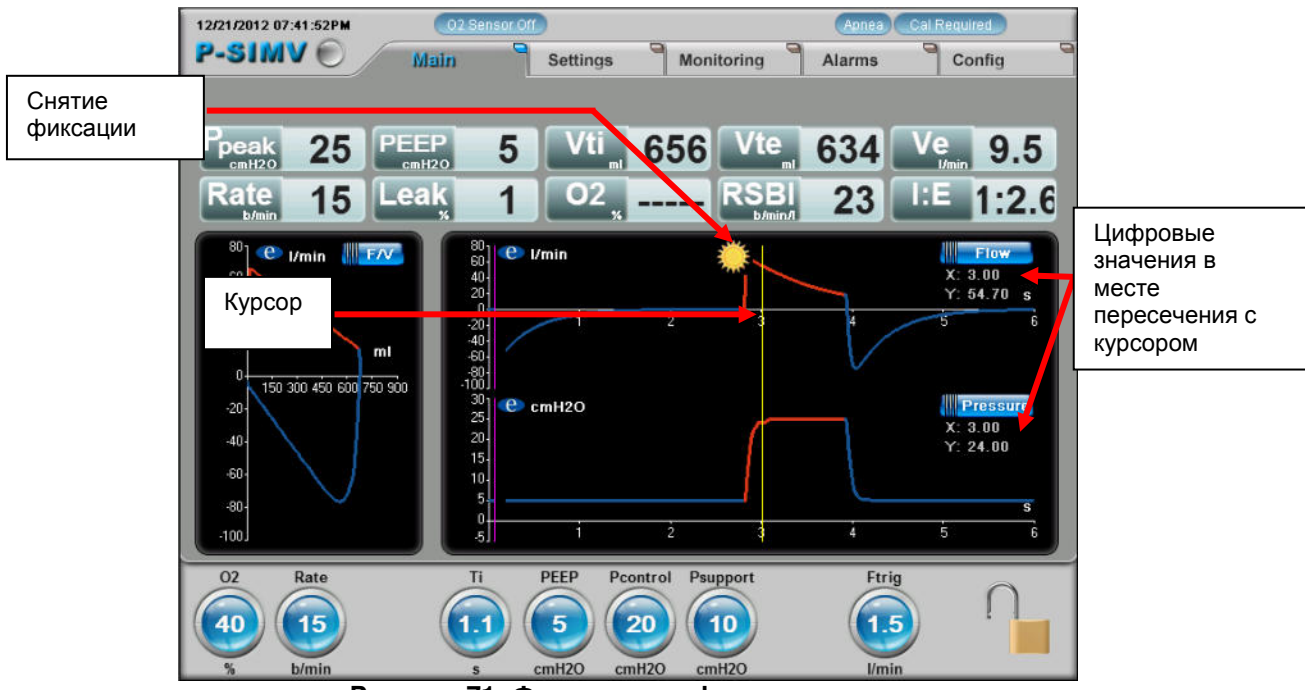

**Рисунок 71: Фиксация графиков и петель**

#### 10.2.5.4. Параметры трендов

Вы можете просмотреть тренды мониторируемых параметров за последние 72 часа. Выберите закладку "Мониторинг" и затем перейдите в раздел "Тренды". Прикосновение к графику за пределами осей Х и Y приведёт к появлению курсора. Движением руки вы можете переместить курсор в любом направлении к желаемому месту. При перемещении курсора будут показаны цифровые значения для каждой точки графика на пересечении с курсором.

Чтобы изменить шкалу времени прикоснитесь к оси Х. Повторными прикосновениями к оси Х вы сможете выбрать следующие временные интервалы: 0-60 мин., 0-6 часов, 0-12 часов, 0-24 часов, 0-36 часов и 0-72 часов.

Чтобы изменить масштаб отображаемого параметра прикоснитесь к оси Y. Повторными нажатиями вы можете пройтись по всему диапазону масштабов. Изменения масштаба невозможны, если на дисплее есть курсор.

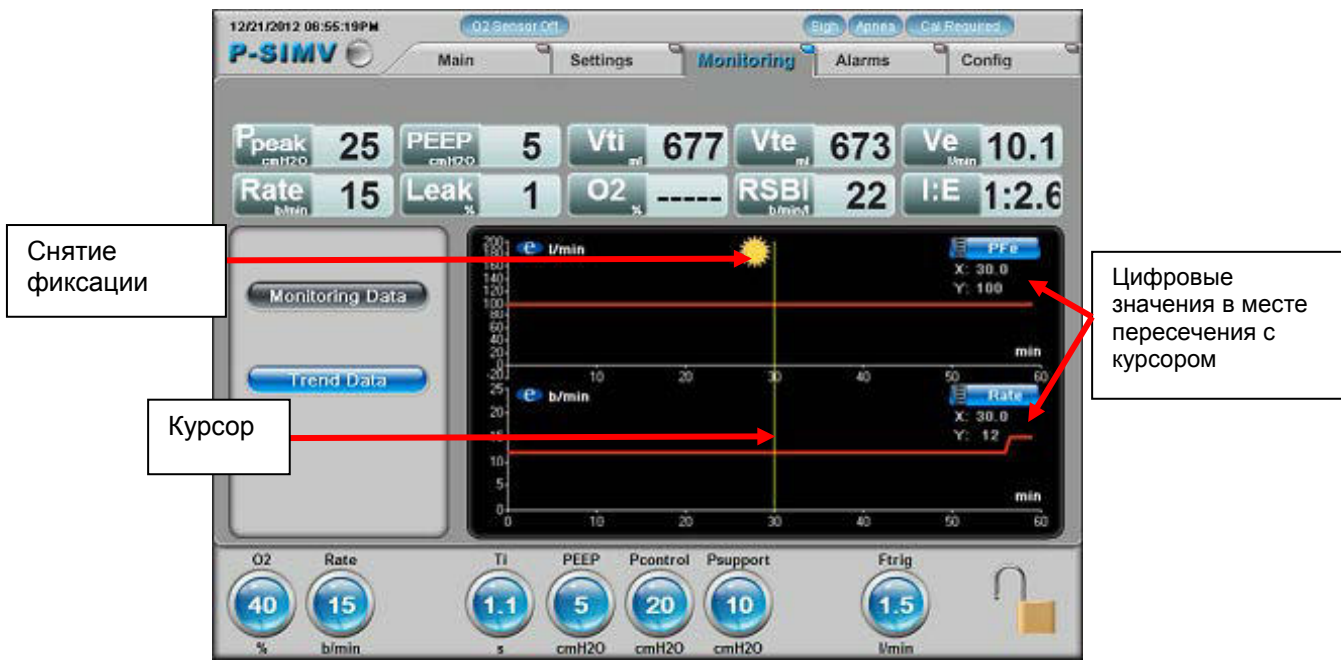

**Рисунок 72: Отображение трендов**

Одновременно на экране может быть показано до трёх графических трендов. Для изменения количества отбражаемых трендов зайдите в окно "Дополнительные" и затем выберите "Настр-ка трендов", после чего вы можете выбрать для одновременного вывода на экран один, два или три тренда мониторируемых параметров.

Чтобы просмотреть тренды всех мониторируемых параметров прикоснитесь к иконкам с названиями параметров и выберите тот, который нужен вам.

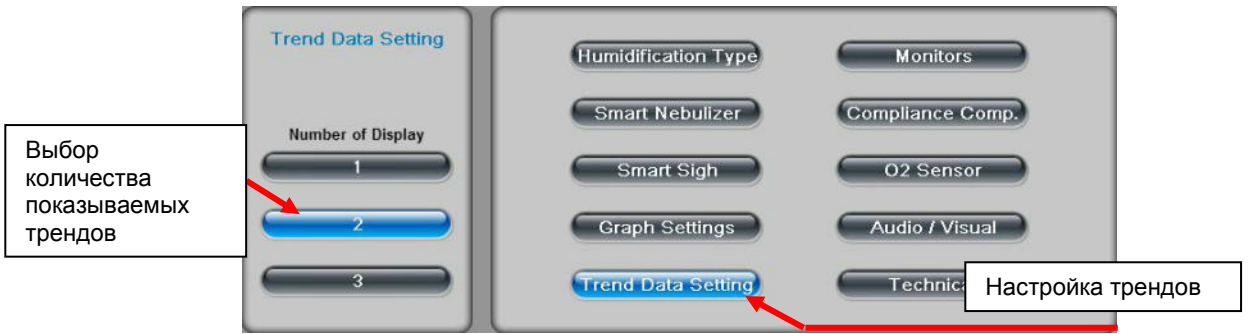

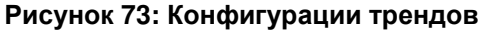

## **10.3. Манёвры**

Для входа в меню выполнения респираторных манёвров, нажимайте на иконку в левой панели дисплея до появления надписи "Манёвр".

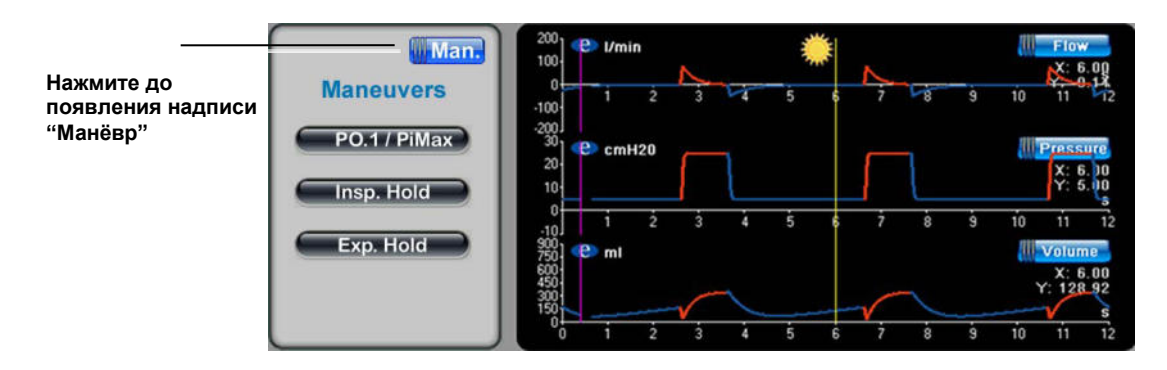

Рисунок 74: Выбор меню манёвров

#### 10.3.1. PO.1

Во время проведения манёвра PO.1 измеряется снижение давления в закрытом контуре в течение первых 100 мс при спонтанном вдохе. Для выполнения теста нажмите "Начать", чтобы закрыть клапан вдоха и прекратить доставку потока пациенту.

Как только пациент начнёт вдох, давление в контуре снизится и манёвр будет завершён, аппарат вернётся к прежнему режиму вентиляции. Вы можете прекратить выполнение манёвра в любое время, нажав кнопку "Стоп", что немедленно прервёт выполнение теста и вернёт аппарат к прежнему режиму вентиляции.

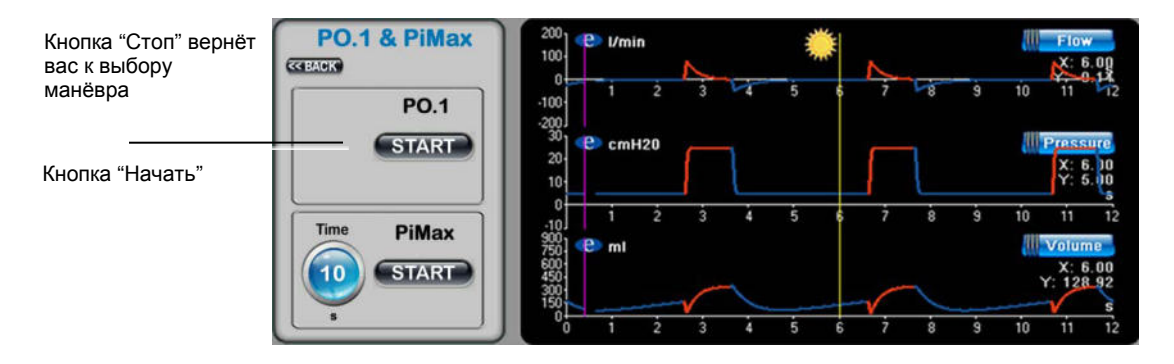

Рисунок 75: Выполнение манёвра P0.1

- 10.3.1.1. Описание манёвра PO.1
	- Выполнение манёвра начнётся только в фазу вдоха после нажатия на кнопку "Начать". Аппарат закроет инспираторный клапан и будет измерено снижение давления в дыхательных путях в течение первых 100 мс спонтанной попытки вдоха.
		- o Экспираторный клапан продолжает поддерживать заданное ПДКВ.
	- Отсчёт 100 мс начнётся при падении давления до уровня минус 0.5 смH2O от измеренного уровня ПДКВ. (ПДКВ – 0.5 смH2O = P1)
	- P2 уровень давления зафиксированный в конце 100 мс и, соответственно, окклюзионное давление P0.1 = разнице давлений P2 и P1. (см. рисунок 76. P0.1 = P2 – P1)

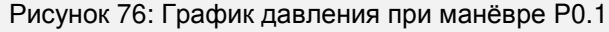

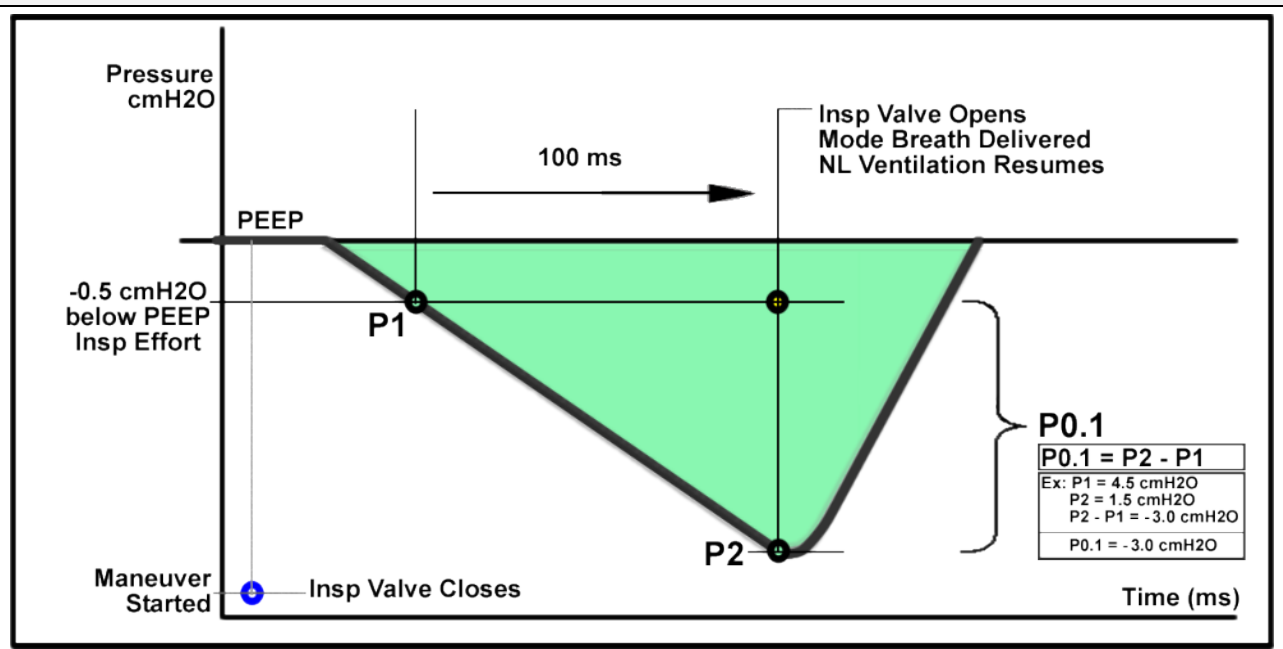

- Как только будет достигнут уровеня давления P2 :
	- o Выполнение манёвра P0.1 будет прекращено, измеренный показатель отобразится на дисплее.
	- o Инспираторный клапан откроется
	- o Аппарат вернётся в прежний режим работы и будет доставлен вдох с соответствующими параметрами.
- 10.3.1.2. Критерии автоматического прекращения манёвра P0.1
	- В целях безопасности пациента выполнение манёвра будет прекращено автоматически, основываясь на следующих критериях, расчитанных по ИМТ.
		- o Выполнение манёвра прекращается в случае, если после начала теста пациент на может достичь уровня давления **P1** в течение следующих временных интервалов:

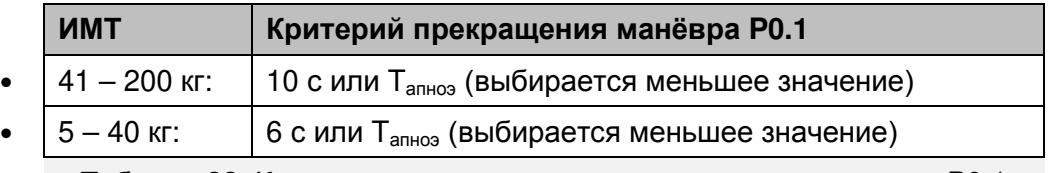

- Таблица 33: Критерии автоматического прекращения манёвра P0.1
- 10.3.1.3. Управление тревогами во время манёвра P0.1
	- Тревоги "Апноэ" и "Низкая ЧД" будут деактивированы на время выполнения манёвра P0.1. По завершении манёвра эти тревоги автоматически будут восстановлены.

#### 10.3.1. Манёвр PiMax

При манёвре PiMax измеряется максимальное отрицательное давление, созданное пациентом в закрытом контуре при спонтанном вдохе, указывающее на способность дыхательной мускулатуры к сокращению (при известном объёмё лёгких во время исполнения теста). Для выполнения теста, установите лимит времени и нажмите "Начать", чтобы закрыть клапан вдоха и открыть клапан выдоха. Пациент может выдыхать и во время манёвра происходит оценка показателя в течение двух-трёх последующих вдохов..

После завершения выполнения манёвра, на экране будет показано максимальное измеренное значение PiMax и аппарат вернётся к прежнему режиму вентиляции. Вы можете прекратить выполнение манёвра в любое время, нажав кнопку "Стоп", что немедленно прервёт выполнение теста и вернёт аппарат к прежнему режиму вентиляции.

- После нажатия на кнопку "Начать" аппарат наченёт вщполнение теста по истечение 200 мс после выдоха, закрыв инспираторный клапан. Клапан выдоха продолжает поддерживать установленный уровень ПДКВ и позволяет пациенту выдыхать.
- $P$  iMax =  $P_{\text{Kонeylage}} + \Pi \mu$ KB
	- Например, если заданное ПДКВ = 5 смН2О, а отрицательное давление создаваемое пациентом ( $P_{\text{конence}}$ ) = -25 смН20, то PiMax = -25 смН2О – 5 смH2O или PiMax = -30 смH2O. (PiMax = Pконечное + PEEP)

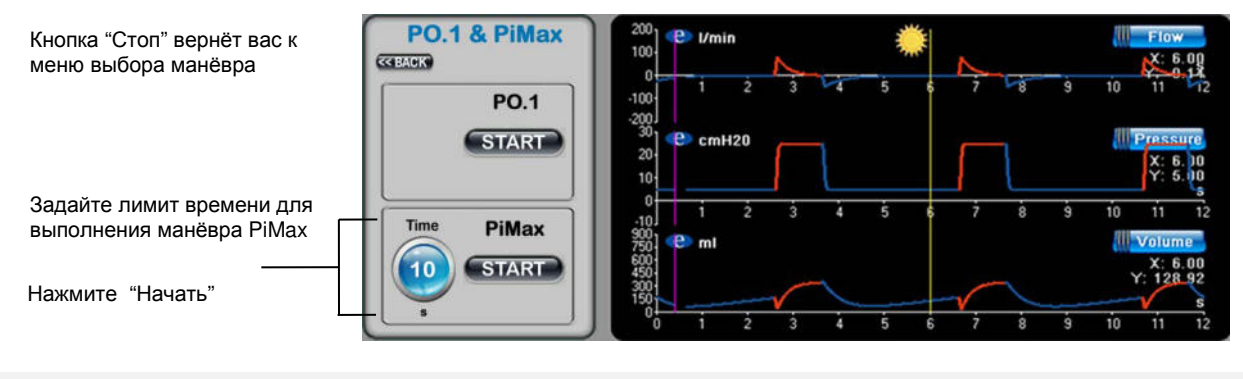

Рисунок 77: Выполнение манёвра PiMax

- P0.1 / PiMax
	- o P0.1 / Pimax расчётный мониторируемый параметр, а не манёвр. После выполнения обоих манёвров (P0.1 и PiMax) будет показано вычисленное отношение.

#### 10.3.2. Задержка на вдохе

Нажмите и удерживайте "Задержка вдоха", чтобы произвести задержку в конце следующей фазы вдоха (максимальное время – 30 сек.). Аппарат вернётся в режим вентиляции по истечении 30 сек. или как только вы отпустите кнопку. Во время манёвра автоматически выполняется расчёт статического комплайнса (Cstat)

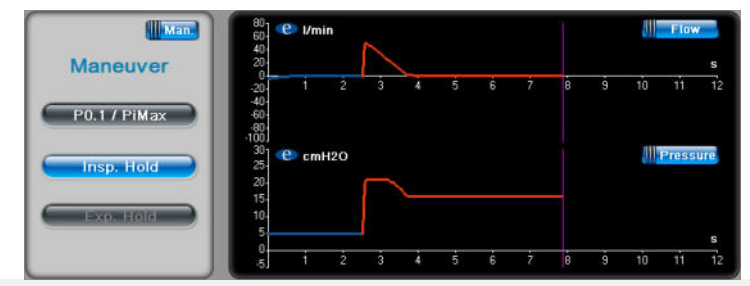

Рисунок 78: Выполнение манёвра *Задержка на вдохе*

10.3.3. Задержка на выдохе

Нажмите и удерживайте "Задержка выдоха", чтобы произвести задержку в конце следующей фазы выдоха (максимальное время – 30 сек.). Аппарат вернётся в режим вентиляции по истечении 30 сек. или как только вы отпустите кнопку. Во время манёвра автоматически выполняется расчёт общего ПДКВ (PEEP).

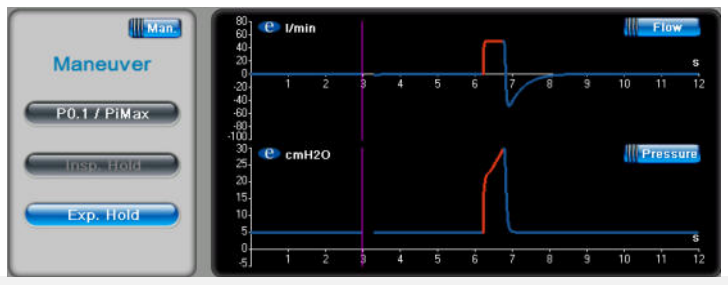

Рисунок 79: Выполнение манёвра *Задержка на выдохе*

## **11. ТЕОРИЯ РАБОТЫ**

eVolution – электроприводный, управляемый микропроцессором аппарат с клапаном выдоха управляемым пневматически и с обогреваемым датчиком потока. Аппарат eVolution работает от встроенного источника сжатого воздуха с использованием двухклапанной технологии для точной доставки заданных параметров вентиляции и снижения работы дыхания. В этой главе описаны режимы вентиляции и мониторируемые параметры аппарата eVolution.

#### **11.1. Режимы вентиляции**

Аппарат eVolution предлагает следующие режимы респираторной поддержки:

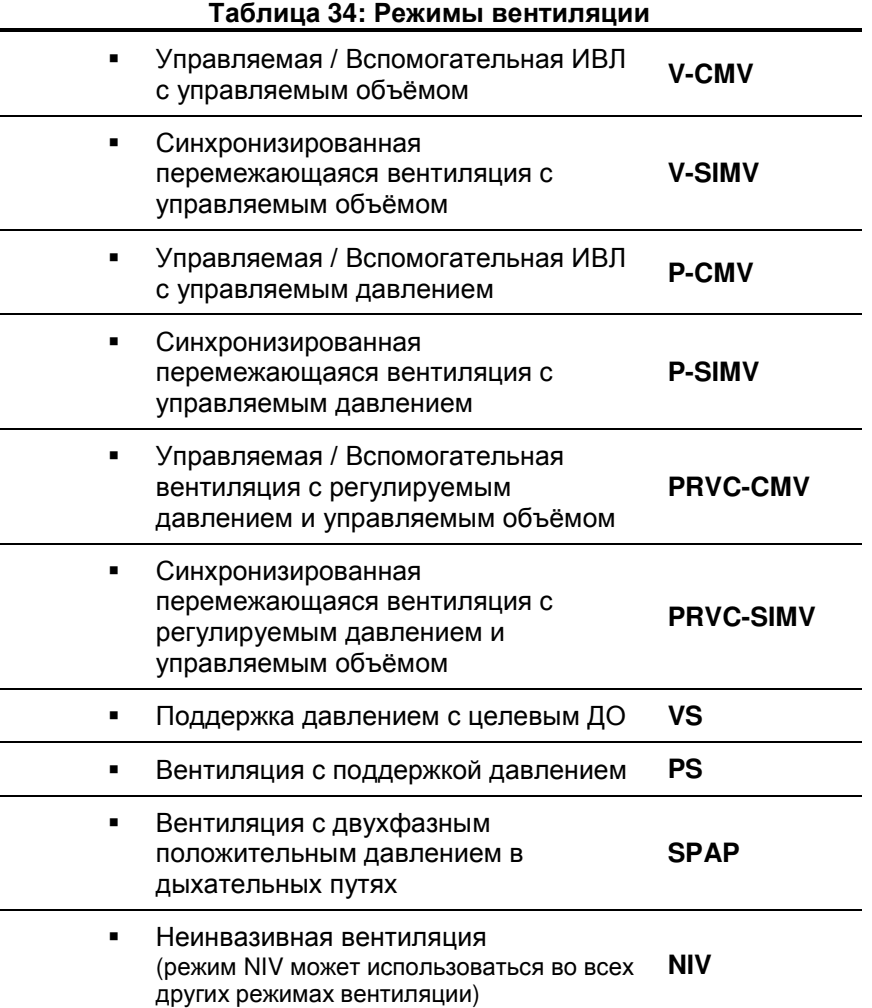

#### 11.1.1. Управляемая / Вспомогательная ИВЛ с управляемым объёмом (V-CMV)

В режиме V-CMV фазы дыхательного цикла контролируются по потоку или по времени. Дыхательный объём задаётся пользователем и аппарат подстраивает поток или время таким образом, чтобы достичь заданный объём во время вдоха. Чем короче время вдоха, тем выше пиковый инспираторный поток. Чем ниже заданный ДО при установленном пиковом потоке, тем ниже время вдоха. Аппарат автоматически расчитывает соотношение I:E, время вдоха (Ti) и время выдоха (Te) при изменениях в задаваемых величинах ДО, Пикового потока и частоты дыхания.

Чем выше значения ДО вдоха или пикового инспираторного потока, тем выше пиковое давление в дыхательных путях.

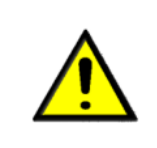

• **Обязательно правильно установите верхнюю границу тревоги по Ppeak. При достижении этой границы аппарат прекращает фазу вдоха и заданный ДО может быть недоставлен. Неправильно установленная верхняя граница тревоги по давлению может привести к гиповентиляции пациента.** 

Инспираторная попытка пациента может инициировать принудительный вдох, если она совпадает с фазой выдоха (триггерное окно).

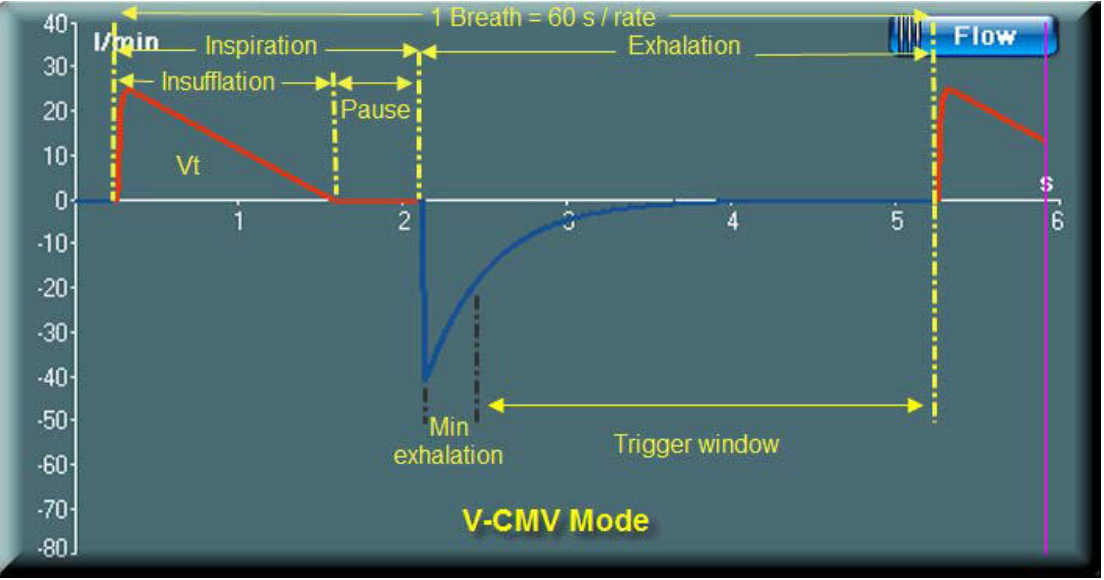

**Рисунок 80: Режим V-CMV**

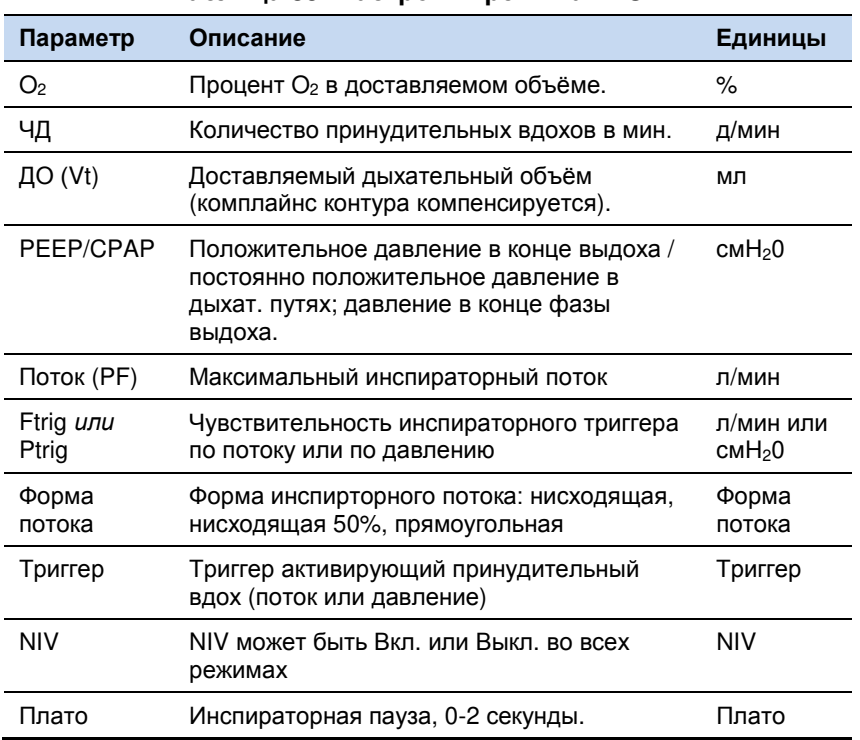

#### **Таблица 35: Настройки режима V–CMV**

| Параметр                                                                                                    | Описание                                                                                                    | Единицы            |
|----------------------------------------------------------------------------------------------------|----------------------------------------------------------------------------------------------------|--------------------|
| Auto –<br>контроль                                                                                              | Обеспечивает автоматическое<br>переключение между режимами<br>спонтанной вентиляции и управляемой ИВЛ<br>без активации тревоги, распознавая<br>попытки вдоха пациента. Время ожидания<br>регулируется от 3 до 60 сек | Auto –<br>контроль |
| Комп.<br>утечки                                                                                                 | По умолчанию включена компенсация до 25<br>л/мин. До 60 л/мин при включении режима<br>NIV.                                                                                                    | л/мин              |
| Аппарат автоматически лимитирует диапазон установок для ЧД, I:Е,<br>Пикового потока и Плато таким образом, что: |                                                                                                    |                    |
|                                                                                                    | Время вдоха было не менее 100 мс или 10 %<br>дыхательного цикла.                                                                                                    |                    |
|                                                                                                    | Время выдоха была не менее 200 мс или 20 %<br>٠<br>дыхательного цикла.                                                                                                    |                    |

**Таблица 35: Настройки режима V–CMV**

11.1.2. Синхронизированная перемежающаяся принудительная вентиляция с управляемым объёмом (V-SIMV)

Режим V-SIMV– сочетание аппаратной и спонтанной вентиляции. Управление аппаратным вдохом происходит по объёму, а спонтанное дыхание поддерживается давлением. В обоих случаях давление в контуре контролируется верхней границей тревоги Рpeak. Режим SIMV характеризуется "окном ожидания" следующим за спонтанным вдохом, во время которого также возможно спонтанное дыхание пациента.

- Пациент может инициировать принудительный вдох во время окна ожидания (tCMV). Если в течение этого времени не будет попыток самостоятельного вдоха, то аппарат произведёт принудительный вдох.
- Через 200 мс после начала выдоха и до начала следующего дыхательного цикла возможно спонтанное дыхание. Если распознана попытка самостоятельного вдоха, аппарат доставит вдох с заданным давлением поддержки и ПДКВ (PEEP). Спонтанное дыхание возможно до начала следующего "окна ожидания".
- Как только закончилось время цикла SIMV, начнётся отсчёт времени нового "окна ожидания" (и нового цикла SIMV) и, при распознанной попытке вдохе пациента минимум за 200 мс до начала нового цикла SIMV, пациенту будет доставлен синхронизированный принудительный вдох.

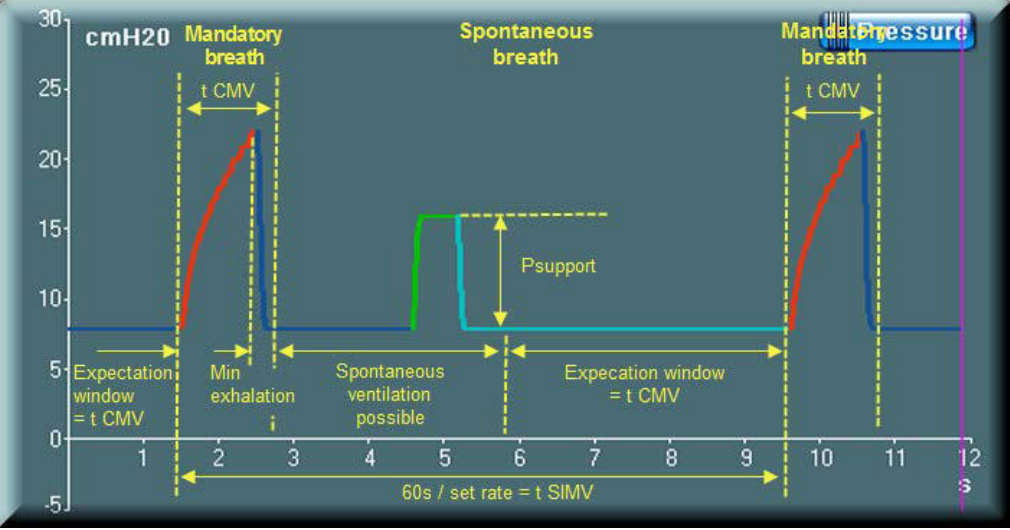

**Рисунок 81: Режим V-SIMV**

Во время спонтанного дыхания критерием переключения на выдох является снижение инспираторного потока до уровня заданной чувствительности экспираторного триггера (Esens – процент от пикового инспираторного потока). Например: значение экспираторного триггера (Esens) установлено на 40%. Если пиковый инспираторный поток равен 60 л/мин, фаза вдоха будет прекращена, когда поток снизится до 24 л/мин. Сила попытки вдоха пациента определяет значение пикового инспираторного потока при спонтанном дыхании.

В режиме SIMV задаваемая частота дыхания определяет частоту принудительных вдохов в минуту. Соотношение I:E и пиковый поток (PF) устанавливаются применительно к принудительным вдохам.

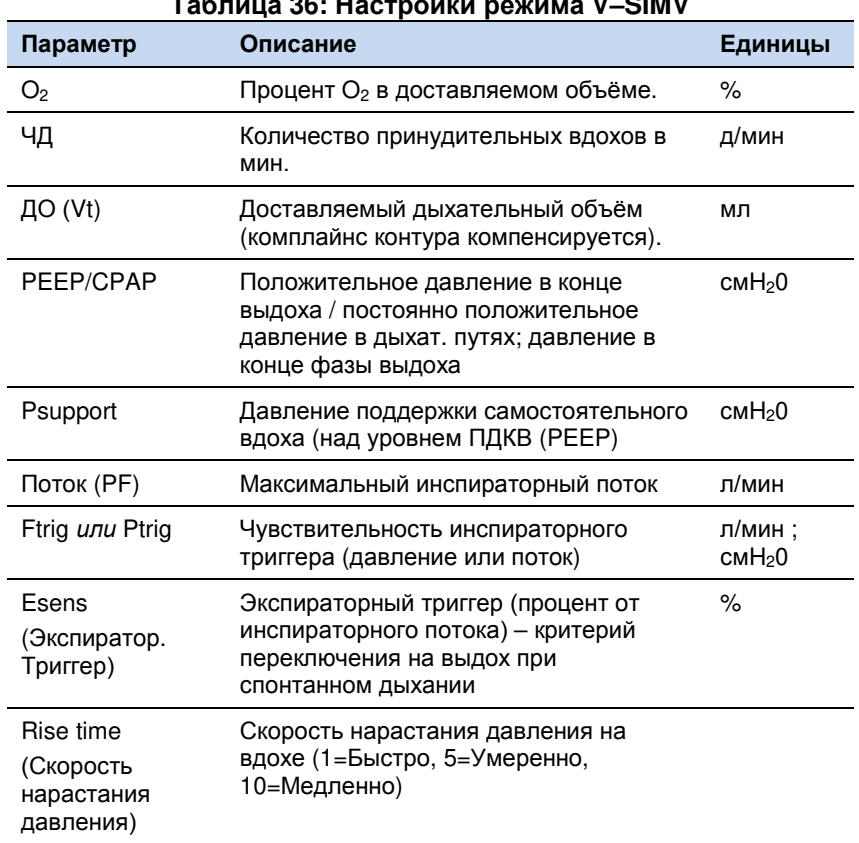

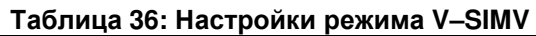
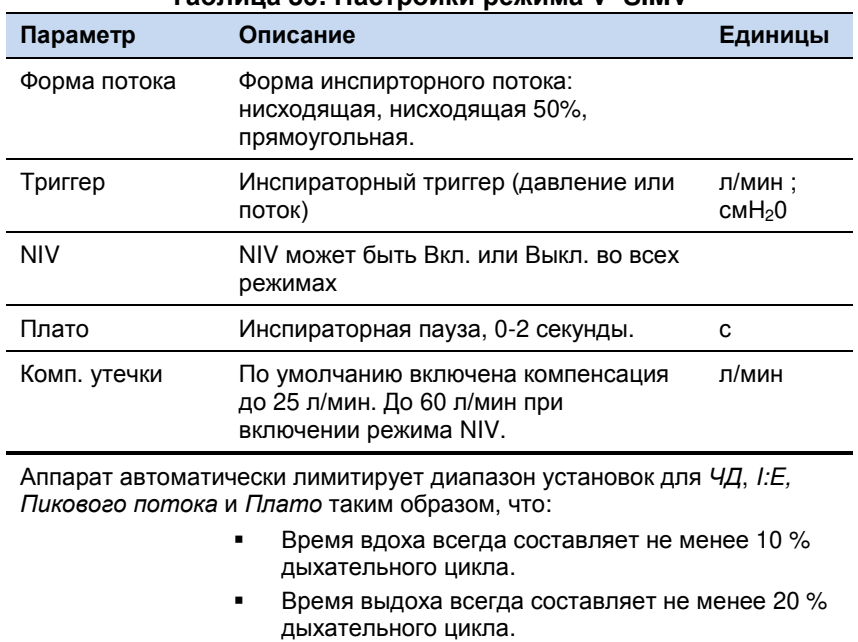

#### **Таблица 36: Настройки режима V–SIMV**

11.1.3. Управляемая / Вспомогательная ИВЛ с управляемым давлением (P-CMV)

(3 л/сек).

В режиме P-CMV фазы дыхательного цикла контролируются по времени. Пользователь задаёт уровень пределно допустимого давления в дыхательных путях (Pcontrol) над ПДКВ (базовая линия давления) и аппарат ведёт ИВЛ не превышая Pcontrol d на вдохе. Инспираторная попытка пациента может инициировать принудительный вдох, если она совпадает с фазой выдоха (триггерное окно). Увеличение Pcontrol или времени вдоха (Ti) должно вести к увеличению доставляемого ДО, но зависит от комплайнса и резистентности респираторной системы пациента. Изменения комплайнса и/или резистентности респираторной системы могут влиять на доставляемый дыхательный объём.

Максимальный инспираторный поток 180 л/мин

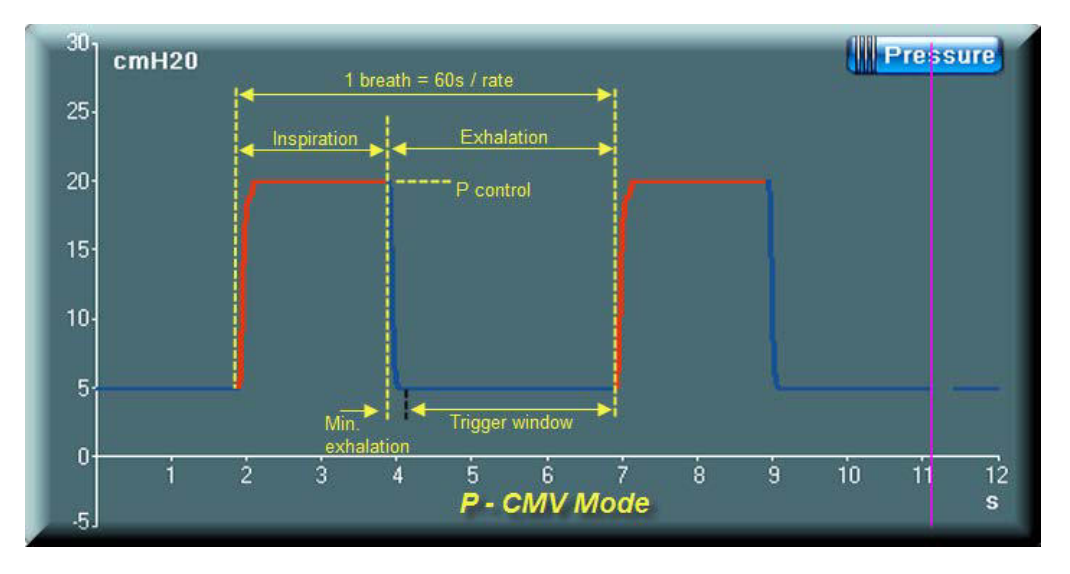

**Рисунок 82: Режим P-CMV**

**Таблица 37: Настройки режима P–CMV**

| Параметр | Описание | Единицы |
|----------|----------|---------|
|          |          |         |

| Параметр                                                                                                    | Описание                                                                                                    | Единицы                       |  |
|----------------------------------------------------------------------------------------------------|----------------------------------------------------------------------------------------------------|-------------------------------|--|
| O <sub>2</sub>                                                                                                    | Процент О <sub>2</sub> в доставляемом объёме.                                                                                                    | $\%$                          |  |
| ЧД                                                                                                    | Количество принудительных вдохов в<br>мин.                                                                                                    | д/мин                         |  |
| Ti                                                                                                    | Время вдоха                                                                                                    | сек                           |  |
| PEEP/CPAP                                                                                                    | Положительное давление в конце<br>выдоха / постоянно положительное<br>давление в дыхат. путях; давление в<br>конце фазы выдоха.                                                                                      | cmH <sub>2</sub> 0            |  |
| Pcontrol                                                                                                    | Предельно допустимое давление (над<br>ПДКВ)                                                                                                    | cmH <sub>2</sub> 0            |  |
| Ftrig unu Ptrig                                                                                                    | Чувствительность инспираторного<br>триггера по потоку или по давлению                                                                                                    | л/мин;<br>CMH <sub>2</sub> O  |  |
| Rise time<br>(Скорость<br>нарастания<br>давления)                                                                           | Скорость нарастания давления на вдохе<br>(1=Быстро, 5=Умеренно, 10=Медленно)                                                                                                    |                               |  |
| Триггер                                                                                                    | Инспираторный триггер (поток или<br>давление)                                                                                                    | л/мин ;<br>cmH <sub>2</sub> O |  |
| <b>NIV</b>                                                                                                    | NIV может быть Вкл. или Выкл. во всех<br>режимах                                                                                                    |                               |  |
| Auto - контроль                                                                                                    | Обеспечивает автоматическое<br>переключение между режимами<br>спонтанной вентиляции и управляемой<br>ИВЛ без активации тревоги, распознавая<br>попытки вдоха пациента. Время<br>ожидания регулируется от 3 до 60 сек |                               |  |
| Комп. утечки                                                                                                    | По умолчанию включена компенсация до<br>25 л/мин. До 60 л/мин при включении<br>режима NIV.                                                                                                    | л/мин                         |  |
| Аппарат автоматически лимитирует диапазон установок для ЧД, I:Е,<br>Времени вдоха и Скорости нарастания таким образом, что: |                                                                                                    |                               |  |
|                                                                                                    | Время вдоха всегда составляет не менее 10 %<br>дыхательного цикла.                                                                                                    |                               |  |
|                                                                                                    | Время выдоха всегда составляет не менее 20 %<br>дыхательного цикла.                                                                                                    |                               |  |
|                                                                                                    | Pcontrol ольше или равно ПДКВ (PEEP) + 5<br>смН2О.                                                                                                    |                               |  |

**Таблица 37: Настройки режима P–CMV**

11.1.4. Синхронизированная перемежающаяся принудительная вентиляция с управляемым давлением (P-SIMV)

> Режим P-SIMV – сочетание аппаратной и спонтанной вентиляции. Управление аппаратным вдохом происходит по давлению, а спонтанное дыхание поддерживается давлением. Триггерная система вдохов описана на странице 111.

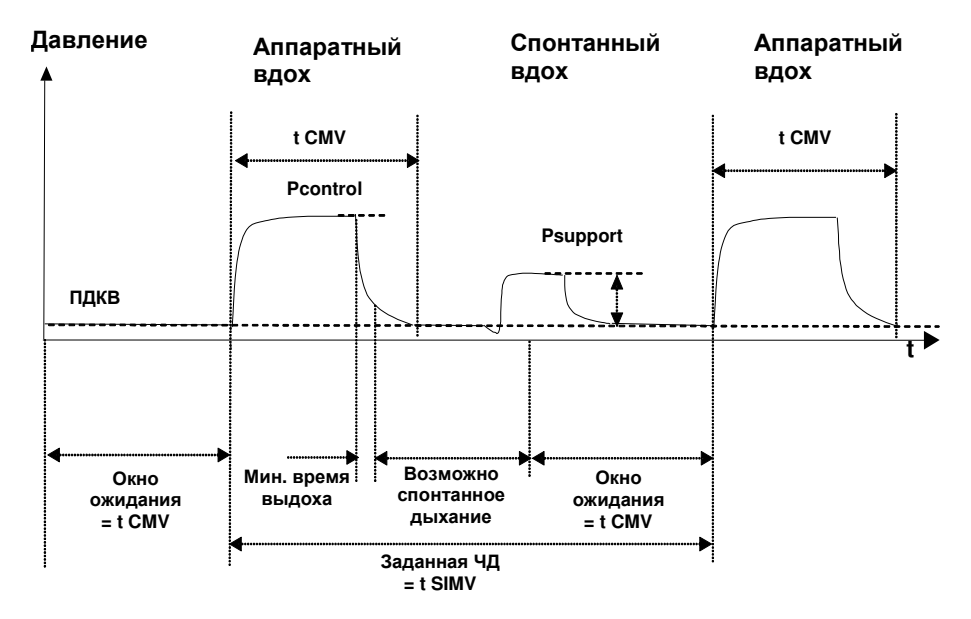

**Рисунок 83: Режим P–SIMV**

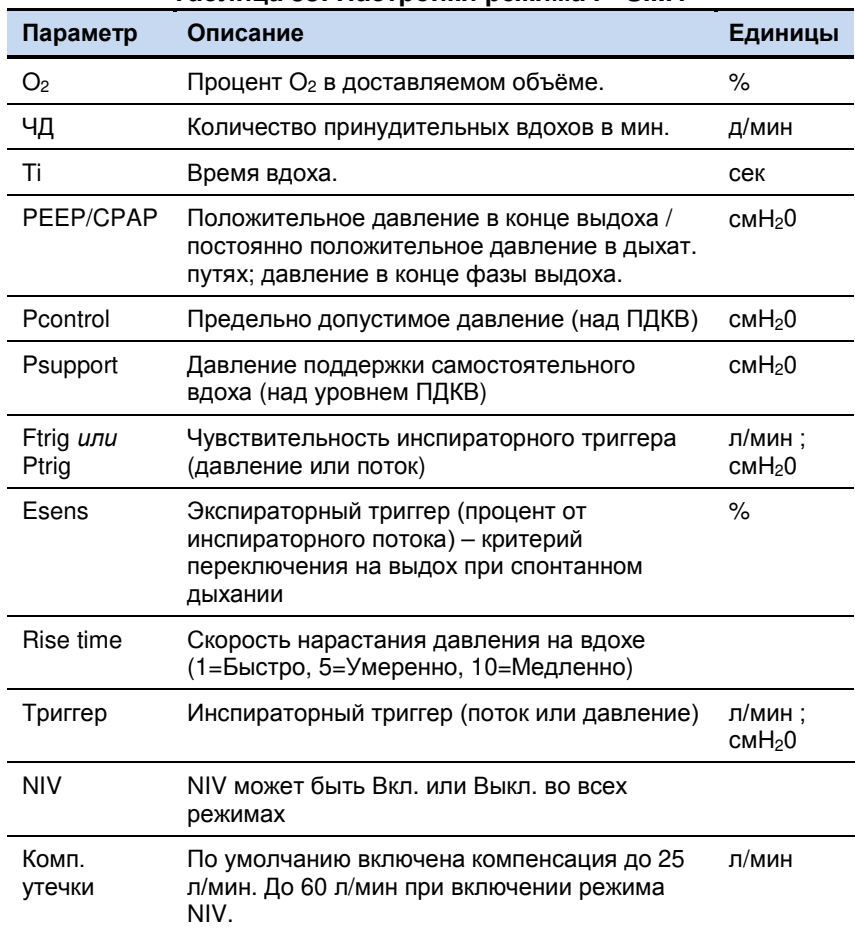

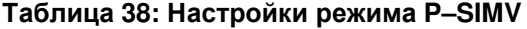

11.1.5. Режимы вентиляции с целевым дыхательным объёмом (VTV)

Режимы вентиляции с целевым дыхательным объёмом (VTV) включают в себя:

- PRVC-CMV: ИВЛ с регулируемым давлением и управляемым объёмом
- PRVC-SIMV: Синхронизированная перемежающаяся принудительная вентиляция с регулируемым давлением и управляемым объёмом.
- VS: Поддержка давлением с целевым дыхательным объёмом.

Режим VTV основан на управлении давлением (нисходящая форма кривой потока и прямоугольная форма кривой давления) при этом целевой ДО достигается регуляцией давления на вдохе в каждом дыхательном цикле. Аппарат подстраивает давление на вдохе или давление поддержки таким образом, чтобы достичь заданного ДО. Уровень давления на вдохе изменяется не более чем на 3 смH2O от вдоха к вдоху. Вентиляция начинается с доставки стандартного тес-тирующего объёма с нисходящим потоком, прямоугольной формой кривой давления и коротким плато. Если давление плато стабильно, аппарат вычисляет комплайнс и устанавливает целевое давление для первого вдоха в режиме PRVC. Затем аппарат eVolution доставляет вдохи с управлением по давлению, основываясь на заданном времени вдоха (Ti) и с расчитанным давлением.

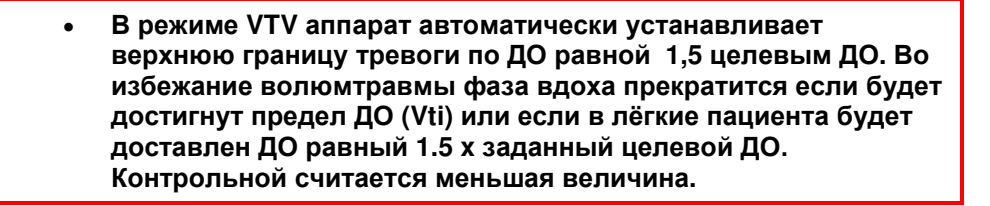

11.1.6. ИВЛ с регулируемым давлением и управляемым объёмом (PRVC-CMV)

Режим PRVC-CMV – режим принудительно-вспомогательной вентиляции. Аппарат отвечает на каждую попытку самостоятельного вдоха или ведёт ИВЛ с заданной частотой. Аппарат доставляет вдохи с управлением по давлению, изменяя его для достижения заданного целевого объёма.

Первый вдох доставляется с параметрами режима V-CMV с учётом заданного уровня ПДКВ и целевого ДО и с коротким плато. Следующий вдох будет доставлен с контролем давления по первоначально определённому уровню давления плато и с заданным временем вдоха (Ti). Все последующие вдохи будут осуществляться с управляемым давлением, с переключением по времени, с автоматической регулировкой уровня пикового давления на вдохе не более чем на 3 смH2O от вдоха к вдоху для достижения целевого ДО (Vt).

Если в двух тестовых вдохах невозможно достигнуть уровня давления плато (например, срабатывает тревога по верхней границе Р<sub>реак</sub>), аппарат сделает вдох со стандартными настройками режима P-CMV (Pcontrol-10 смH2O над ПДКВ с заданным временем вдоха-Ti). После измерения комплайнса и в течение последующих пяти вдохов давление может изменяться на 10 см $H_2O$ , пока не будет достигнут целевой ДО.

При вентиляции в режиме PRVC-CMV, в случае активации тревоги "Разъединение", аппарат восстановит настройки как только контур будет воссоединён.

Активный клапан выдоха обеспечивает распознавание попыток вдоха пациента во время дыхательного цикла, поддерживая их давлением.

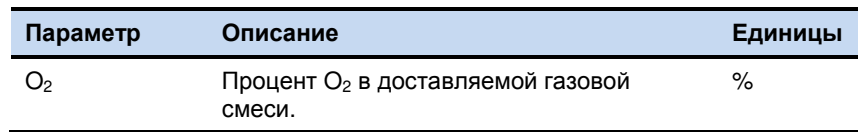

### **Таблица 39: Настройки режима PRVC–CMV**

| Параметр                                                                                                    | Описание                                                                                                    | Единицы                       |
|----------------------------------------------------------------------------------------------------|----------------------------------------------------------------------------------------------------|-------------------------------|
| ЧД                                                                                                    | Количество принудительных вдохов в<br>мин.                                                                                                    | дых/мин                       |
| ДО (Vt)                                                                                                    | Целевой ДО. Давление на вдохе<br>автоматически подстраивается для<br>достижения заданного значения.                                                                                                    | мл                            |
| Ti                                                                                                    | Время вдоха.                                                                                                    | сек                           |
| PEEP/CPAP                                                                                                    | Положительное давление в конце выдоха<br>/ постоянно положительное давление в<br>дыхат. путях; давление в конце фазы<br>выдоха.                                                                                      | смН <sub>2</sub> 0            |
| Ftrig <i>unu</i> Ptrig                                                                                                    | Чувствительность инспираторного<br>триггера (давление или поток)                                                                                                    | л/мин ;<br>cmH <sub>2</sub> 0 |
| Rise time                                                                                                    | Скорость нарастания давления на вдохе<br>(1=Быстро, 5=Умеренно, 10=Медленно)                                                                                                    |                               |
| Триггер                                                                                                    | Инспираторный триггер (поток или<br>давление)                                                                                                    | л/мин;<br>cmH <sub>2</sub> 0  |
| <b>NIV</b>                                                                                                    | NIV может быть Вкл. или Выкл. во всех<br>режимах                                                                                                    |                               |
| Auto $-$<br>контроль                                                                                                    | Обеспечивает автоматическое<br>переключение между режимами<br>спонтанной вентиляции и управляемой<br>ИВЛ без активации тревоги, распознавая<br>попытки вдоха пациента. Время ожидания<br>регулируется от 3 до 60 сек |                               |
| Комп. утечки                                                                                                    | По умолчанию включена компенсация до<br>25 л/мин. До 60 л/мин при включении<br>режима NIV.                                                                                                    | л/мин                         |
| Аппарат автоматически лимитирует диапазон установок так, что:<br>Время вдоха было не менее 100 мс.<br>Время выдоха была не менее 200 мс. |                                                                                                    |                               |

Таблица 39: Настройки режима PRVC-CMV

 $11.1.7.$ Синхронизированная перемежающаяся принудительная вентиляция с регулируемым давлением и управляемым объёмом (PRVC-SIMV)

> Режим PRVC-SIMV - сочетание аппаратной и спонтанной вентиляции. Принудительные вдохи доставляются с управлением по давлению, целевым ДО и с переключением по времени, как описано на странице 116. Спонтанные вдохи могут происходить с поддержкой давлением. Инициация вдоха пациентом описана на странице 111.

| $1$ abinda $1$ binda iyonini pomnina i $1$ i v $0$ Ulini v |                                                                                                    |         |  |
|------------------------------------------------------------|----------------------------------------------------------------------------------------------------|---------|--|
| Параметр                                                   | Описание                                                                                            | Единицы |  |
| O <sub>2</sub>                                             | Процент О <sub>2</sub> в доставляемой газовой смеси.                                                | $\%$    |  |
| ЧД                                                         | Количество принудительных вдохов в мин.                                                             | дых/мин |  |
| LO(Vt)                                                     | Целевой ДО. Давление на вдохе<br>автоматически подстраивается для<br>достижения заданного значения. | мл      |  |
| Τi                                                         | Время вдоха.                                                                                        | сек     |  |

Таблица 40: Настройки режима PRVC-SIMV

| Параметр                  | Описание                                                                                                    | Единицы                       |
|---------------------------|----------------------------------------------------------------------------------------------------|-------------------------------|
| PEEP/CPAP                 | Положительное давление в конце выдоха /<br>постоянно положительное давление в дыхат.<br>путях; давление в конце фазы выдоха. | смН <sub>2</sub> 0            |
| Psupport                  | Давление поддержки самостоятельного<br>вдоха (над уровнем ПДКВ)                                                              | смН <sub>2</sub> 0            |
| Ftrig <i>unu</i><br>Ptrig | Чувствительность инспираторного триггера<br>(давление или поток)                                                             | л/мин ;<br>смН <sub>2</sub> 0 |
| Esens                     | Экспираторный триггер (процент от<br>инспираторного потока) - критерий<br>переключения на выдох при спонтанном<br>дыхании    | %                             |
| Rise time                 | Скорость нарастания давления на вдохе<br>(1=Быстро, 5=Умеренно, 10=Медленно)                                                 |                               |
| Триггер                   | Инспираторный триггер (поток или давление)                                                                                   | л/мин ;<br>смН <sub>2</sub> 0 |
| <b>NIV</b>                | NIV может быть Вкл. или Выкл. во всех<br>режимах                                                                             |                               |
| Комп.<br>утечки           | По умолчанию включена компенсация до 25<br>л/мин. До 60 л/мин при включении режима<br>NIV.                                   | п/мин                         |

**Таблица 40:Настройки режима PRVC–SIMV**

### 11.1.8. Поддержка давлением с целевым ДО ( VS )

Режим поддержки объёма (VS) – режим полностью спонтанного дыхания. Аппарат доставляет вдох в ответ на попытку самостоятельного вдоха пациента и пациент полностью контролирует частоту дыхания и время вдоха. Аппарат доставляет вдохи с управлением по давлению, изменяя его для достижения заданного целевого объёма. Сначала идёт вдох с поддерживающим давлением = 10 смH20 , которое в последующих вдохах может уменьшаться или увеличиваться для достижения заданного целевого объёма. Уровень давления поддержки изменяется не более чем на 3 смH2O от вдоха к вдоху. Целевой ДО доставляется только во время спонтанной вентиляции и недоступен в режимах SIMV.

| Параметр                  | $1$ abjiriya $\pm$ 1. Hac i porinri pomrinia $\sqrt{3}$<br>Описание                                                             | Единицы                       |
|---------------------------|----------------------------------------------------------------------------------------------------|-------------------------------|
| O <sub>2</sub>            | Процент О <sub>2</sub> в доставляемой газовой смеси.                                                                            | ℅                             |
| ДO (Vt)                   | Целевой ДО. Давление на вдохе<br>автоматически подстраивается для<br>достижения заданного значения.                             | мл                            |
| PEEP/CPAP                 | Положительное давление в конце выдоха /<br>постоянно положительное давление в<br>дыхат. путях; давление в конце фазы<br>выдоха. | cmH <sub>2</sub> 0            |
| Ftrig <i>unu</i><br>Ptrig | Чувствительность инспираторного триггера<br>(давление или поток)                                                                | л/мин ;<br>смН <sub>2</sub> 0 |
| O <sub>2</sub>            | Процент О <sub>2</sub> в доставляемой газовой смеси.                                                                            | ℅                             |
| ДО (Vt)                   | Целевой ДО. Давление на вдохе<br>автоматически подстраивается для<br>достижения заданного значения.                             | мл                            |
| PEEP/CPAP                 | Положительное давление в конце выдоха /<br>постоянно положительное давление в<br>дыхат. путях; давление в конце фазы<br>выдоха. | смН <sub>2</sub> 0            |

**Таблица 41: Настройки режима VS**

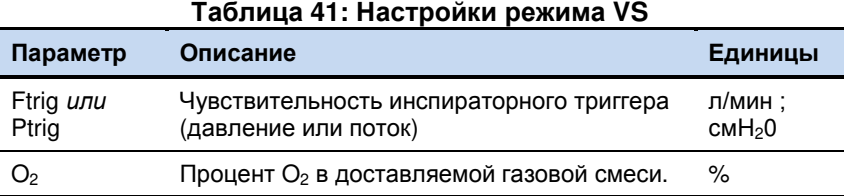

## 11.1.9. Вентиляция с поддержкой давлением (PS)

PS – режим поддержки самостоятельного дыхания давлением, в случае срабатывания инспираторного триггера. Уровень давления поддержки (над уровнем ПДКВ) в фазу вдоха задаётся пользователем. Чувствительность экспираторного триггера (Esens – % от пикового инспираторного потока) определяет момент прекращения вдоха и переключения на выдох.

Если давление поддержки = 0 смН<sub>2</sub>О, режим будет соответствовать режиму СДППД (CPAP). Уровень положительного давления задаётся как уровень ПДКВ (PEEP).

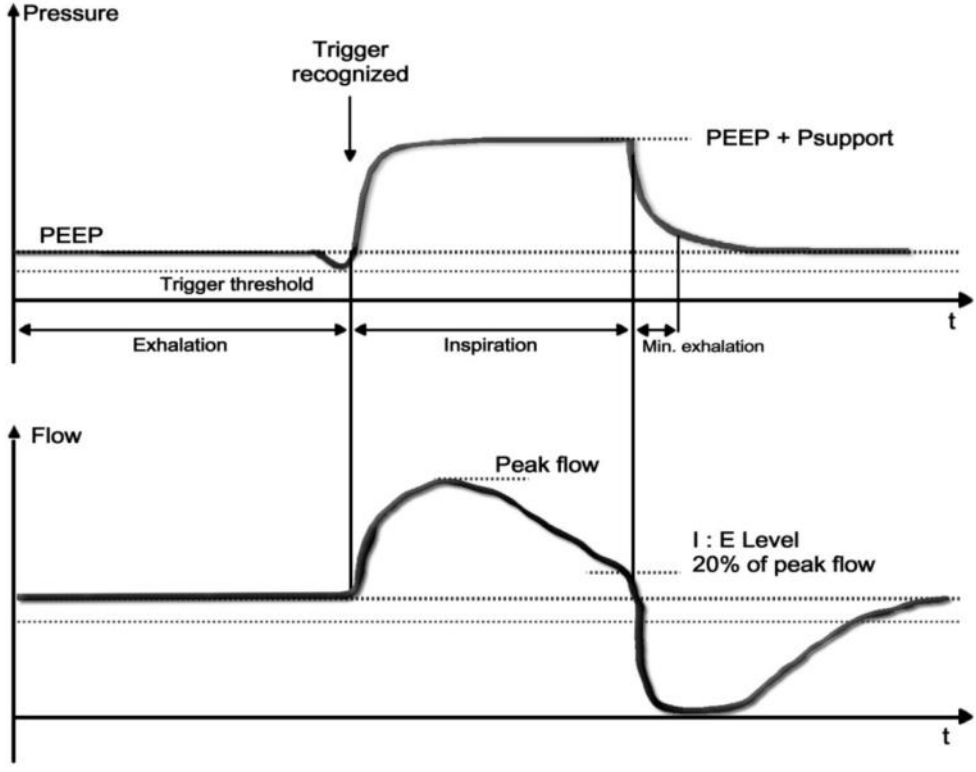

**Рисунок 84: Режим SPONT**

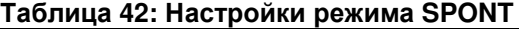

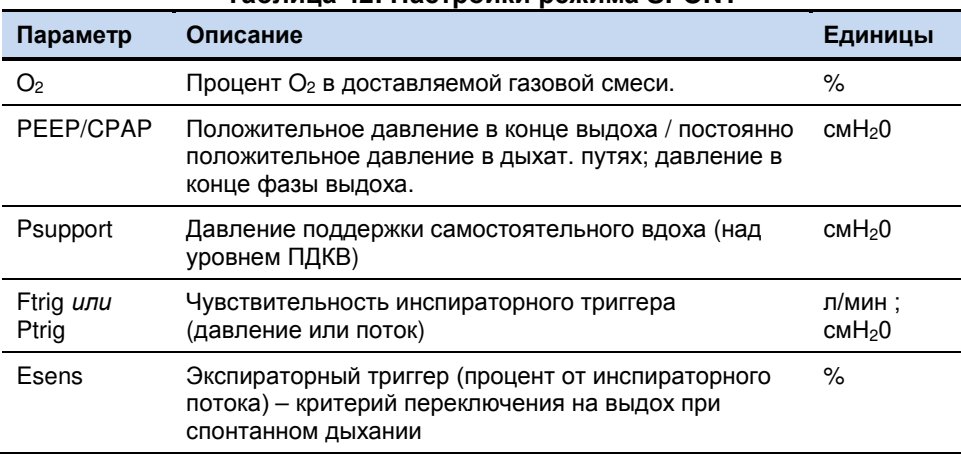

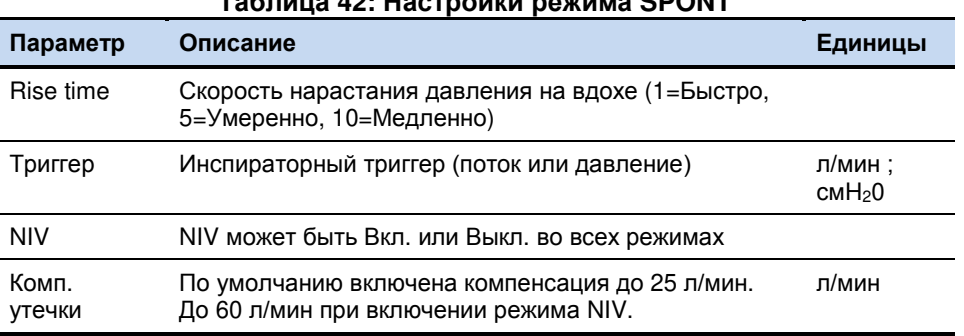

 $5 - m \cdot 40.$  Heapsnature nature CDONT

### 11.1.10. Вентиляция с двухфазным положительным давлением в дыхательных путях (SPAP)

SPAP - режим вентиляции с контролем давления позволяющий пациенту самостоятельно дышать на двух выбранных уровнях ПДКВ. Пользователь задаёт верхний и нижний уровни ПДКВ (Phigh и Plow) и уровень поддержки давлением для каждого из них (Psup high и Psup low).

Также устанавливается продолжительность (время) каждого уровня ПДКВ в зависимости от выбранного принципа настройки в экране Дополнительные или Текущие настройки.

Выбор типа настройки режима SPAP:

- $\bullet$ Цикл + Время: Задаётся количество циклов переключения между уровнями ПДКВ в минуту и продолжительность верхнего уровня ПДКВ (Ti High); или
- Цикл + Отношение: Задаётся количество циклов в минуту и отношение  $\bullet$ продолжительности уровней ПДКВ (H:L), или
- Только время: Устанавливается продолжительность верхнего и нижнего уровней ПДКВ (Ti High и Ti Low).

Пользователь может выбрать наиболее приемлимый для него принцип настройки параметров режима SPAP.

На каждом уровне ПДКВ аппарат поддерживает спонтанное дыхание, основываясь на чувствительность инспираторного триггера и в соответствии с заданными уровнями давления поддержки для каждого уровня ПДКВ (Psup high и Psup low), чувствительностью экспираторного триггера (Esens) и скоростью нарастания давления (Rise Time). Переключение между уровнями ПДКВ синхронизировано с дыханием пациента.

11.1.10.1. Спонтанное дыхание в режиме SPAP

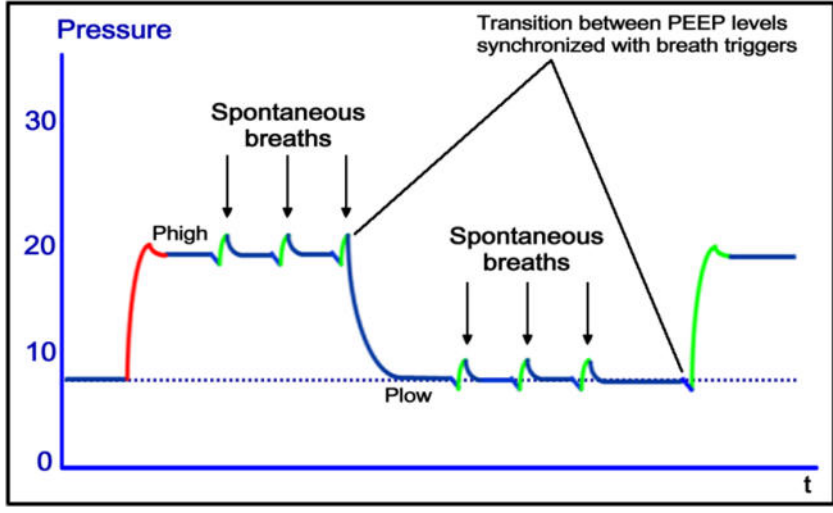

Рисунок 85: Режим SPAP

Влияние режима SPAP на мониторируемые параметры:

- Выдыхаемый ДО (Vte): отражает только спонтанный выдыхаемый ДО на обоих  $\bullet$ уровнях ПДКВ и при переключении с верхнего на нижний уровень ПДКВ.
- Выдыхаемый МОД (Ve): отражает общий выдыхаемый МОД, включая в себя  $\bullet$ спонтанный выдыхаемый МОД на обоих уровнях ПДКВ и образующийся при переключении с верхнего на нижний уровень ПДКВ.
- Соотношение времени верхнего уровня ПДКВ ко времени нижнего уровня  $\bullet$ ПДКВ (H:L): отображается на дисплее аппарата в разделе мониторируемых параметров.

Давление в дыхательных путях ограничивается верхней границей тревоги по давлению. Фаза вдоха будет прекращена при достижении верхней границы этой тревоги.

| Параметр                  | Taojinga 49. Haciponni pemima 9FAF<br>Описание                                                                            | Единицы                      |
|---------------------------|----------------------------------------------------------------------------------------------------|------------------------------|
| O <sub>2</sub>            | Процент О <sub>2</sub> в доставляемой газовой смеси.                                                                      | ℅                            |
| Цикл *                    | Количество циклов переключения с верхнего<br>на нижний уровень ПДКВ                                                       | ц/мин                        |
| Phigh                     | Верхний уровень ПДКВ                                                                                                    | cmH <sub>2</sub> 0           |
| Plow                      | Нижний уровень ПДКВ                                                                                                    | cmH <sub>2</sub> 0           |
| Ti high                   | Продолжительность верхнего уровня ПДКВ                                                                                    | c                            |
| Ti low                    | Продолжительность нижнего уровня ПДКВ                                                                                     | C                            |
| Psup high                 | Давление поддержки на верхнем уровне                                                                                      | cmH <sub>2</sub> 0           |
| Psup low                  | Давление поддержки на нижнем уровне                                                                                       | cmH <sub>2</sub> 0           |
| Ftrig <i>unu</i><br>Ptrig | Чувствительность инспираторного триггера<br>(давление или поток)                                                          | л/мин;<br>смН <sub>2</sub> 0 |
| Esens                     | Экспираторный триггер (процент от<br>инспираторного потока) - критерий<br>переключения на выдох при спонтанном<br>дыхании | %                            |
| Rise time                 | Скорость нарастания давления на вдохе<br>(1=Быстро, 5=Умеренно, 10=Медленно)                                              |                              |

Tannung 13: Hactpourus powissing CDAD

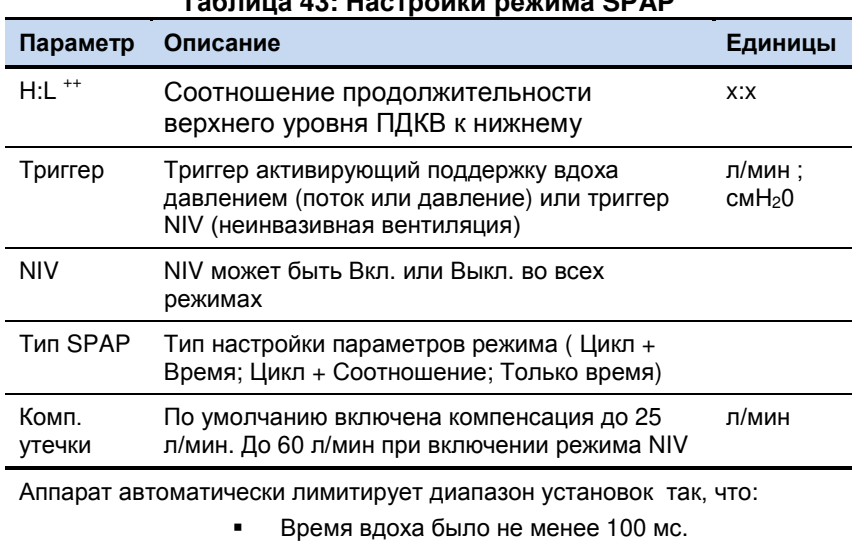

**Таблица 43: Настройки режима SPAP**

Время выдоха было не менее 200 мс.

\* Доступен только при выборе типа настроек: Цикл + Время или Цикл + Соотношение. ++ H:L Доступен только при выборе типа настроек Цикл + Соотношение.

## 11.1.11. Неинвазивная вентиляция (NIV)

Аппарат eVolution позволяет проводить неинвазивную вентиляцию (NIV) во всех режимах. Выбирети режим **NIV** и проверьте установки компенсации утечки, после этого аппарат будет автоматически компенсировать возникающие в контуре утечки, максимально до 60 л/мин. Увеличенная компенсация утечки при выборе режима NIV, обеспечивает более эффективную вентиляцию и повышает комфорт пациента при использовании данного типа взаимодействия между пациентом и аппаратом.

Все тревоги доступны при использовании режима NIV.

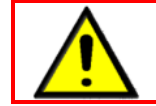

 **Квалифицированный персонал должен оценить правильность установленных параметров режима и границ тревог.**

### 11.1.11.1. Приспособления для режима NIV

Режим NIV подходит для использования с масками без стравливающих отверстий и со стандартными двухколенчатыми обогреваемыми или необогреваемыми контурами.

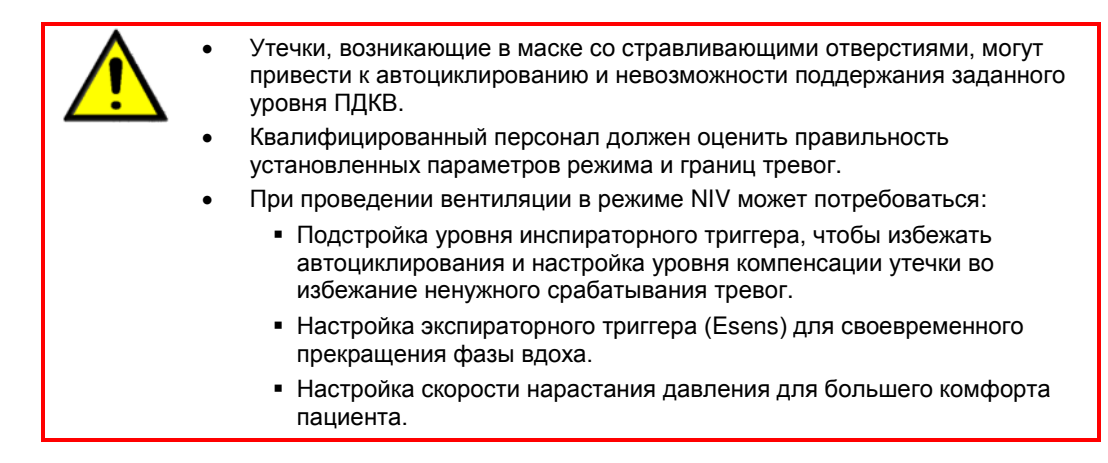

11.1.12. Инспираторный триггер (все режимы)

В аппарате eVolution есть триггер вдоха по давлению и по потоку работающий во всех режимах ИВЛ, включая режим NIV.

Работа *триггера по давлению* основана на информации поступающей от внутреннего датчика давления. Если пациент делает попытку вдоха и давление в контуре снижается к установленному значению чувствительности триггера (ПДКВ компенсируется), незамедлительно начинается вдох. Например: ПДКВ = 5 смН<sub>2</sub>О и чувствительность триггера установлена на -2 смН<sub>2</sub>О, то при снижении давления в контуре до 3 смН<sub>2</sub>О будет инициирован вдох

При выборе *триггера по потоку* (Ftrig) поддержка вдоха начинается при снижении базового потока в контуре на заданную величину чувствительности триггера. При включённой функции компенсации утечки, базовый поток равен текущему измеренному уровню утечки в контуре плюс 4 л/мин.

# **12. Сокращения**

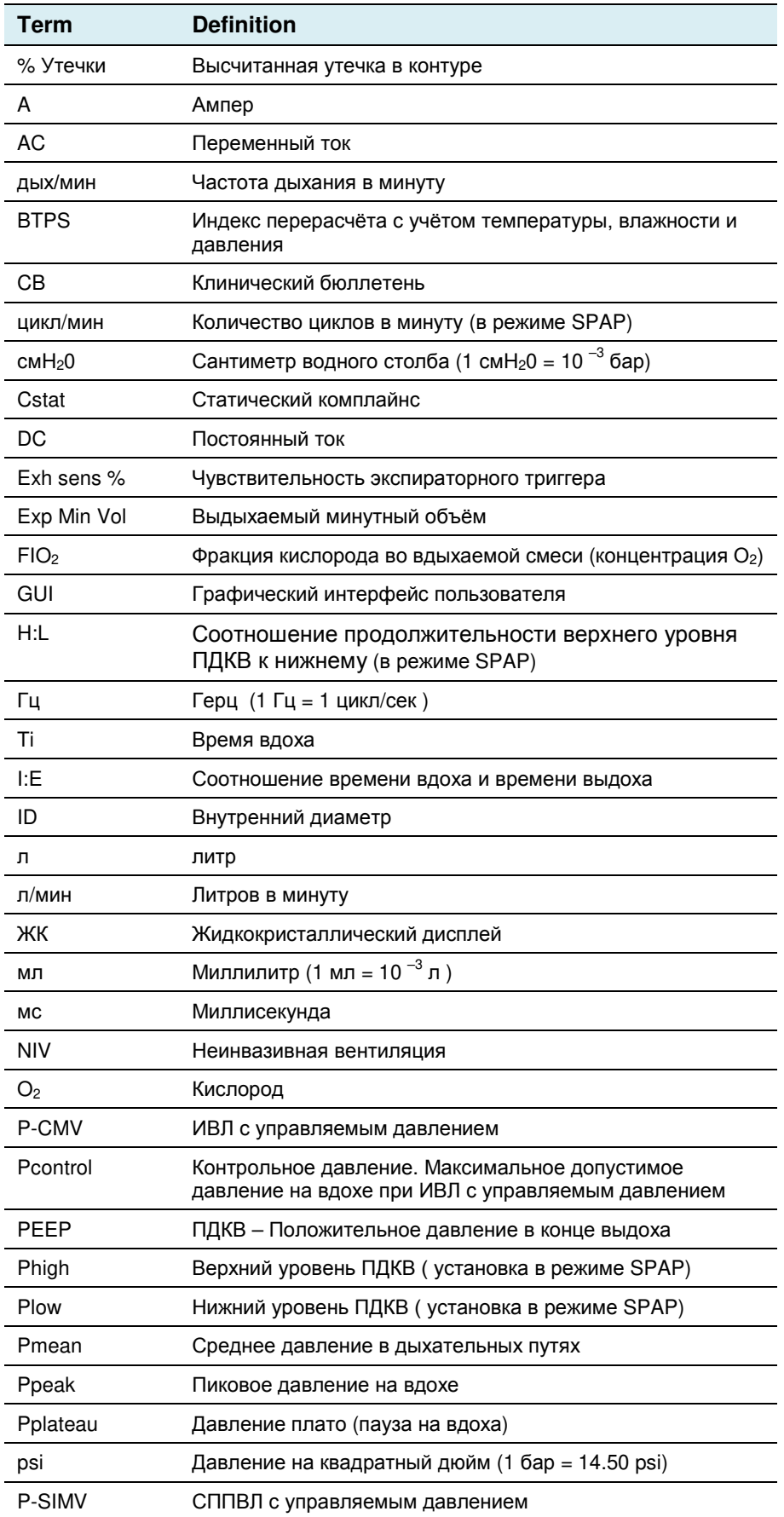

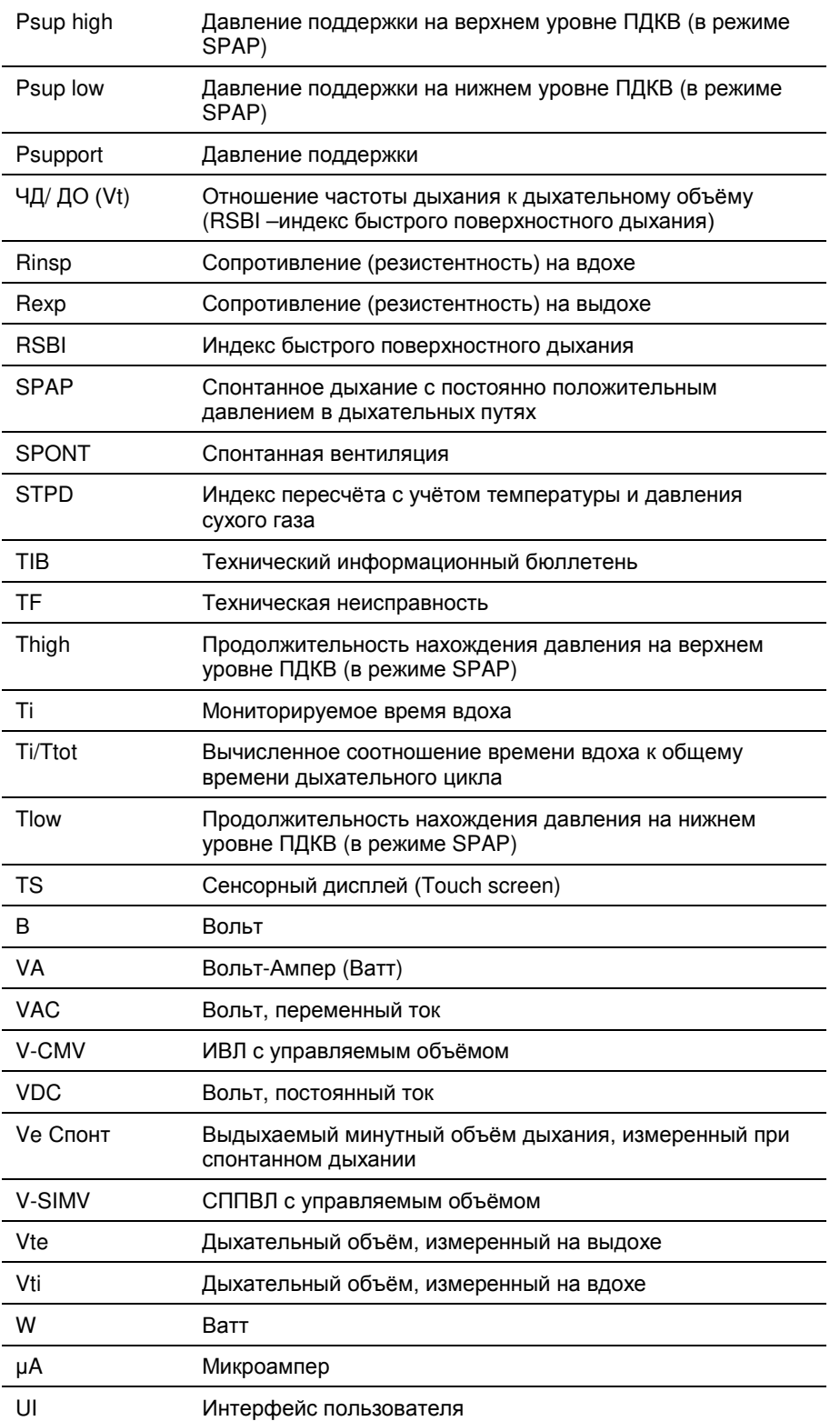

## **13. Пневматическая схема**

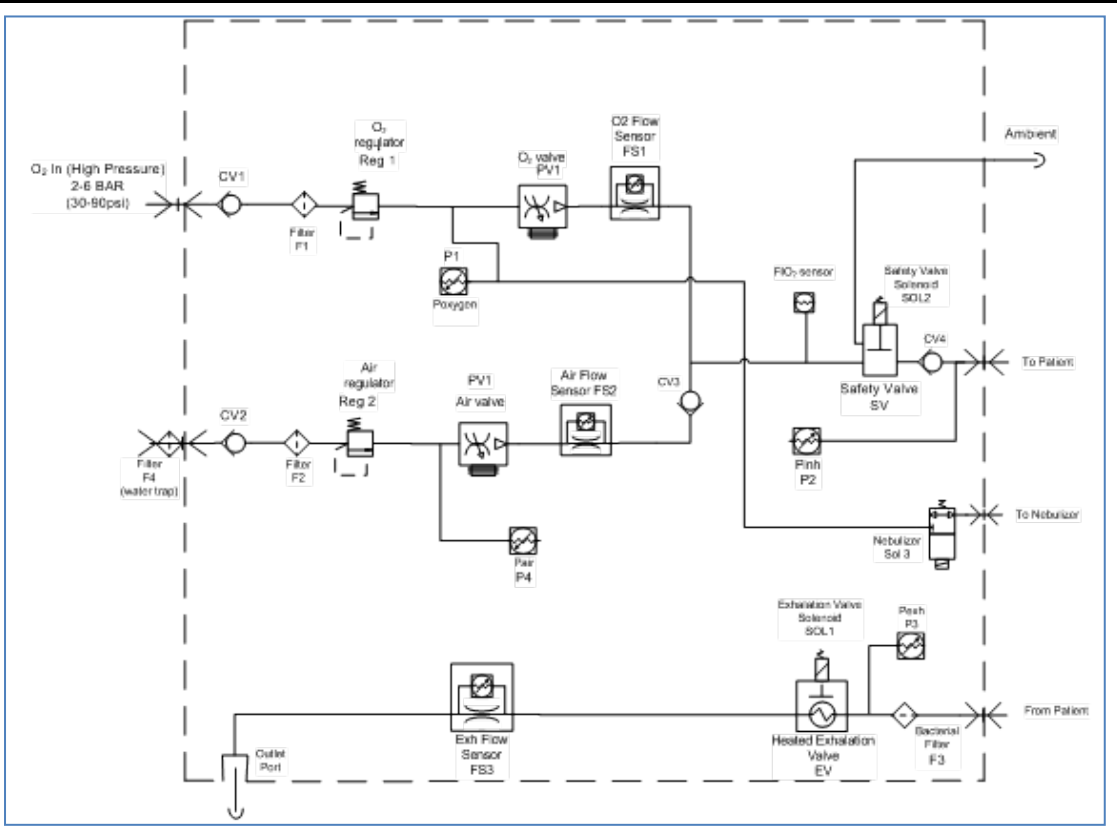

**Рисунок 86: Пневматическая схема аппарата без встроенной турбины**

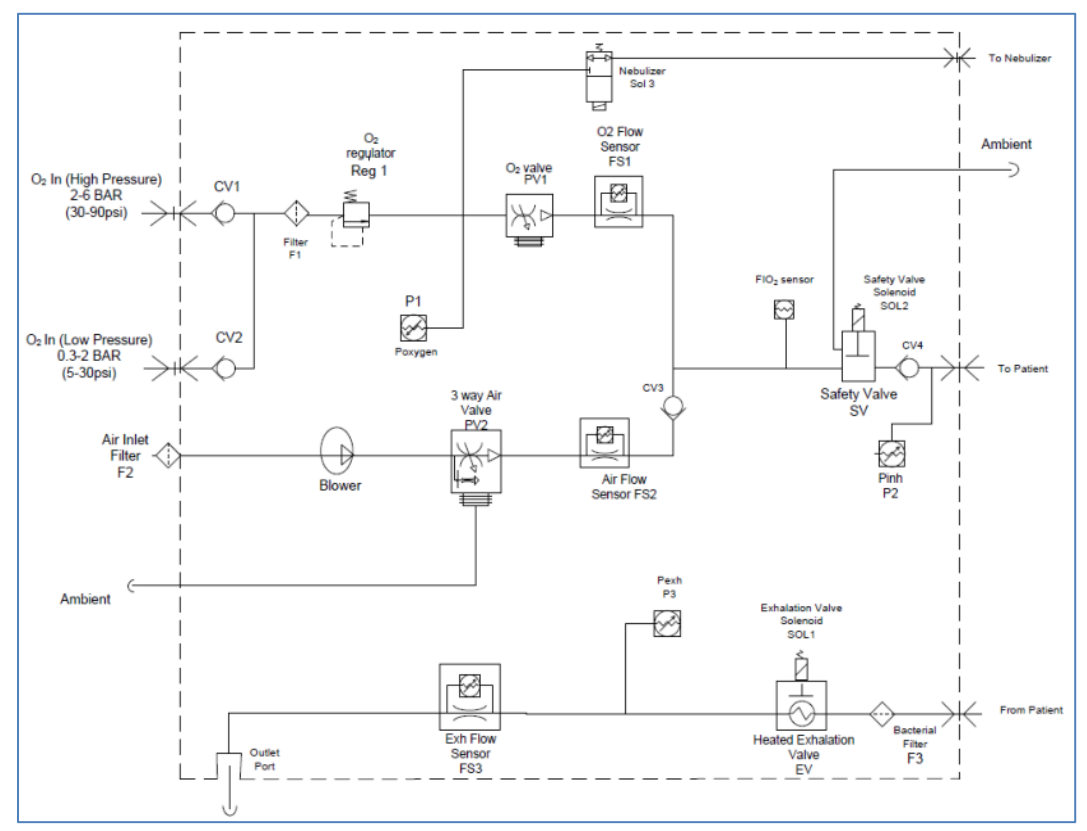

**Рисунок 87: Пневматическая схема аппарата со встроенной турбиной**

## 14. Указатель

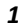

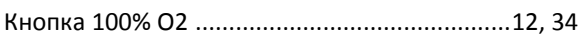

## $\boldsymbol{A}$

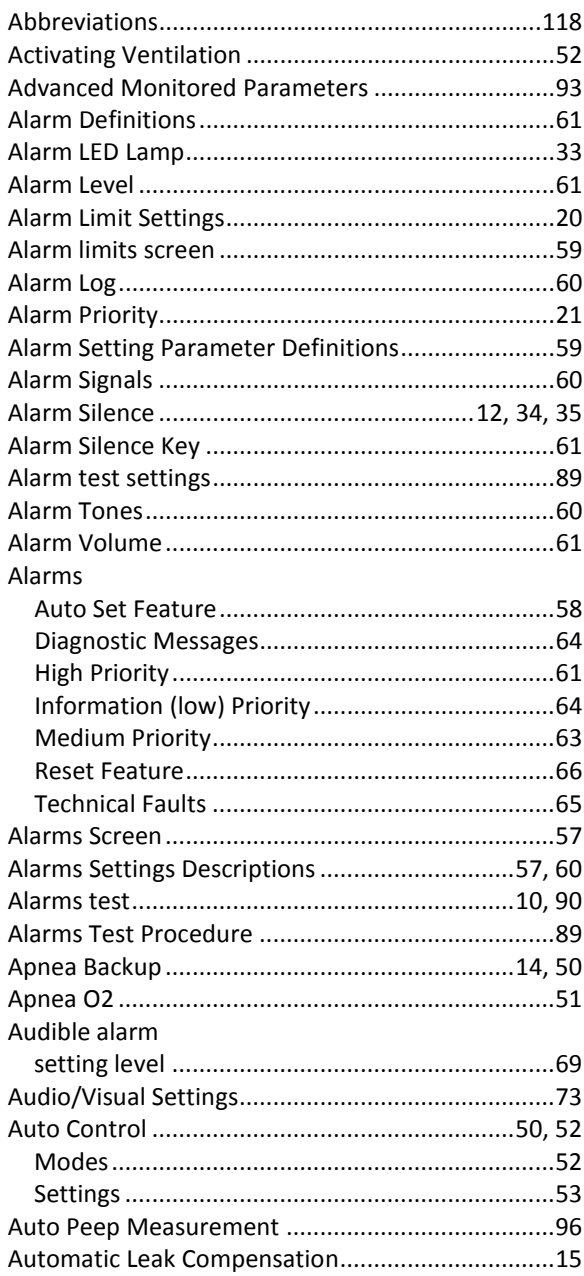

## $\pmb B$

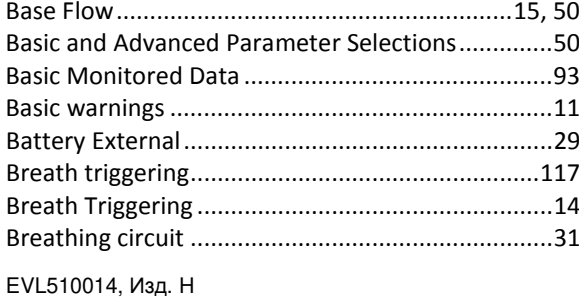

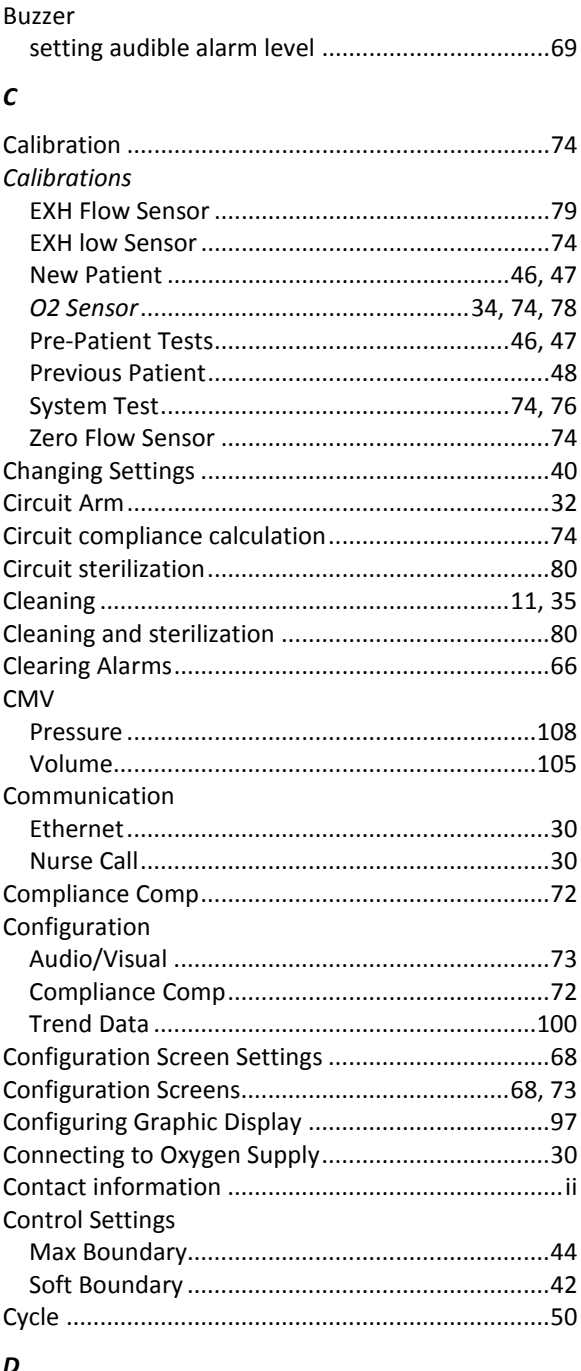

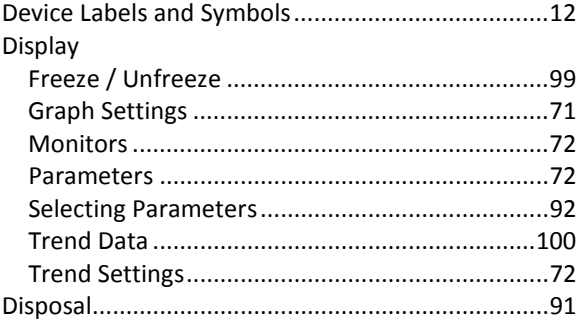

## $\pmb{E}$

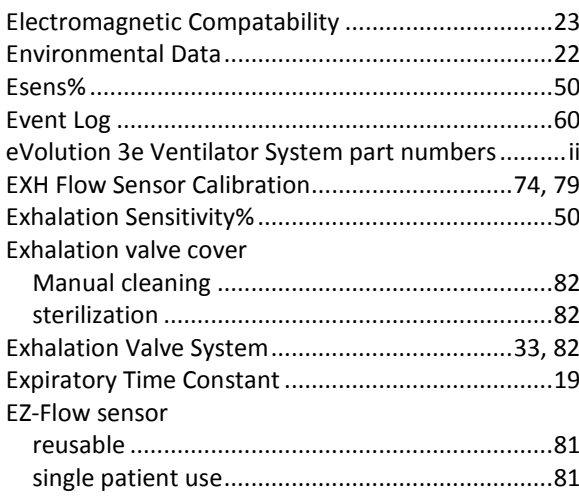

## F

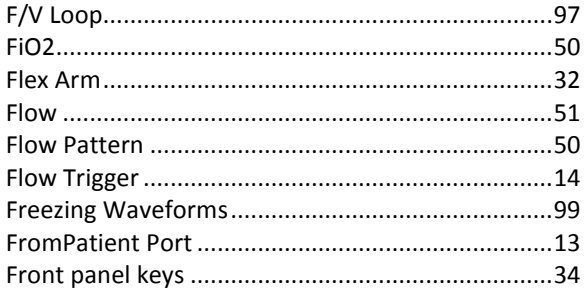

## G

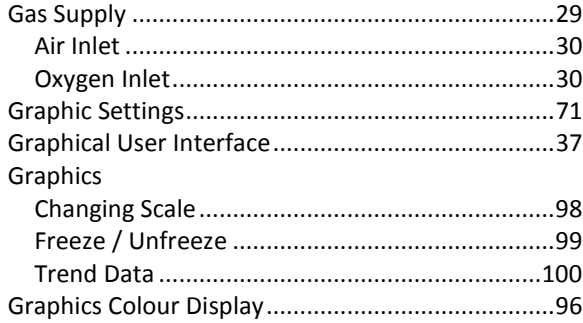

## $H$

## $\boldsymbol{\mathsf{H}}$  $L$  50 Humidification devices

## $\mathbf{I}$

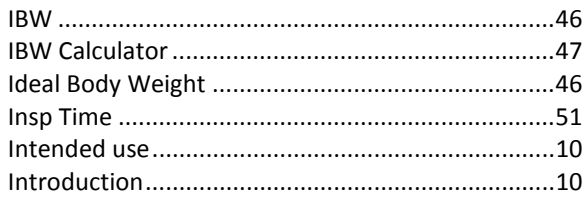

## $\pmb{\mathit{L}}$

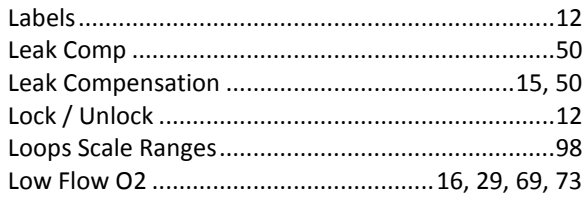

#### $\boldsymbol{M}$

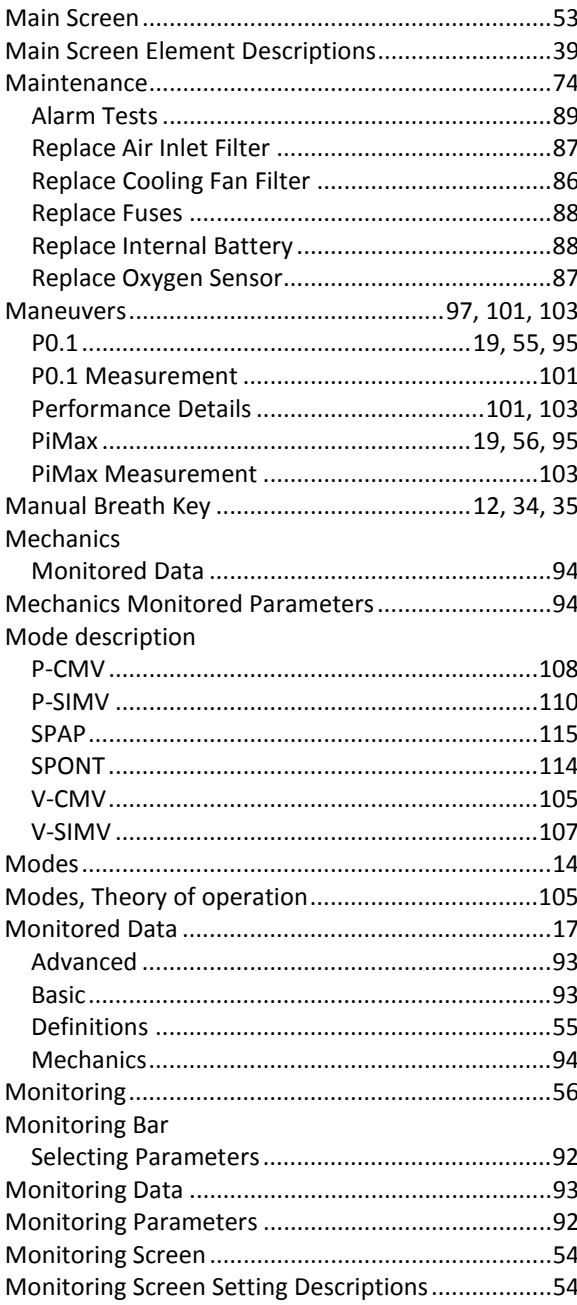

### $\boldsymbol{N}$

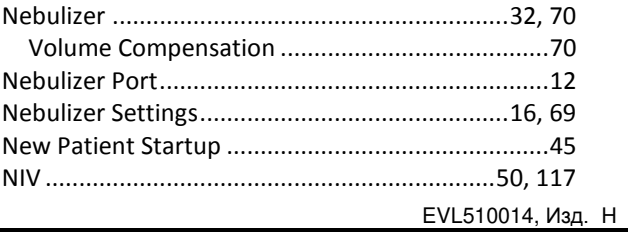

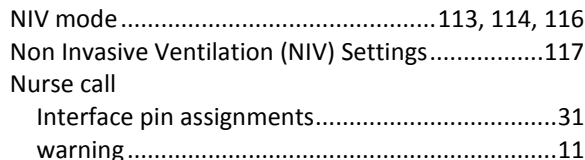

## $\boldsymbol{o}$

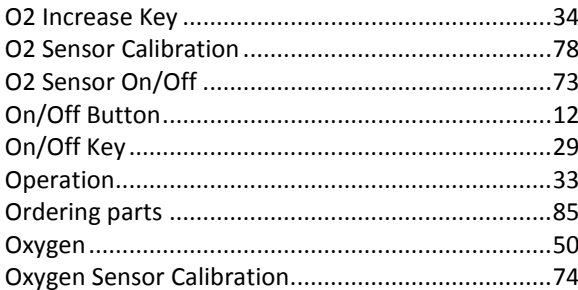

## $\mathbf{P}$

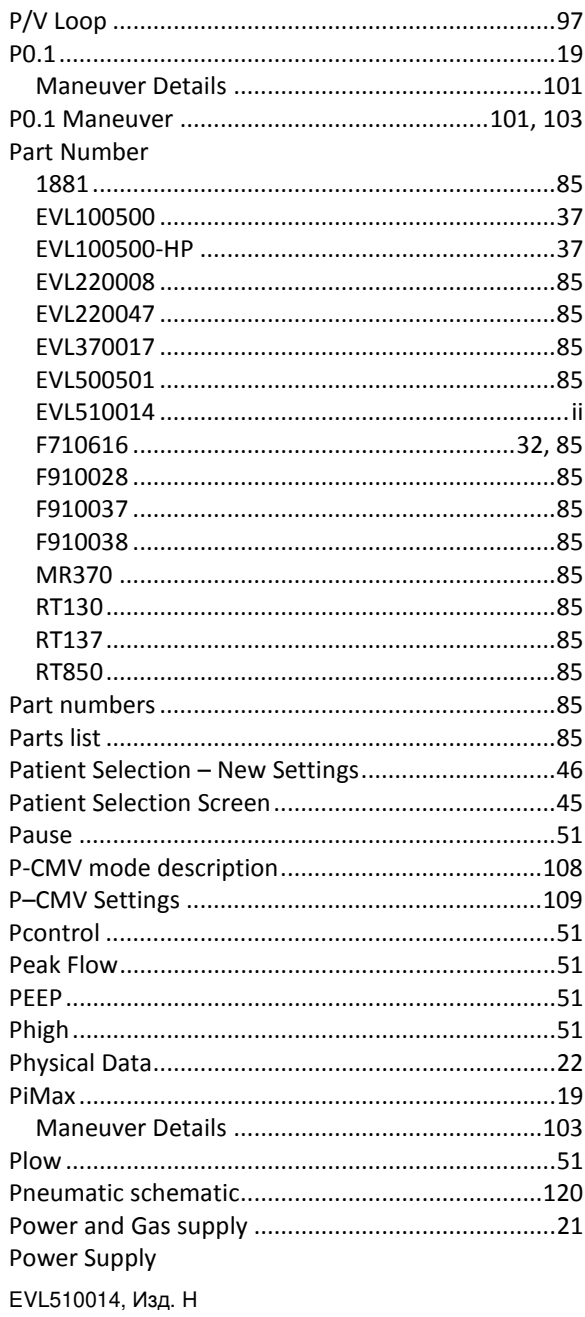

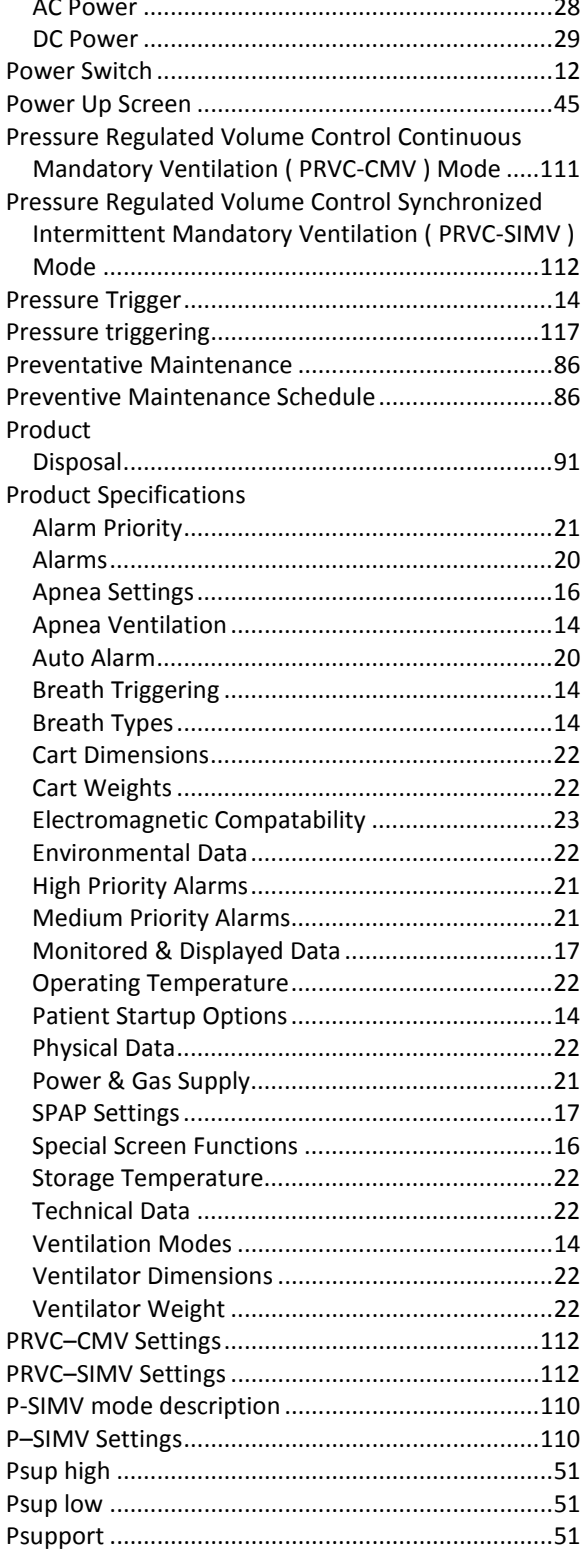

## $\pmb{R}$

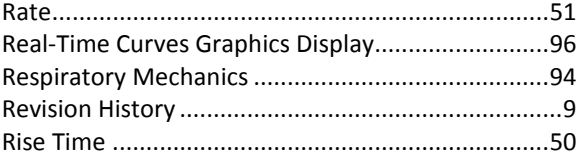

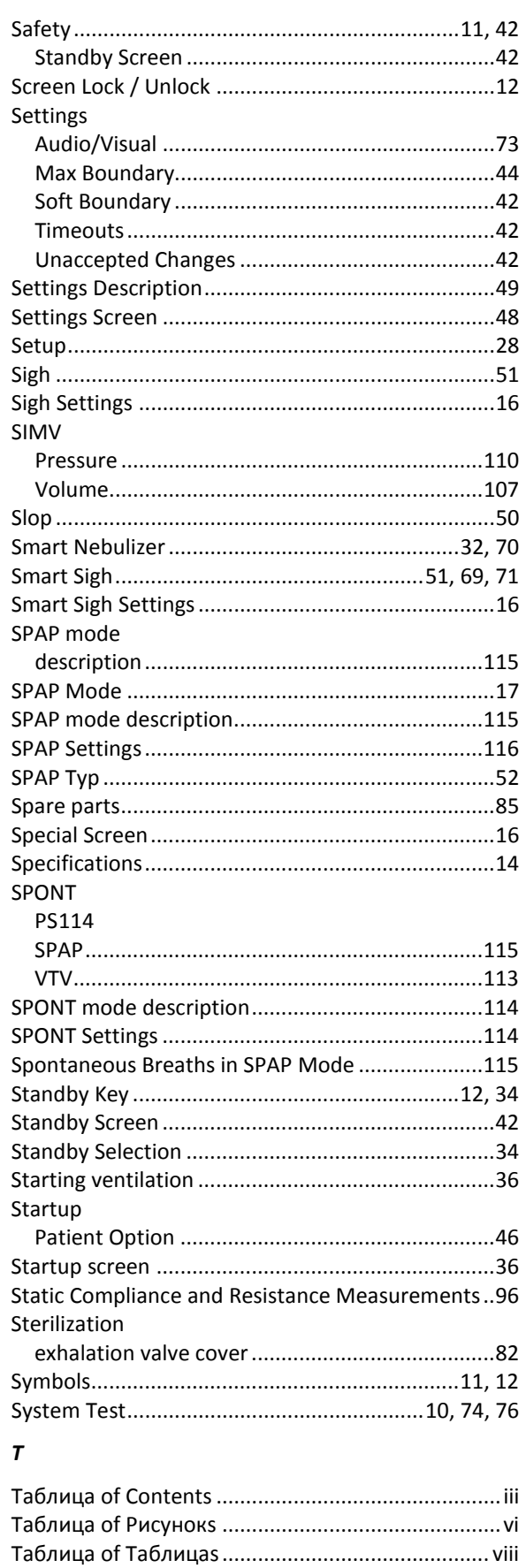

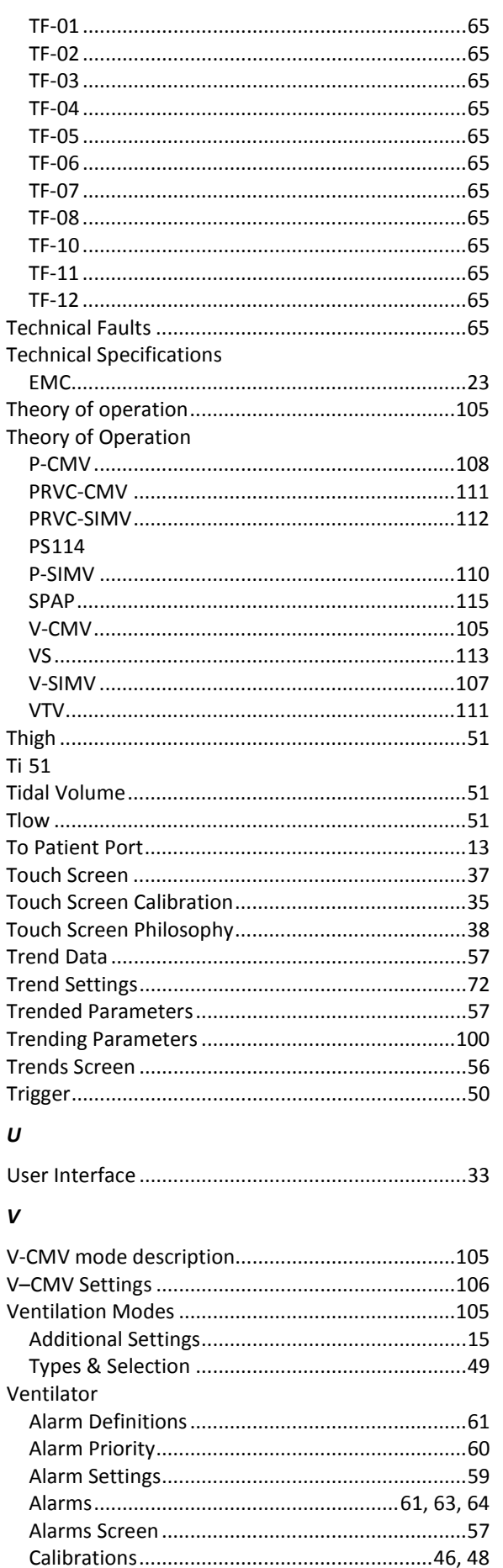

**Technical Fault** 

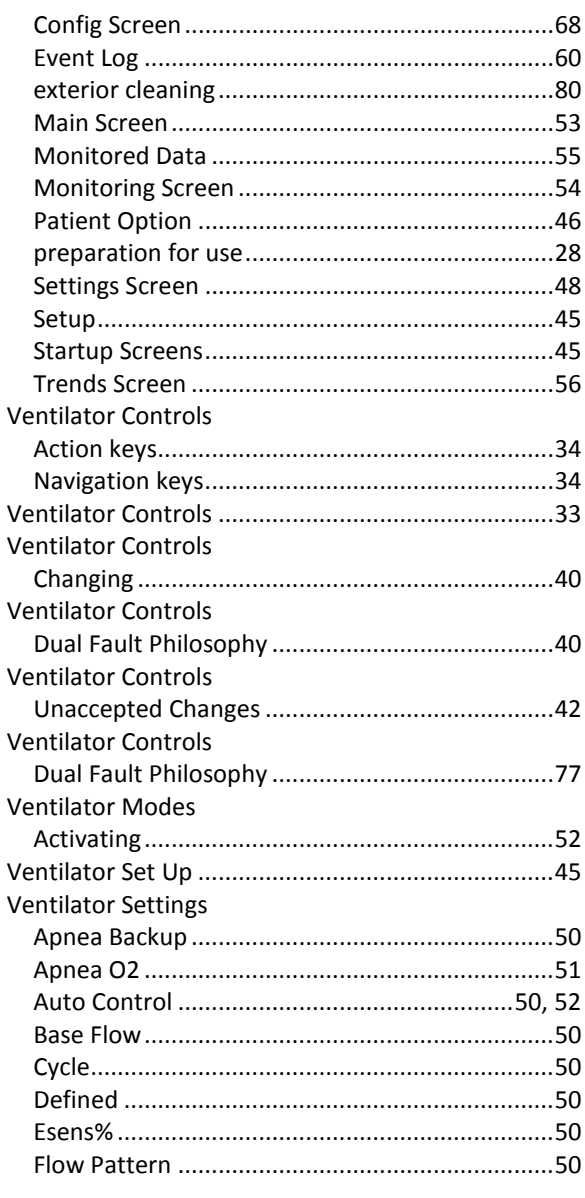

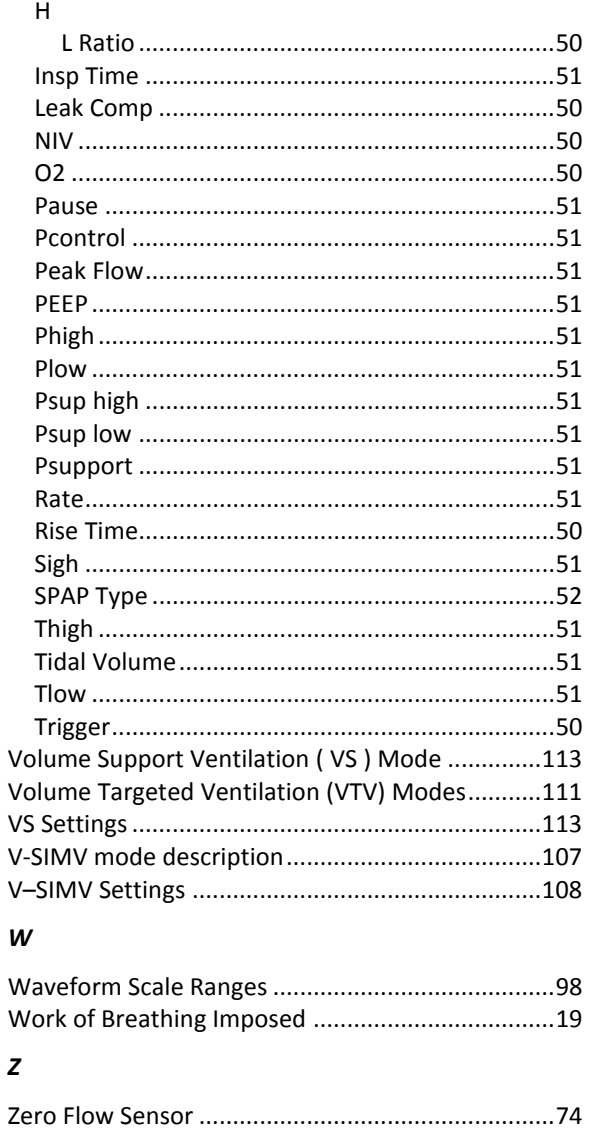

## **14.1. Контакты**

#### **Отдел продаж**

Международный отдел: international.sales@event-medical.com Для стран СНГ: d.bannov@event-medical.com

**Сервисная и** 

**клиническая поддержка**

Отдел поддержки клиентов:

Технический отдел: service@event-medical.com

customer.service@event-medical.com

Клиническая поддержка:

clinical@event-medical.com

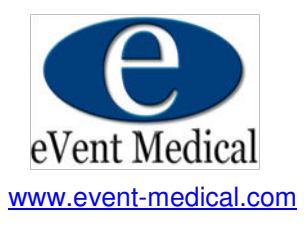